# **CAPÍTULO I: Perfil del Proyecto**

#### **I.1 Perfil del Proyecto**

#### **I.1.1 Introducción**

Considerando la situación actual, la endemia del COVID-19, y como esto ha generado un nuevo tipo de normalidad en básicamente cada aspecto de la vida de las personas, es imposible no notar las dificultades por las que han atravesado y siguen atravesando las unidades educativas de todo el país para continuar ofreciendo una educación de calidad a la población estudiantil, específicamente se identificaron entorpecimiento en las actividades pedagógicas de la unidad educativa "Placido Molina Mostajo" de la ciudad de Santa Cruz.

Por esto se propone la implementación de una plataforma de aulas virtuales en código abierto, para poder aliviar algunas de las dificultades por las que atraviesan las unidades educativas.

La educación en línea se convierte en una necesidad actualmente, por lo mismo para profesores y estudiantes es indispensable la existencia de una plataforma digital en la que se puedan compartir información, donde se permita la comunicación entre los involucrados, así como el desarrollo de distintas actividades, todo de forma remota con un computador que tenga conexión a internet, esto lo permiten las aulas virtuales.

La importancia del código abierto yace en su capacidad de adaptarse a necesidades más específicas de cada institución donde se use alguna tecnología desarrollada en código abierto, pudiéndose convertir incluso en un esfuerzo comunal.

Usando estos dos conceptos como premisa es que se considera que la plataforma que se plantea en el presente proyecto podría tener un fuerte impacto en la mejora de la educación de la unidad educativa "Placido Molina Mostajo" de la ciudad de Santa Cruz.

#### **I.1.2 Descripción del Proyecto**

#### **I.1.2.1 Antecedentes**

La ciudad de Santa Cruz está bajo la jurisdicción del ministerio de educación del estado plurinacional de Bolivia, la misma que tiene como misión "Diseñar, implementar y ejecutar políticas, estrategias educativas inclusivas, equitativas, interculturales, plurilingües, científicas, técnica - tecnológica, de calidad, con participación social desde el ámbito territorial, comunitario productivo y descolonizador a través del Sistema Educativo Plurinacional". Es importante también comprender que parte de la misión de la dirección departamental de educación de Santa Cruz es "Promover el mejoramiento de la educación en el departamento de Santa Cruz, para mejorar continuamente los índices de desarrollo humano, mediante la ejecución de proyectos, programas educativos y sociales".

A continuación, se citarán algunos proyectos, y artículos que se puedan relacionar con la intención de este proyecto:

En el proyecto de grado "Sistema web para la gestión académica CASO: Colegio Bautista Canadiense" por el autor Quispe Luna, José Antonio (2014) "Las últimas tecnologías de la información y los paradigmas de la educación que hoy se implantan en nuestro país requieren de una gestión educativa dinámica que brinde oportunamente información para un análisis de resultados y predecir posibles campos de acción", ya podemos encontrar un análisis sobre la importancia de las tecnología en constante desarrollo y su impacto en la educación, el mismo que es fundamental para el paradigma actual.

Por su parte Ramirez Arias, Maria Eugenia en su proyecto de grado "Sistema integrado de control y administración YATICHIRI Colegio Particular Sagrado Corazón de Jesús" (2009) hace hincapié en aspectos más allá de los netamente académicos que puede y debería tener una plataforma orientada a unidades educativas, para así mejorar la administración de las actividades de la institución en que se vaya a aplicar dicha plataforma.

Avanzado a lo que es el código abierto en la educación el artículo "Getting Open Source Software into Schools: Strategies and Challenges" escrito por Gary Hepburn y Jan Buley, en el año 2006, nos da pautas primordiales para lo que es usar plataformas y programas de código abierto en colegios, así como los desafíos que la implementación de este tipo de tecnologías presentaría todo enfocado en una perspectiva sociopolítica.

Y sin dudar a dudas, el antecedente más contemporáneo que se podría mencionar es la plataforma "Moodle", siendo ya considerada una empresa, y teniendo como fundador y desarrollador líder a Martin Dougiamas, revisando la documentación encontrada en su página web, realmente se entiende lo impactante y dinámicos que son este tipo de plataformas, uno de los pilares que tiene esta plataforma en su filosofía es "Conectados y Separados" concepto que toma vital importancia en la situación actual de la ciudad de Santa Cruz y del mundo.

#### **I.1.2.2 Justificación del Proyecto**

#### **I.1.2.2.1 Tecnológico**

Por la situación actual que se está atravesando, toda la educación y las actividades que se desarrollan para lograr la misma se debe realizar de forma virtual, toda institución debería tener una plataforma que permita esto, ya no es cuestión de innovar en la forma de educar, es una necesidad que todas las unidades educativas deben satisfacer.

#### **I.1.2.2.2 Económico**

Acceder a una plataforma de aulas virtuales desarrolladas con código abierto es mucho más económico que tener que desarrollar una plataforma específica para cada unidad educativa, ya que no hay costo de diseño, análisis y desarrollo como tal, el costo se

reduce a un costo de implementación, ahorrando otros tipos de recursos que afectan económicamente a una unidad educativa, incluyendo el tiempo.

#### **I.1.2.2.3 Social**

El presente proyecto tendría una importancia social sobre toda la población relacionada con las unidades educativas de la ciudad de Santa Cruz (profesores, estudiantes, padres de familia) e implicaría una mejora en la calidad de la educación que se recibe en las unidades educativas, lo cual genera un impacto en la calidad de vida de la ciudad de Santa Cruz.

#### **I.1.2.3 Planteamiento del Problema**

Ausencia o ineficiencia en las plataformas virtuales para las actividades pedagógicas de las unidades educativas de la ciudad de Santa Cruz.

#### **I.1.2.4 Objetivos**

#### **I.1.2.4.1 Objetivo General**

Contribuir con un medio virtual orientado a las actividades pedagógicas que sea propio y accesible para la unidad educativa "Placido Molina Mostajo" de la ciudad de Santa Cruz a través de una plataforma de aulas virtuales en código abierto considerando soporte lógico escalable

#### **I.1.2.4.2 Objetivos Específicos**

- Desarrollar una plataforma de aulas virtuales utilizando código abierto, que tenga interfaces amigables para el usuario.
- Crear una guía de usuario y directrices para la capacitación en el uso de la plataforma.

## **I.1.2.5 Sistema de Marco Lógico**

## **I.1.2.5.1 Análisis de Involucrados**

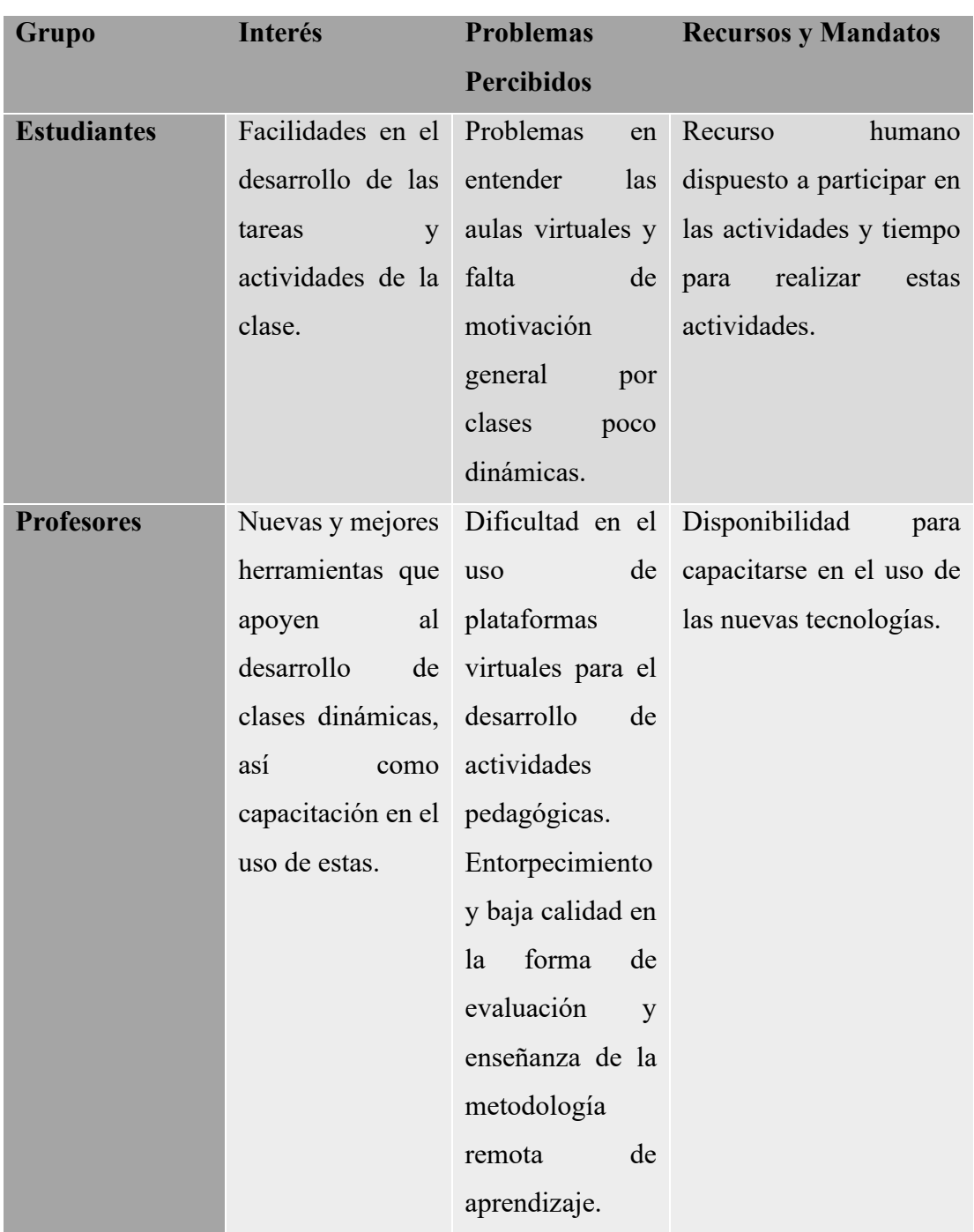

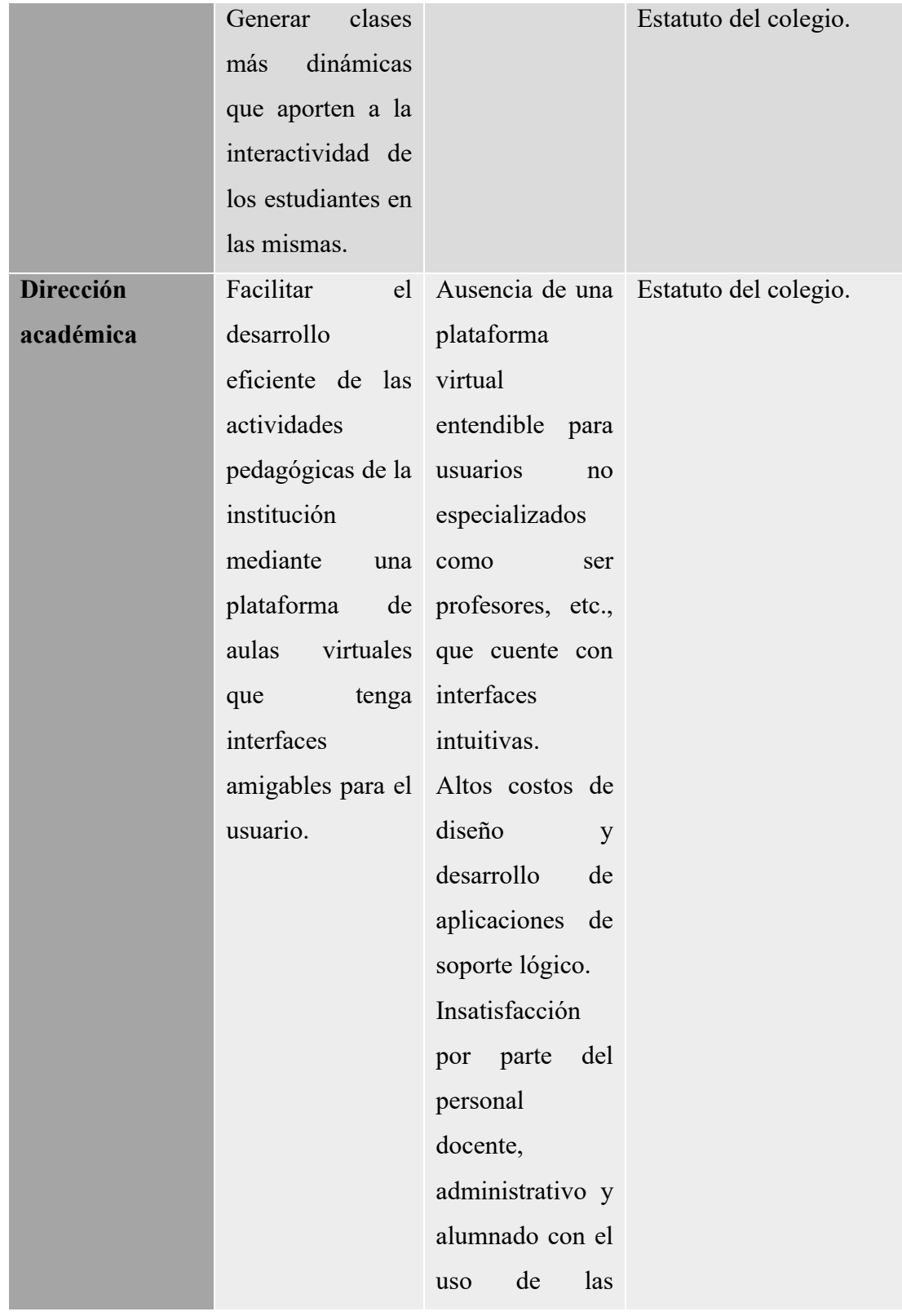

|                      |                    | plataformas       |                            |
|----------------------|--------------------|-------------------|----------------------------|
|                      |                    | actuales de aulas |                            |
|                      |                    | virtuales.        |                            |
| <b>Dirección</b>     | Apoyo al logro de  | Ausencia<br>de    | Información<br>sobre<br>el |
| <b>Departamental</b> | los objetivos y de | estrategias<br>y  | funcionamiento de las      |
| de Educación de      | la misión de la    | directrices       | actividades pedagógicas.   |
| <b>Santa Cruz</b>    | institución.       | generales<br>para | Documentos<br>e            |
|                      |                    | unidades<br>las   | información sobre<br>el    |
|                      |                    | educativas<br>del | funcionamiento general     |
|                      |                    | departamento      | de todas las unidades      |
|                      |                    | el<br>para        | educativas<br>del          |
|                      |                    | funcionamiento    | departamento.              |
|                      |                    | remoto de<br>sus  |                            |
|                      |                    | actividades       |                            |
|                      |                    | pedagógicas.      |                            |
|                      |                    | Ausencia de una   |                            |
|                      |                    | plataforma        |                            |
|                      |                    | común que usen    |                            |
|                      |                    | unidades<br>las   |                            |
|                      |                    | educativas.       |                            |
|                      |                    |                   |                            |

*Tabla 1: Análisis de Involucrados*

## **I.1.2.5.2 Árbol de Problemas**

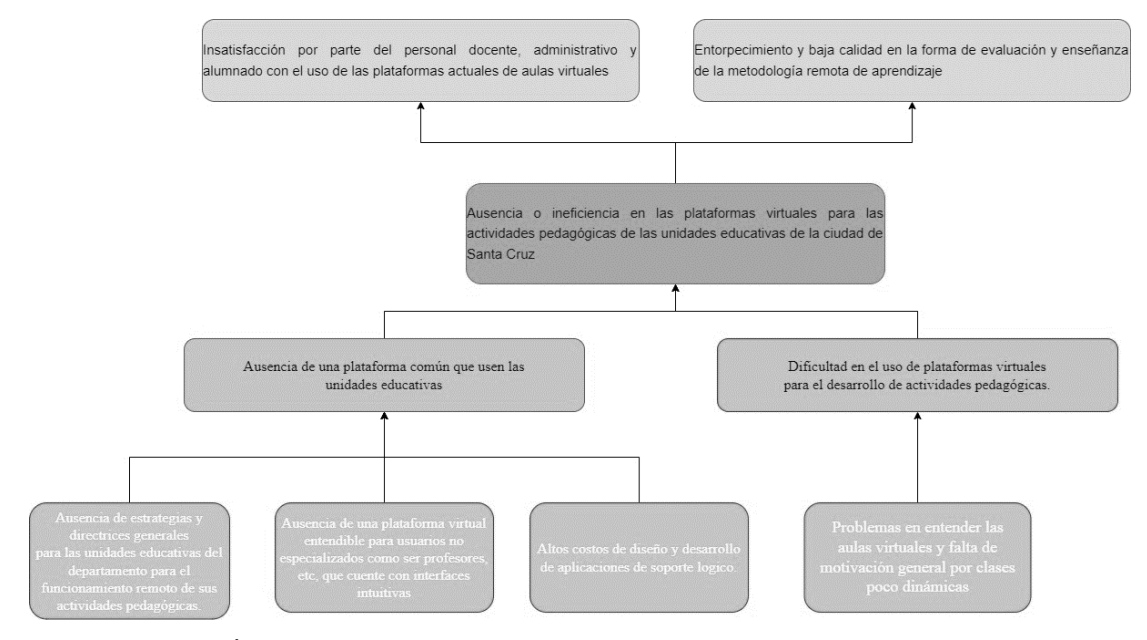

*Figura 1: Árbol de Problemas*

## **I.1.2.5.3 Árbol de Objetivos**

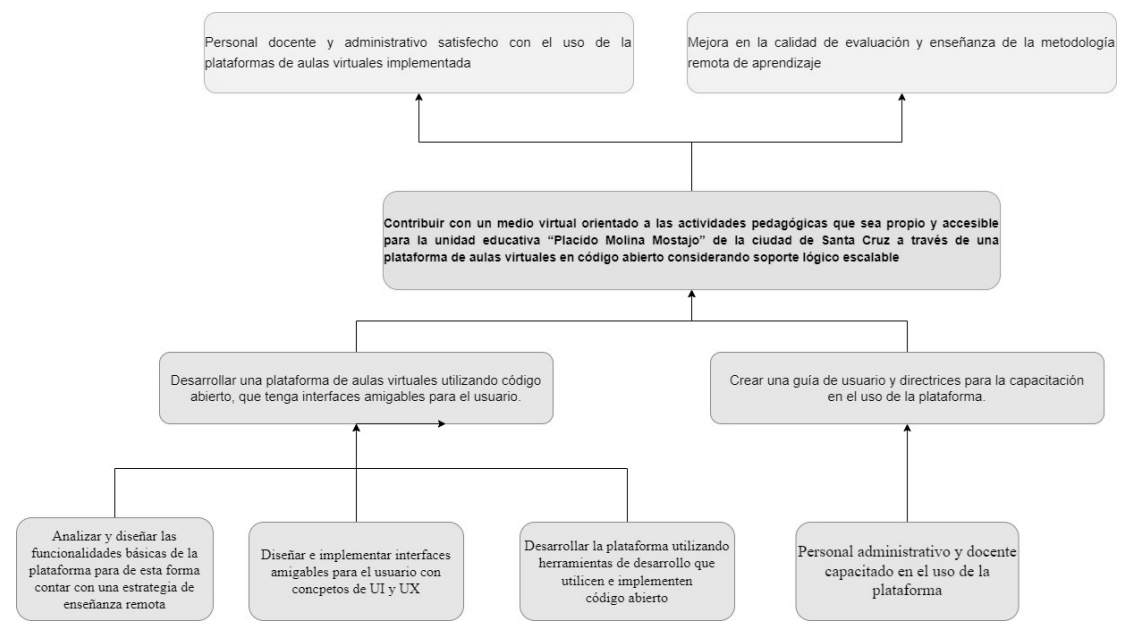

*Figura 2: Árbol de Objetivos*

#### **I.1.2.5.4 Análisis de Alternativas**

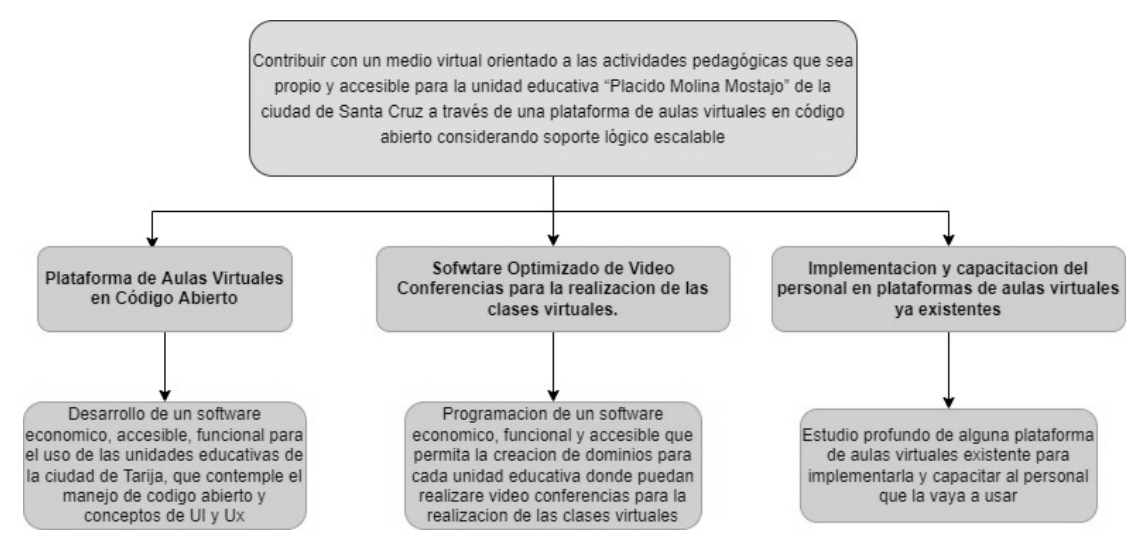

*Figura 3: Análisis de Alternativas*

## **I.1.2.5.5 Matriz de Marco Lógico**

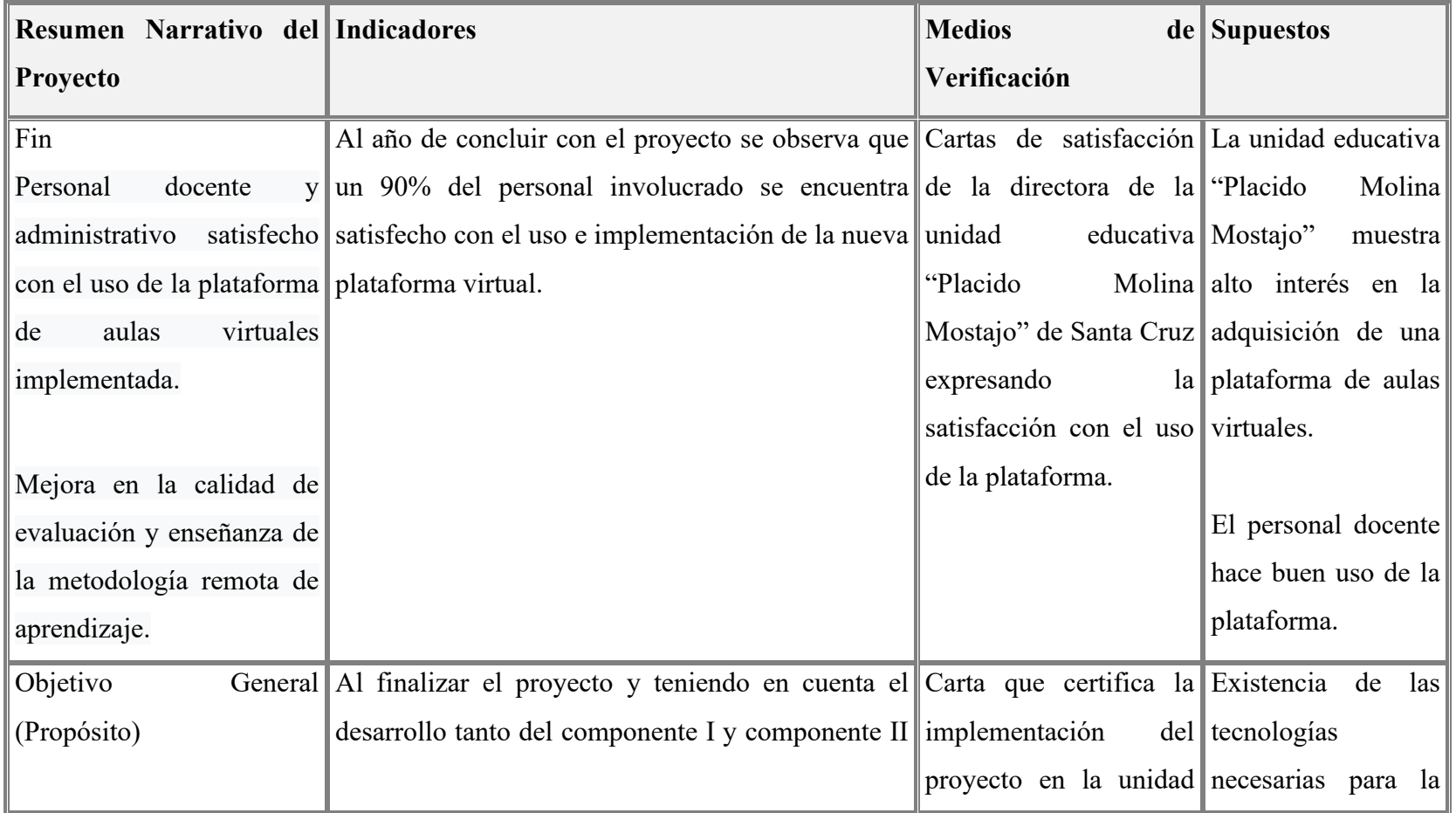

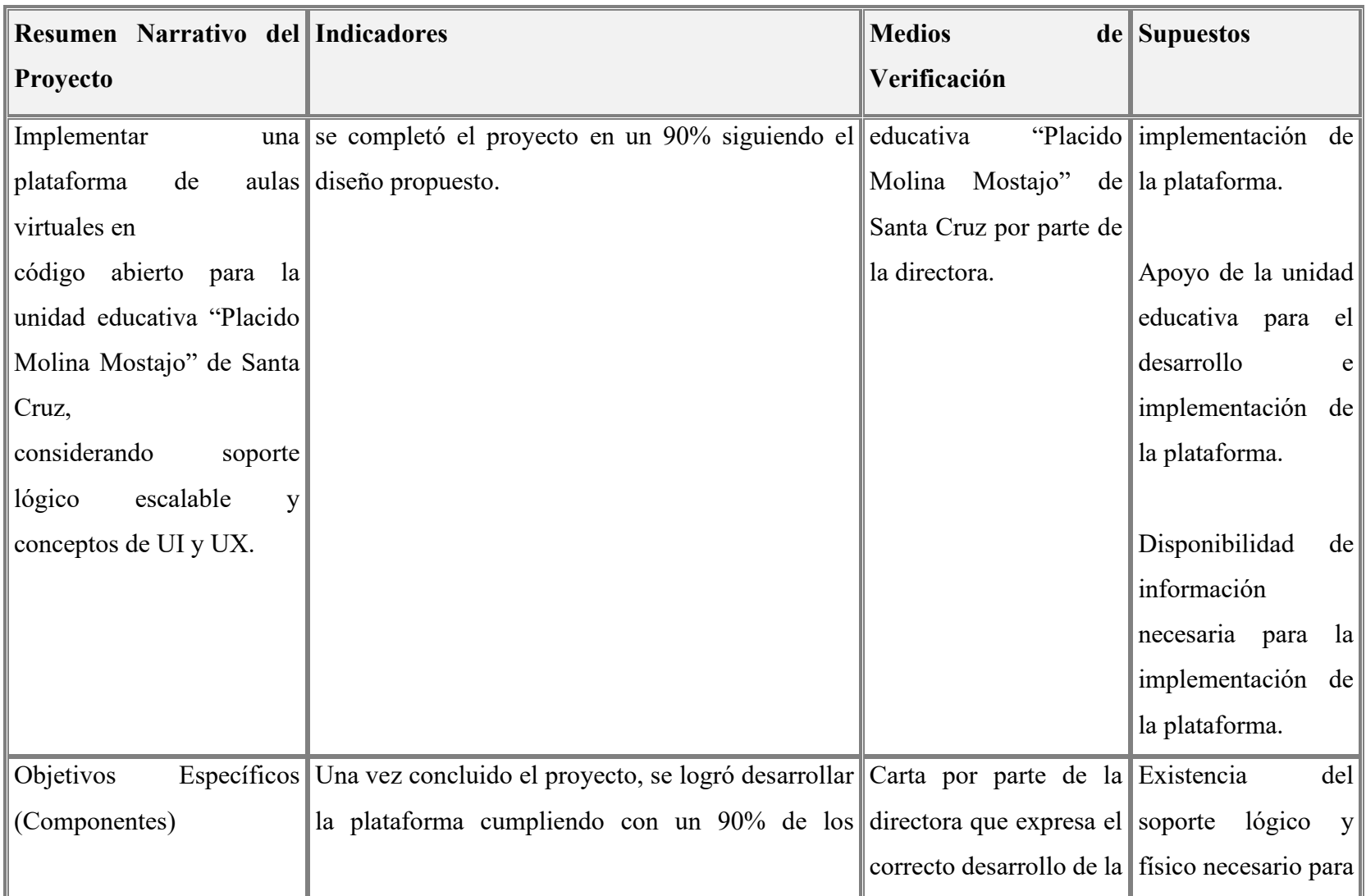

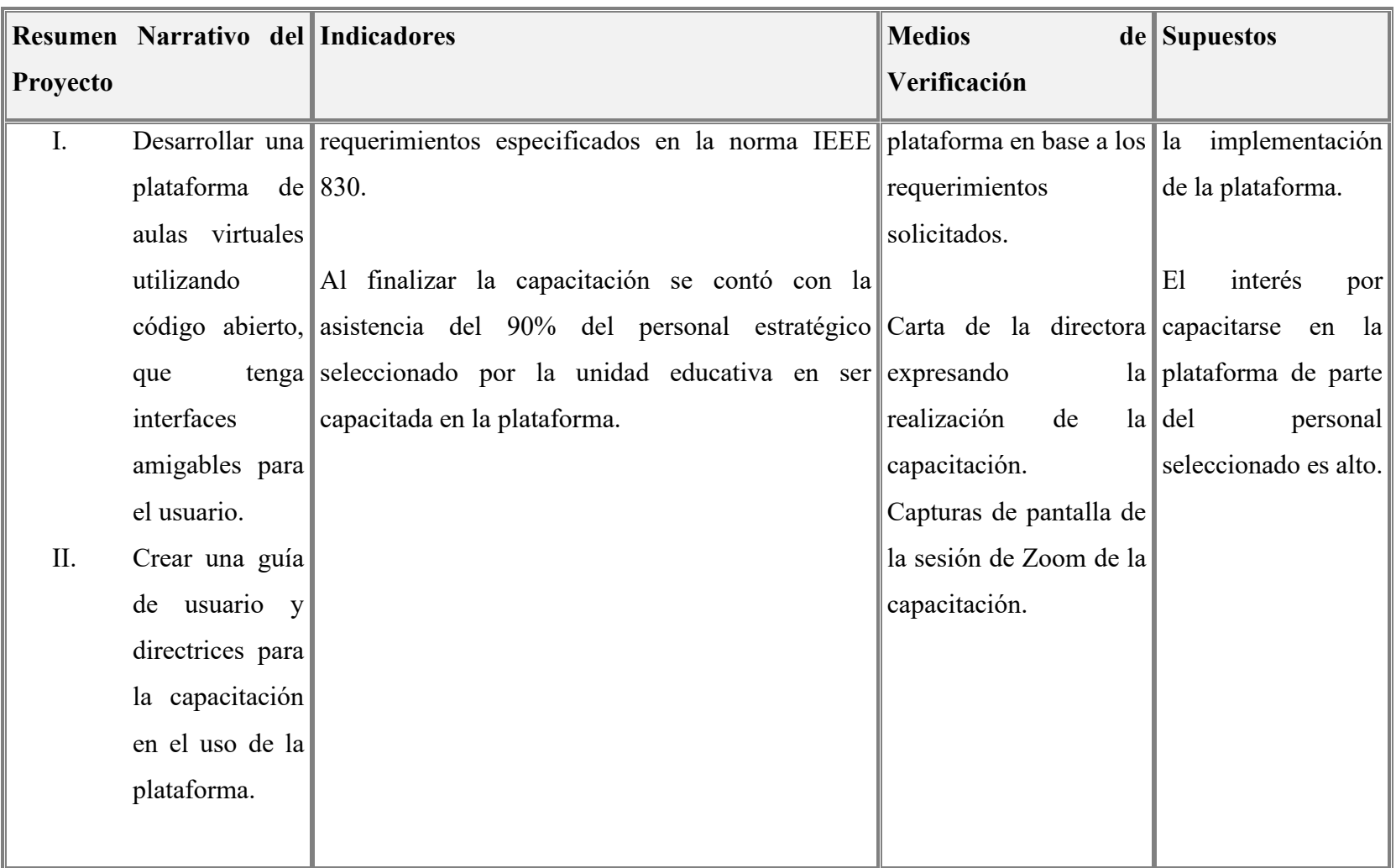

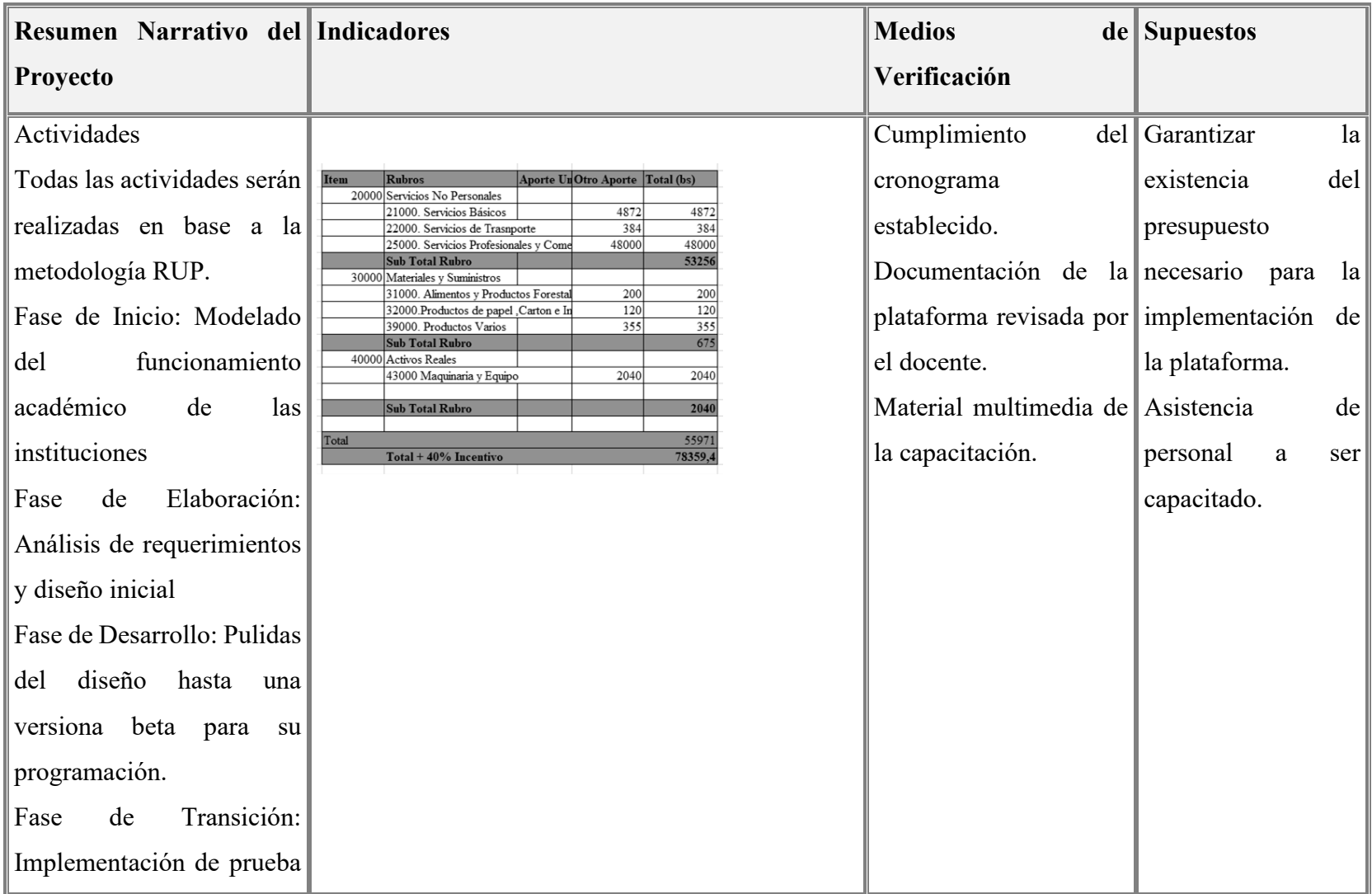

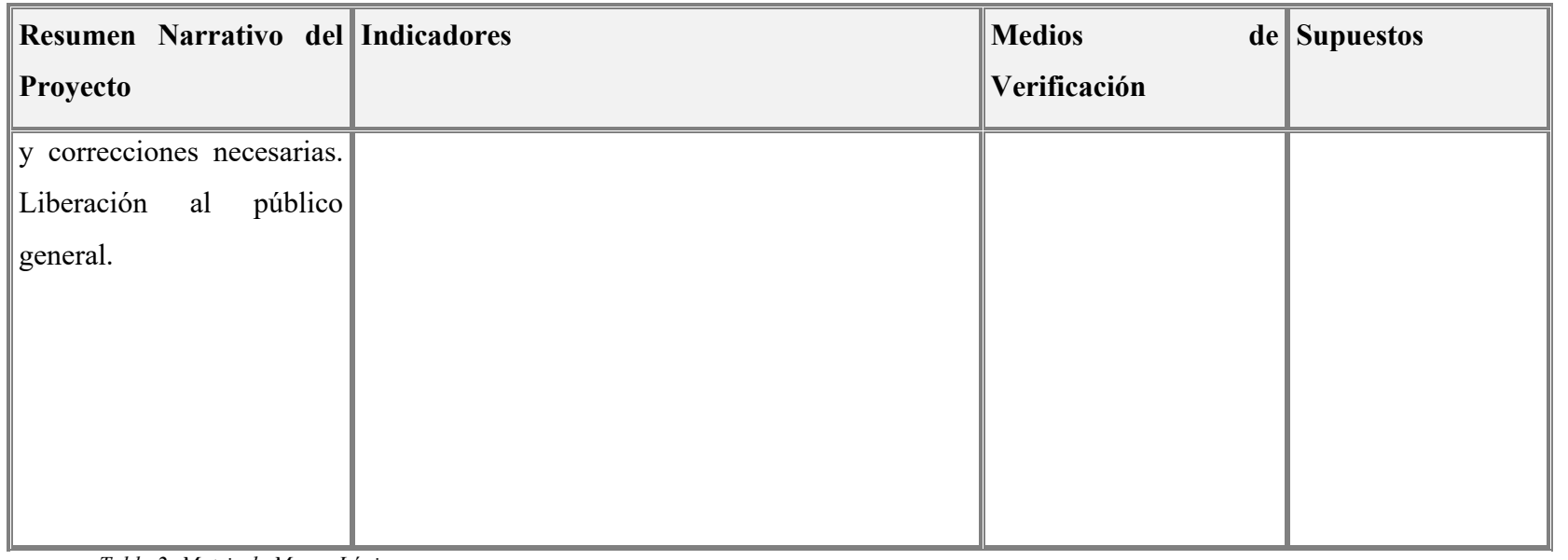

*Tabla 2: Matriz de Marco Lógico*

#### **I.1.2.6 Metodología del desarrollo del proyecto**

Metodología RUP, la metodología de Proceso Racional Unificado tiene como objetivo generar software de calidad que satisfaga las necesidades de los usuarios, por el hecho de ser una metodología bien conocida, sencilla e iterativa se ha decido usar esta metodología para el desarrollo de este proyecto, las fases de esta son:

- Inicio, donde se define el alcance, identifican riesgos, y se proponen una visión general del proyecto de software.
- Elaboración, donde se eligen los casos de uso que permiten el diseño base del proyecto y software.
- Desarrollo, donde se completa la funcionalidad del proyecto de software y se realizan las mejoras al mismo.
- Transición, donde se asegura que el software esté disponible para los usuarios finales.

También es importante recordar el ciclo de vida que existe en esta metodología.

#### **I.1.2.7 Resultados Esperados**

- Se espera que el desarrollo de la plataforma de por resultado un producto de alta compatibilidad que use pocos recursos para su funcionamiento óptimo, fácilmente escalable y que sea amigable e intuitivo de usar para el usuario.
- Brindar a la unidad educativa de la ciudad una alternativa funcional para el uso de aulas virtuales.
- Mejora sustancial en cuanto al interfaz y experiencia de usuario en cuanto a otras plataformas de aulas virtuales usadas en las unidades educativas de la ciudad.
- El personal docente y administrativo será capaz de manejar la plataforma sin ningún tipo de entorpecimiento.

#### **I.1.2.8 Beneficiarios**

#### **I.1.2.8.1 Beneficiarios Directos**

Los beneficiarios directos: el personal docente de la unidad educativa "Placido Molina Mostajo" de la ciudad Santa Cruz, así como los estudiantes de estas.

#### **I.1.2.8.2 Beneficiarios Indirectos**

Los beneficiarios indirectos: el personal administrativo de la unidad educativas "Placido Molina Mostajo" de la ciudad Santa Cruz donde se implementó la plataforma, así como cualquier unidad educativa de la ciudad de Santa Cruz que decida utilizar la plataforma.

#### **I.1.3 Cronograma de Actividades**

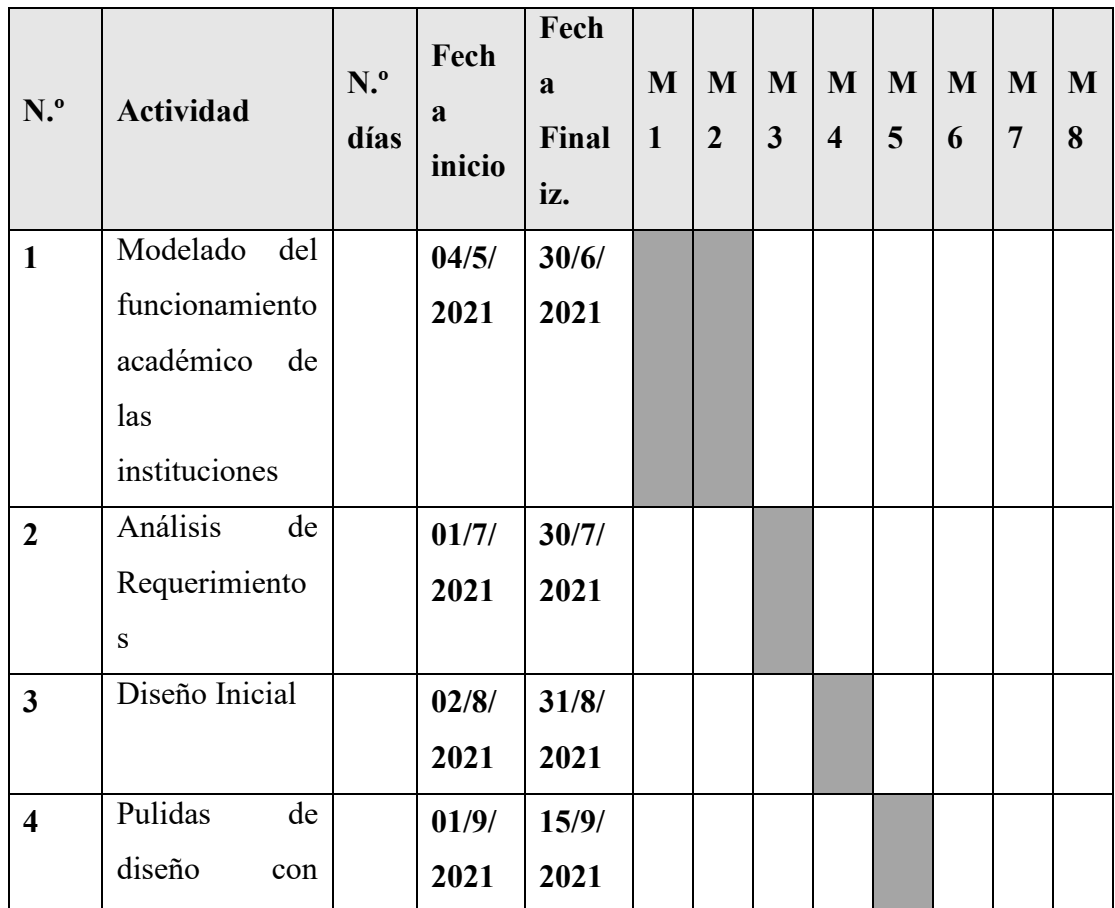

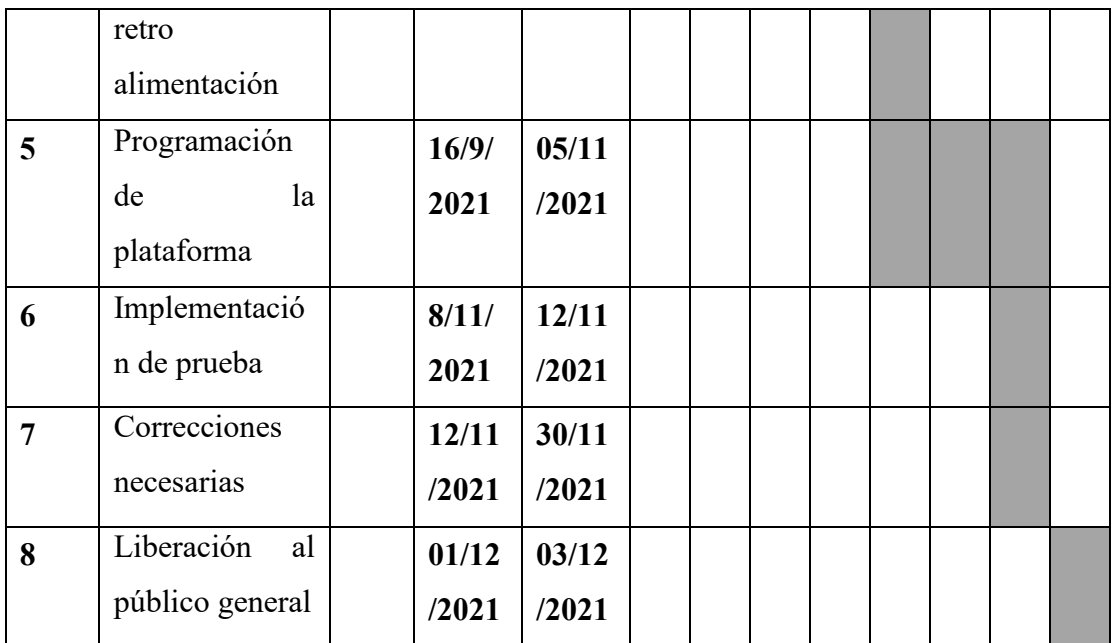

*Tabla 3:Cronograma de actividades*

# **CAPÍTULO II: El Sistema**

#### **II.1 Introducción**

Esta sección tiene como propósito esclarecer los conceptos generales en los cuales se basa el presente proyecto, así como la explicar la metodología y su desarrollo a lo largo del proyecto.

#### **II.2 Objetivos**

#### **II.2.1 Objetivo General**

Desarrollar una plataforma de aulas virtuales utilizando código abierto, que tenga interfaces amigables para el usuario.

#### **II.2.2 Objetivos Específicos**

- Diseñar un cronograma de actividades para el desarrollo del proyecto.
- Analizar y diseñar las funcionalidades básicas de la plataforma.
- Modelar los diagramas UML usando el soporte lógico Visual Paradigm Online.
- Programar la funcionabilidad de la plataforma mediante PyCharm como gestor de versiones para Git y editor de código, utilizando el lenguaje de programación Python.
- Codificar la plataforma siguiendo los principios SOLID de código que faciliten la mantenibilidad y escalabilidad de esta.
- Utilizar Odoo para garantizar interfaces de usuario amigables en la plataforma.
- Publicar el código fuente en alguna plataforma para garantizar que esté disponible para el público general.

#### **II.3 Alcances y Limitaciones**

#### **II.3.1 Alcances**

Dependiendo del rol que cumpla el usuario dentro de la plataforma el mismo podrá:

- Gestionar Cuenta: Dentro de la plataforma se podrá modificar ciertos datos personales y credenciales.
- Gestionar Mensajes: Dentro de la plataforma se podrán enviar y recibir mensajes.
- Gestionar Usuarios: Dentro de la plataforma se podrá crear usuarios dentro del sistema, así como modificarlos y editarlos.
- Gestionar Colegios: Dentro de la plataforma se podrá crear, editar y dar de baja colegios.
- Gestionar Cursos: Dentro de la plataforma se podrá crear, editar y dar de baja cursos.
- Gestionar Materias: Dentro de la plataforma se podrá crear, editar y dar de baja cursos.
- Gestionar Reportes: Dentro de la plataforma se podrá crear reportes referentes a las notas de los estudiantes.
- Gestionar Actividades: Dentro de la plataforma se podrá crear, editar y dar de baja actividades.
- Gestionar Entregas: Dentro de la plataforma se podrá crear y editar entregas a las actividades creadas en el sistema.

#### **II.3.2 Limitaciones**

La plataforma desarrollada tendrá las siguientes limitaciones:

• Los reportes de calificaciones no se realizarán por materia, sino por curso o estudiante.

- No se podrá registrar asistencia a clases virtuales por la plataforma.
- No existirán un módulo para realizar sesiones de llamadas en vivo.
- No existe un módulo en el cual organizar temas o material didáctico.
- Solo los exámenes con preguntas de opción múltiple serán calificados automáticamente por la plataforma.
- El manejo de la base de datos es manejado casi en su totalidad por Odoo.
- El administrador creado en la instalación de Odoo no puede ser eliminado ya que no es visible para el usuario final, todo esto con el fin de evitar que el sistema llegue a ser inaccesible en caso de que la base de datos sea vulnerada o el administrador trate de ser eliminado por error.

#### **II.4 Marco Teórico**

#### **II.4.1 Introducción**

Esta sección tiene como propósito esclarecer los conceptos generales sobre Educación Remota, Aulas Virtuales, Código Abierto, así también se mencionará las herramientas tanto de soporte lógico como soporte fisco que se usaran para el desarrollo del presente proyecto y la metodología de este.

#### **II.4.2 Educación Remota**

La educación remota es una de las nuevas metodologías de la enseñanza actuales, esta metodología se apoya en el uso de herramientas TIC para poder lograr su objetivo.

Representa un formato educativo en el cual educadores y estudiantes pueden interactuar de forma no presencial, mismo concepto que es imprescindible en estos tiempos.

Podríamos definir lo que es educación remota usando las palabras de **Álvarez M. (2005)** en su libro **Aprendizaje en línea** del Centro Universitario de la Costa de Guadalajara. Es la educación que involucra cualquier medio electrónico de comunicación, incluyendo la videoconferencia y la audioconferencia.

#### **II.4.2.1 Generaciones de la Educación Remota**

Desde que se inicia la posibilidad de la comunicación remota, la educación remota ha sido algo que ha interesado al mundo, aun antes de poder tener un concepto formal. Entonces no es raro lo existencia de generaciones en la educación remota basadas en la tecnología que se usó cronológicamente y como esta ha afectado a la educación. Para propósitos del presente proyecto adoptaremos las generaciones dadas por **Taylor, J**. **(2001)** en su libro **Fifth Generation Distance Education**, descritas a continuación:

#### **II.4.2.1.1 El Modelo de Correspondencia**

Cursos por correspondencia centrados en material impreso que era entregado vía correo postal periódicamente a los estudiantes.

#### **II.4.2.1.2 El Modelo Multimedia**

Incorporación de medios electrónicos como los casetes, videocasetes y el computador para la entrega de material multimedia y en con cierto grado de interactividad.

#### **II.4.2.1.3 El Modelo de Tele-Aprendizaje**

Educación apoyada en las TIC (telemática).

#### **II.4.2.1.4 El Modelo de Aprendizaje Flexible**

Acceso a recursos multimedia en línea a través de la internet, teleconferencia para la transmisión de audio y video, así como a herramientas tecnológicas para trabajo colaborativo (web 2.0).

#### **II.4.2.1.5 El Modelo de Aprendizaje Flexible Inteligente**

Acceso a campus virtuales con todos los procesos educativos en línea y a sistemas inteligentes de aprendizaje y respuesta automática.

#### **II.4.2.1.5.1 Ventajas**

- Posibilitar la asesoría con expertos en las distintas áreas del saber. Educadores que forman equipos de trabajo en ambientes virtuales rompiendo barreras de tiempo, espacio, edad y circunstancias, promoviendo un aprendizaje sin fronteras.
- Flexibilidad de tiempo y espacio para la educación, retirando la mayoría de las limitaciones impuestas por las zonas horarias y los espacios de instrucción tradicionales.
- Gestionar el uso efectivo del tiempo, ofreciendo al estudiante aprender de acuerdo con sus necesidades individuales, tanto personales y profesionales. Una educación asincrónica que facilita la administración de una agenda personal de acuerdo con las necesidades de cada estudiante, cumpliendo objetivos y tiempos establecidos por un programa establecido.
- El desarrollo de una interacción social que da soporte a un aprendizaje efectivo y significativo, a través del intercambio de experiencias grupales con sus compañeros de estudio y educadores asignados, esto con el apoyo de las TIC.
- Variedad de recursos educativos de apoyo a la educación, tales como catálogos de bases de datos con materiales impresos, servicios de biblioteca digital, videoteca, recursos multimedia y audiovisuales, documentos hipermedia, etc.

#### **II.4.2.1.5.2 Desventajas**

- Perdida de concentración por parte de los estudiantes al brindarles las libertades mencionas anteriormente y no existir una forma de control rigurosa al momento de impartir esta metodología de educación.
- La educación remota no conoce barreras geográficas y podemos acceder a programas de formación internacionales, esto puede llevar a que existan fallas a la hora de validar los títulos obtenidos, por la falta de estándares internacionales respecto a una estructura pedagógica.
- La pasividad del estudiante mientras utiliza a este medio para su educación, ya que existe la posibilidad de que lo perciba como un medio fácil y no le dé la importancia necesaria para un óptimo desarrollo en el mismo.

#### **II.4.3 Aulas Virtuales**

#### **II.4.3.1 Aula**

La definición de aula dada por la **Real Academia Española** es "Sala donde se dan las clases en los centros docentes" en su primera definición.

#### **II.4.3.2 Virtual**

La definición de virtual dada por la **Real Academia Española** es "Que está ubicado o tiene lugar en línea, generalmente a través de internet" en su primera definición.

#### **II.4.3.3 Desambiguación del concepto**

Durante años el concepto de aula ha estado anclado a un espacio físico, al salón del aula, donde un educador está de pie dictando clases magistrales a los estudiantes, en recientes años gracias a distintos avances tecnológicos este concepto arcaico de lo que debe ser un aula ha sido deconstruido.

El aula puede y debería existir de cualquier modo en el que se de educación, existiendo más como un concepto intangible que un espacio físico.

Siguiendo la definición de **Sánchez-Palacios, L. (2020)** en su artículo **Impacto del aula virtual en el proceso de aprendizaje de los estudiantes de bachillerato general** podemos definir aula virtual como "un entorno virtual para el aprendizaje, en el cual los estudiantes accederán a los diferentes cursos en los cuales se encuentra matriculado para realizar las diferentes actividades asignadas por el profesor"

Un aula virtual es un entorno digital que posibilita o facilita la enseñanza a través de su uso, la misma puede o no integrarse con un espacio físico y permite aprovechar distintos medios, herramientas y recursos TIC

#### **II.4.3.4 Origen del Aula Virtual**

**Atifle, J. E. (1977)** cuenta en su reporte **The Plato V Terminal**, que para el final de su creación PLATO era una microcomputadora que cumplía los requisitos de grandes sistemas computaciones para procesar información, memoria y la estructura de entrada y salida de datos, pero la forma en la que PLATO llego a ser lo que fue en 1977 había empezado años antes.

En 1960, antes de la aparición del internet, ya existía lo que se podría considerar al pionero en aulas virtuales, se trata de la Lógica Programada para Operaciones de Enseñanza Automatizada, conocida por sus siglas en inglés como PLATO I.

PLATO I fue un sistema de aprendizaje electrónico desarrollado por Donald Bitzer en la Universidad de Illinois, este sistema era monousuario, incluía una pantalla y un sistema especial para navegar por su menú, su sucesor PLATO II (1961) podía ser operado por dos usuarios simultáneamente. Este sistema permitía a los estudiantes acceder a el material de las clases y ver clases pregrabadas.

La última versión de este sistema fue PLATO IV, lanzada en 1972, la producción de este término el 2006, previo a esto se pretendía que el sistema se convierta en una fuerza en el mundo de la computación.

#### **II.4.3.5 Capacidades de un Aula Virtual**

Para el autor **Sánchez, L. (2020)** en su libro **Impacto del Aula Virtual en el Proceso de Aprendizaje de los Estudiantes de Bachillerato General**, las aulas virtuales deberían tener componentes que permitan lo siguiente:

- Intercambiar Conocimientos, como ser foros, conferencias virtuales, blogs, etc.
- Aplicar, Desarrollar y Experimentar con lo aprendido, estas herramientas deberían ser diseñadas e impuestas por la institución que este manejando el aula virtual.
- Distribuir Información, comprendiendo cualquier herramienta que permita distribuir información, como un correo electrónico.
- Evaluar conocimientos, este puede ser logrado a través de exámenes o prácticas en línea.

Para lograr dichas capacidades, un aula virtual debería de igual manera tener las siguientes características:

- Reducción de limitaciones dadas por el tiempo-espacio.
- Implementación de actividades centradas en el estudiante.
- Uso intensivo de las TIC.
- Medios de comunicación para conversaciones directas.
- Existencia de correos electrónicos propios de los miembros, con el dominio de la institución educativa.
- Las aulas virtuales son de uso y acceso exclusivo de los participantes.

#### **II.4.3.6 Tipos de Aulas Virtuales**

Para propósitos de este proyecto se considerarán los tipos de aulas virtuales de **Area, M. & Adell, J. (2009)** dados en el libro **La formación del profesorado en la era de Internet**, misma que se explica a continuación:

#### **II.4.3.6.1 Informativa**

Este tipo de aula virtual se basa en el conjunto de material, ya sean textos, archivos multimedia, u otros que permitan o colaboren a que los participantes del aula virtual aprendan y tengan acceso autónomo al conocimiento.

#### **II.4.3.6.2 Practica**

Este tipo se vincula estrechamente con todas las actividades que pueda desarrollar el educador para generar una experiencia de aprendizaje dinámica en el aula virtual.

#### **II.4.3.6.3 Comunicativa**

Para este tipo de aula virtual se tiene cimientos en las herramientas y actividades que se desarrollan en el aula virtual que permitan la comunicación eficiente entre educadores y estudiantes.

#### **II.4.3.6.4 Tutorial y Evaluativa**

Este tipo de aula virtual hace referencia a las funciones de los educadores como dinamizador de actividades individuales o grupales de aprendizaje, organizador de recursos telemáticos y evaluador de los trabajos y actividades.

#### **II.4.3.7 Beneficios del uso de Aulas Virtuales**

Analizando los puntos anteriores es que se pueden mencionar algunos de los beneficios que tiene las aulas virtuales, en una perspectiva más allá de la educación:

- Reusable: las aulas virtuales permiten la personalización de contenidos basándose en la misma estructura.
- Accesible: las aulas virtuales brindan acceso completo a los contenidos con los que cuenta en su estructura.
- Durable: las aulas virtuales conservan su vigencia en la red, aunque para lograr esto el contenido y estructura de esta debería ser actualizado constantemente.
- Optimizable: las aulas virtuales admiten la optimización de los contenidos, tecnología y demás elementos que las conforman.
- Interoperable: las aulas virtuales permiten que varios usuarios gestionen contenidos paralelamente para alimentar los contenidos del sitio, sin generar conflictos entre sí.

#### **II.4.3.8 Riesgos del uso de Aulas Virtuales**

Identificando ya los beneficios de las aulas virtuales, también se detectan los riesgos de estas:

- Elevados precios de desarrollo e implementación.
- Necesidad de estudiantes proactivos para el aprovechamiento de estas.
- Posible reducción en el tipo y el número de relaciones interpersonales que si tienen lugar en la educación presencial.
- Requerimientos de adaptabilidad a cambios tanto en el educador, como en el estudiante.

#### **II.4.4 Código Abierto**

#### **II.4.4.1 Concepto**

El código abierto es aquel que se distribuye de manera libre, esto no significa que sea necesariamente gratis, y que puede ser usado y modificado sin restricciones. En palabras de **González-Barahona, J. (2011**) en su artículo *El concepto de software libre* el código abierto es aquel "con el que se pueden hacer cierto tipo de cosas, porque su autor da permiso para ello".

#### **II.4.4.2 Diferencias con Código Libre**

Hay que empezar entendiendo que todo código libre es código abierto, pero no todo código abierto es código libre. El código abierto permite que los desarrolladores y empresa pongan ciertas restricciones de uso y licencias, característica que no es cierta para el código libre.

Para que un sistema se considere escrito con código libre, debe seguir literalmente los cuatro principios de libertad dados **Stallman, R. (2010)** para la fundación de *software* libre en su artículo **La Definición de** *Software* **Libre**, los cuales son:

- Libertad de ejecutar el código cómo y para lo que se desee.
- El código fuente puede conocerse y modificarse en su totalidad.
- El código puede distribuirse libremente (de manera gratuita o cobrando por ello).
- Las modificaciones al código también pueden distribuirse libremente (de manera gratuita o cobrando por ello).

#### **II.4.4.3 Inicios del Código Abierto**

#### **II.4.4.3.1 1983 – 1989 Proyecto GNU**

En 1983, Richard Stallman, siendo programador del Laboratorio de Inteligencia Artificial del Instituto Tecnológico de Massachusetts (MIT), inició el Proyecto GNU para escribir un sistema operativo completo y libre de las restricciones sobre el uso de su código fuente.

Esto fue motivado debido a que el desarrollo del software ya no era una construcción colaborativa realizado por las universidades, sino que era desarrollado por las nacientes empresas de software, las cuáles no permitían ni el acceso, ni la modificación del código fuente.

En 1985 Stallman publica el Manifiesto GNU para describir el propósito del proyecto y explicar la importancia del software libre.

En 1986 publicó la definición de "*Software* Libre" y creo la Fundación para el Software Libre. Esta definición se encuentra dentro un boletín llamado **El Boletín de la GNU**, sin embargo, ¿para propósitos de este proyecto el artículo más importante de ese boletín quizás sea *What is the free software fundation?* escrito por **Stallman, R. (1986)** donde define el objetivo de La Fundación del *Software* Libre como la dedicación a eliminar restricciones sobre copiar, redistribuir, entender y modificar soporte lógico.

Finalmente, en 1989 publicó la primera versión de la Licencia Pública General GNU (General Public License - GPL).

#### **II.4.4**.**3.2 l991 – 1992 LINUX**

En 1991, Linus Tordvalds publica LINUX, que es el nombre del núcleo de un sistema operativo con código fuente modificable. Posteriormente en 1992 Tordvalds utiliza la Licencia Pública General para la publicación de LINUX, siendo oficialmente código abierto.

En el artículo **Linux y el sistema GNU** de **Stallman, R. (2020)** podemos considerar a Linux como el núcleo: el programa del sistema que se encarga de asignar los recursos de la máquina a los demás programas que el usuario ejecuta

#### **II.4.4.4 La Cultura Abierta**

El movimiento de código abierto fue fundado en 1998 por John Hall, Larry Augustin, Eric S. Raymond, entre otros. Siendo **Raymond, E. (1997)** el que más destaca, por el comentario realizado en su ensayo **La Catedral y El Bazar**; "si quieres cambiar al mundo, tienes que cooperar con la gente que firma los grandes cheques".

Esta cultura empodera el compartir ideas, la transparencia, inclusión, adaptabilidad y colaboración entre diferentes actores. Es decir, es una cultura que tiene como base el encontrar soluciones a problemas de negocios y desarrollar soluciones tecnológicas disruptivas a partir de construir, mantener y potenciar formas abiertas de intercambiar conocimiento.

Actualmente se considera que la cultura abierta puede existir y ampliarse más allá del campo tecnológico, también debe de verse como un modelo de cultura organizacional que aprovecha los aprendizajes y conocimiento de los miembros, y se enfoca en potenciar a los equipos de trabajo y sus metodologías.

Para hablar de la cultura abierta es casi imposible no mencionar a la empresa Red Hat.

Red Hat es una multinacional estadounidense de software que provee software de código abierto principalmente a empresas. Red Hat ha compartidos algunas ideas para

expandir la cultura abierta que incluyen en el artículo *Open processes, culture, and technology* publicado por la misma compañía en 2019:

- Entornos inclusivos en cuanto a géneros, culturas, disciplinas y experiencia.
- Transparencia en procesos objetivos e intereses para alinear a sus colaboradores.
- Equipos altamente colaborativos lo que implica espacio, prácticas cotidianas y herramientas.
- Crecimiento de la figura de comunidad como ambiente adecuado para la innovación y la ejecución efectiva.

## **II.4.4.5 Ventajas del código abierto**

- Cualquier persona lo puede usar.
- Los derechos que liberan el uso del código abierto son aplicables para todos los que reciban el producto.
- Alto control sobre el producto, al tener acceso al código fuente.
- Adaptación a nuevos productos, de acuerdo con las licencias.

## **II.4.5 Herramientas de Soporte Lógico**

Las herramientas de soporte lógico que se usó en el desarrollo del presente proyecto son las siguientes:

## **II.4.5.1 Python**

Para la empresa **LUCA (2020)** en su publicación **¿Qué es Python?,** "Python es un lenguaje de programación interpretado, orientado a objetos de alto nivel y con semántica."

Se trata de un lenguaje de programación multiparadigma, soportando la programación orientada a objetos, programación imperativa y programación funcional. Es un lenguaje interpretado, dinámico y multiplataforma.

Es administrado por la Python Software Foundation. Posee una licencia de código abierto, denominada Python Software Foundation License. En el desarrollo del presente proyecto se usó Python 3.8.5.

#### **II.4.5.2 Sistema de planificación de recursos empresariales o ERP**

Para los autores Almajali, D.A., Masa'deh, R. & Tarhini, A. (2016) en su libro *Antecedents of ERP systems implementation success: a study on Jordanian healthcare sector*, un ERP es un sistema de información gerencial que se hace cargo de integrar y manejar distintas operaciones internas dentro de una empresa, estas operaciones pueden ser de producción, distribución e incluso las relacionadas con recursos humanos.

Un ERP debería permitir la unificación y organización de todas las áreas de una empresa.

#### **II.4.5.3 Odoo**

Odoo es un ERP integrado desarrollado por la empresa belga **Odoo S.A**. que hasta la fecha cuenta con más de 46 módulos. Mas información sobre el mismo puede encontrarse en la página de internet oficial de la empresa **Odoo S.A.**

Odoo cuenta con una versión comunitaria de código abierto, mismo que se encuentra disponible en GitHub, bajo licencia LGPLv3, aunque también existe una licencia empresarial para la versión empresarial del producto.

Odoo está estructurado con una arquitectura web, su servidor esta desarrollado usando Python, y el cliente se comunica con el mismo a través de interfaces XML y JSON.

La funcionalidad de Odoo se maneja atreves de módulos, los mismo que internamente no son más que carpetas con estructura definida que contienen archivos Python y XML. Respecto al manejo de base de datos, Odoo se apoya en PostgreSQL.

La compatibilidad de Odoo con sistemas operativos es amplia, ya que es funcional para: Linux, Unix-like, OS X, Windows, iOS y Android.

El presente proyecto se desarrolló usando Odoo 14.0

#### **II.4.5.4 JavaScript**

**Haverbeke, M. (2018)** en su libro *Eloquent JavaScript* explica que JavaScript es un lenguaje de programación o de secuencias de comandos que te permite implementar funciones complejas en páginas web.

Se define como orientado a objetos, basado en prototipos, imperativo, débilmente tipado y dinámico.

#### **II.4.5.5 jQuery**

El articulo *jQuery: The write less, do more, JavaScript library* publicado **por The jQuery Project (2010)** define a jQuery como una librería de JavaScript de código abierto.

jQuery cuenta con la capacidad de mejorar la interactividad de una página web sin tener nociones de programación o un profundo conocimiento de este lenguaje. Es algo que facilita enormemente la tarea de desarrollo y diseño de páginas web.

#### **II.4.5.6 SQL**

**Chappe, M. (2015)** en su libro *SQL Fundamentals* die que SQL es uno de los bloques fundamentales para crear arquitecturas de base de datos actualmente, ya que define métodos usados para crear y manipular bases de datos en distintas plataformas.

Tomando esto en cuenta es que SQL, o lenguaje de consulta estructurada, es el lenguaje de base de datos más implementado y valioso para cualquier persona involucrada en la programación informática o que usa bases de datos para recopilar y organizar información.

#### **II.4.5.7 PostgreSQL**

**Mariuxi, M. P, Molina, J. & Redrován, F. (2007)** en el libro **Administración De Bases De Datos Con PostgreSQL,** definen a PostgreSQL como un sistema de gestión de bases de datos objeto-relacional, y con código fuente disponible libremente. Considerándolo el sistema de gestión de bases de datos de código abierto más potente del mercado.

PostgreSQL es un servidor de base de datos objeto relacional libre, ya que incluye características de la orientación a objetos, como puede ser la herencia, tipos de datos, funciones, restricciones, disparadores, reglas e integridad transaccional.

Es capaz de funcionar de manera estable en un servidor y, por lo tanto, resulta robusto, además, es consistente y tolerante a fallos. Para propósitos de este proyecto se usó la versión 13.3 de PostgreSQL.

#### **II.4.5.8 pgAdmin**

Es una herramienta indispensable para gestionar y administrar PostgreSQL. En el proyecto se usó la versión 4 de la herramienta.

#### **II.4.5.9 Pycharm Community Edition**

En el artículo *Announcing General Availability of PyCharm 4* escrito por **Filippov, D. (2014)** se anunció la disponibilidad de Pycharm como un editor de código fuente de código abierto y libro para el lenguaje Python.

Pycharm está desarrollado por la empresa checa JetBrains, es gratis para usarse, el código fuente puede ser encontrado en GitHub y se puede descargar, e incluso modificarlo.
#### **II.4.5.10 Git**

**Gómez, S. (2015)** menciona una definición de Git en su publicación **Introducción a Git y GitHub – Dia 1**, explicando Git como un sistema de control de versiones distribuido que se diferencia del resto en el modo en que modela sus datos. La mayoría del los demás sistemas almacenan la información como una lista de cambios en los archivos, mientras que Git modela sus datos más como un conjunto de instantáneas de un mini sistema de archivos.

Esto significa que cualquier desarrollador del equipo que tenga acceso puede gestionar el código fuente y su historial de cambios utilizando las herramientas de línea de comandos de Git.

Git ofrece ramas de características. Esto significa que cada ingeniero de software en el equipo puede dividir una rama de características que proporcionará un repositorio local aislado para hacer cambios en el código.

#### **II.4.11 GitHub**

**Romero, C. (2012)** en su proyecto de **grado Contribución al desarrollo del proyecto**  *UnaCloud* define a GitHub como un sitio para compartir código entre grupos de trabajos, que permite acceso al código por todo el mundo, cuenta con aplicaciones móviles y de escritorio para el manejo de repositorios.

Además, la interfaz de usuario de GitHub es más fácil de usar que la de Git, lo que la hace accesible para personas con pocos o ningún conocimiento técnico. Esto significa que se puede incluir a más miembros del equipo en el progreso y la gestión de un proyecto, haciendo que el proceso de desarrollo sea más fluido.

#### **II.4.5.12 Visual Paradigm Online**

Visual Paradigm es una herramienta de modelado de procesos empresariales que soporta el ciclo de vida completo del desarrollo: análisis y diseño orientados a objetos, construcción, pruebas y despliegue, permite dibujar todos los tipos de diagramas de clases, código inverso, generar código desde diagramas y generar documentación. La documentación sobre la herramienta se puede encontrar en la página oficial de la empresa **Visual Paradigm International Ltd. (2021)**

#### **II.4.5.13 Lenguaje Unificado de Modelado o UML**

**Addison-Wesley. (2005)** en el libro *Unified Modeling Language User Guide* define a UML como un lenguaje de desarrollo y modelado multipropósito que pretende brindar un estándar para el desarrollo de soporte lógico.

El Lenguaje Unificado de Modelado (UML) fue creado para forjar un lenguaje de modelado visual común y semántica y sintácticamente rico para la arquitectura, el diseño y la implementación de sistemas de soporte lógico complejos, tanto en estructura como en comportamiento.

UML consta de distintos tipos de diagramas, J**acobson, I., Christerson, M., Jonsson, P. & Overgaard, G. (1992)** en el libro *Object-Oriented Software Engineering: A Use Case Driven Approach*, brindan definiciones para cada uno de los diagramas que componen al UML, para propósitos de este proyecto y los mismo que se usaron en el desarrollo de este son los siguientes:

#### **II.4.5.13.1 Diagrama de Casos de Uso**

Un diagrama de caso de uso es una descripción de las actividades que deberá realizar alguien o algo para llevar a cabo algún proceso. Se forma a través de actores, casos de uso y relaciones.

#### **II.4.5.13.2 Diagrama de Clases**

Un diagrama de clases un tipo describe la estructura de un sistema mostrando las clases del sistema, sus atributos, operaciones (o métodos), y las relaciones entre los objetos.

#### **II.4.5.13.3 Diagrama de Secuencia**

Un diagrama de secuencia se usa para mostrar las interacciones entre distintos componentes del sistema.

#### **II.4.5.13.4 Diagrama de Despliegue**

Es un diagrama que se usa para modelar la distribución física de distintos elementos que conforman el soporte lógico del sistema.

#### **II.4.5.13.5 Diagrama de Entidad – Relación**

Este diagrama se usa para modelar los datos de las entidades que conformarían la aplicación y como se interrelacionan.

#### **II.4.5.13.6 Diagrama de Componentes**

Este diagrama muestra como está compuesto un sistema y las relaciones entre los componentes de este.

#### **II.4.6 Herramientas de Soporte Físico**

Para entender los requisitos necesarios en un equipo para el desarrollo del presente proyecto es necesario comprender los siguientes conceptos básicos:

#### **II.4.6.1 Unidad Central de Procesamiento (CPU)**

Es el componente más importante dentro de nuestro PC. **Vázquez, J. (2012)** en su libro **Arquitectura de Computadoras I**, define al CPU como el lugar en donde se manipulan los datos, se conoce como el cerebro de la computadora, la CPU contiene un pequeño chip llamado microprocesador.

Para la implementación del presente proyecto el requerimiento mínimo sería un CPU Intel Corei3

#### **II.4.6.2 Unidad de Disco Duro**

El libro *Operating Systems: Three Easy Pieces, Chapter: Hard Disk Drives* escrito por **Arpaci-Dusseau, R. & Arpaci-Dusseau, A. (2014)** se explica el funcionamiento de un disco duro como un dispositivo de almacenamiento de datos que emplea un sistema de grabación magnética para almacenar y recuperar archivos digitales, mínimamente en este proyecto la capacidad el disco duro debe ser de 320 Gigabytes

#### **II.4.6.3 Memoria de Acceso Aleatorio (RAM)**

Se utiliza como memoria de trabajo de computadoras y otros dispositivos para el sistema operativo y los programas. En la RAM se cargan todas las instrucciones que ejecuta la unidad central de procesamiento (CPU) y otras unidades del computador, además de contener los datos que manipulan los distintos programas. Se requiere de una RAM de 4 Gigabytes para el desarrollo del presente proyecto.

#### **II.4.7 Metodología del Proyecto**

#### **II.4.7.1 Proceso Racional Unificado**

**Jacobson I., Booch G., & Rumbaugh, J. (2000)** en su libro **El Proceso Unificado de Desarrollo de Software** nos dan una vista completa de todo lo que comprende el Proceso Racional Unificado o RUP, desde la definición general, las características, fases, filosofa y estructura de esta metodología. De esta forma podemos comprender que el Proceso Racional Unificado no comprende un conjunto de pasos firmemente establecidos que requiere de un seguimiento riguroso, sino que es flexible y adaptable al contexto y necesidades de cada organización.

Junto con el Lenguaje Unificado de Modelado (UML), constituye la metodología estándar más utilizada para el análisis, diseño, implementación y documentación de sistemas orientados a objetos.

#### **II.4.7.1.1 Principales Características**

RUP se caracteriza por ser iterativo e incremental, estar centrado en la arquitectura y guiado por los casos de uso. Incluye artefactos y roles.

#### **I.4.7.1.2 Filosofía RUP**

La filosofía RUP cuenta con 6 principios, mismos que se mencionan a continuación:

- Adaptar el proceso: el proceso deberá adaptarse a las necesidades del cliente, a las características propias del proyecto u organización, a el tamaño de este, así como su tipo o las regulaciones que lo condicionen, influirán en su diseño específico.
- Equilibrar prioridades, los requisitos de los diversos participantes pueden ser diferentes, contradictorios o disputarse recursos limitados. Debe encontrarse un equilibrio que satisfaga los deseos de todos. Este equilibrio permitirá corregir desacuerdos que puedan surgir en el futuro.
- Demostrar valor iterativamente, los proyectos se entregan, aunque sea de un modo interno, en etapas iteradas. En cada iteración se analiza la opinión de los involucrados, la estabilidad y calidad del producto, este proceso permite que se refina la dirección del proyecto, así como también los riesgos involucrados
- Colaboración entre equipos, el desarrollo de productos de soporte lógico no lo hace una única persona sino múltiples equipos. Debe haber una comunicación fluida entre estos equipos para conseguir un producto de calidad.
- Elevar el nivel de abstracción, este principio dominante motiva el uso de conceptos reutilizables tales como patrones de diseño del soporte lógico, marcos de referencia por nombrar algunos.
- Enfocarse en la calidad, el control de calidad debe realizarse en todos los aspectos de la producción.

#### **II.4.7.1.3 Fases del RUP**

- Proceso, las etapas de esta fase están comprendidas por:
	- o Modelado de negocio
	- o Requisitos
	- o Análisis y Diseño
	- o Implementación
	- o Pruebas
	- o Despliegue
- Soporte, en esta parte nos encontramos con las siguientes etapas:
	- o Gestión del cambio y configuraciones
	- o Gestión del proyecto
	- o Entorno

#### **II.4.7.1.4 Estructura Dinámica del RUP**

La estructura dinámica de RUP es la que permite que éste sea un proceso de desarrollo fundamentalmente iterativo, y en esta parte se ven inmersas las cuatro fases descritas a continuación:

- Inicio, donde se define el alcance, identifican riesgos, y se proponen una visión general del proyecto.
- Elaboración, donde se eligen los casos de uso que permiten el diseño base del proyecto.
- Desarrollo, donde se completa la funcionalidad del proyecto y se realizan las mejoras al mismo.
- Transición, donde se asegura que el software esté disponible para los usuarios finales.

#### **II.4.8 Principios SOLID**

SOLID es una sigla en inglés que conforma 5 principios que permiten que el código que se desarrolle sea mantenible y escalable. De cierta forma seguir los principios SOLID permite generar código limpio.

Estos principios son de vital importancia en la programación orientada a objetos y fueron planteados por **Robert C. (2000)** en su ensayo "Principios y Patrones de Diseño".

#### **II.4.8.1 Principio de Responsabilidad Única (Single responsibility)**

Este principio dice:

"Una clase debe tener una sola razón para cambiar"

Esto significa que una clase debería hacer solo un trabajo y hacerlo bien, es importante mencionar que si bien el principio habla específicamente sobre una clase es igualmente aplicable sobre proyectos, servicios, microservicios o métodos.

#### **II.4.8.2 Principio de Abierto/Cerrado (Open/Closed)**

Este principio dice:

"Una entidad deben estar abiertas para su extensión, pero cerradas para su modificación"

Una entidad ya diseñada y codificada no debería ser modificada, su funcionamiento básico debería ser inmutable, a esto se refiere con estar cerrada. Pero nuevas funciones que no modifiquen funcionamiento anterior si está permitido y a esto se refiere con estar abiertas para su extensión.

#### **II.4.8.3 Principio de Sustitución de Liskov (Liskov substitution)**

Este principio dice:

"Cada clase que hereda de otra puede usarse como su padre sin necesidad de conocer las diferencias entre ellas."

Esto es tan sencillo como decir que el comportamiento de una clase hija debería ser compatible con el comportamiento de una clase padre.

#### **II.4.8.4 Principio de Segregación de Interfaz (Interface segregation)**

Este principio dice:

"Es preferible tener varias interfaces pequeñas con funciones más específicas que una interfaz robusta general"

La aplicación de este principio nos permite evitar que ciertas clases implementen interfaces con funcionabilidad que realmente no lo sea útil.

#### **II.4.8.5 Principio de Inversión de la Dependencia (Dependency inversion)**

Se puede decir que este principio cuenta con 2 partes:

- Los módulos de alto nivel no deberían depender de los módulos de bajo nivel. Ambos deberían depender de abstracciones.
- Las abstracciones no deberían depender de los detalles. Los detalles deben depender de abstracciones.

A través de este principio podemos hacer que el código que se escribe no dependa de los detalles de implementación, como pueden ser las tecnologías externas o de apoyo que se utilicen, la base de datos, cómo te conectes a tu servidor.

#### **II.5 Implementación de la Metodología**

Para el desarrollo del presente proyecto se eligió el uso de la metodología RUP, usando la estructura dinámica del mismo, acomodándose al siguiente cronograma, mismo que se alinea con el cronograma de actividades presentado en el perfil del proyecto.

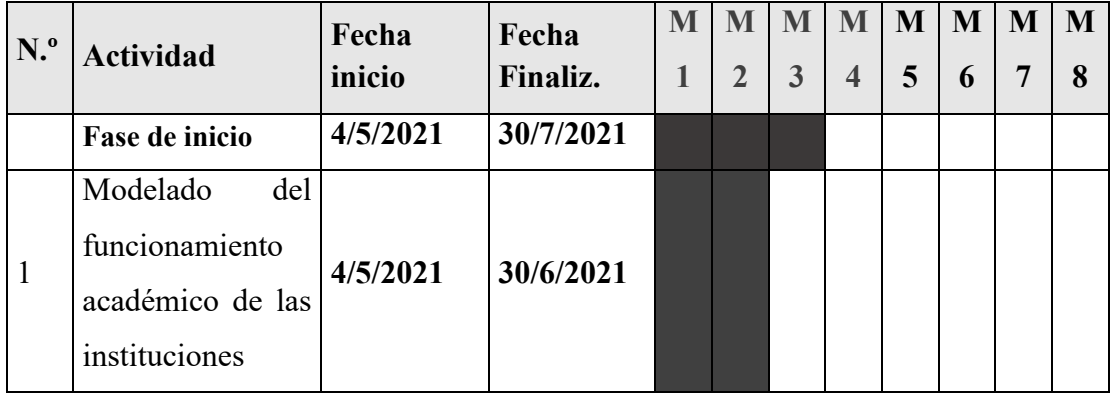

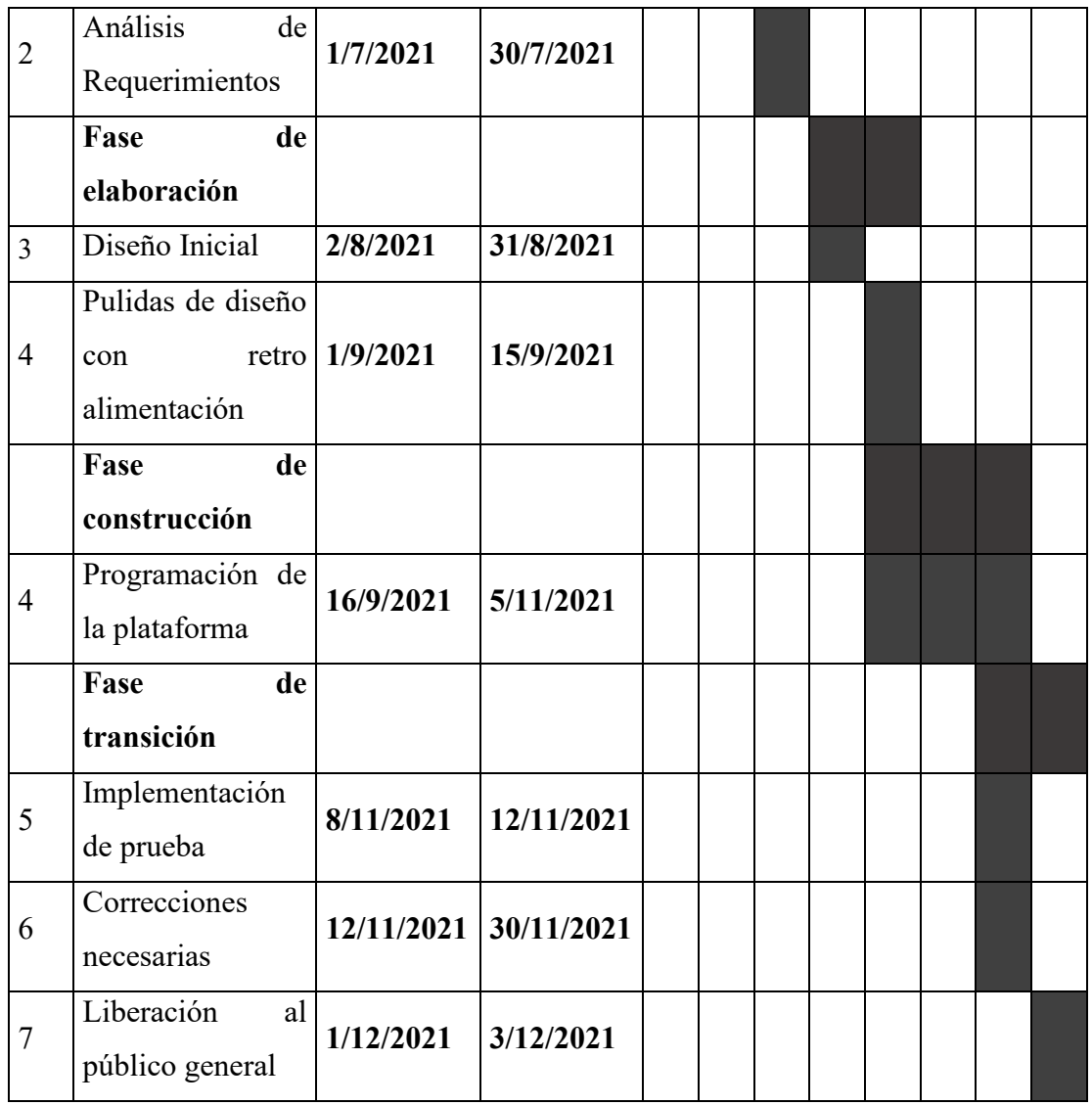

*Tabla 4: Cronograma de actividades con fases RUP*

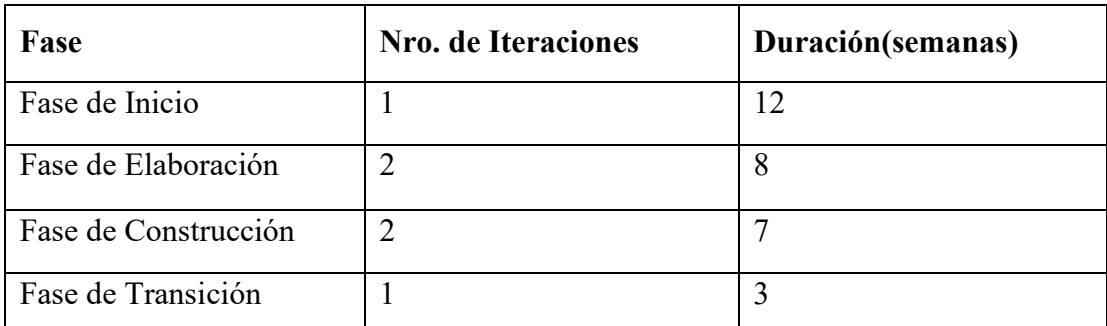

*Tabla 5: Cronograma de fases RUP con iteraciones*

#### **II.5.1 Fase de Inicio**

El primer paso para esta fase fue recopilar información sobre el funcionamiento de las unidades educativas para poder realizar el Diagrama de casos de uso de negocio.

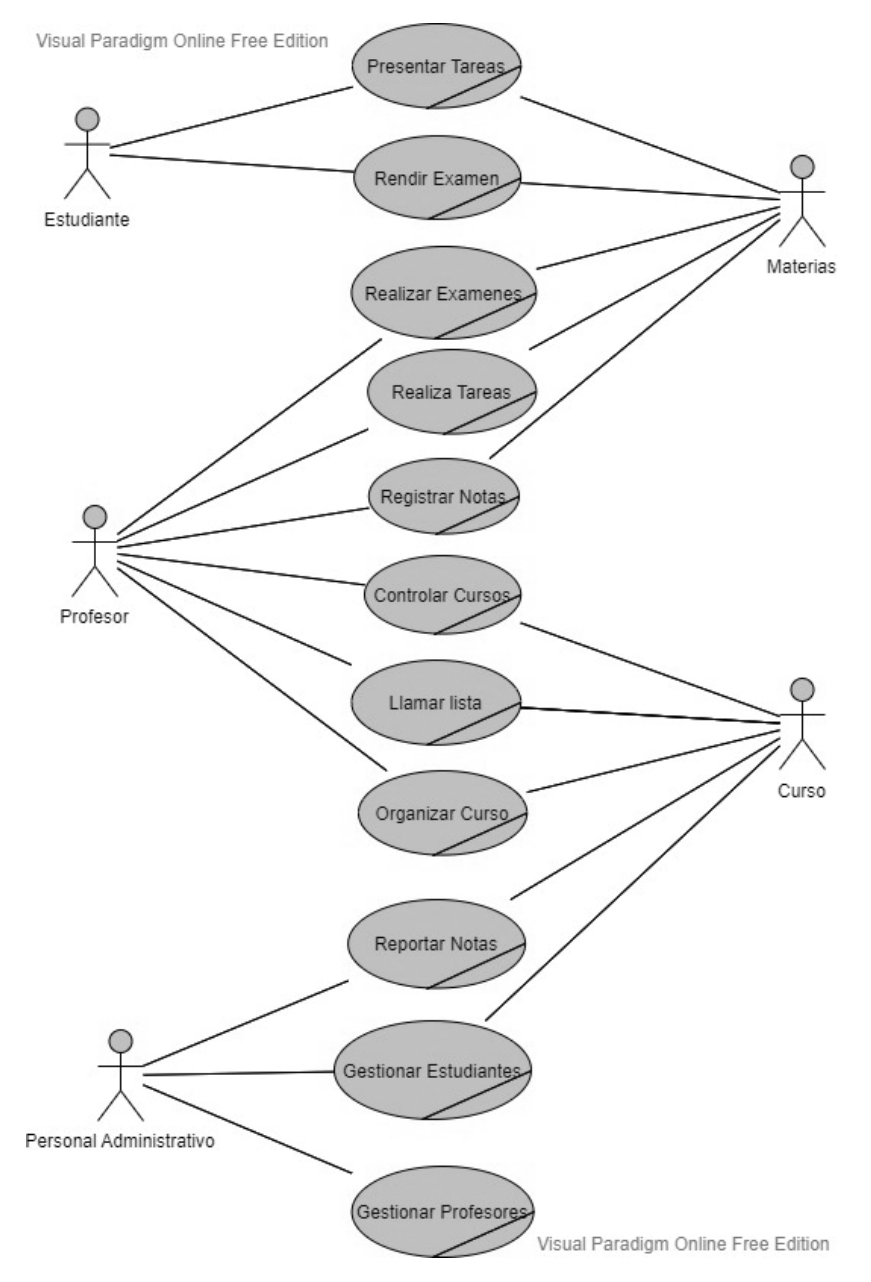

*Figura 4: Diagrama de casos de uso de negocio*

Posteriormente se ha realizado un análisis de requerimientos que entregó como resultado los siguientes requisitos funcionales para la plataforma:

- Gestionar Cuenta.
- Gestionar Mensajes.
- Gestionar Usuarios.
- Gestionar Colegios.
- Gestionar Cursos.
- Gestionar Materias.
- Gestionar Reportes.
- Gestionar Actividades.
- Gestionar Entregas.

Más detalles sobre estos requerimientos funcionales pueden ser encontrados en el documento de Ingeniería de requerimientos presente en los anexos del proyecto.

#### **II.5.2 Fase de Elaboración**

En esta fase se analizan los requisitos y se desarrolla un prototipo de arquitectura. En la primera iteración de esta fase se logró un bosquejo inicial de lo que serían los casos de uso del sistema, mismos que fueron modificados en la segunda iteración para corresponder más correctamente a las necesidades específicas del proyecto y poder satisfacer los requerimientos funcionales que debería tener la plataforma.

# Visual Paradigm Online Free Edition Gestionar Cuenta Gestionar Mensajes Δ Gestionar Usuarios Gestionar Colegios Administrador **Gestionar Cursos Gestionar Materias** Profesor Gestionar Actividades Gestionar Reportes Gestionar Entregas Estudiante Visual Paradigm Online Free Edition

# **II.5.2.1 Diagramas de Casos de Uso General**

*Figura 5: Diagramas de Casos de Uso General*

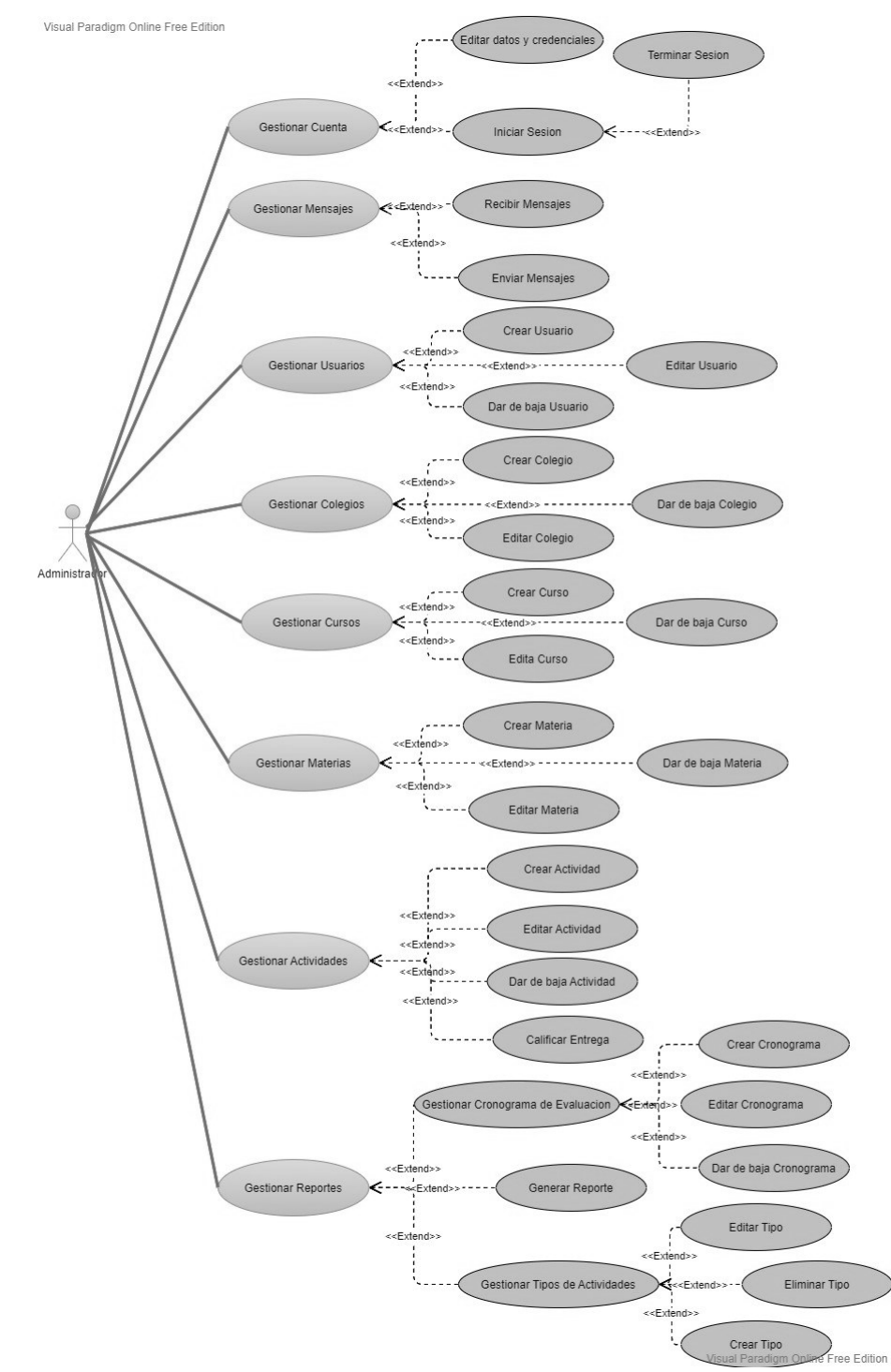

## **II.5.2.2 Diagrama de Casos de Uso del Administrador**

*Figura 6: Diagrama de Casos de Uso del Administrador*

# **II.5.2.3 Diagrama de Casos de Uso del Profesor**

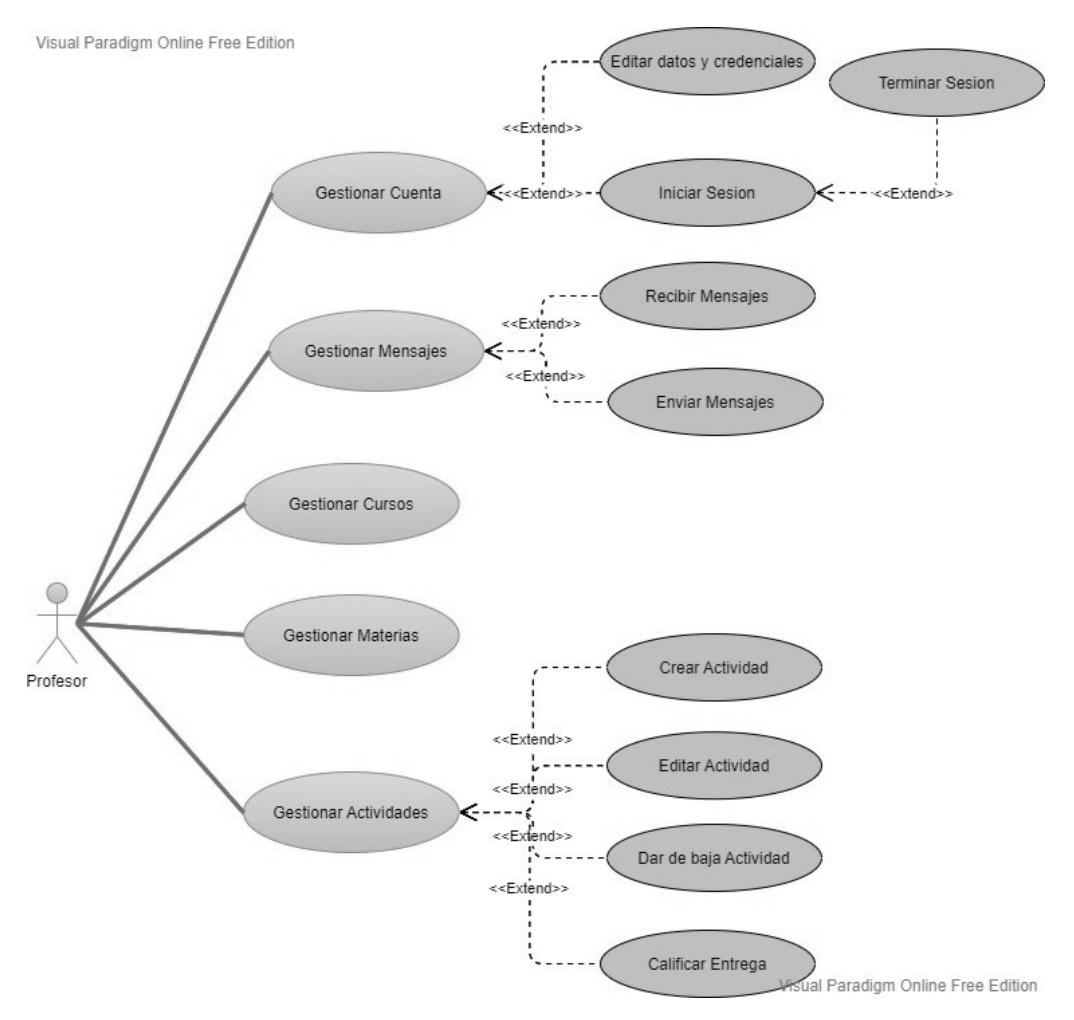

*Figura 7: Diagrama de Casos de Uso del Profesor*

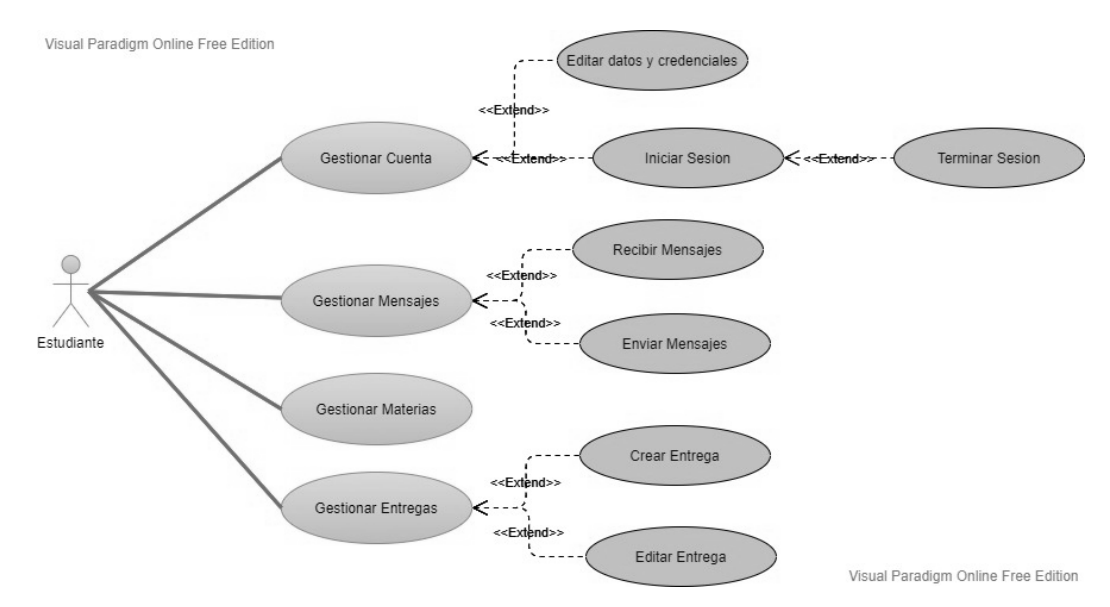

# **II.5.2.4 Diagrama de Casos de Uso del Estudiante**

*Figura 8: Diagrama de Casos de Uso del Estudiante*

# **II.5.2.5 Descripción de los Casos de Uso**

#### **II.5.2.5.1 Gestionar Cuenta**

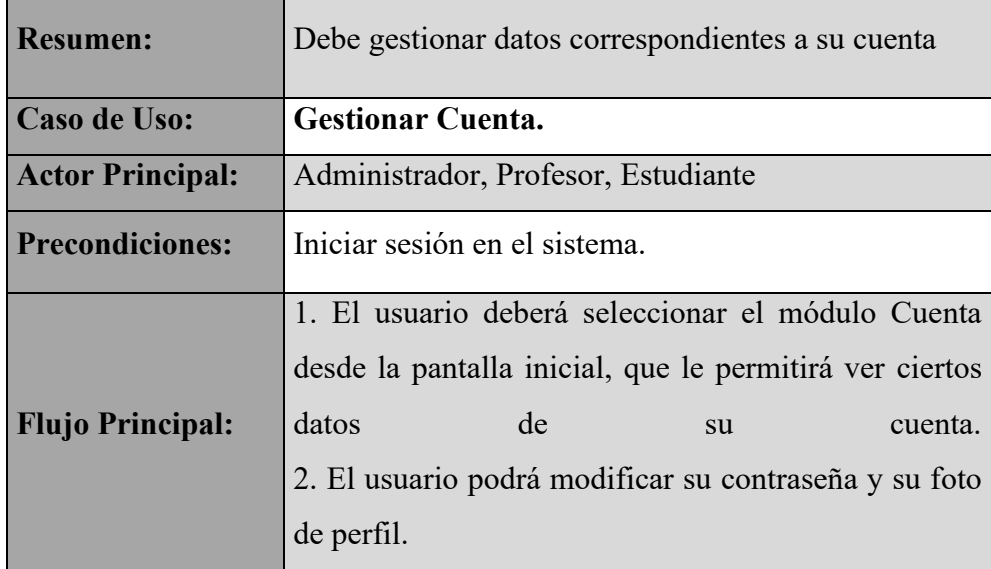

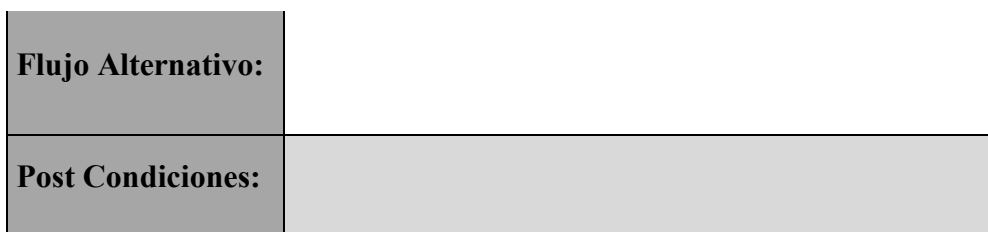

*Tabla 6: Descripción del caso de uso Gestionar Cuenta*

# **II.5.2.5.2 Editar Datos y Credenciales**

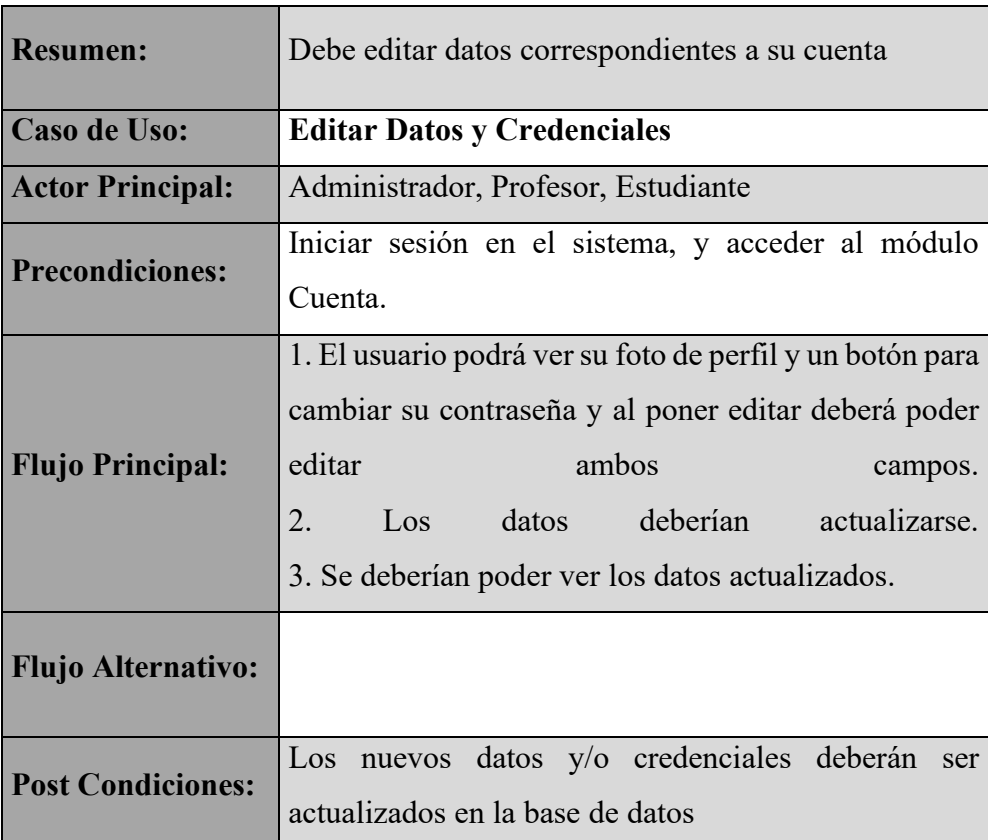

*Tabla 7: Descripción del caso de uso Editar Datos y Credenciales*

# **II.5.2.5.3 Iniciar Sesión**

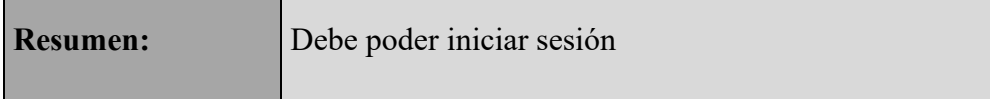

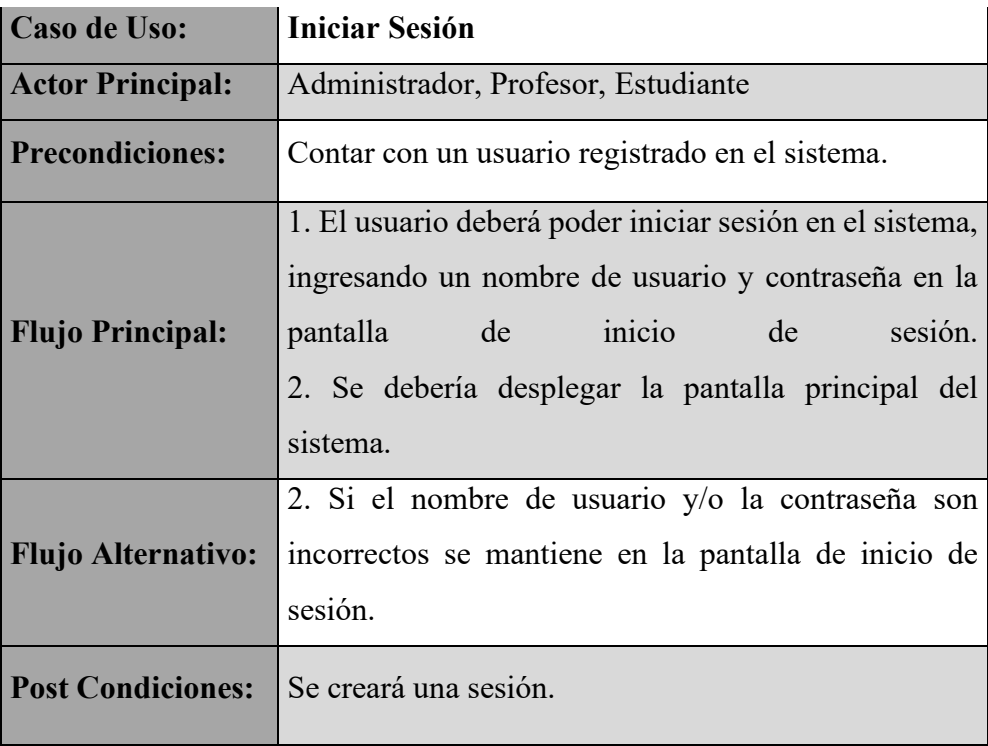

*Tabla 8: Descripción del caso de uso Iniciar Sesión*

# **II.5.2.5.4 Terminar Sesión**

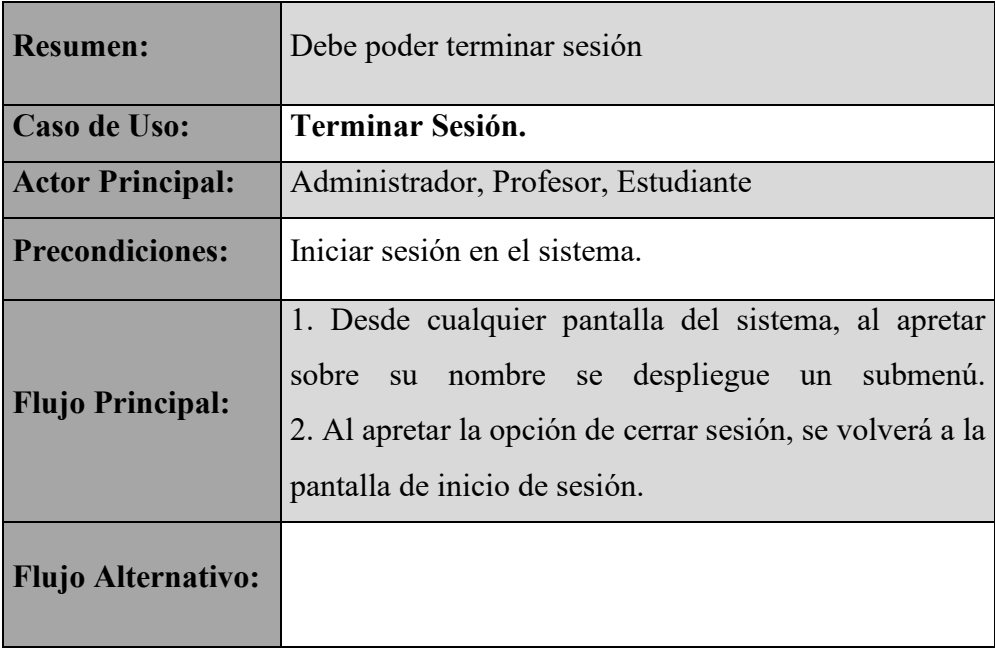

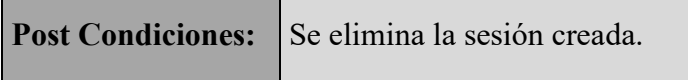

*Tabla 9: Descripción del caso de uso Terminar Sesión*

# **II.5.2.5.5 Gestionar Mensajes**

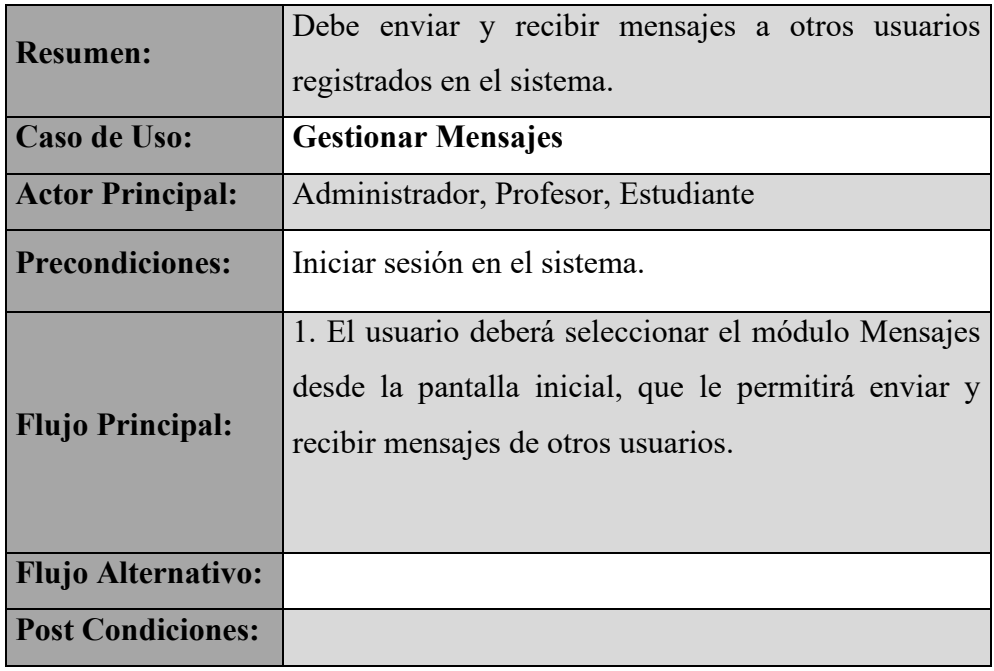

*Tabla 10: Descripción del caso de uso Gestionar Mensajes*

# **II.5.2.5.6 Recibir Mensajes**

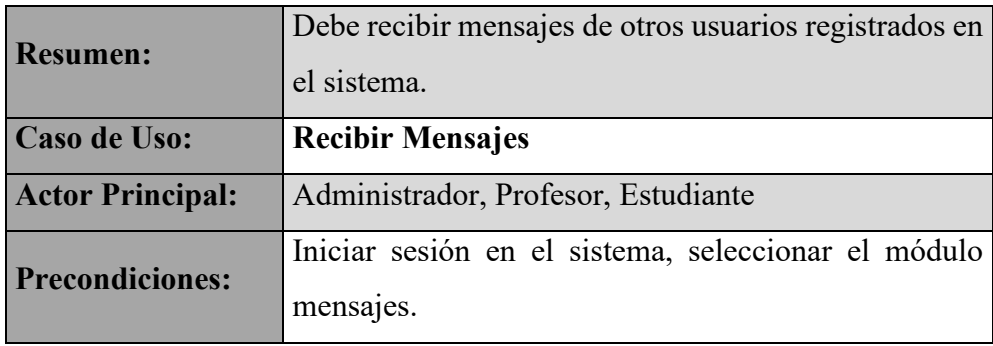

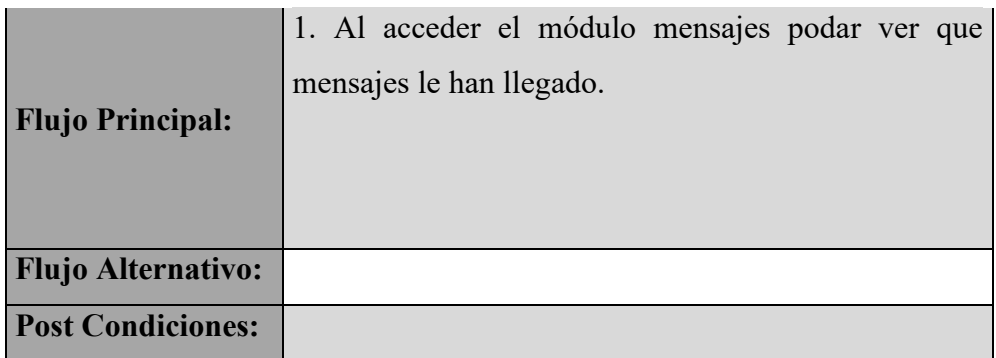

*Tabla 11: Descripción del caso de uso Recibir Mensajes*

# **II.5.2.5.7 Enviar Mensajes**

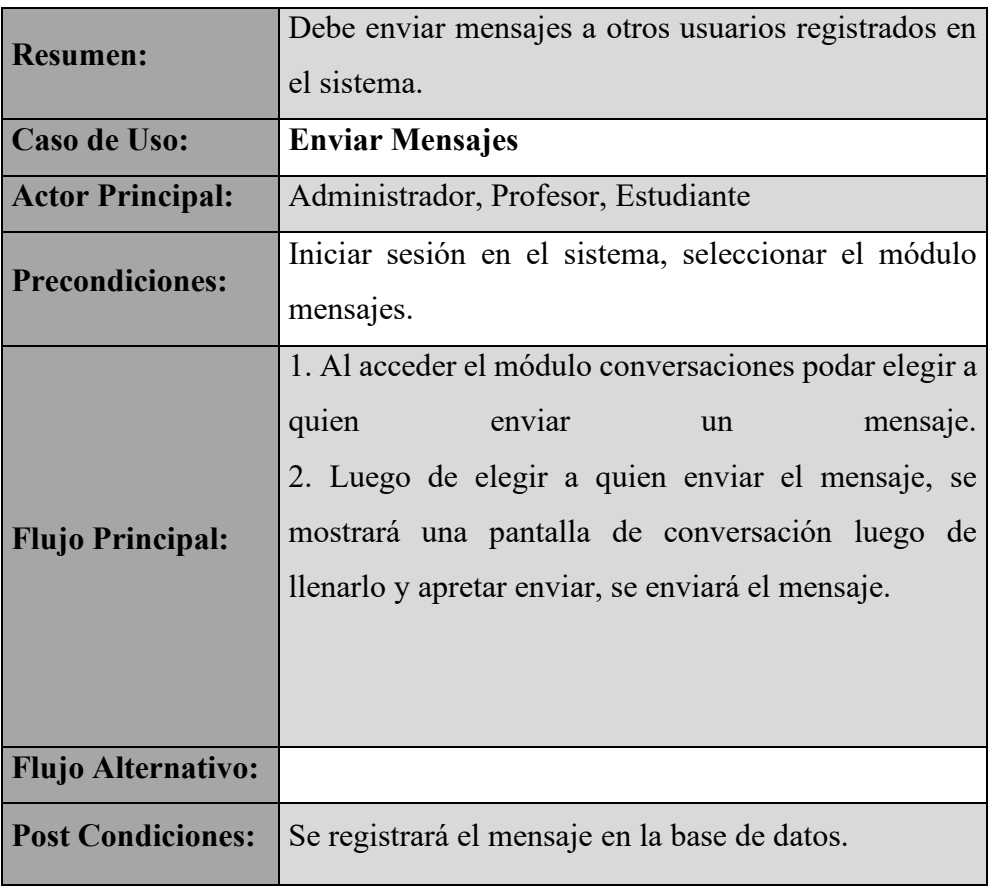

*Tabla 12: Descripción del caso de uso Enviar Mensajes*

# **II.5.2.5.9 Gestionar Reportes**

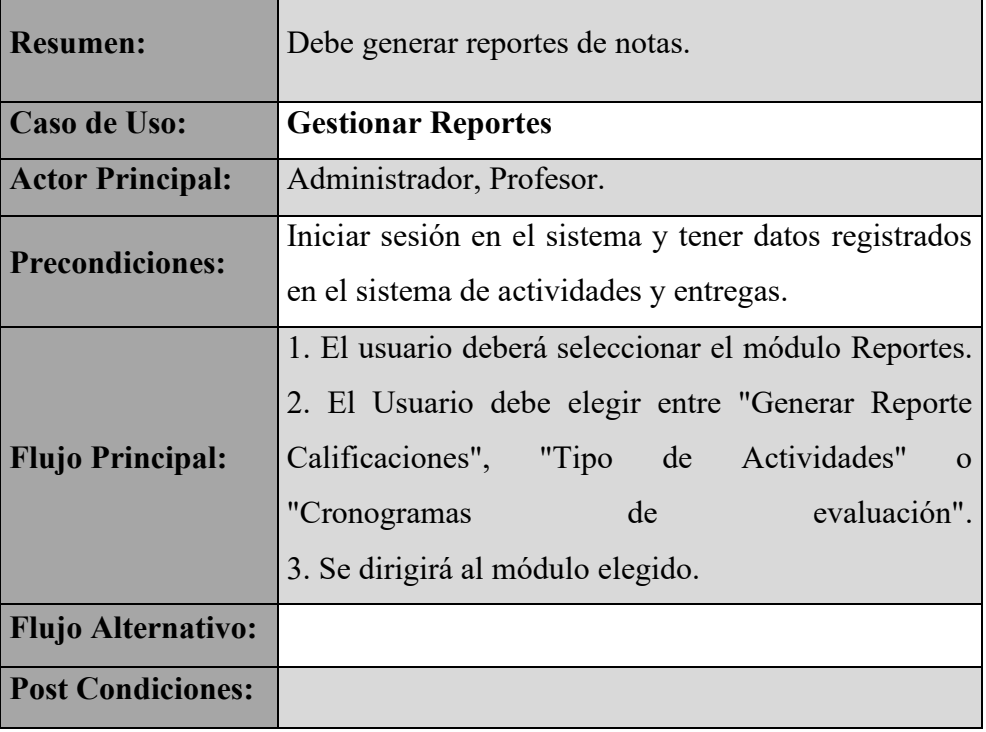

*Tabla 13: Descripción del caso de uso Gestionar Reportes*

# **II.5.2.5.10 Gestionar Usuario**

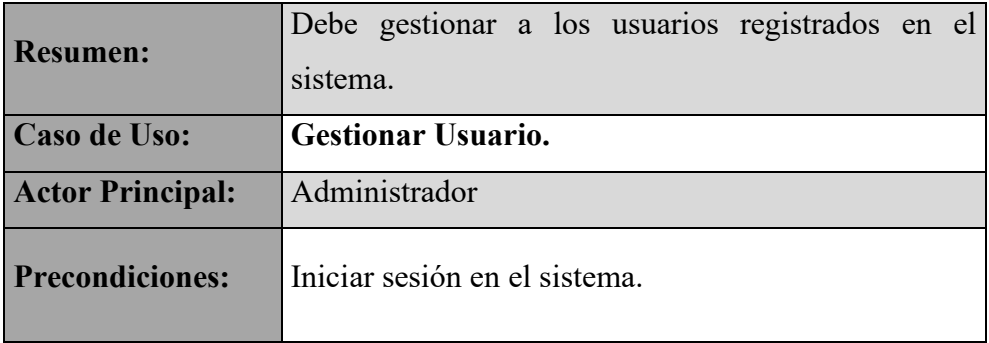

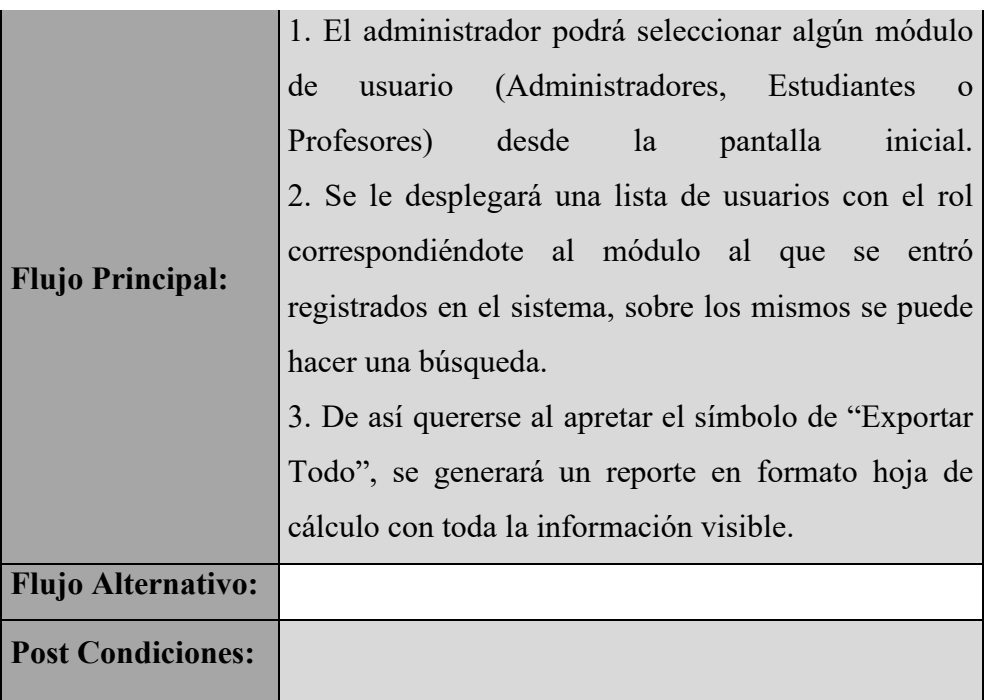

*Tabla 14: Descripción del caso de uso Gestionar Usuario*

# **II.5.2.5.11 Crear Usuario**

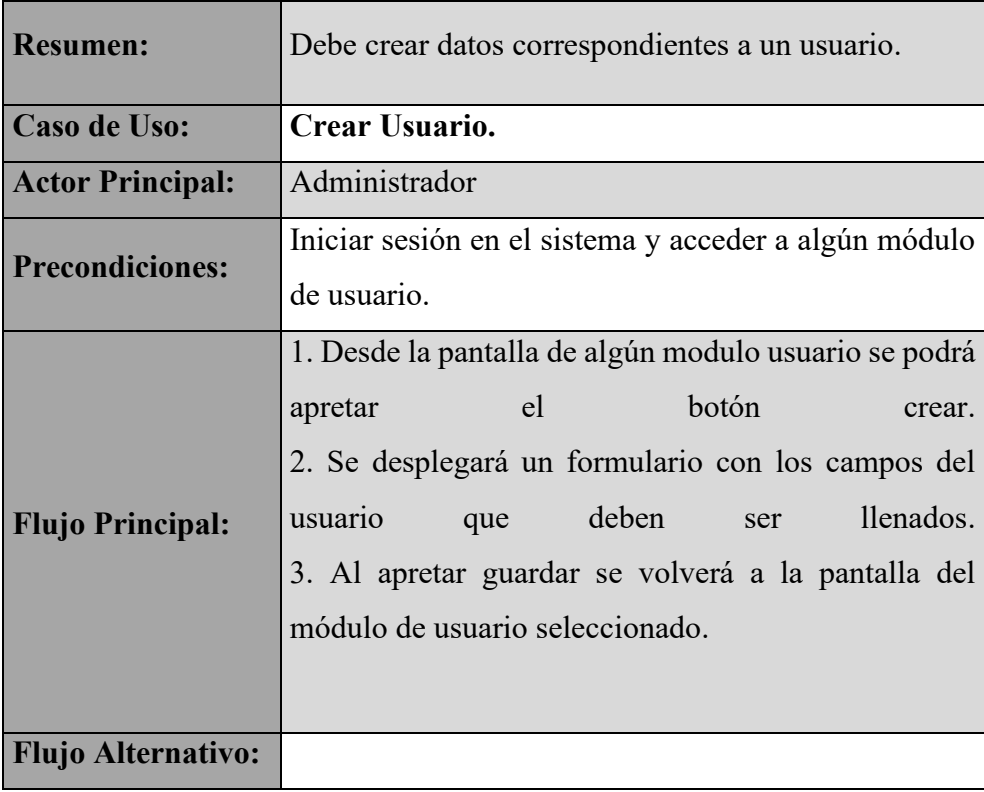

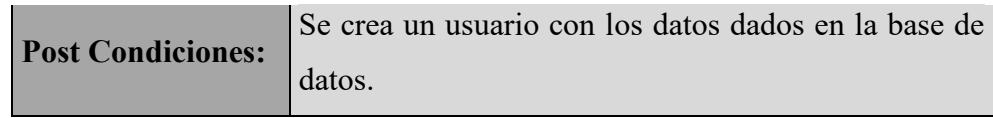

*Tabla 15: Descripción del caso de uso Crear Usuario*

# **II.5.2.5.12 Editar Usuario**

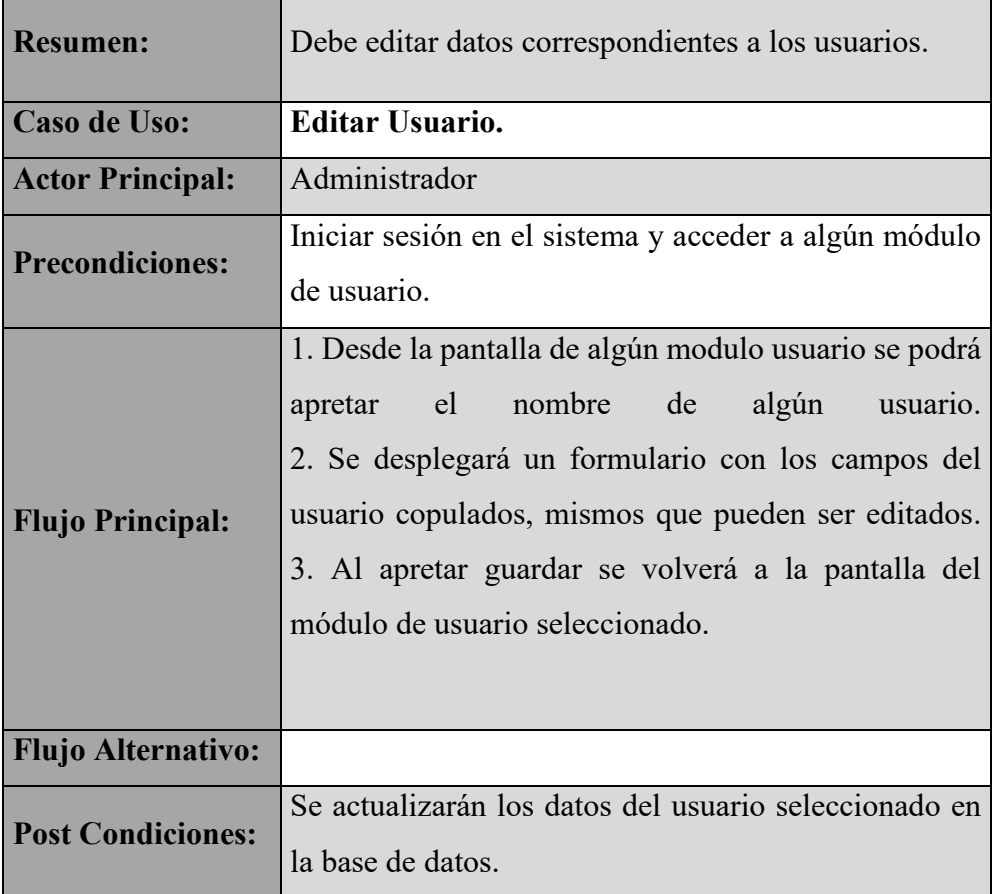

*Tabla 16: Descripción del caso de uso Editar Usuario*

# **II.5.2.5.13 Dar de baja Usuario**

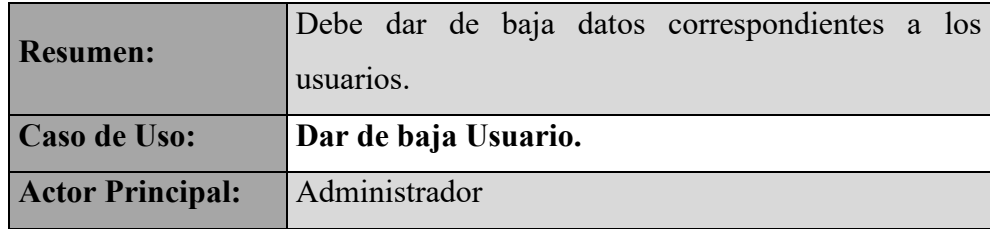

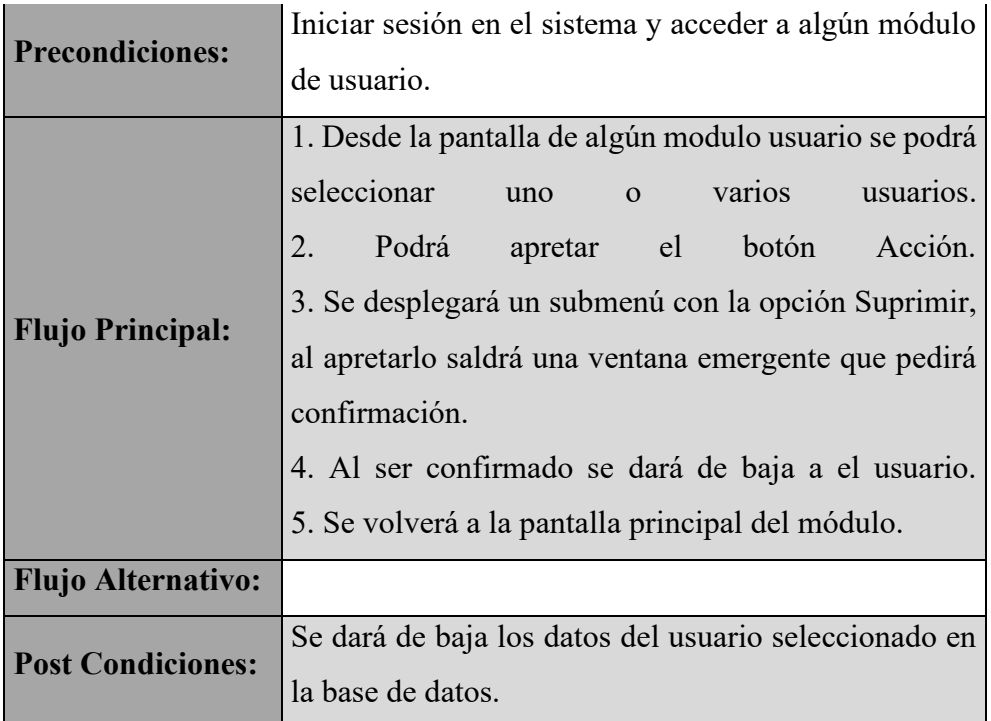

*Tabla 17: Descripción del caso de uso Dar de baja Usuario*

# **II.5.2.5.14 Gestionar Colegio**

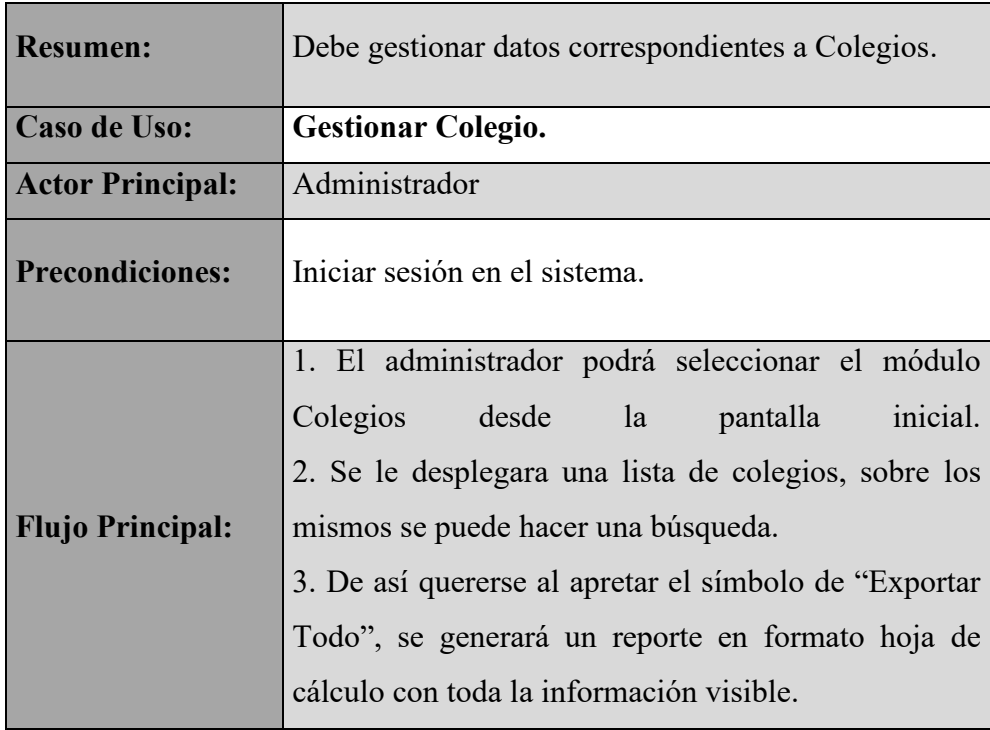

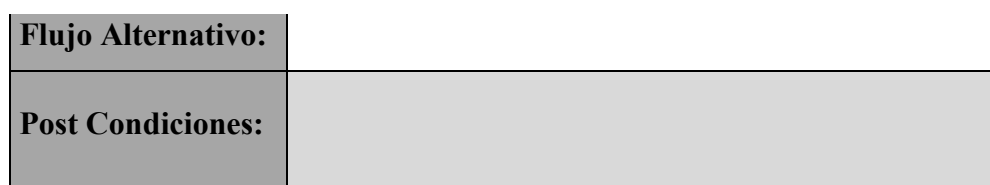

*Tabla 18: Descripción del caso de uso Gestionar Colegio*

# **II.5.2.5.15 Crear Colegio**

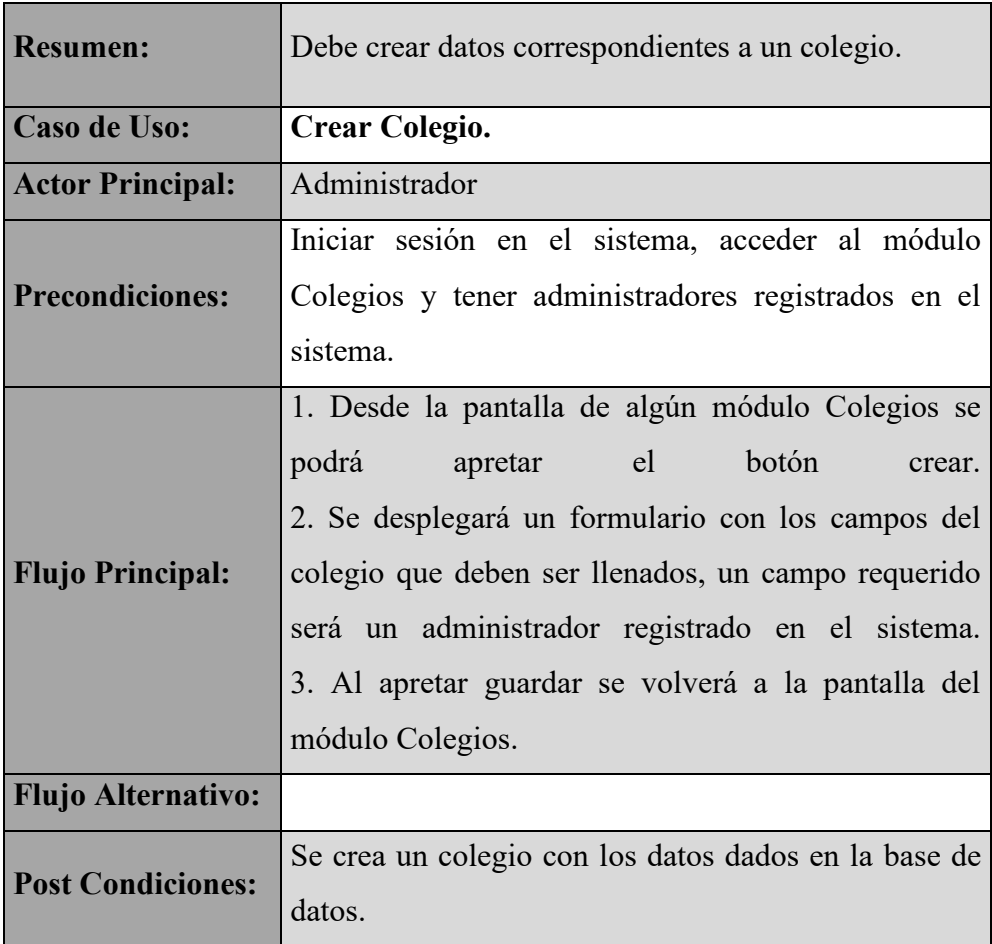

*Tabla 19: Descripción del caso de uso Crear Colegio*

# **II.5.2.5.16 Editar Colegio**

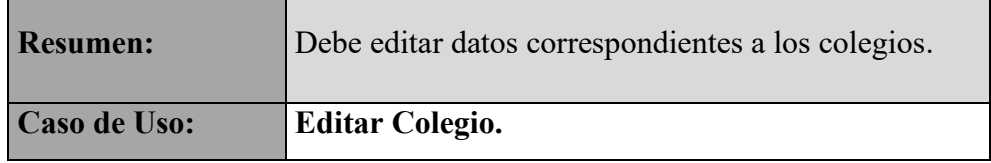

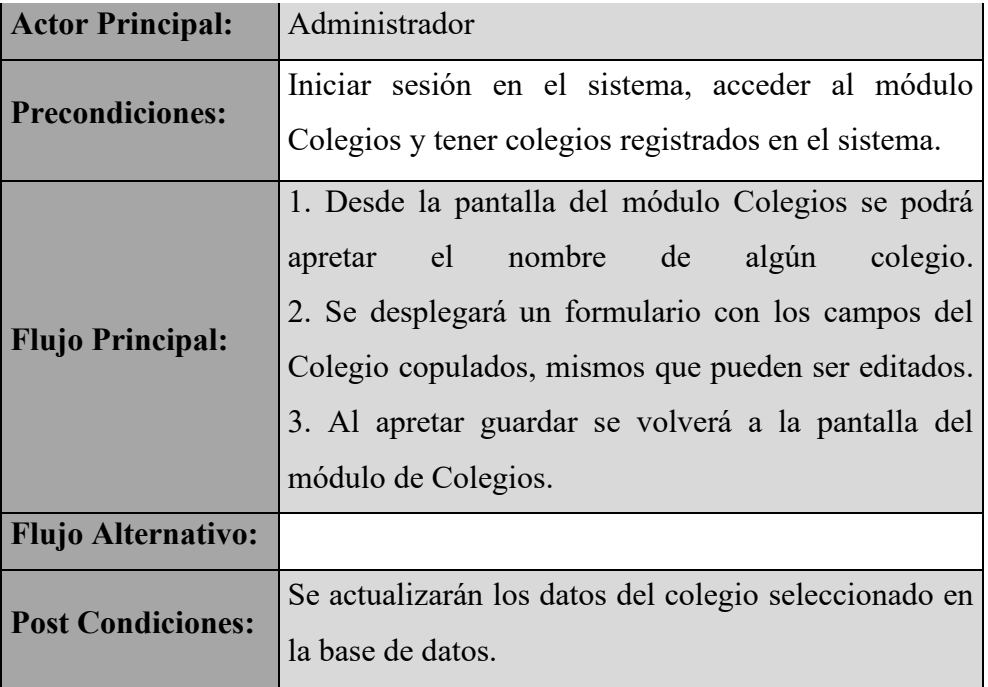

*Tabla 20: Descripción del caso de uso Editar Colegio*

# **II.5.2.5.17 Dar de baja Colegio**

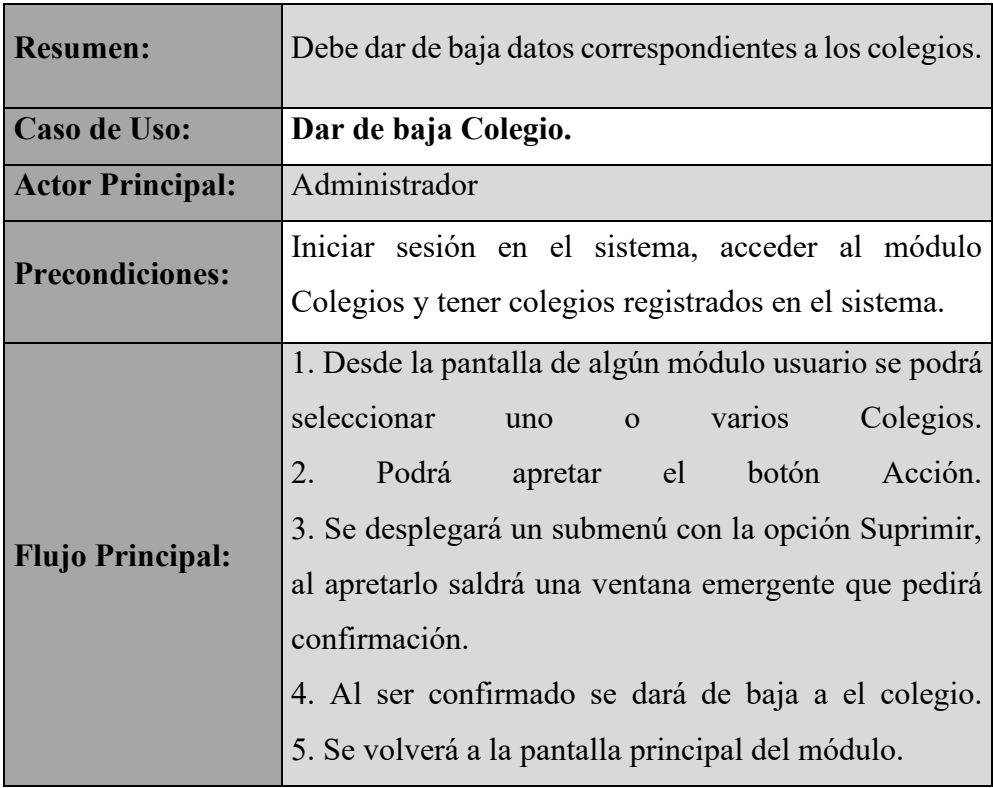

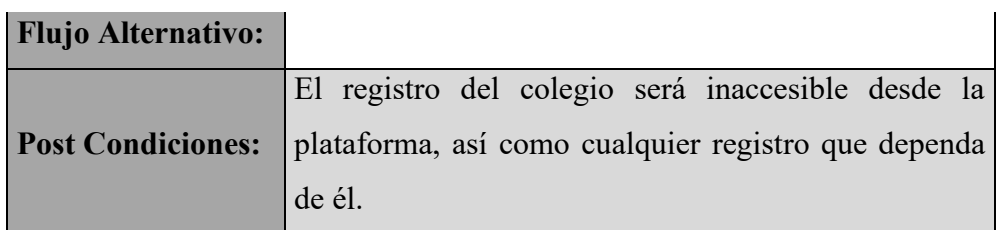

*Tabla 21: Descripción del caso de uso Dar de baja Colegio*

## **II.5.2.5.18 Gestionar Cursos**

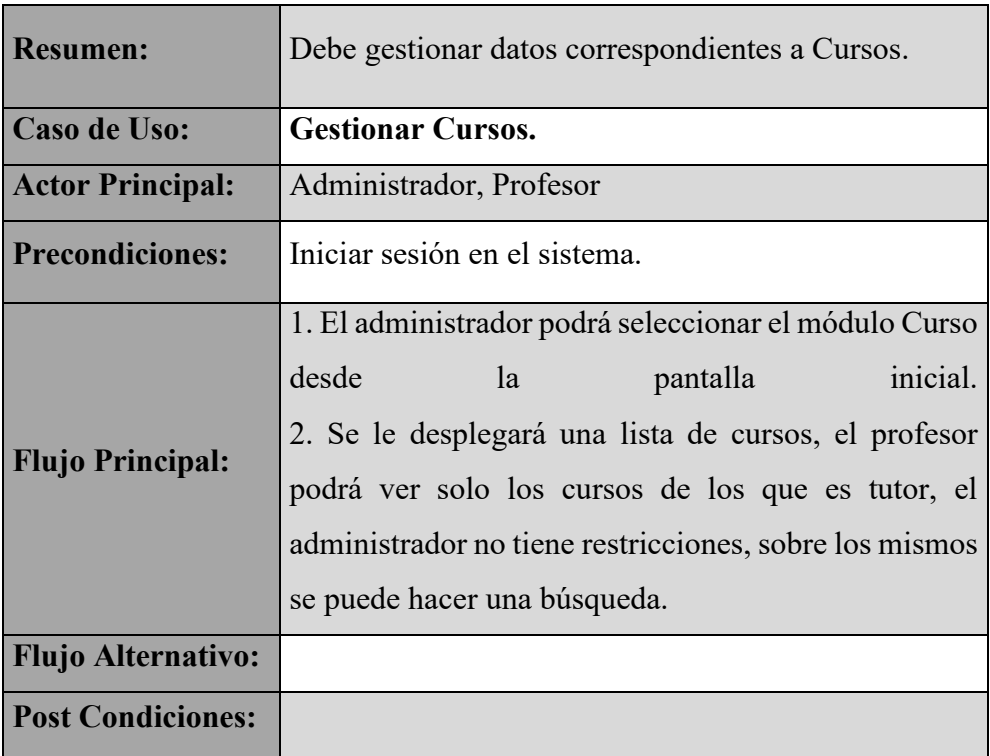

*Tabla 22: Descripción del caso de uso Gestionar Cursos*

# **II.5.2.5.19 Crear Curso**

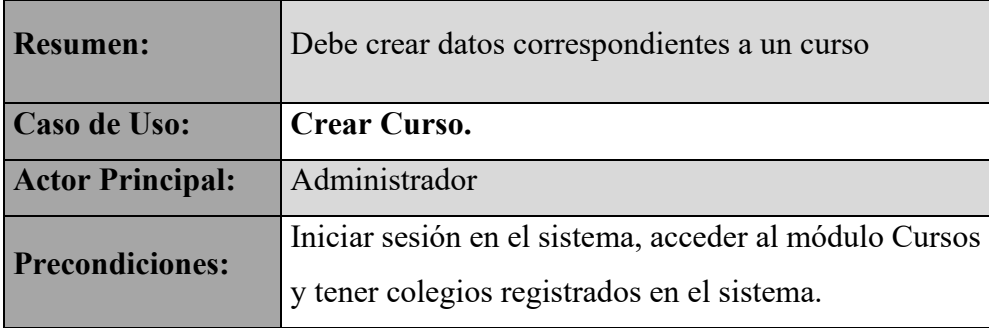

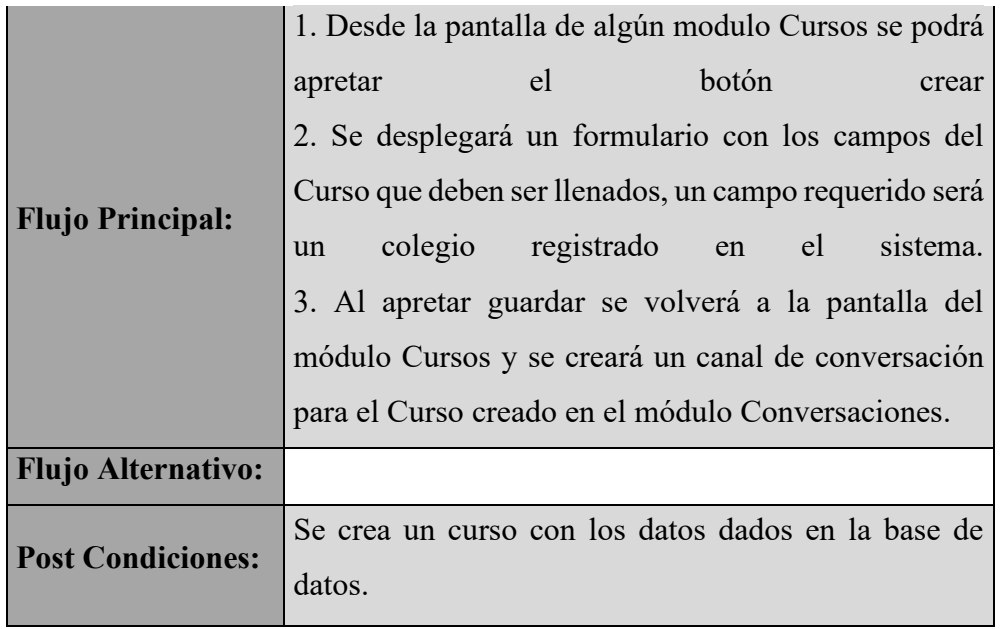

*Tabla 23: Descripción del caso de uso Crear Curso*

# **II.5.2.5.20 Editar Curso**

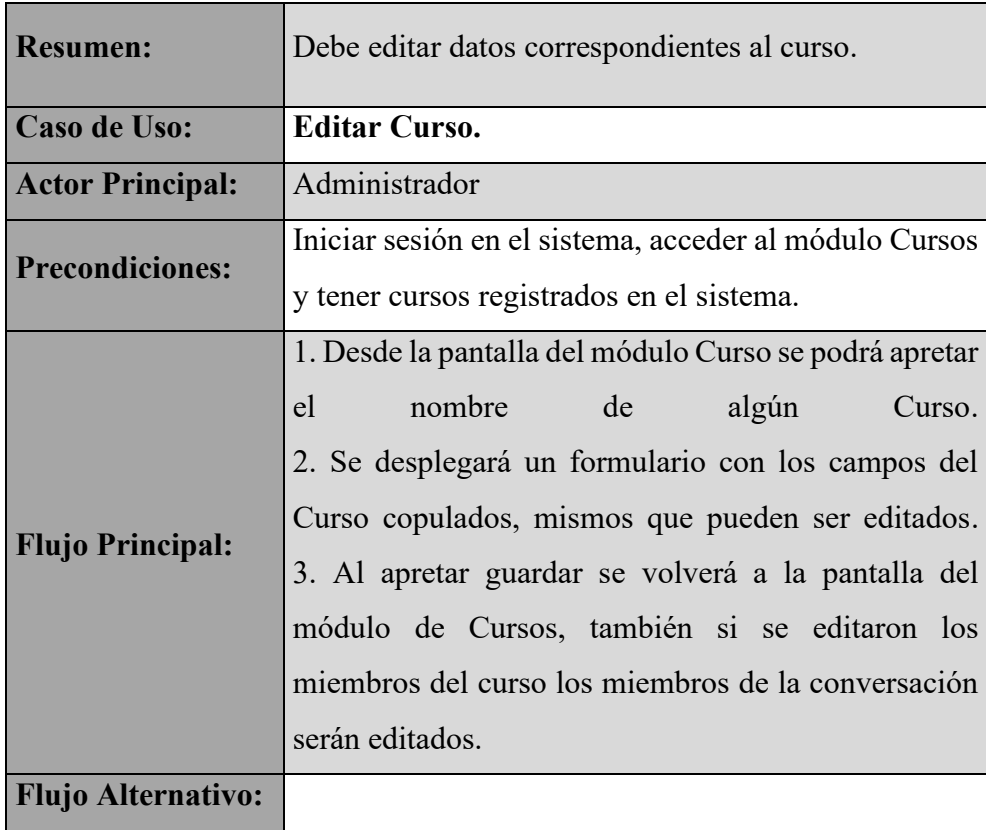

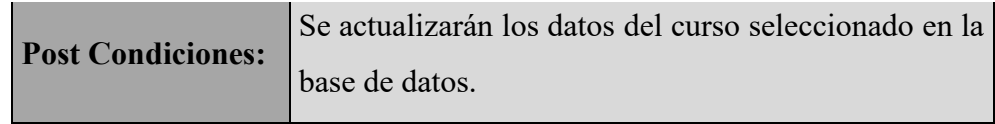

*Tabla 24: Descripción del caso de uso Editar Curso*

### **II.5.2.5.21 Dar de baja Curso**

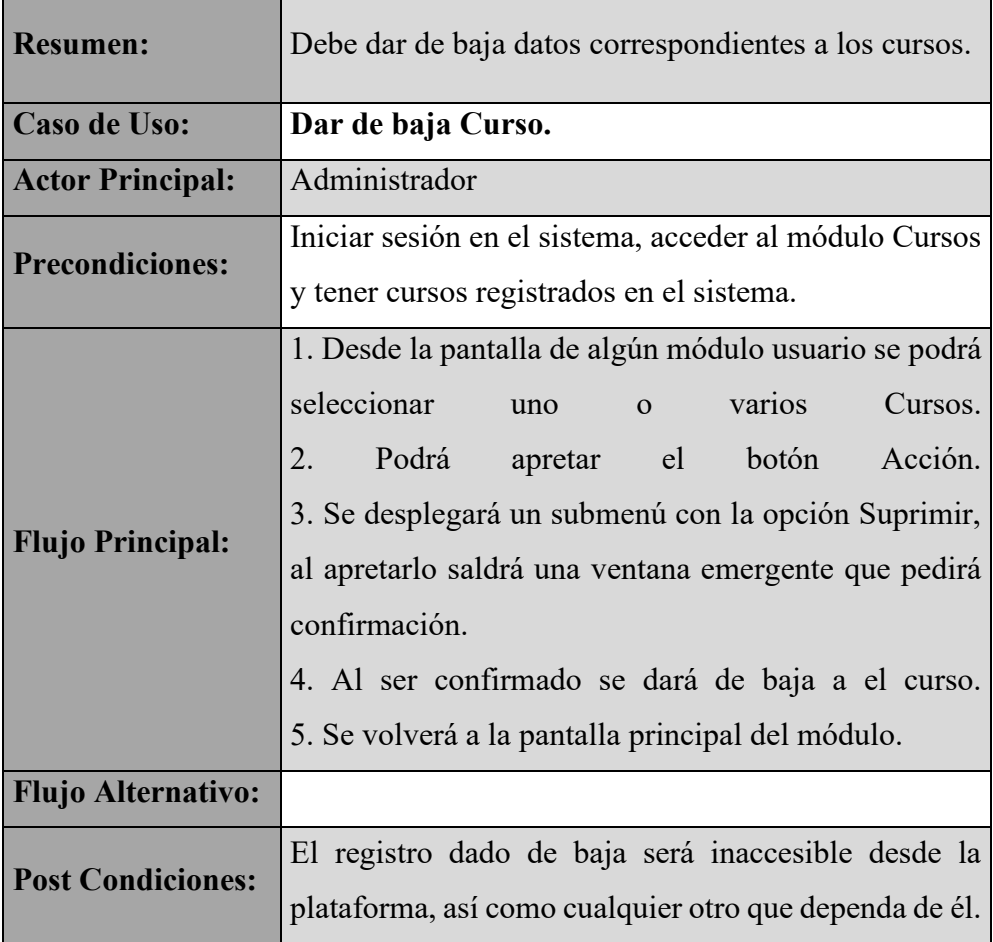

*Tabla 25: Descripción del caso de uso Dar de baja Curso*

# **II.5.2.5.22 Gestionar Materias**

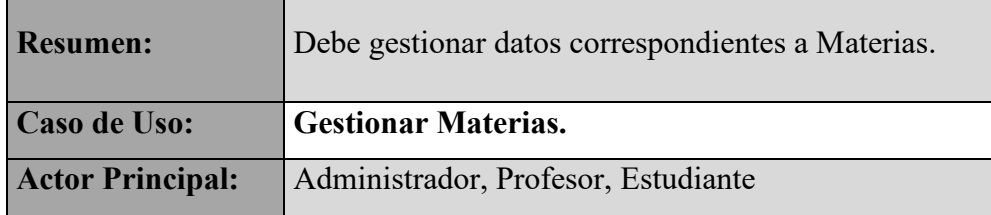

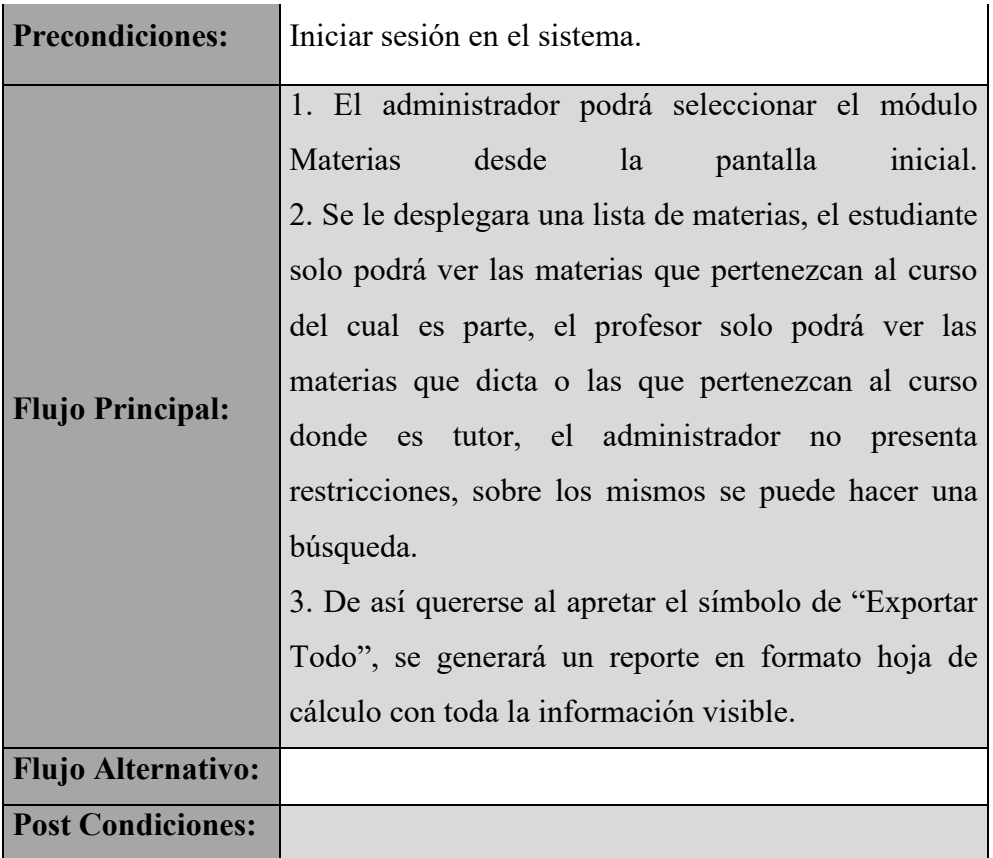

*Tabla 26: Descripción del caso de uso Gestionar Materias*

# **II.5.2.5.23 Crear Materias**

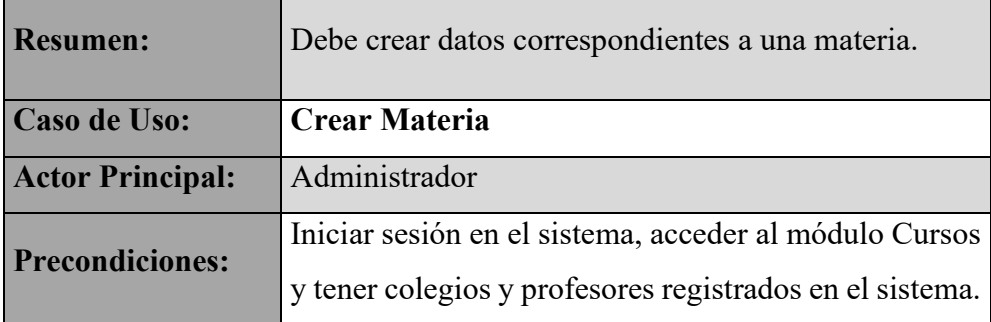

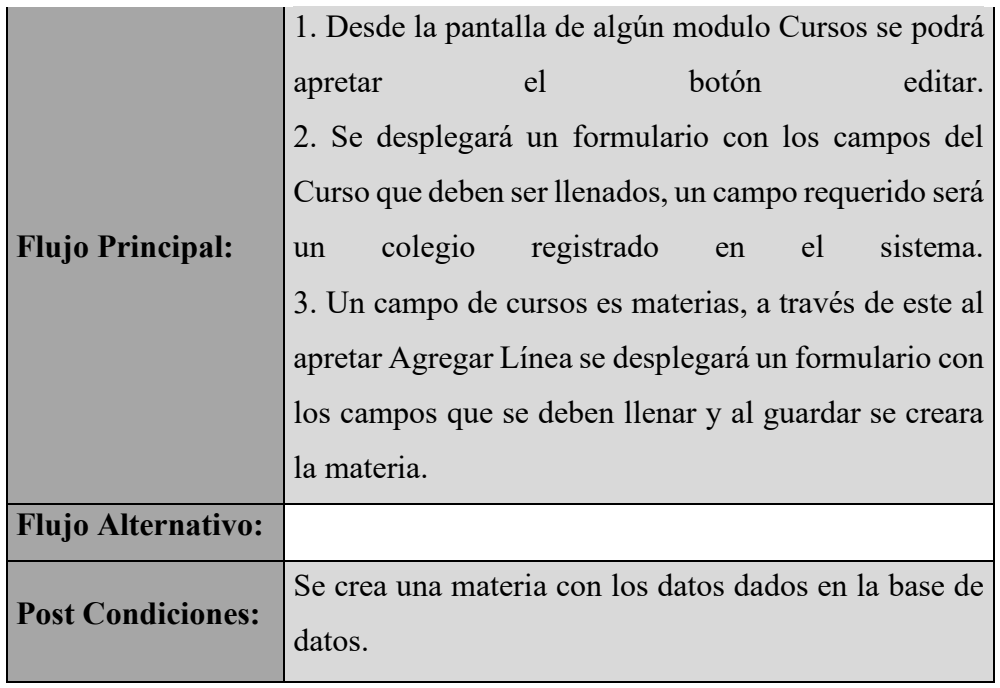

*Tabla 27: Descripción del caso de uso Crear Materia*

# **II.5.2.5.24 Editar Materias**

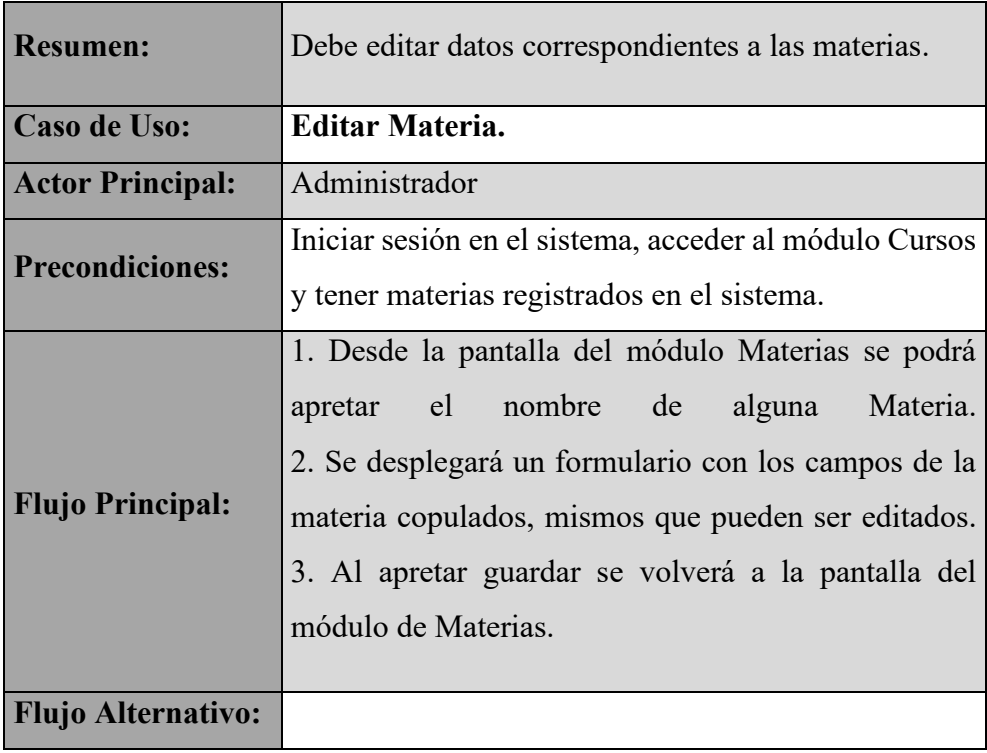

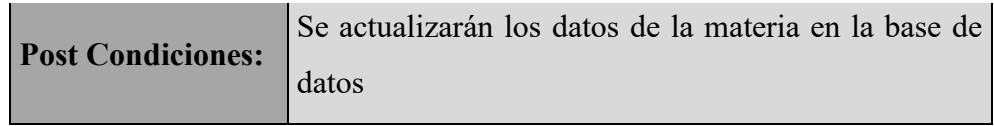

*Tabla 28: Descripción del caso de uso Editar Materia*

### **II.5.2.5.25 Dar de baja Materias**

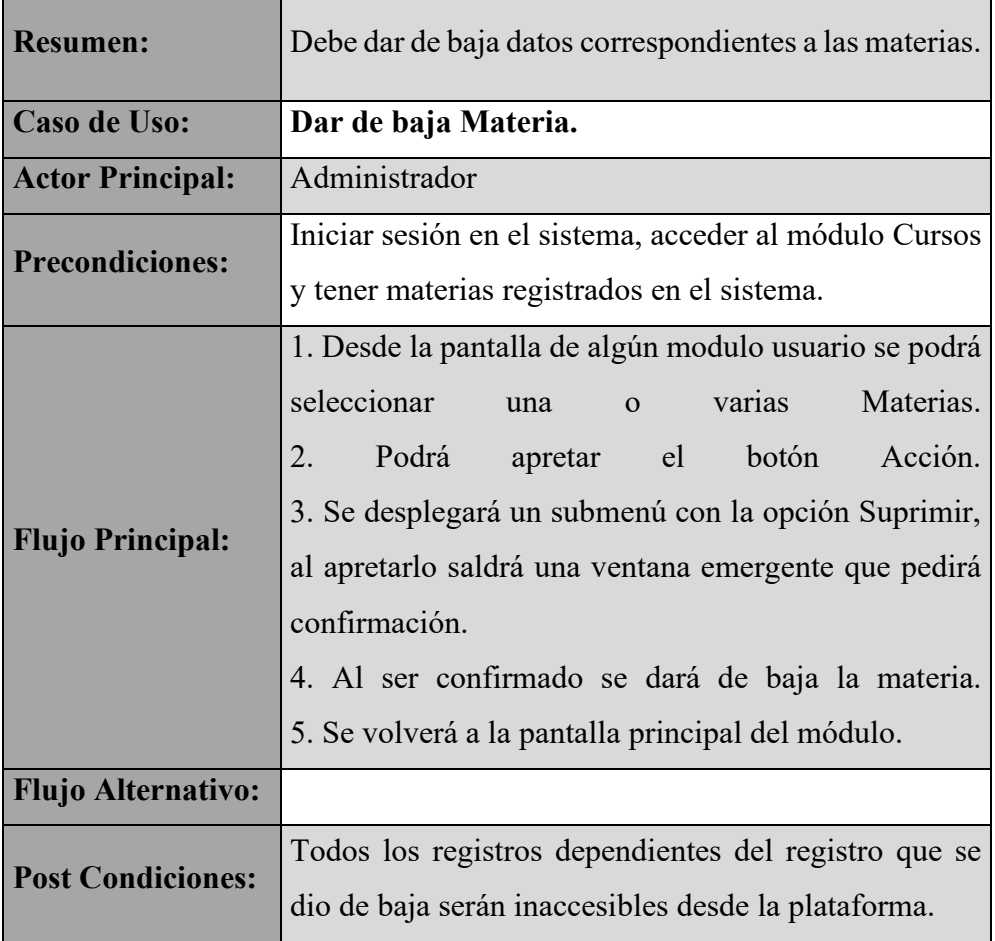

*Tabla 29: Descripción del caso de uso Dar de baja Materia*

## **II.5.2.5.26 Gestionar Actividades**

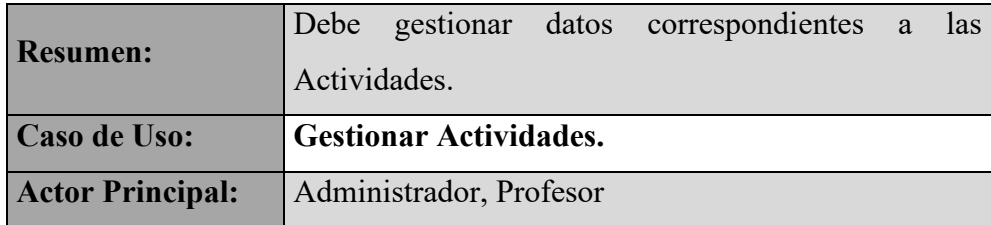

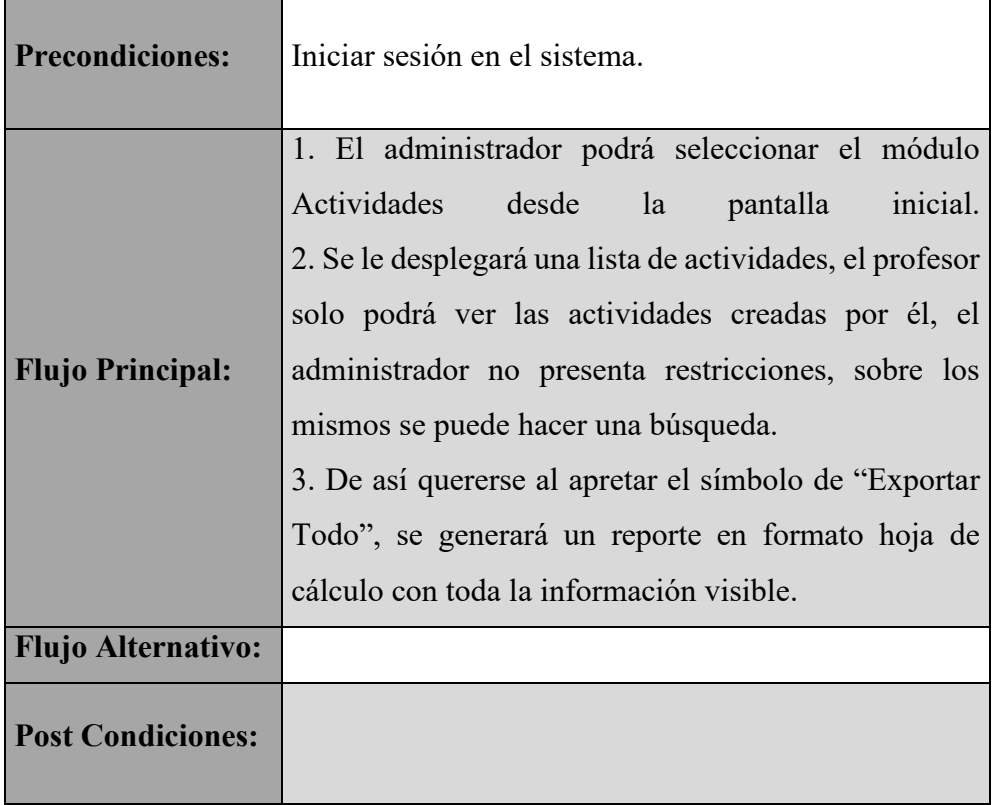

*Tabla 30: Descripción del caso de uso Gestionar Actividades*

# **II.5.2.5.27 Crear Actividades**

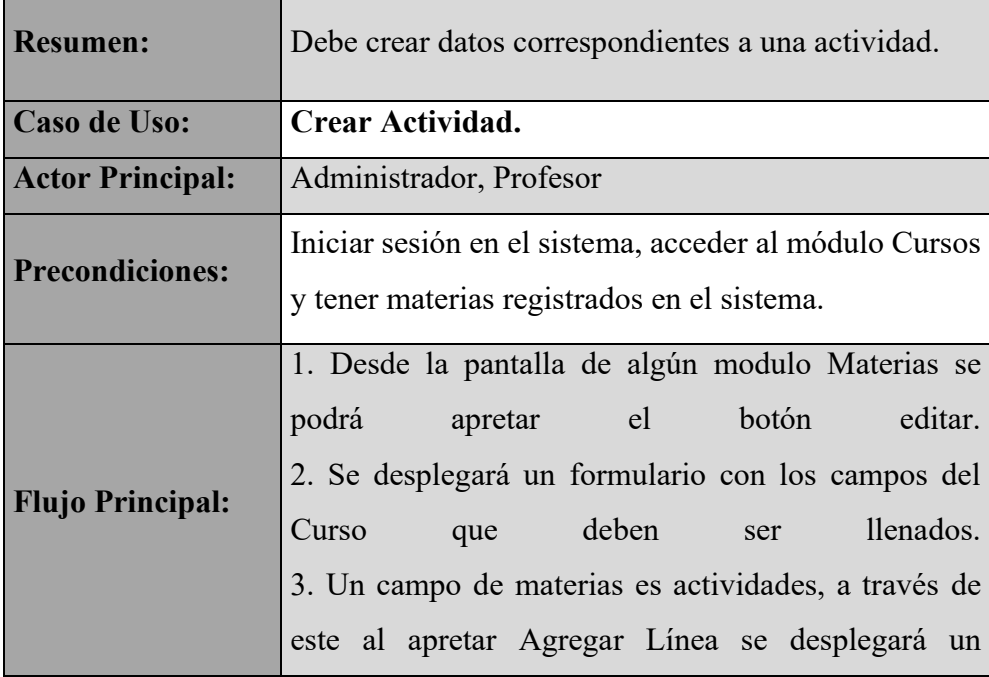

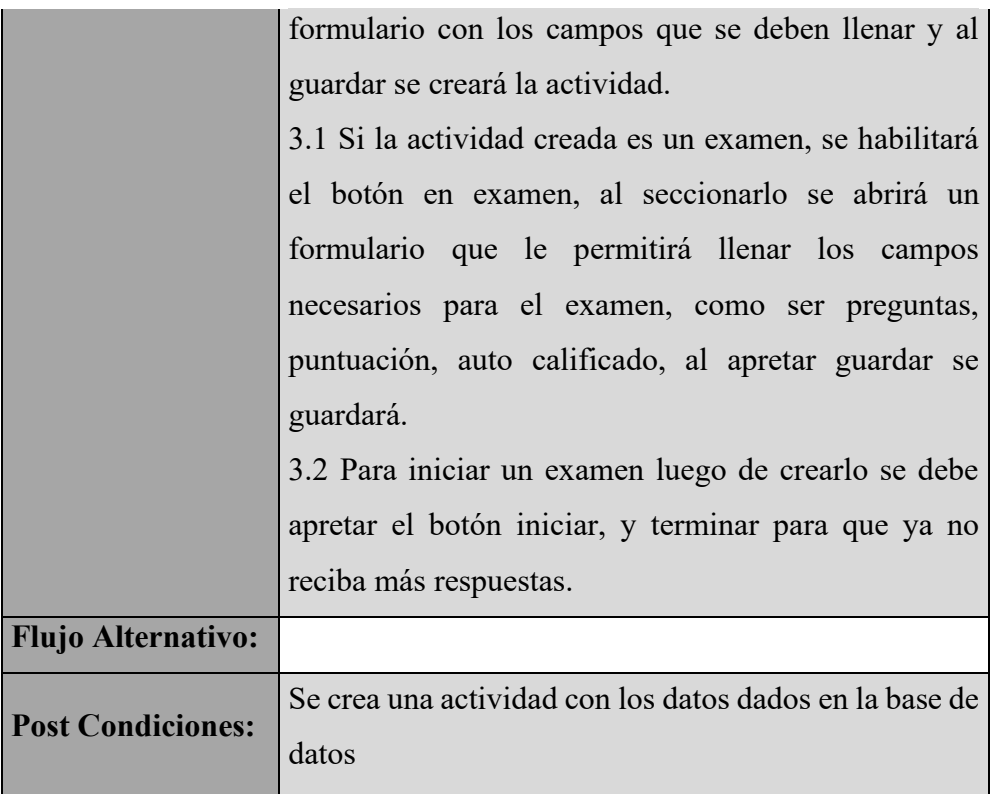

*Tabla 31: Descripción del caso de uso Crear Actividad*

# **II.5.2.5.28 Editar Actividades**

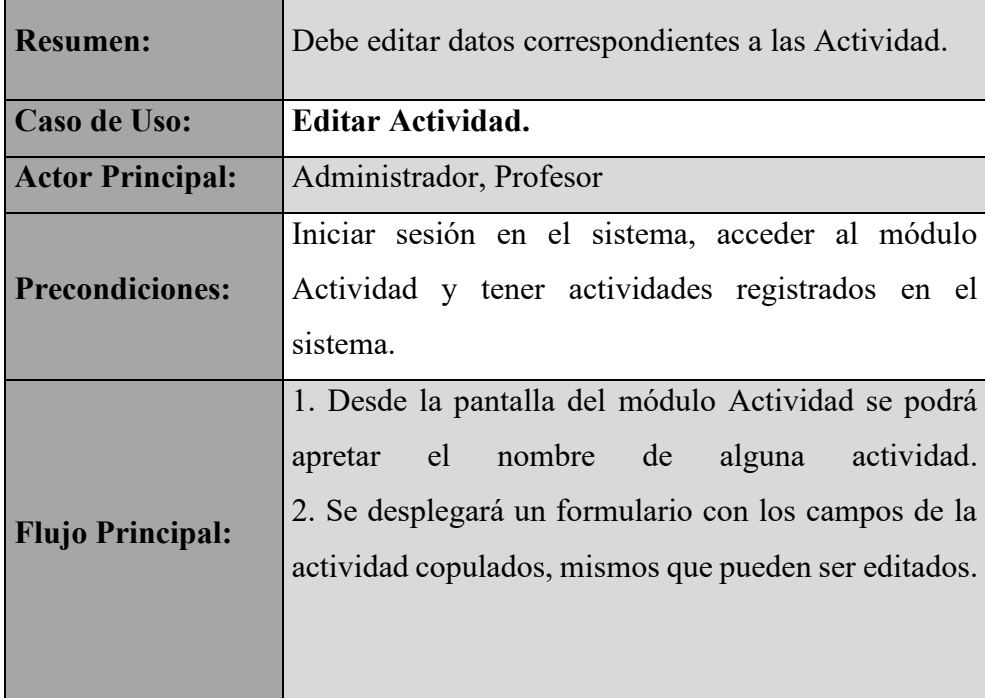

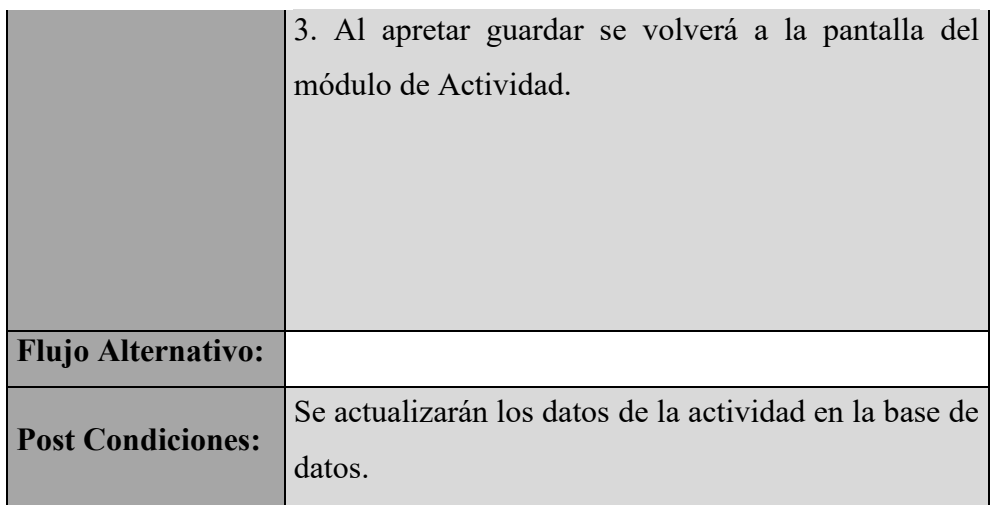

*Tabla 32: Descripción del caso de uso Editar Actividad*

# **II.5.2.5.29 Dar de baja Actividades**

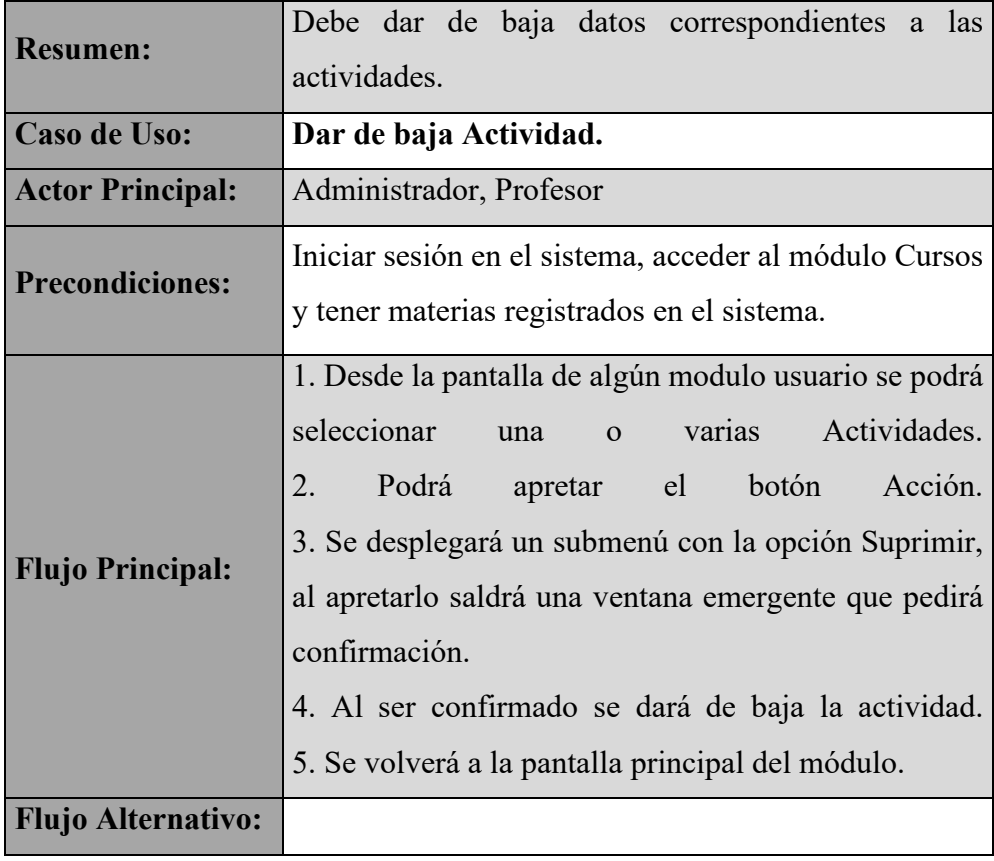

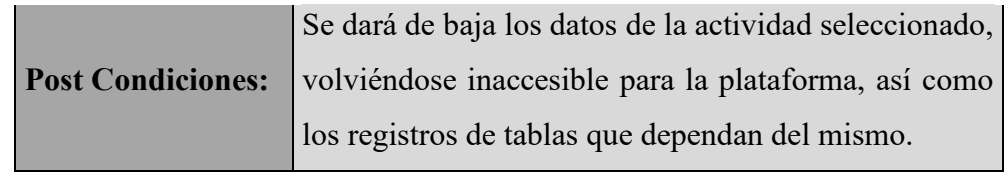

*Tabla 33: Descripción del caso de uso Dar de baja Actividad*

## **II.5.2.5.30 Calificar**

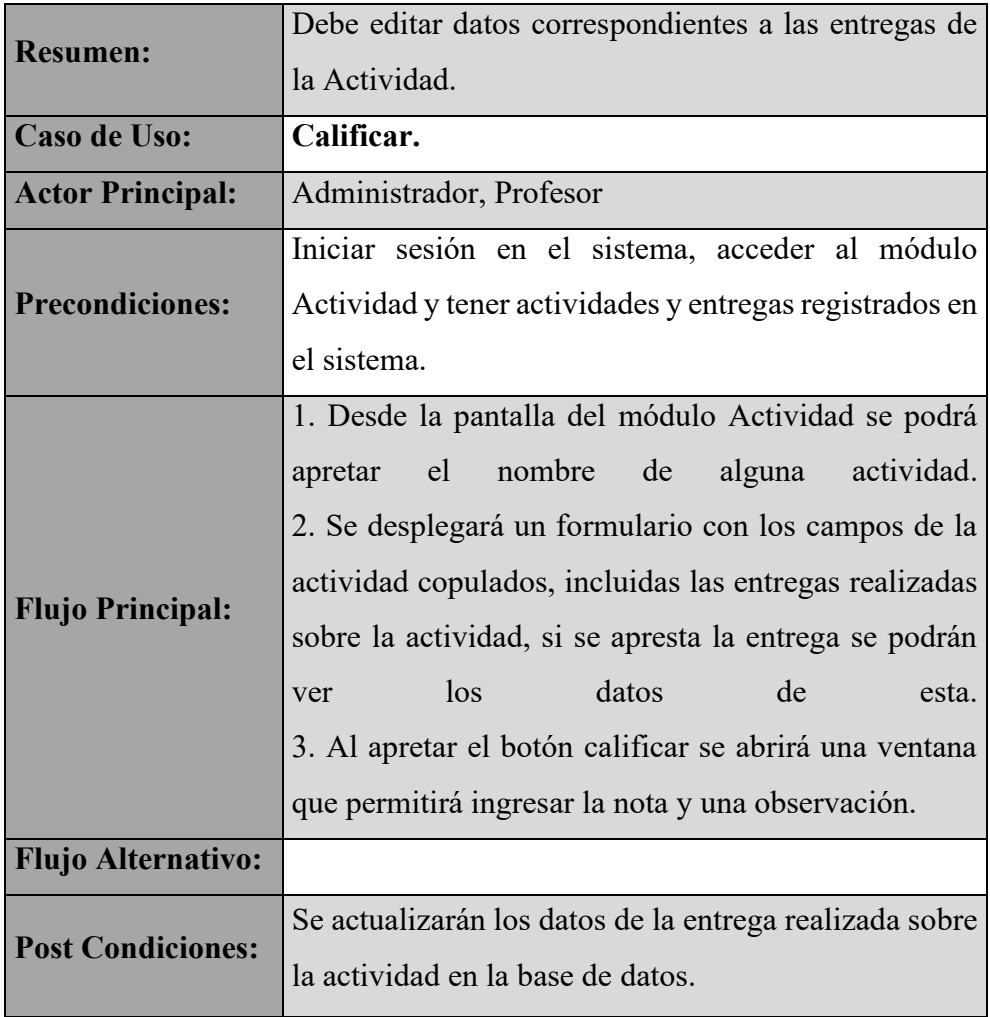

*Tabla 34: Descripción del caso de uso Calificar*

# **II.5.2.5.31 Crear Entrega**

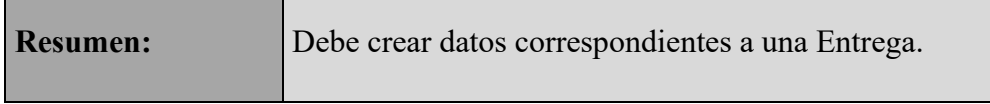
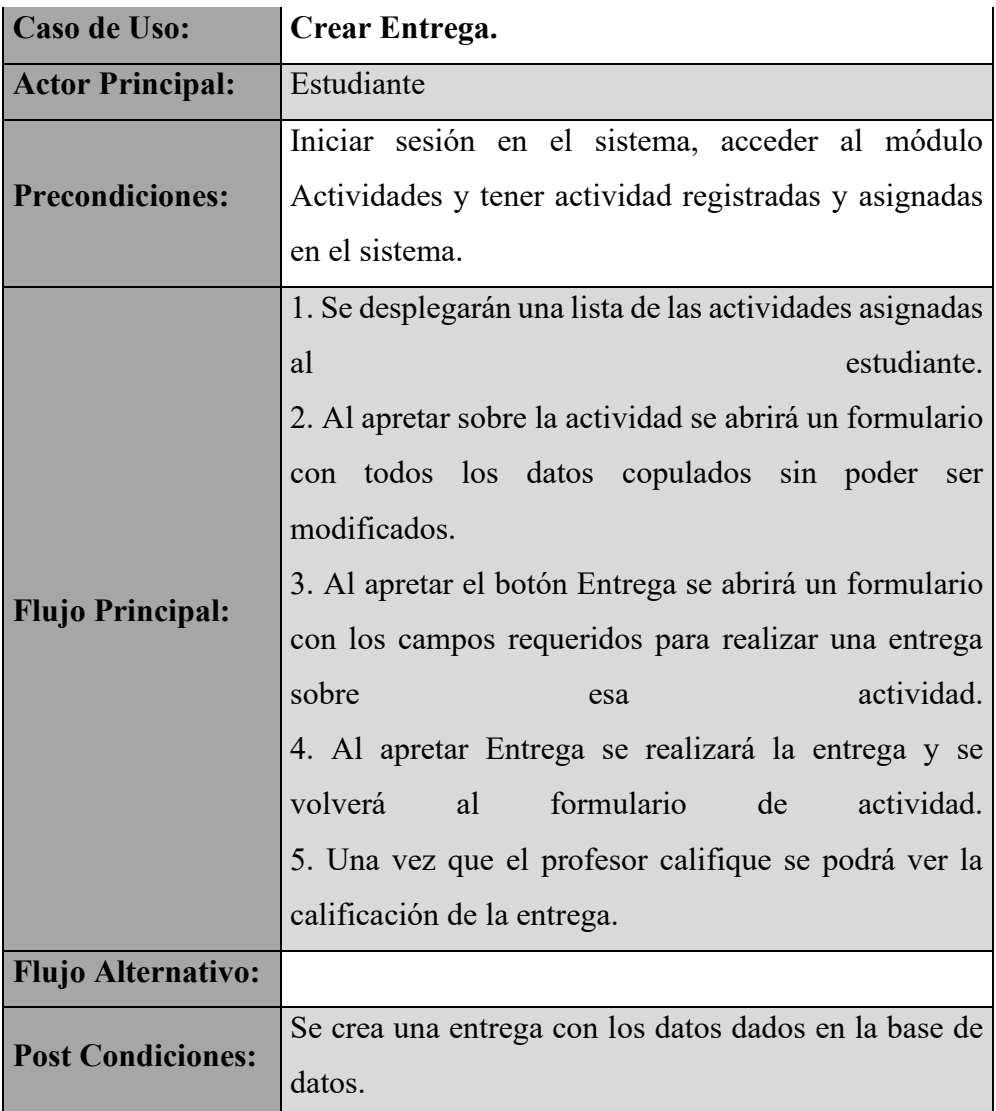

*Tabla 35: Descripción del caso de uso Crear Entrega*

# **II.5.2.5.32 Editar Entrega**

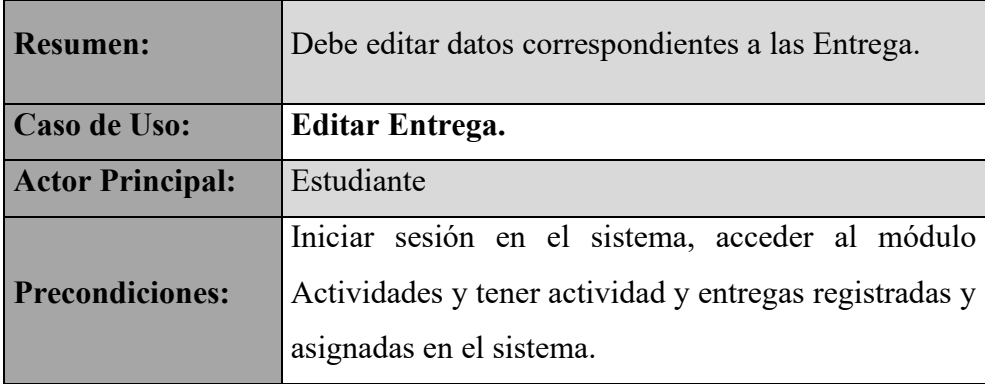

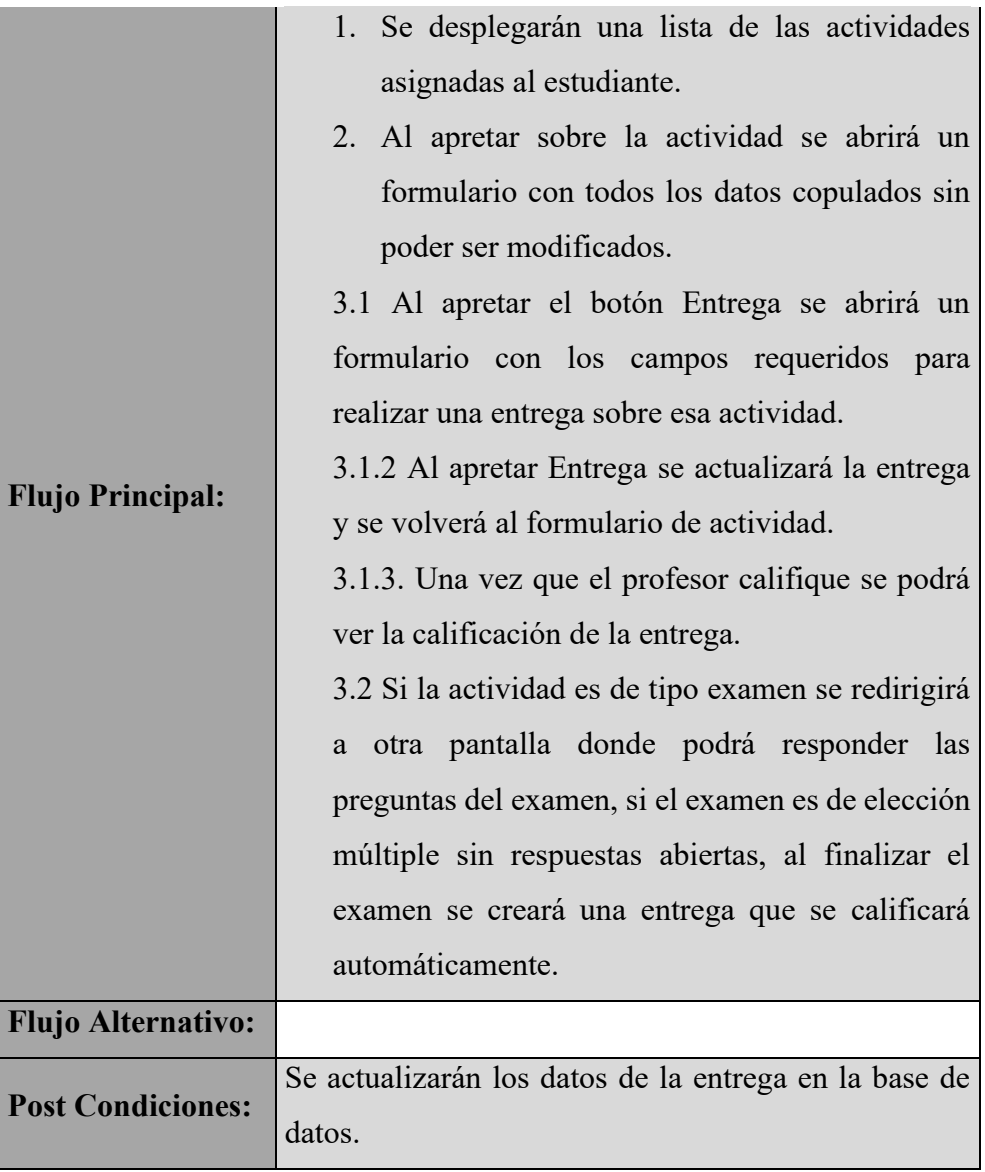

*Tabla 36: Descripción del caso de uso Editar Entrega*

# **II.5.2.5.33 Gestionar Cronogramas de Evaluación**

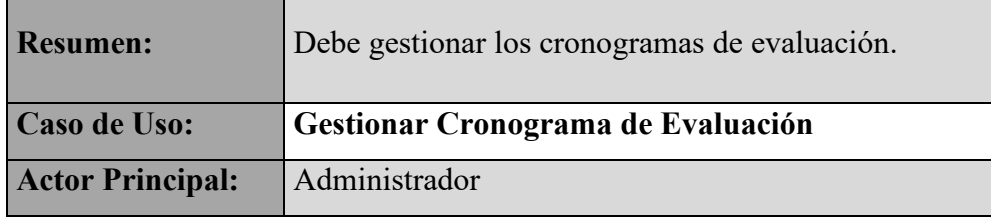

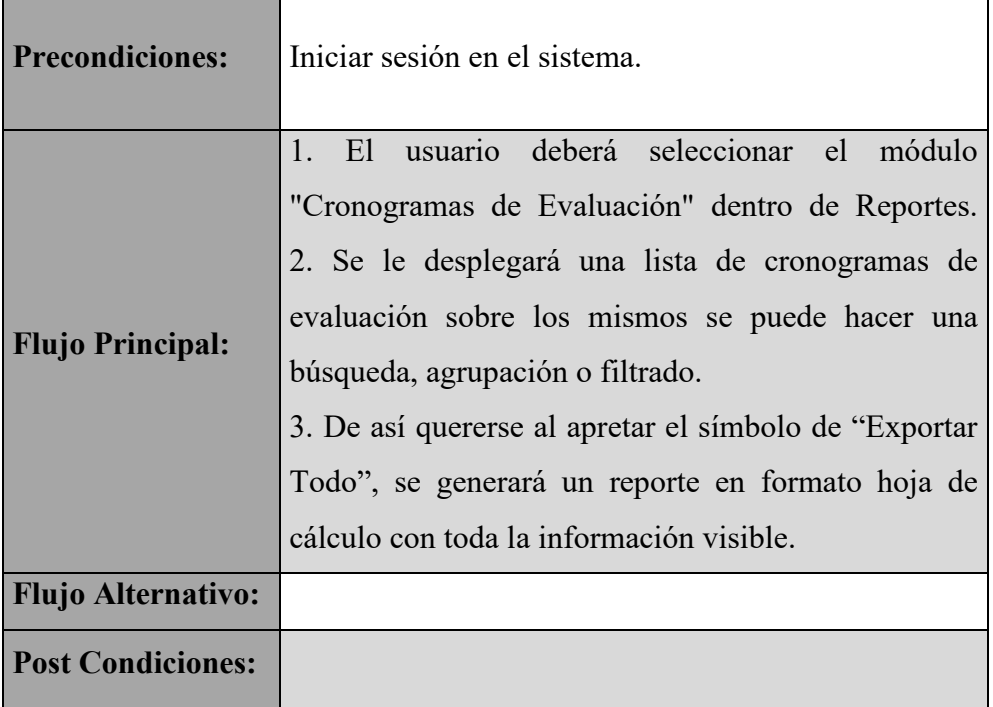

*Tabla 37: Descripción del caso de uso Gestionar Cronograma de Evaluación*

# **II.5.2.5.34 Crear Cronograma**

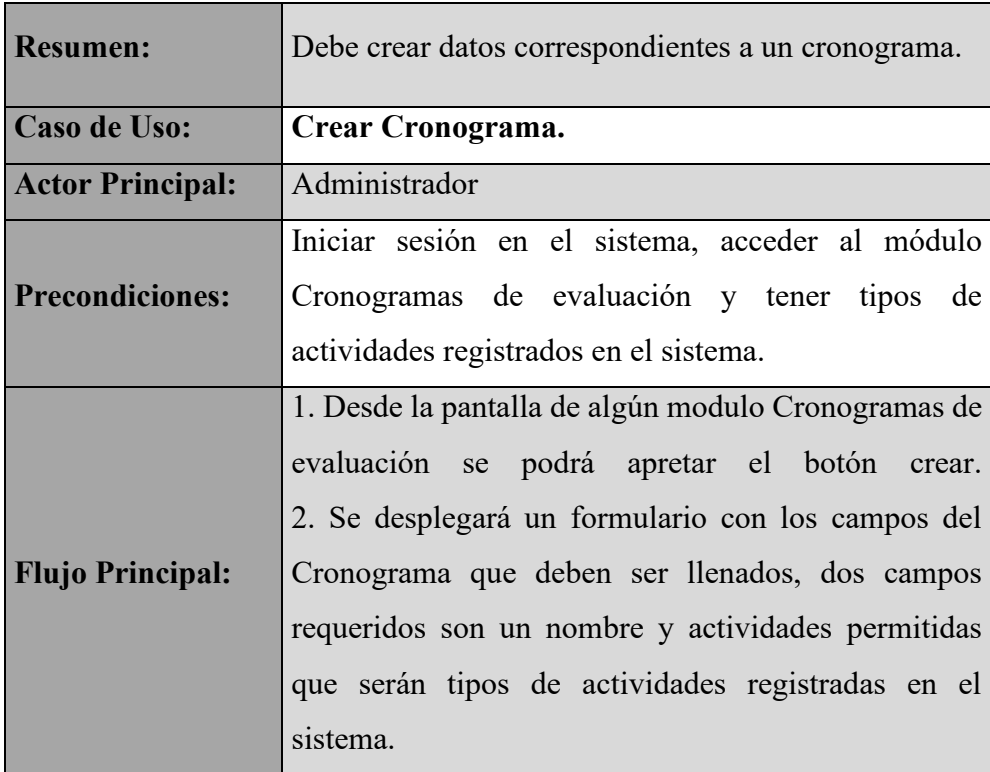

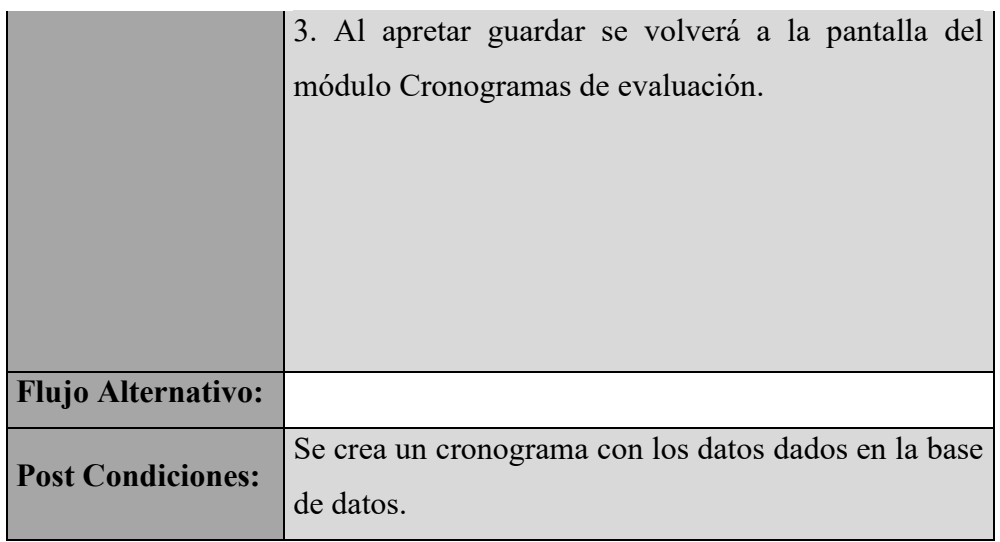

*Tabla 38: Descripción del caso de uso Crear Cronograma*

# **II.5.2.5.35 Editar Cronograma**

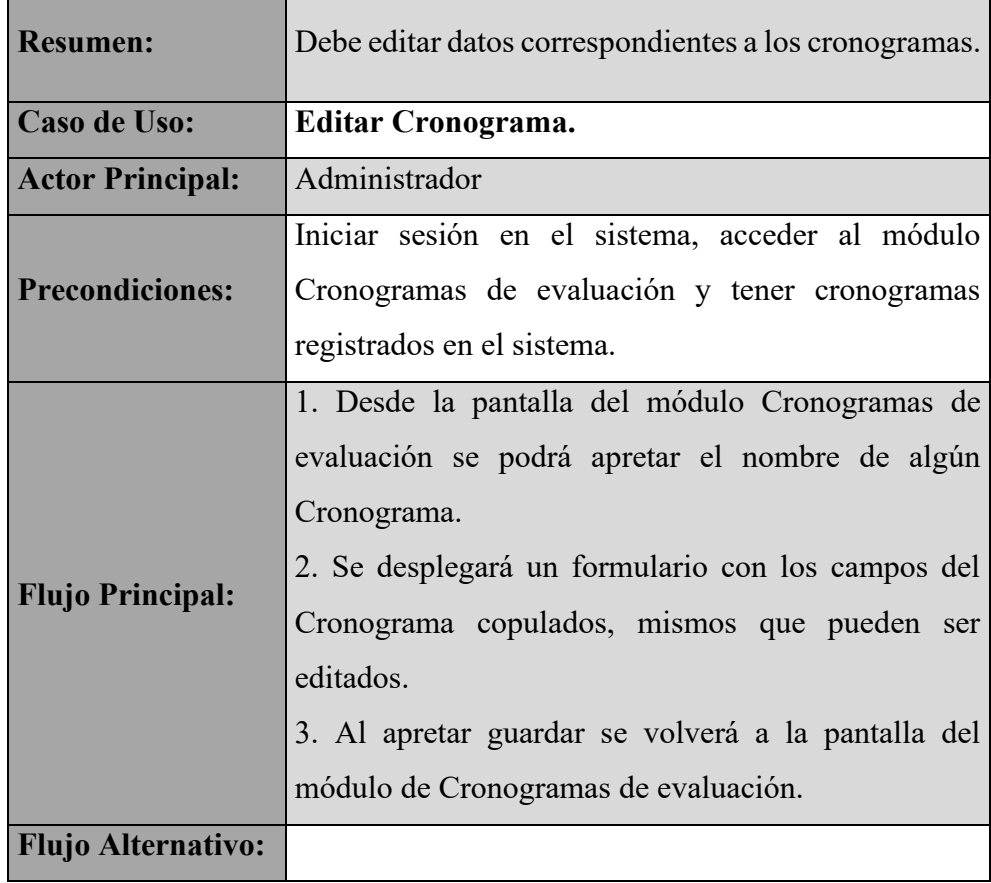

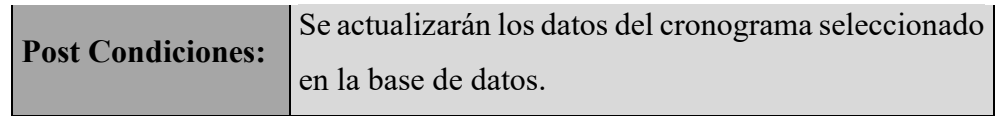

*Tabla 39: Descripción del caso de uso Editar Cronograma*

# **II.5.2.5.36 Dar de baja Cronograma**

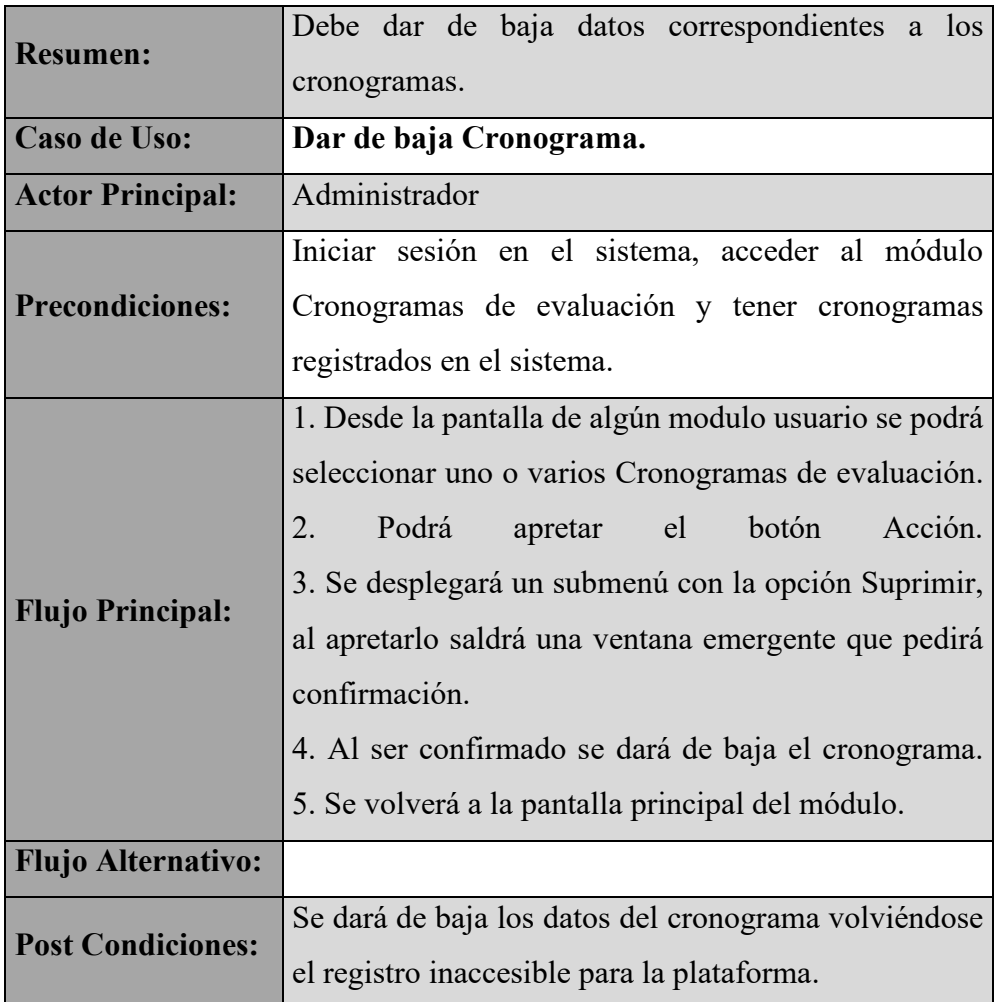

*Tabla 40: Descripción del caso de uso Dar de baja Cronograma*

# **II.5.2.5.37 Gestionar Tipos de Actividades**

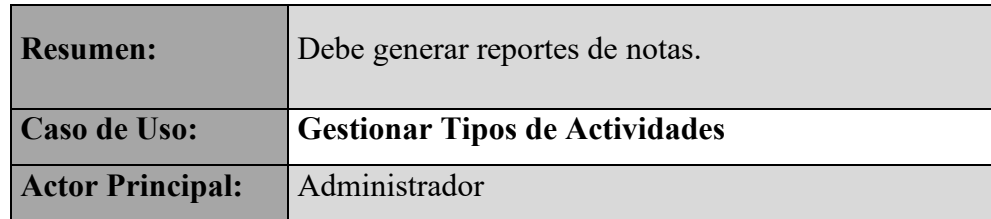

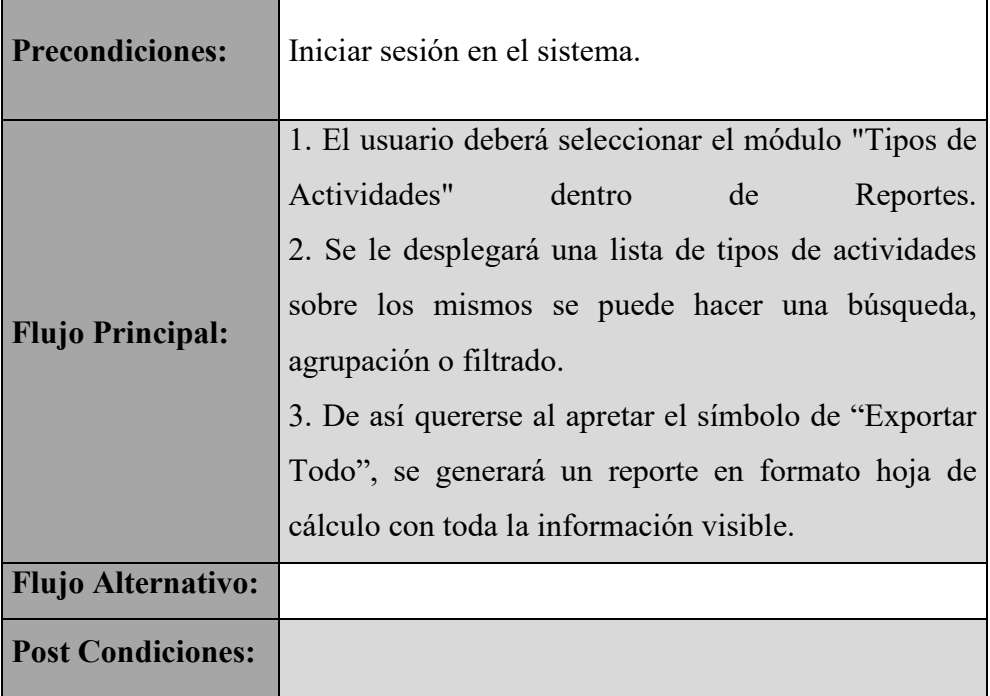

*Tabla 41: Descripción del caso de uso Gestionar Tipos de Actividades*

# **II.5.2.5.38 Crear Tipo**

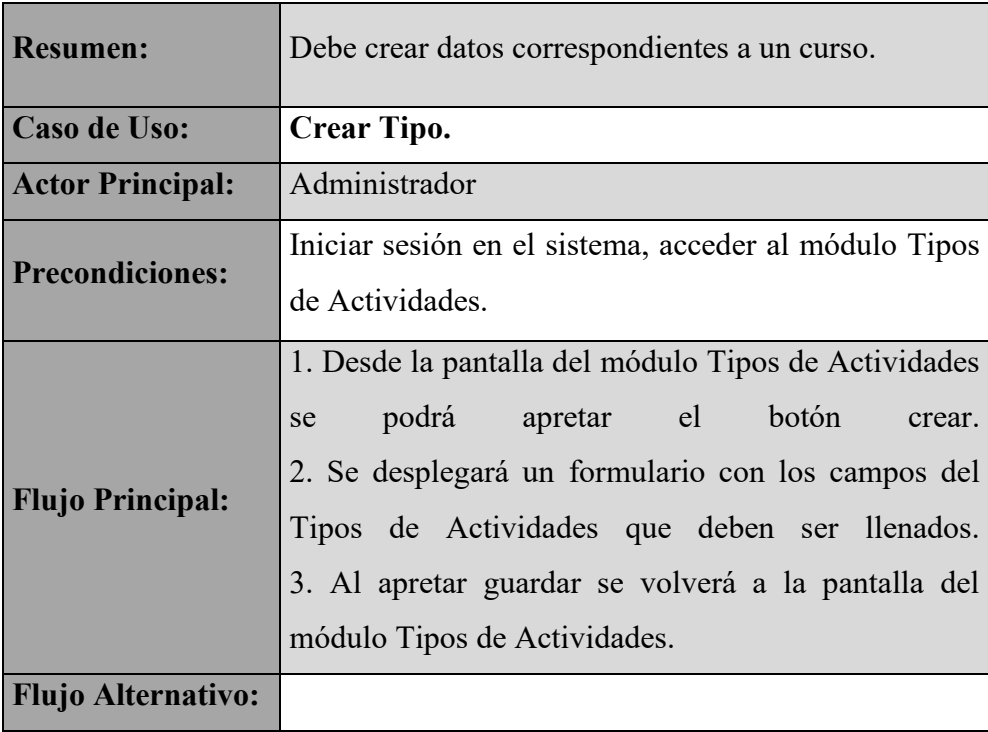

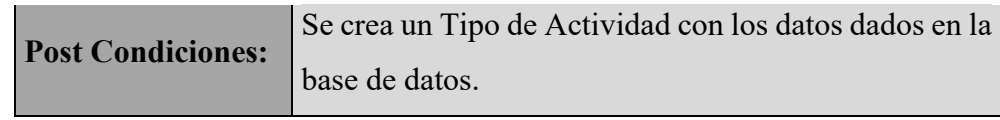

*Tabla 42: Descripción del caso de uso Crear Tipo*

# **II.5.2.5.39 Editar Tipo**

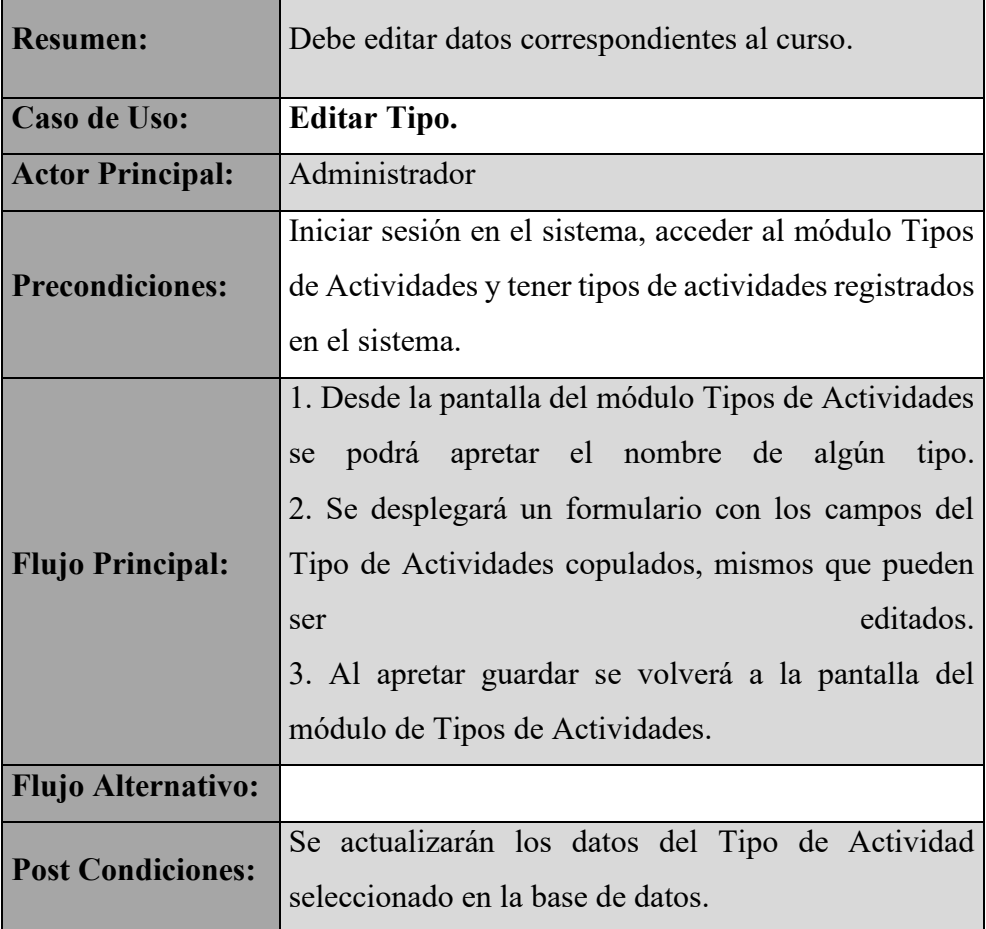

*Tabla 43: Descripción del caso de uso Editar Tipo*

# **II.5.2.5.40 Dar de baja Tipo**

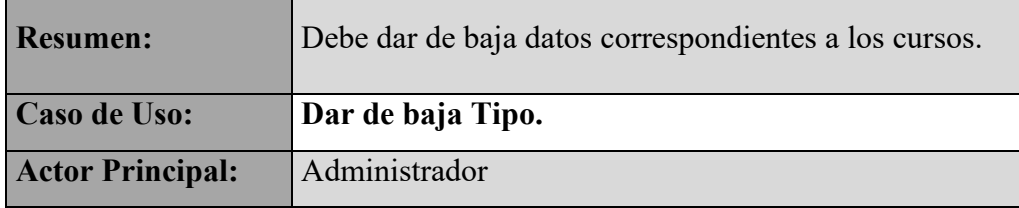

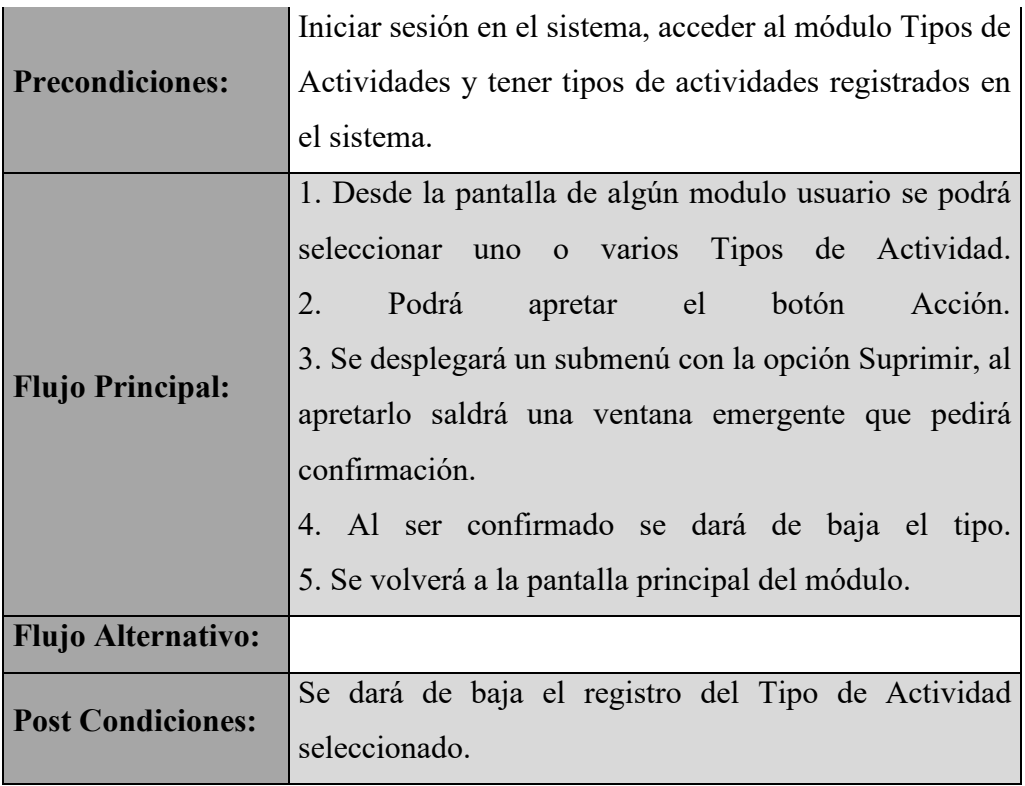

*Tabla 44: Descripción del caso de uso Dar de baja Tipo*

# **II.5.2.5.41 Generar Reporte**

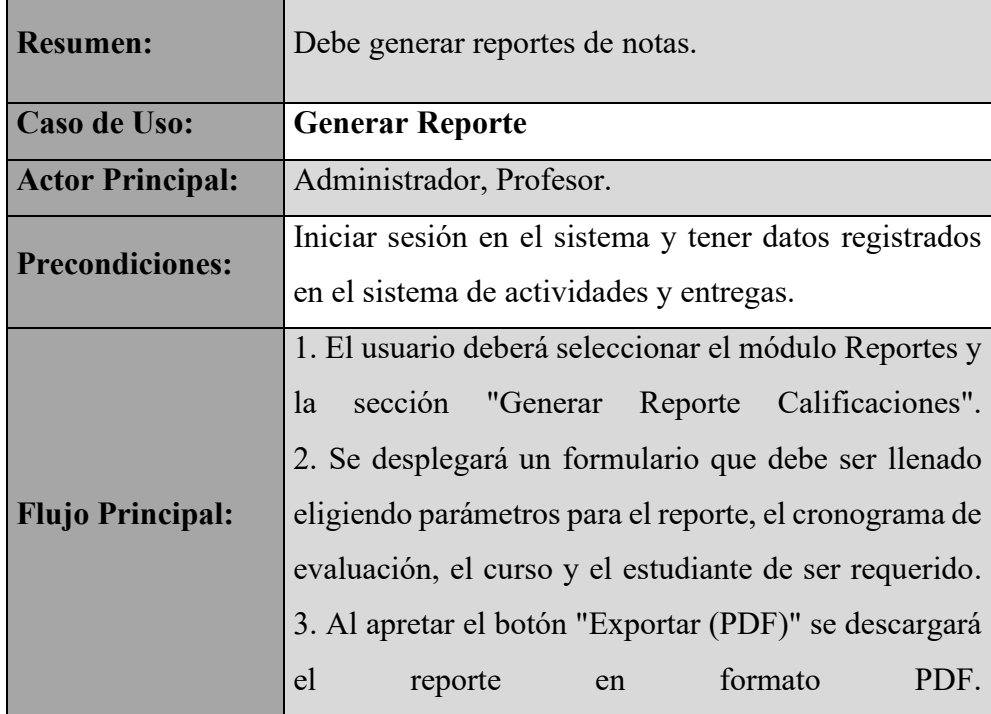

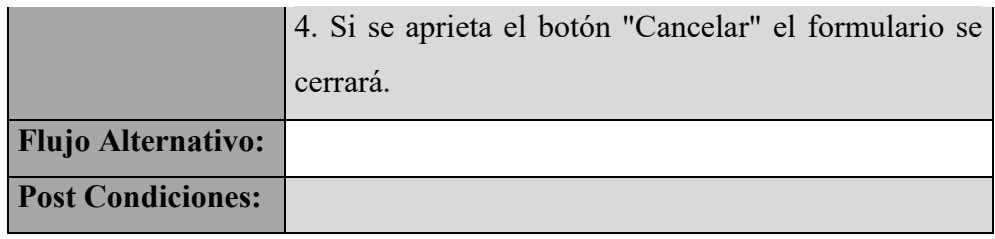

*Tabla 45: Descripción del caso de uso Generar Reporte*

#### **II.5.3 Fase de Construcción**

En la fase de construcción se comenzó la programación de la plataforma como tal, usando Python y la herramienta Odoo, la primera iteración de esta fase fue estrictamente codificación de los módulos más básicos de la aplicación, mismos que hacían referencia a tareas sencillas como creación, edición y el borrado lógico de registros, es importante mencionar que al usar la herramienta Odoo no fue necesario contemplar el manejo o creación de una base de datos ya que la herramienta se encarga de la misma.

En la segunda iteración se completó la programación agregando las funciones más complejas de la plataforma como ser las de calificar, presentar y crear distintos tipos de tareas o actividades, crear reportes sobre calificaciones y un gestor de mensajes. Durante ambas iteraciones se realizaron los diagramas de secuencia para documentar el funcionamiento de la plataforma, seguido se diseñó el de despliegue y finalmente los diagramas de clases y relacional junto al diccionario de datos.

#### **II.5.3.1 Diagrama de Secuencia**

#### **II.5.3.1.1 Gestionar Cuenta**

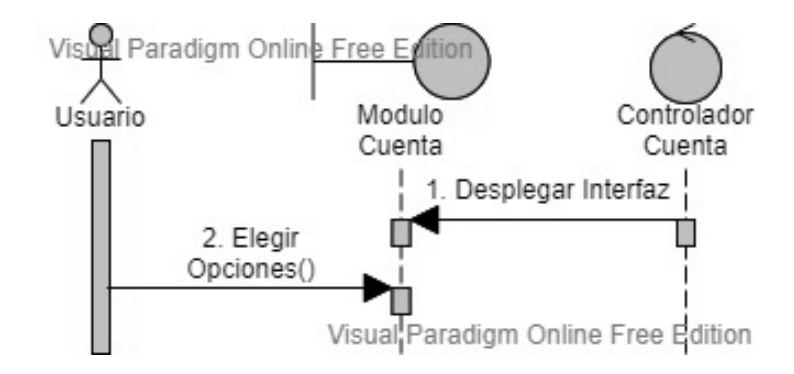

*Figura 9: DS Gestionar Cuenta*

#### **II.5.3.1.2 Editar datos y credenciales**

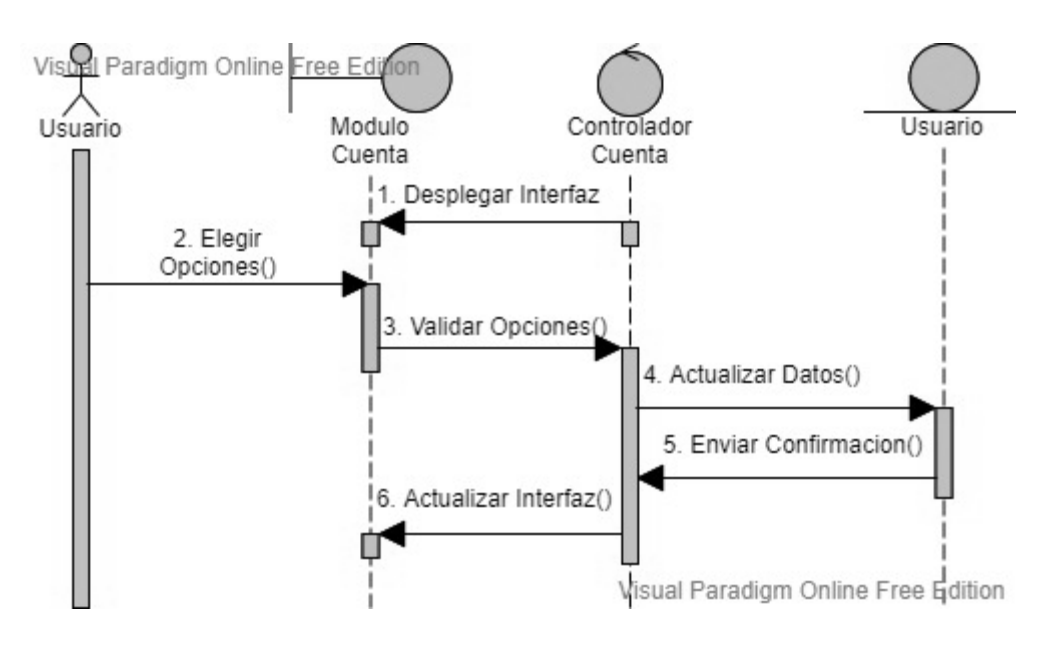

*Figura 10: DS Editar datos y credenciales*

#### **II.5.3.1.3 Iniciar Sesión**

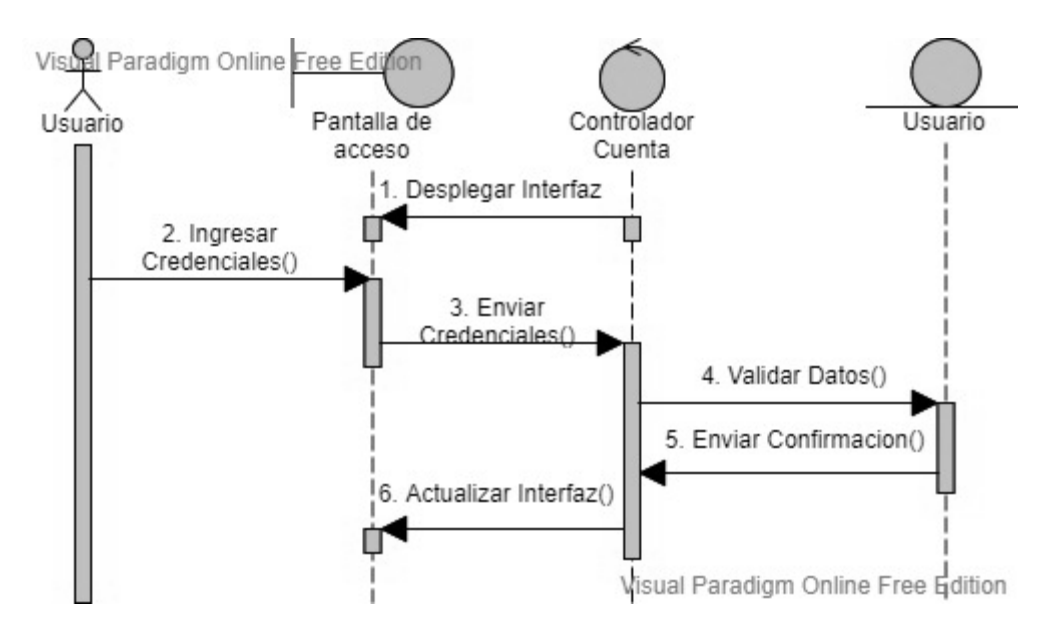

*Figura 11: DS Iniciar Sesión*

## **II.5.3.1.4 Terminar Sesión**

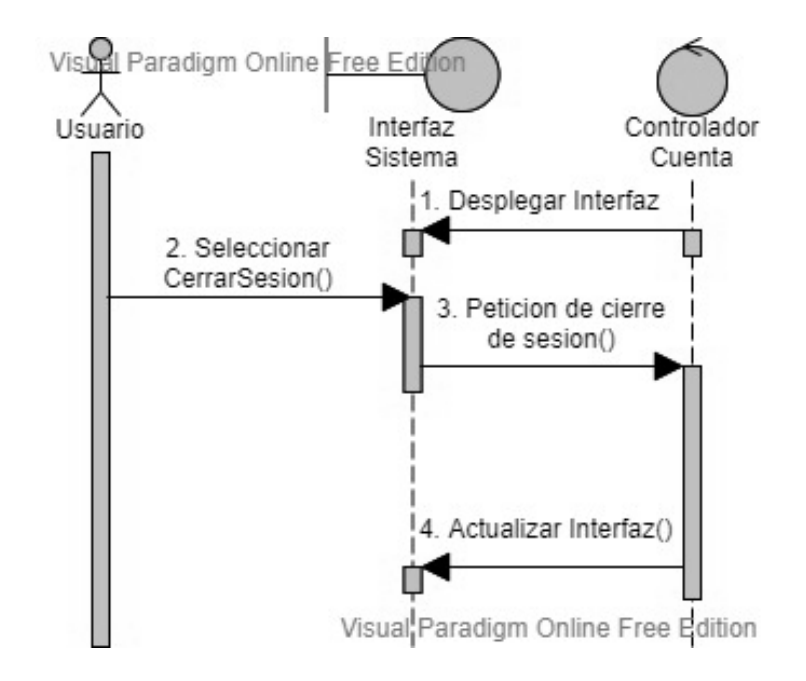

*Figura 12: DS Terminar Sesión*

# **II.5.3.1.5 Gestionar Mensajes**

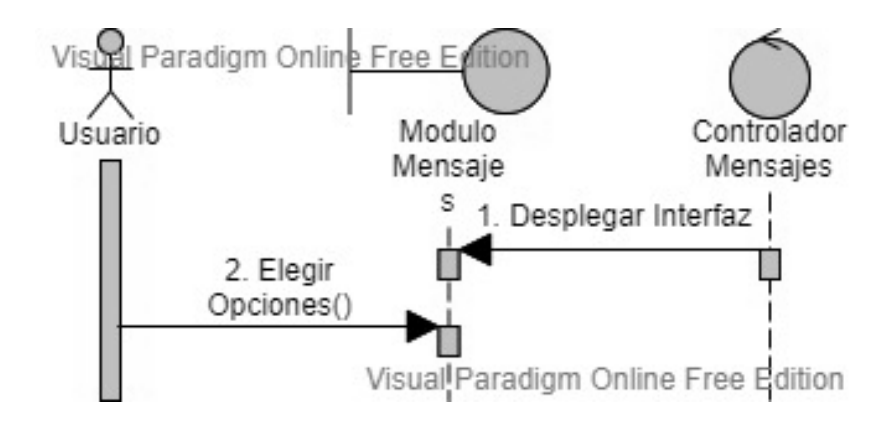

*Figura 13: DS Gestionar Mensajes*

## **II.5.3.1.6 Enviar Mensajes**

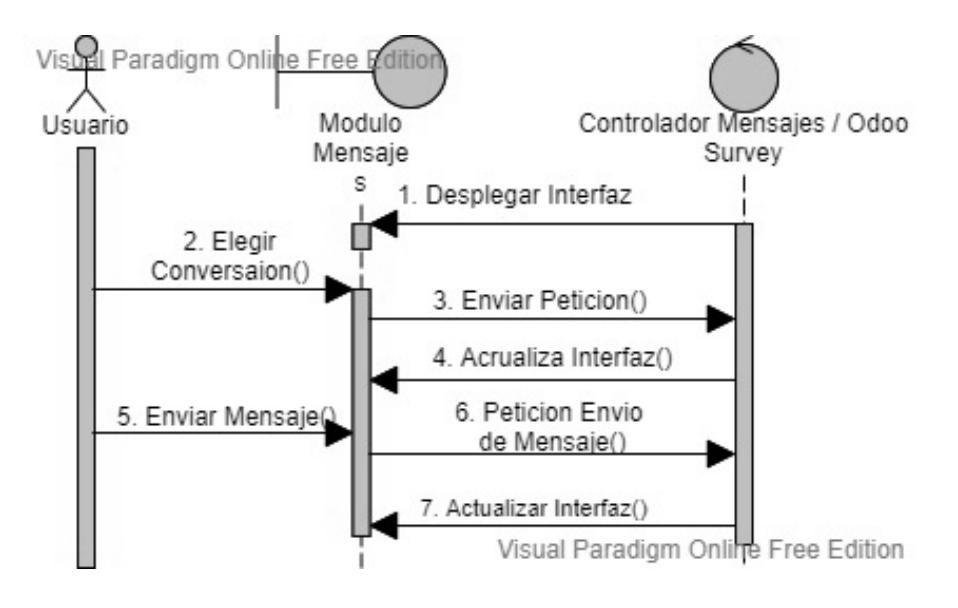

*Figura 14: DS Enviar Mensajes*

## **II.5.3.1.7 Recibir Mensajes**

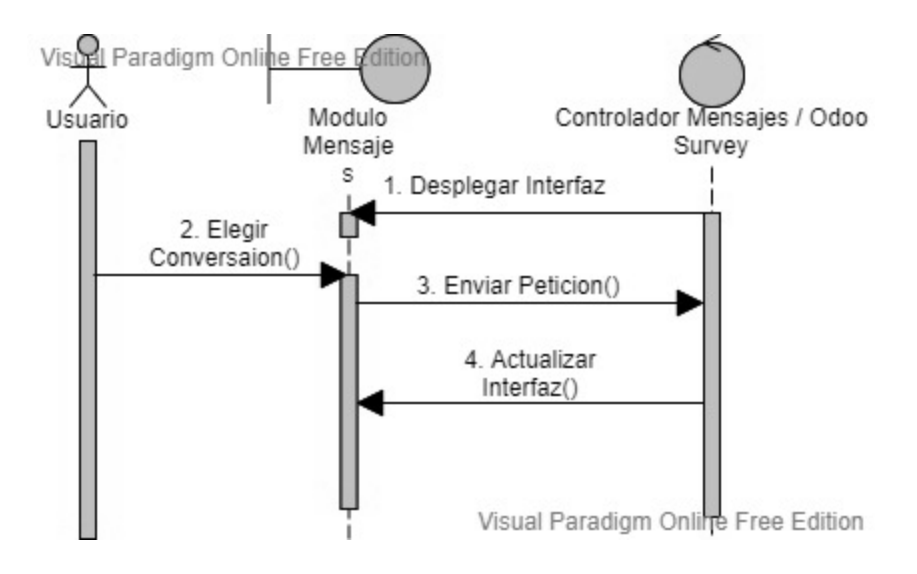

*Figura 15: DS Recibir Mensaje*

#### **II.5.3.1.8 Gestionar Usuario**

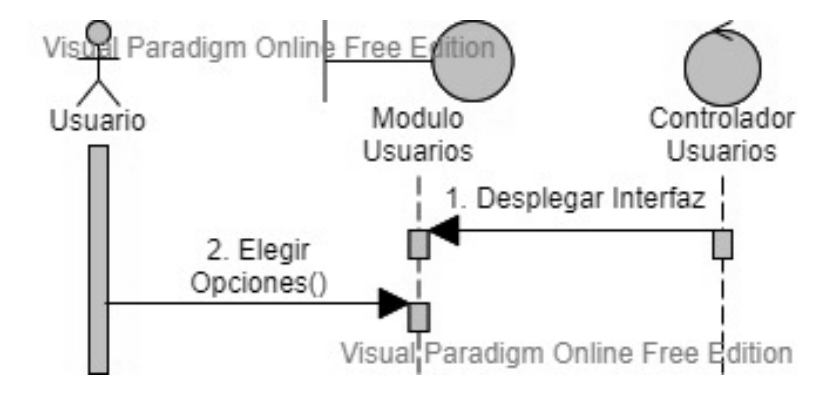

*Figura 16: DS Gestionar Usuario*

#### **II.5.3.1.9 Crear Usuario**

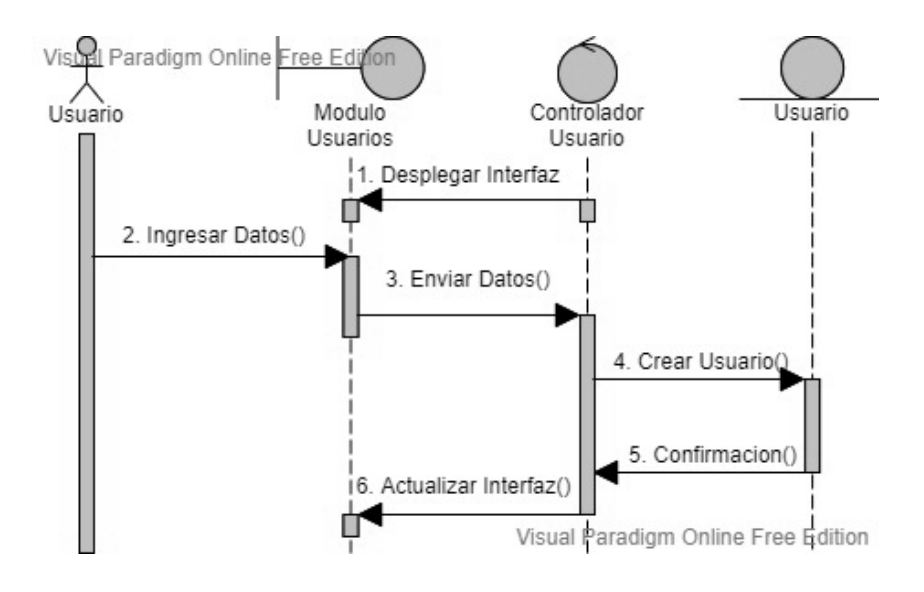

*Figura 17: DS Crear Usuario*

#### **II.5.3.1.10 Editar Usuario**

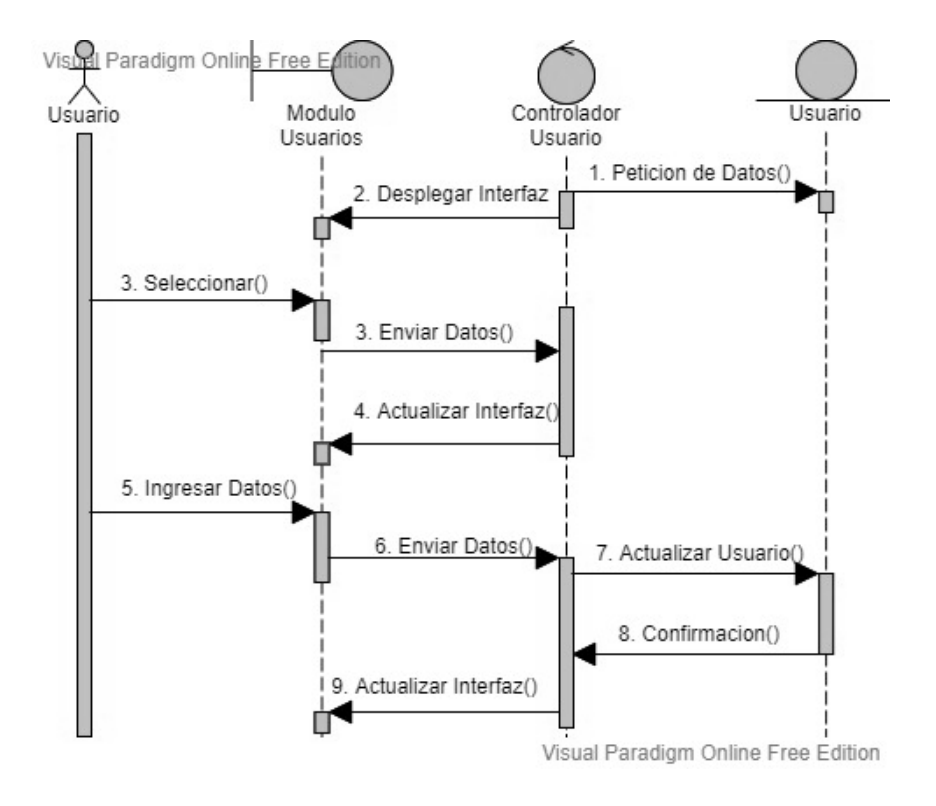

*Figura 18: DS Editar Usuario*

# **II.5.3.1.11 Dar de Baja Usuario**

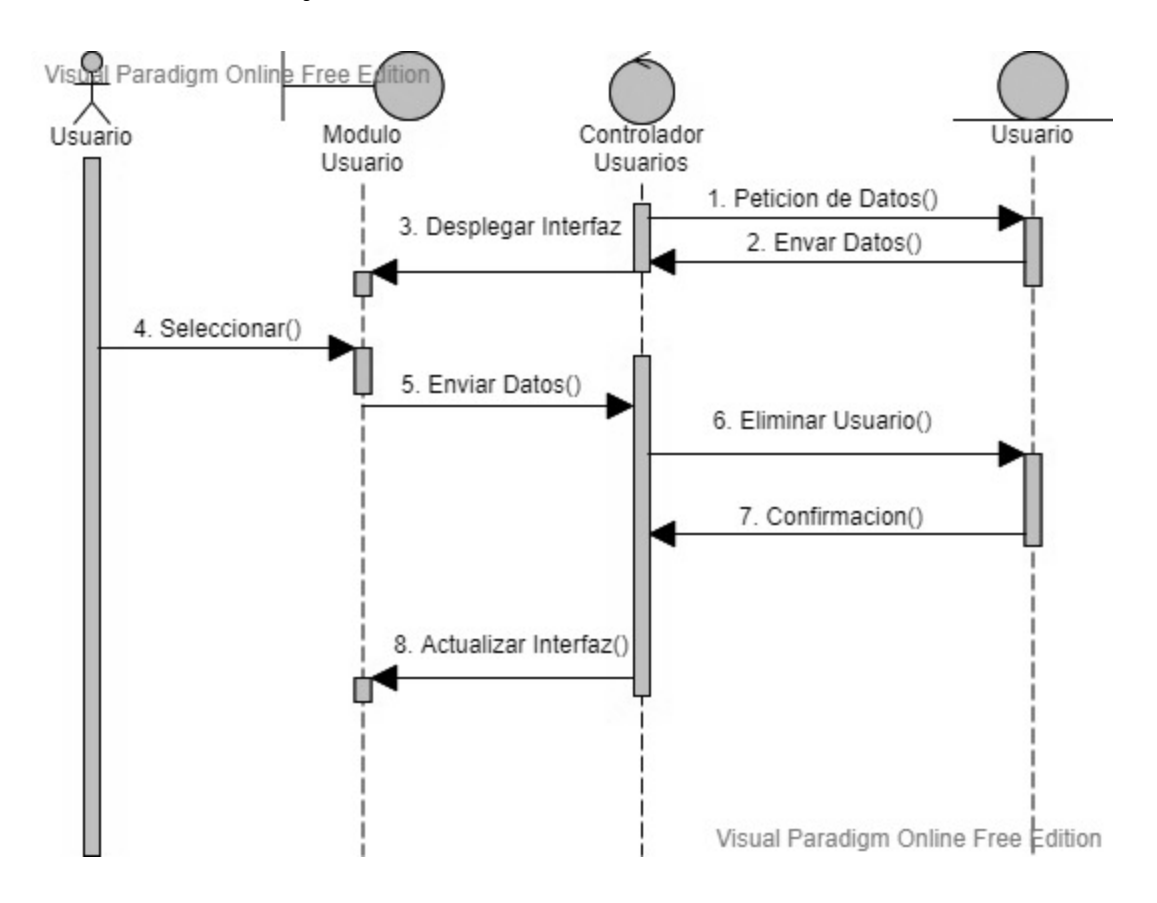

*Figura 19: DS Dar de baja Usuario*

## **II.5.3.1.12 Gestionar Colegio**

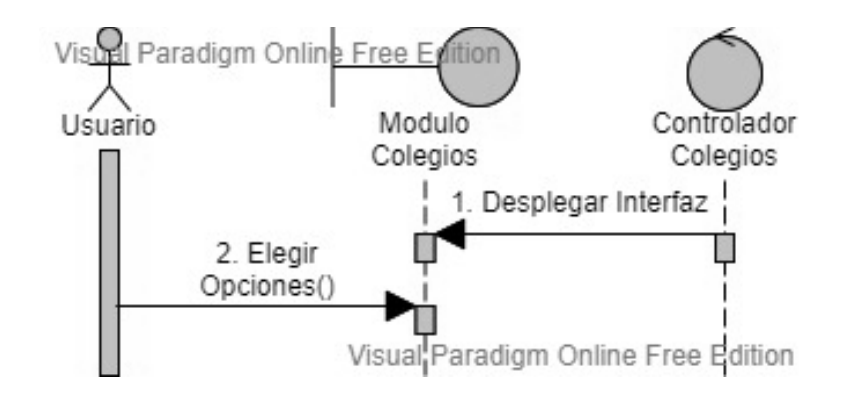

*Figura 20: DS Gestionar Colegio*

## **II.5.3.1.13 Crear Colegio**

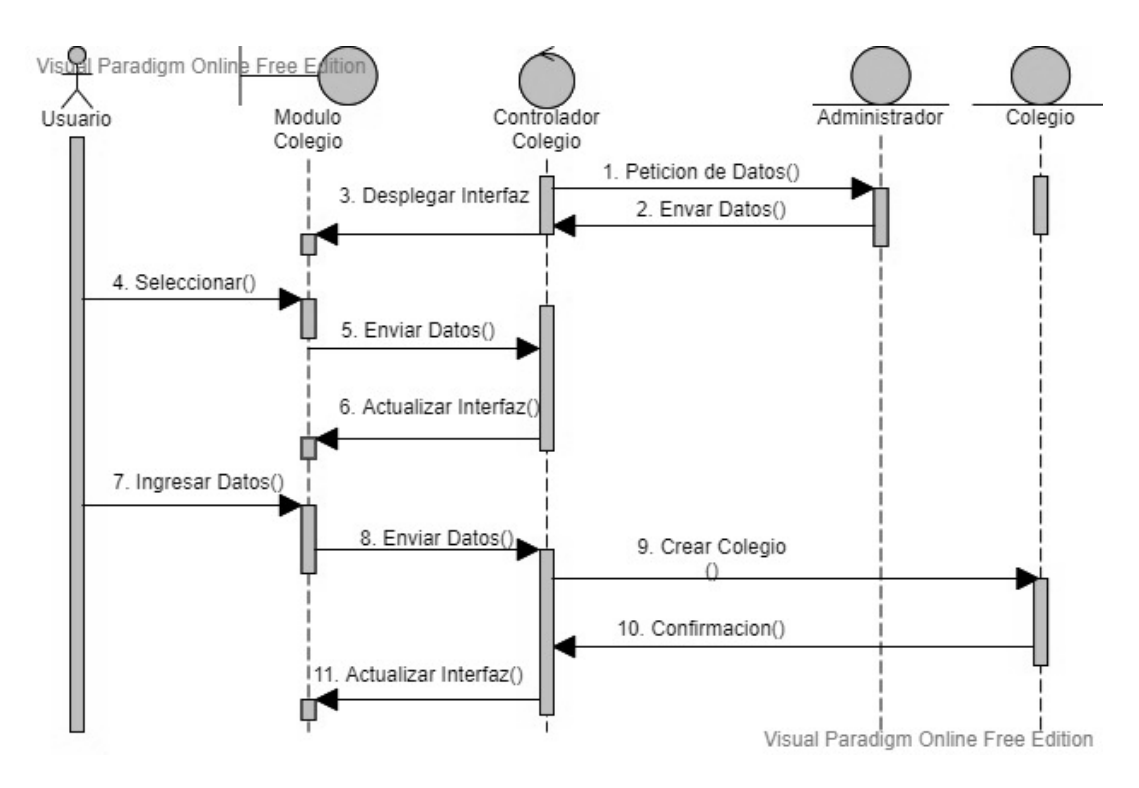

*Figura 21: DS Crear Colegio*

## **II.5.3.1.14 Editar Colegio**

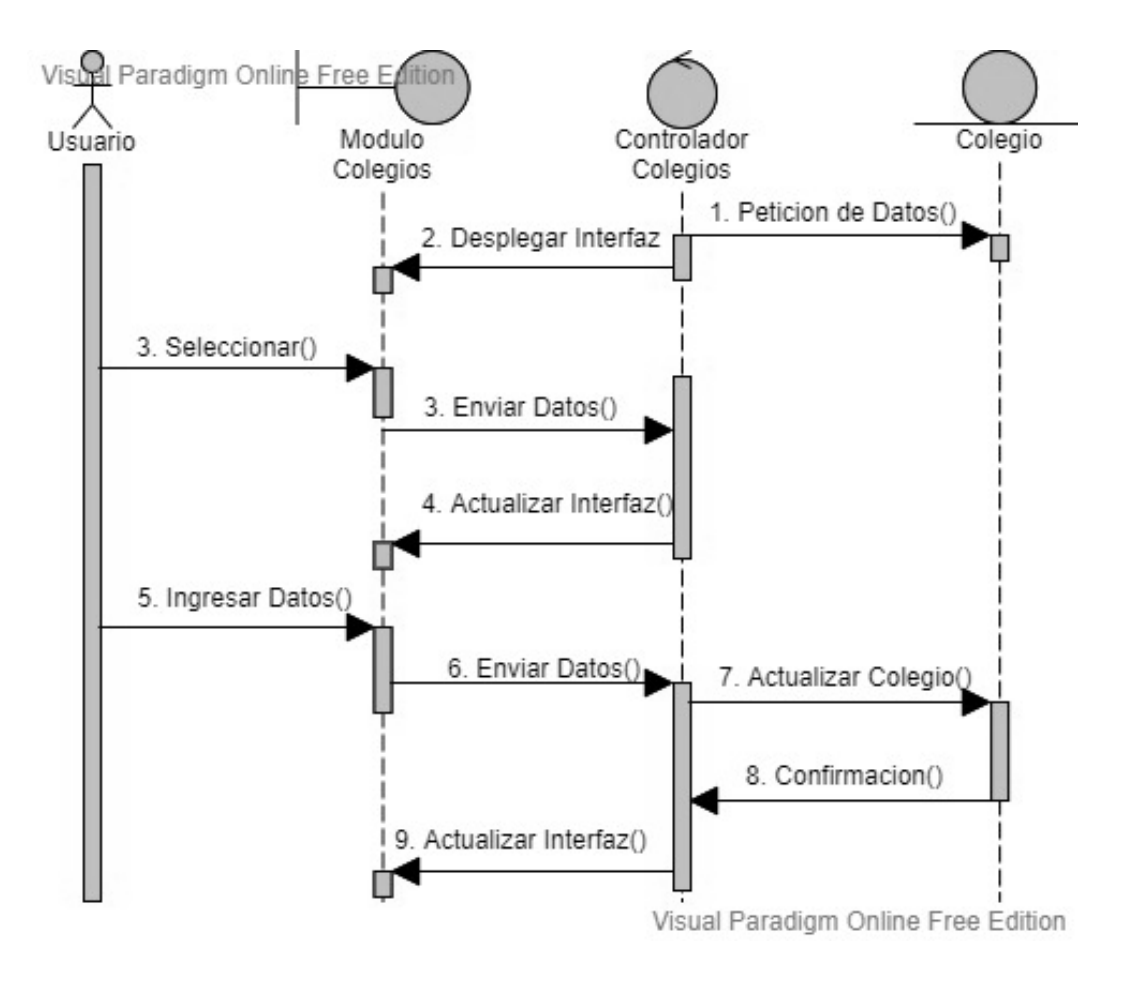

*Figura 22: DS Editar Colegio*

## **II.5.3.1.15 Dar de Baja Colegio**

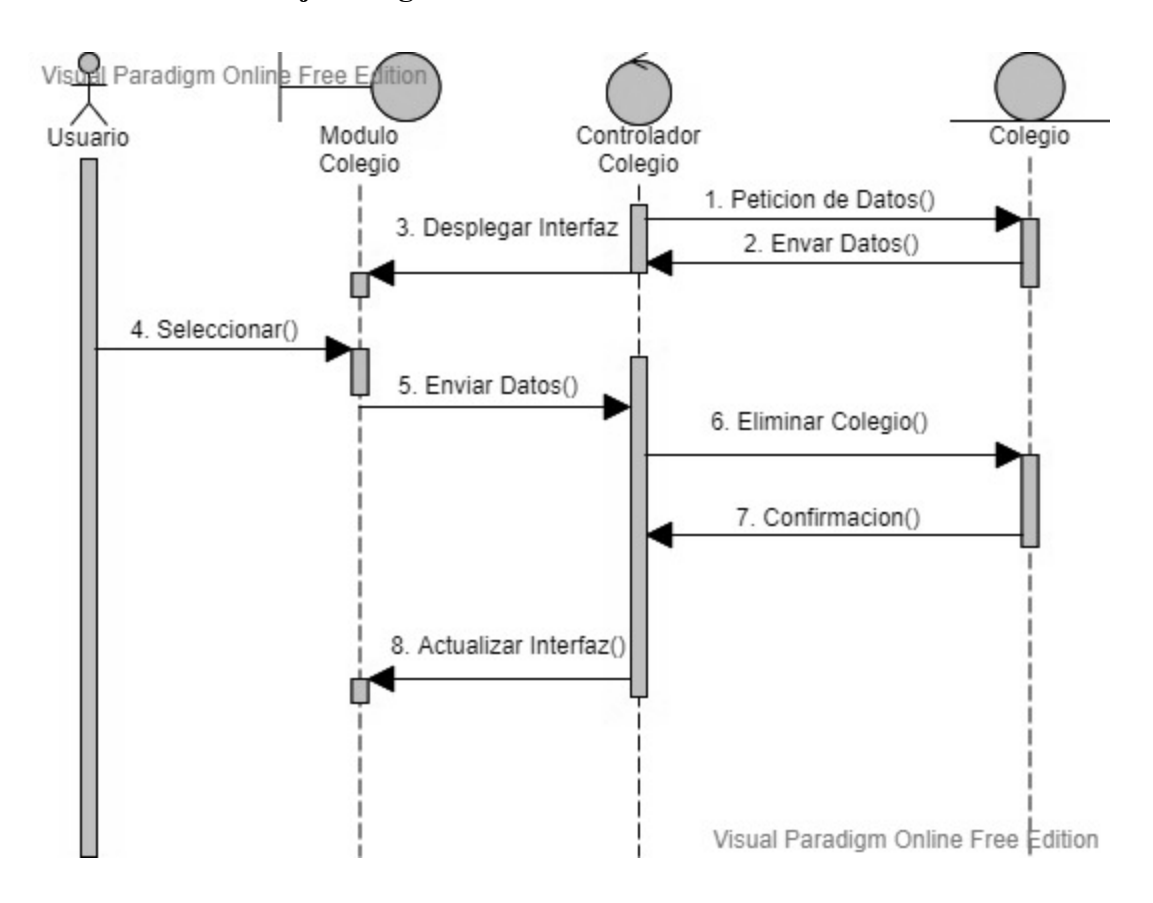

*Figura 23: DS Dar de baja Colegio*

#### **II.5.3.1.16 Gestionar Curso**

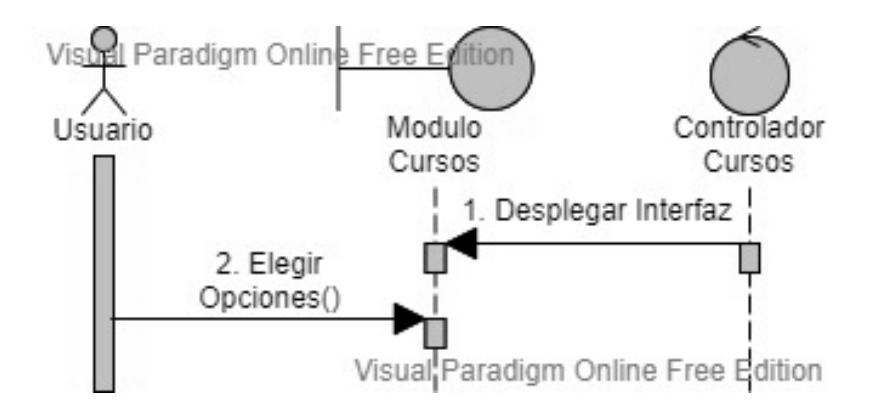

*Figura 24: DS Gestionar Curso*

#### **II.5.3.1.17 Crear Curso**

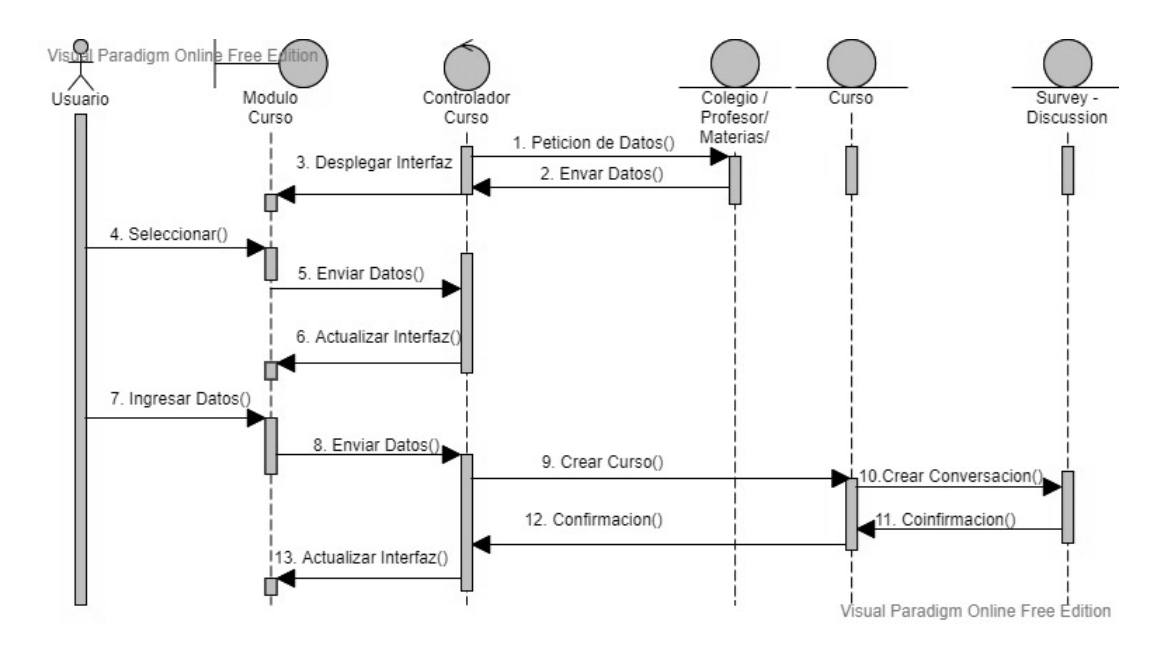

*Figura 25: DS Crear Curso*

#### **II.5.3.1.18 Editar Curso**

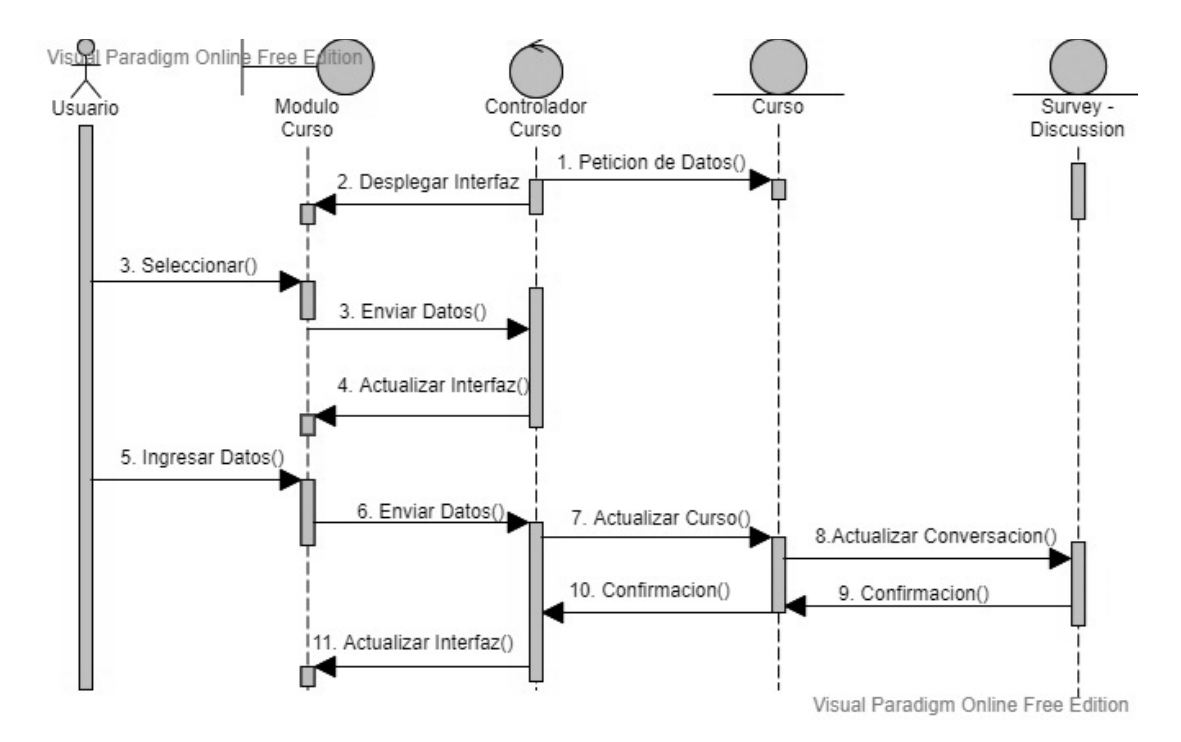

*Figura 26: DS Editar Curso*

## **II.5.3.1.19 Dar de Baja Curso**

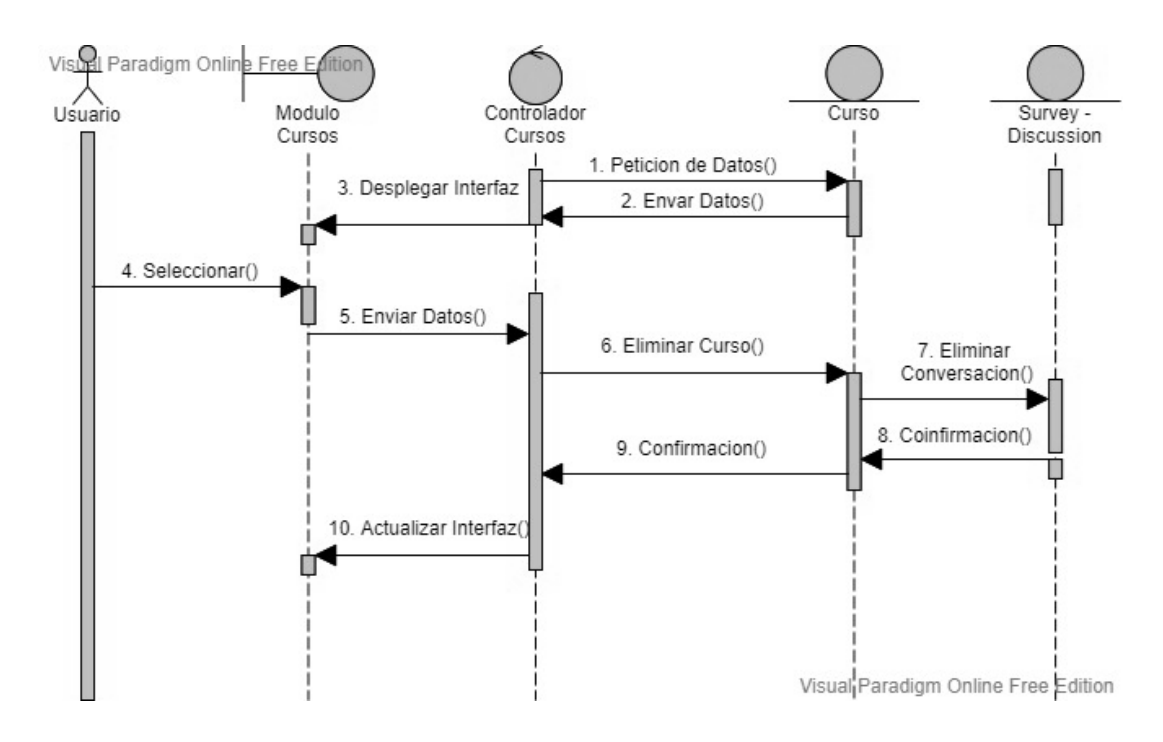

*Figura 27: DS Dar de baja Curso*

#### **II.5.3.1.20 Gestionar Materias**

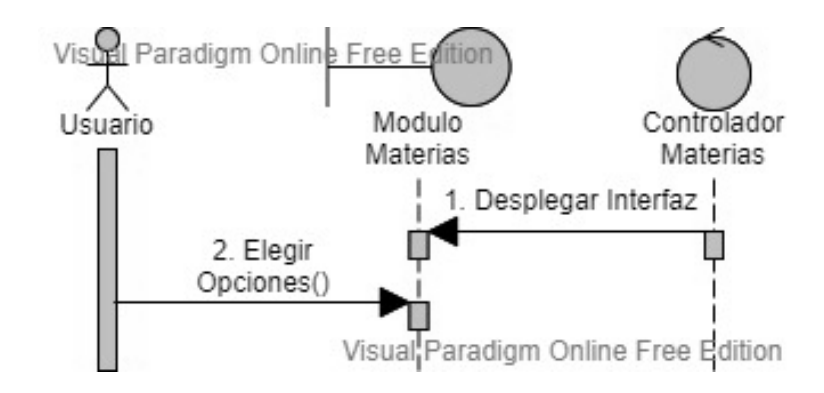

*Figura 28: DS Gestionar Materias*

# **II.5.3.1.21 Crear Materia**

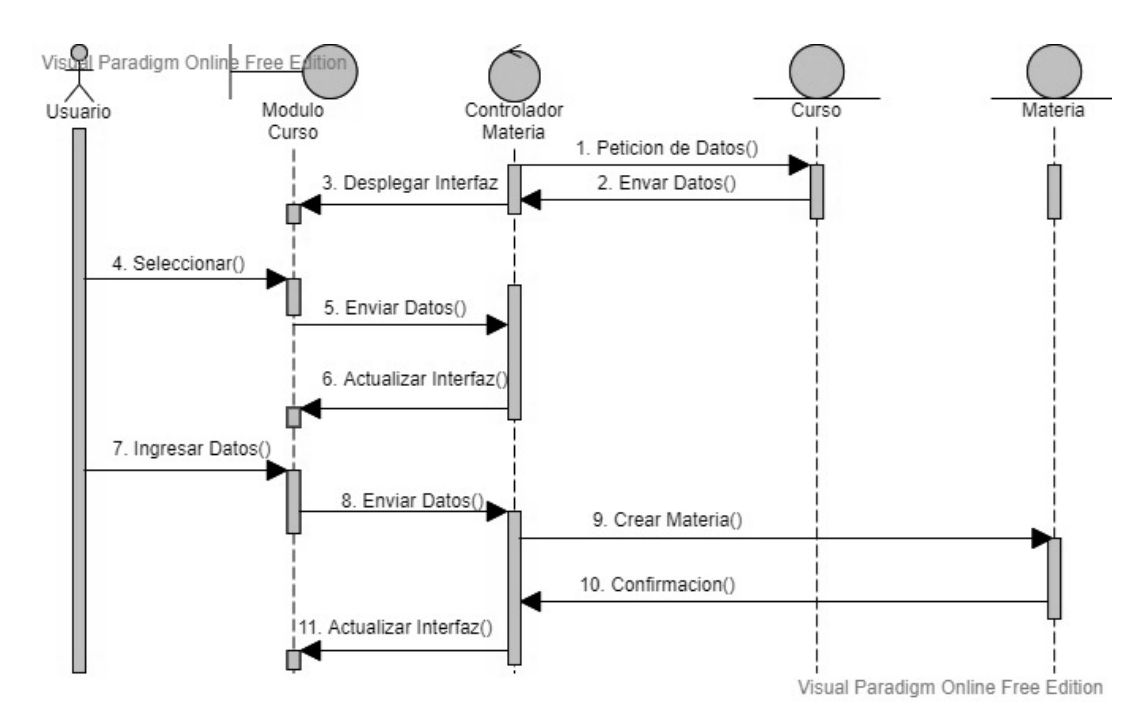

*Figura 29: DS Crear Materia*

#### **II.5.3.1.22 Editar Materia**

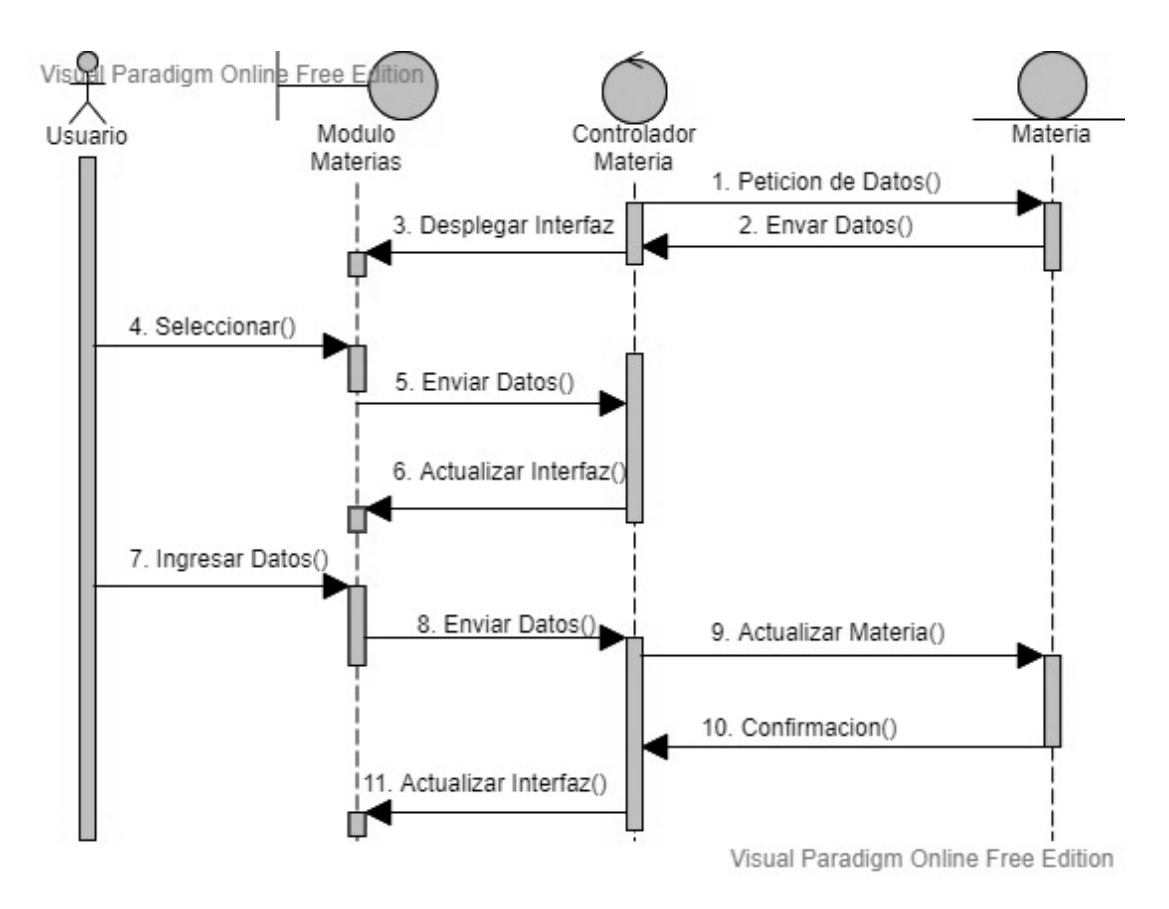

*Figura 30: DS Editar Materia*

# **II.5.3.1.23 Dar de Baja Materia**

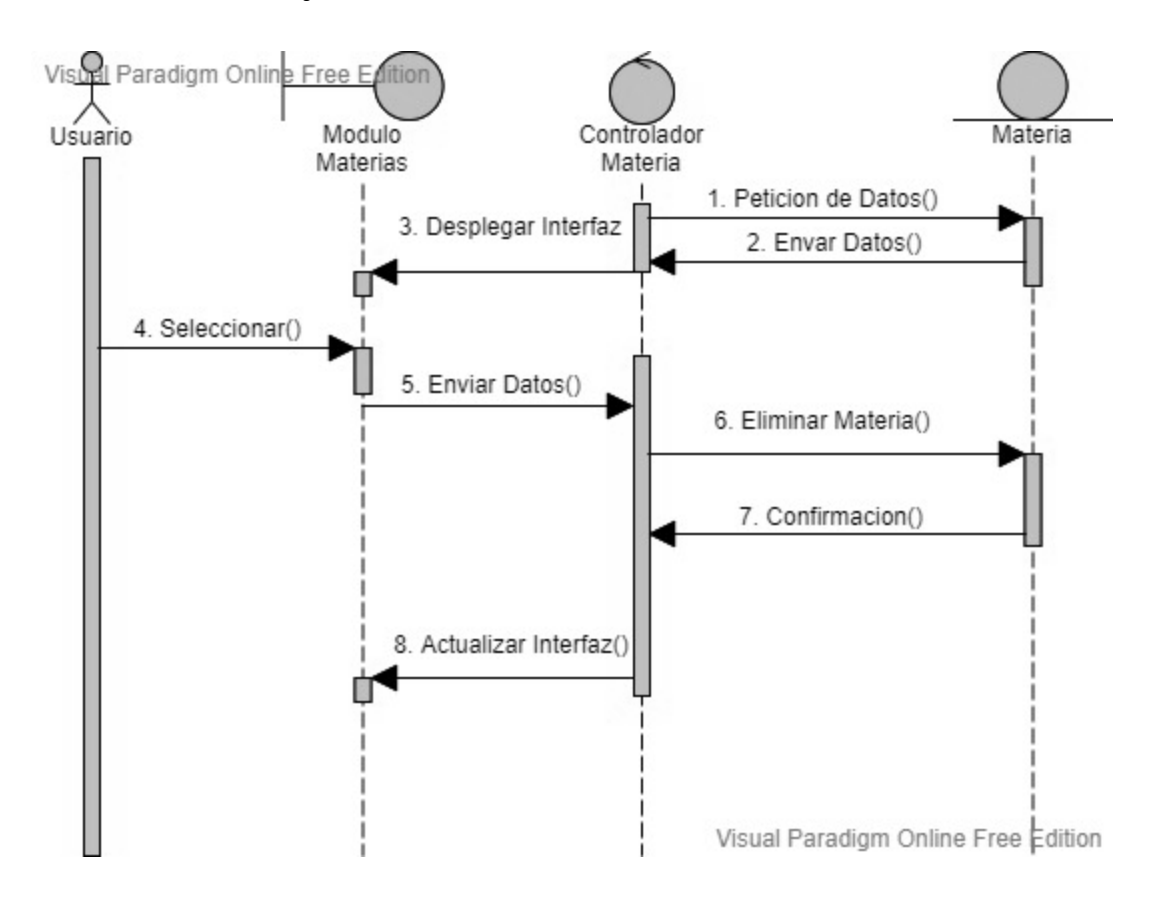

*Figura 31: DS Dar de baja Materia*

#### **II.5.3.1.24 Gestionar Actividades**

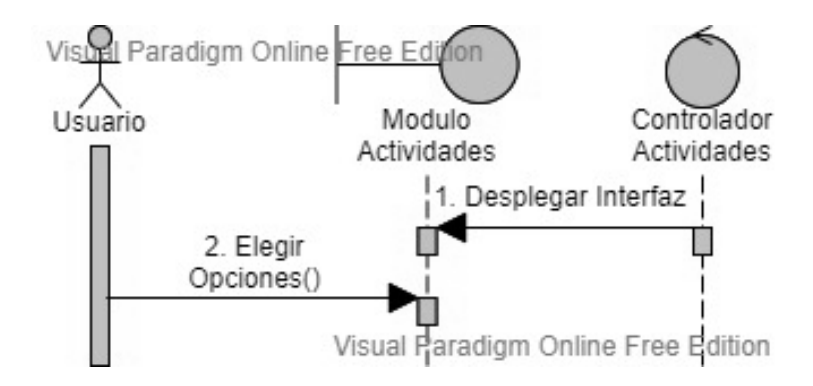

*Figura 32: DS Gestionar Actividades*

# **II.5.3.1.25 Crear Actividad**

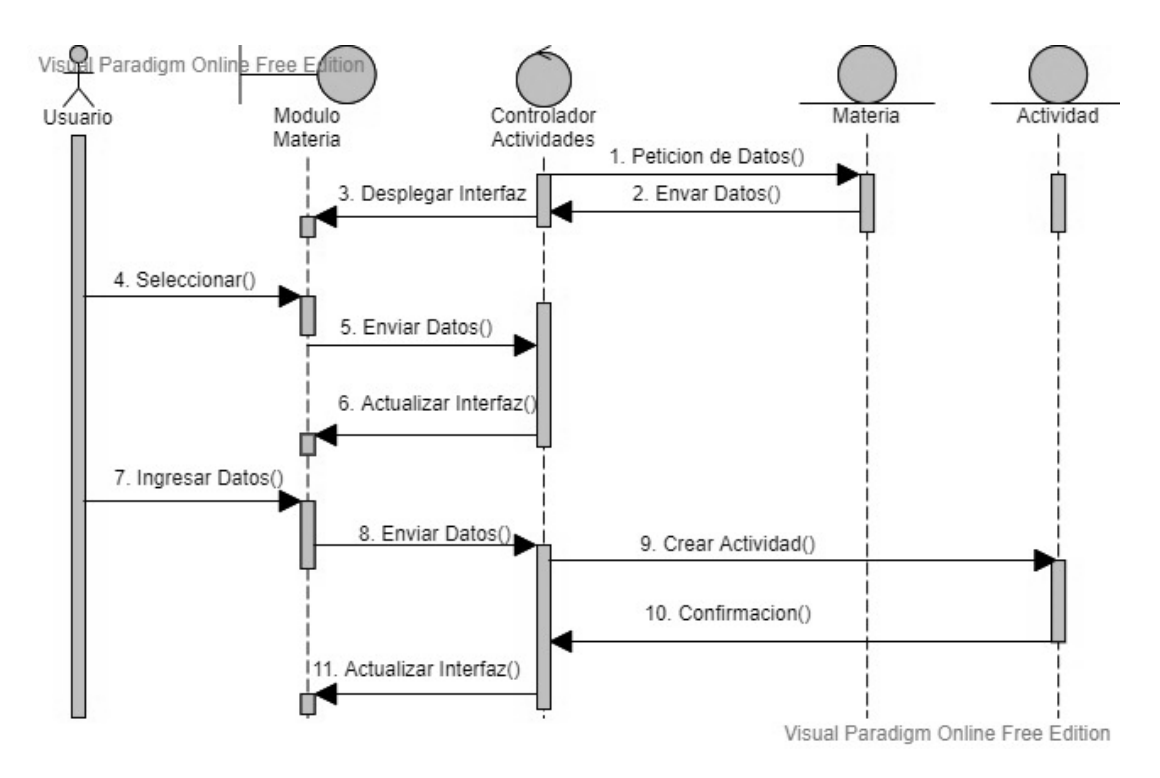

*Figura 33: DS Crear Actividad*

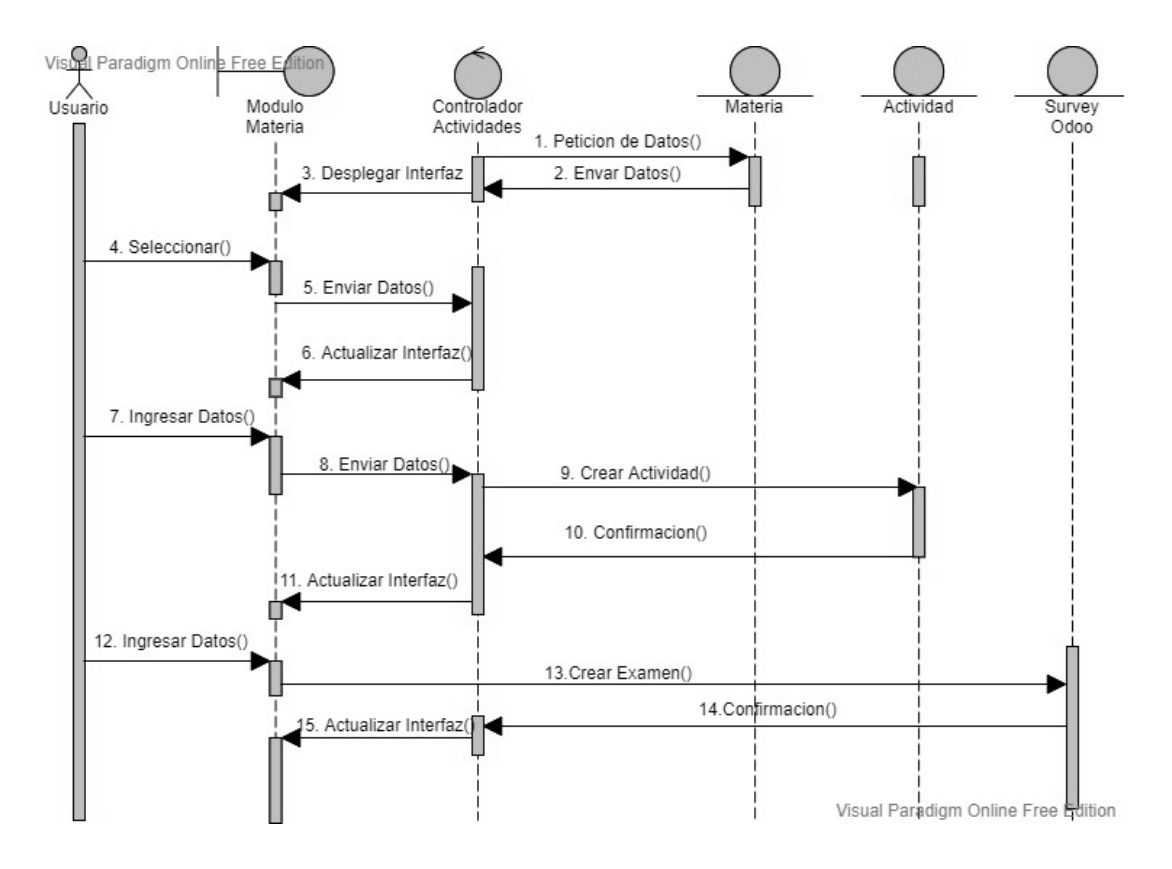

## **II.5.3.1.25.1 Crear Actividad Examen**

*Figura 34: DS Crear Actividad Examen*

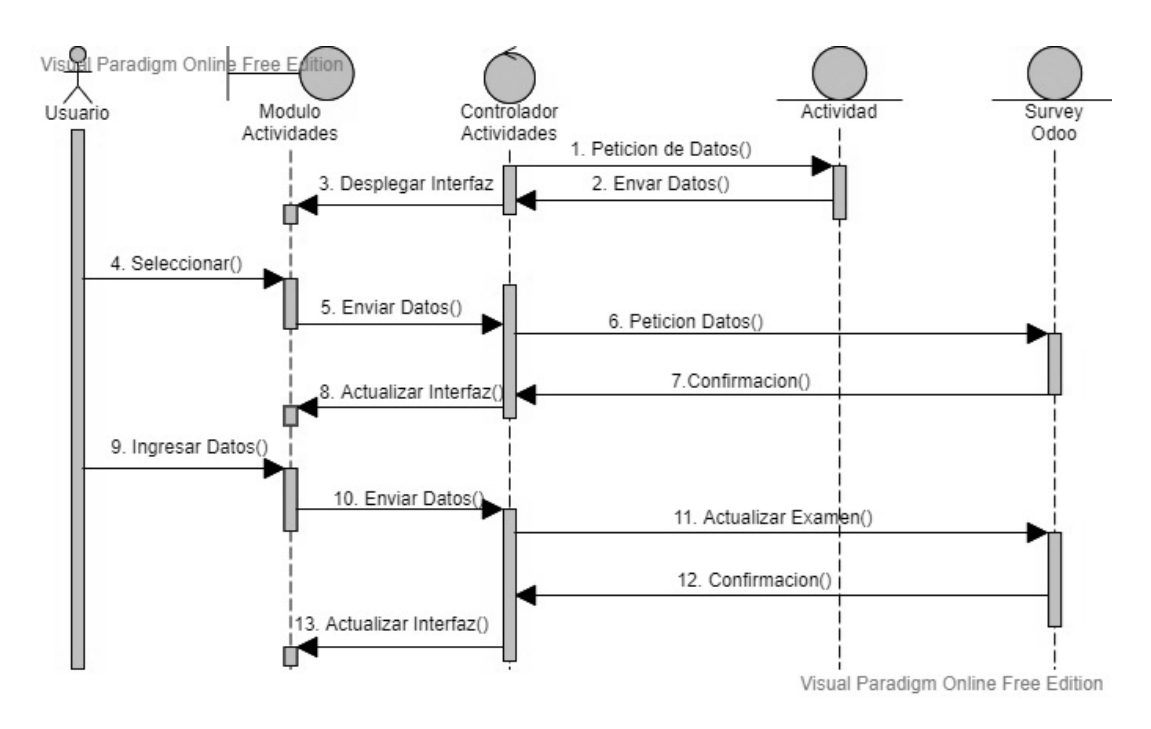

# **II.5.3.1.25.2 Editar Actividad Examen**

*Figura 35: DS Editar Actividad Examen*

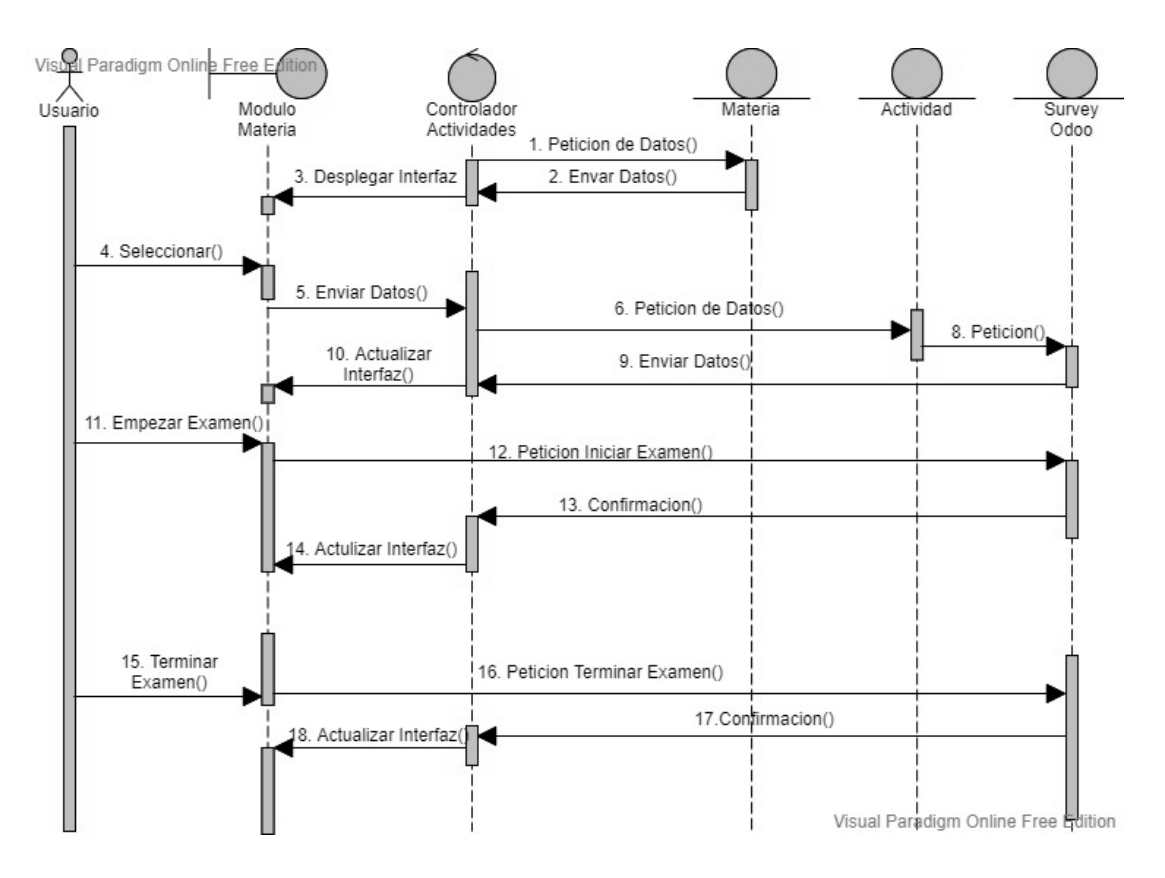

## **II.5.3.1.25.3 Iniciar/Terminar Actividad Examen**

*Figura 36: DS Iniciar/Terminar Actividad Examen*

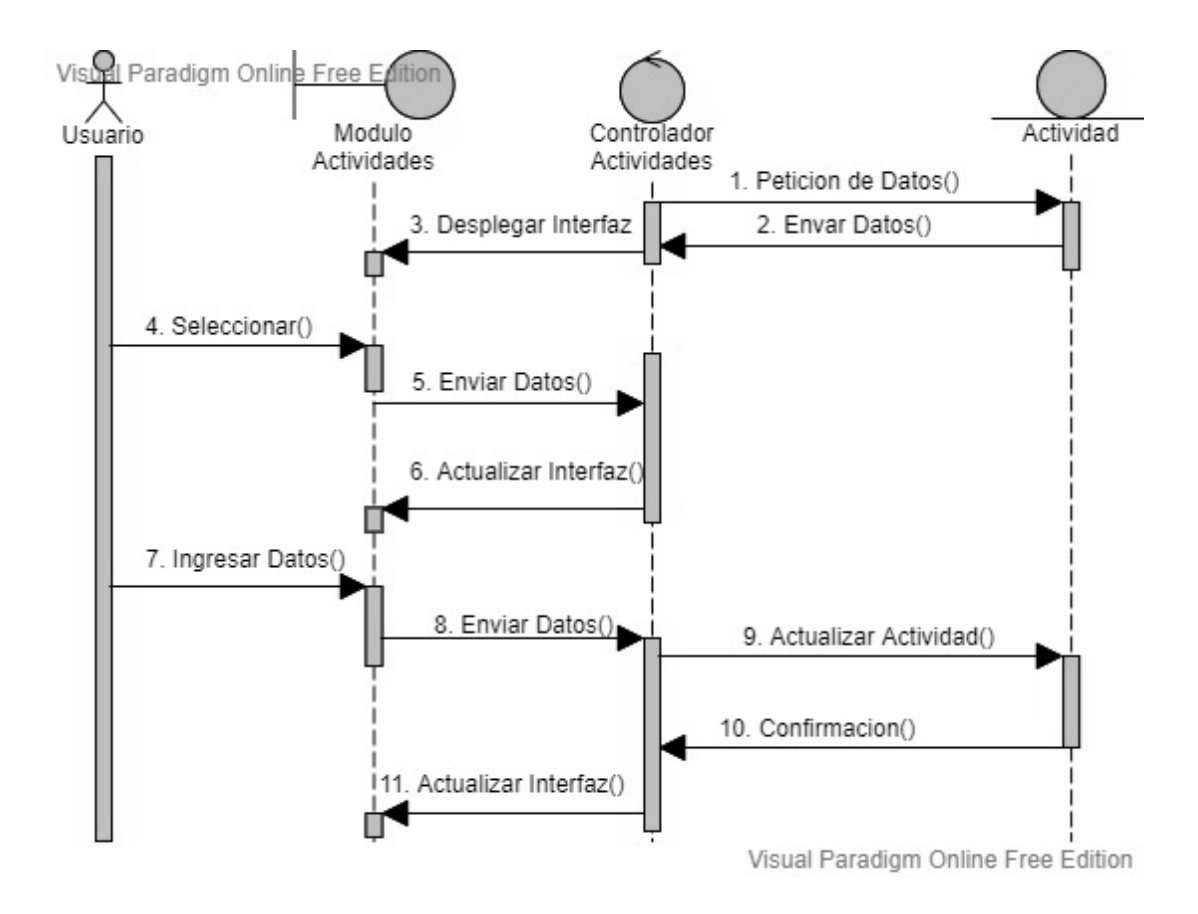

*Figura 37. DS Editar Actividad*

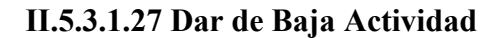

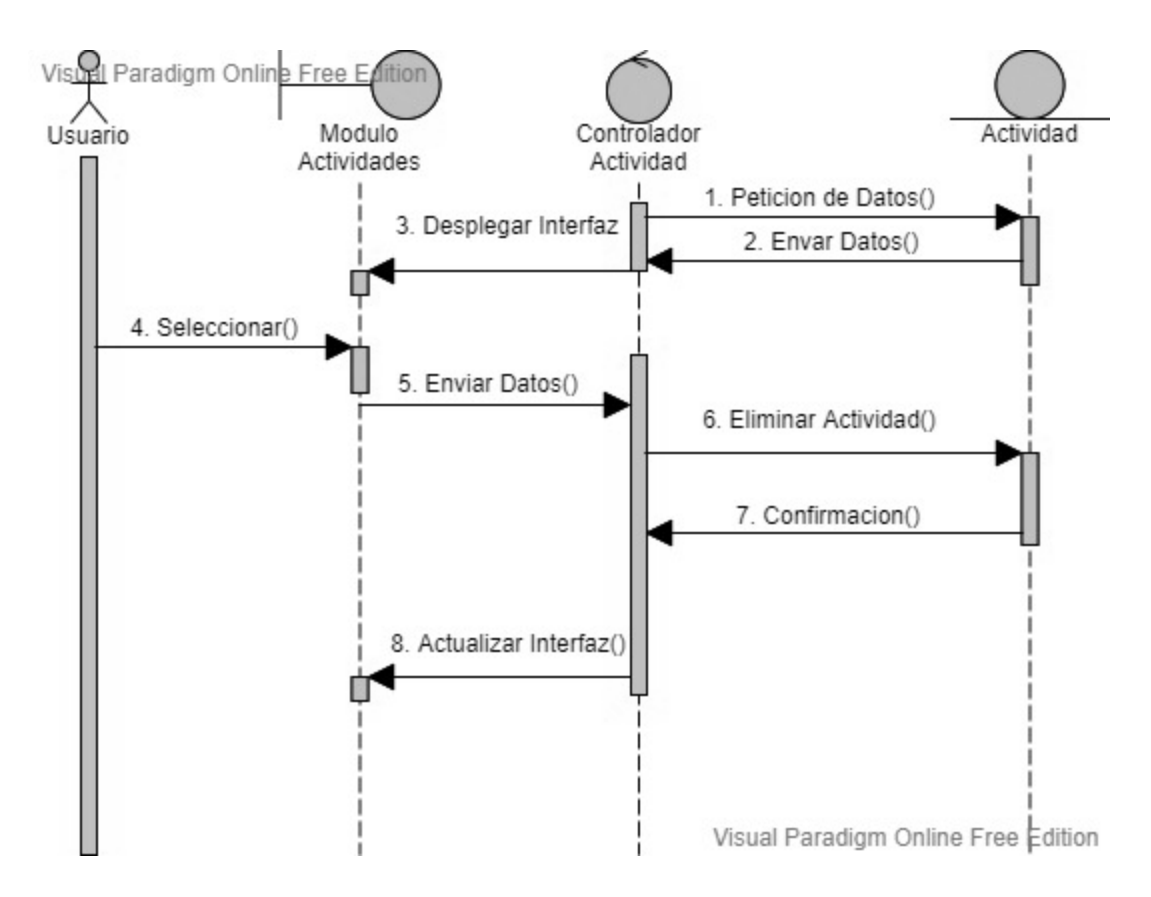

*Figura 38: DS Dar de baja Actividad*

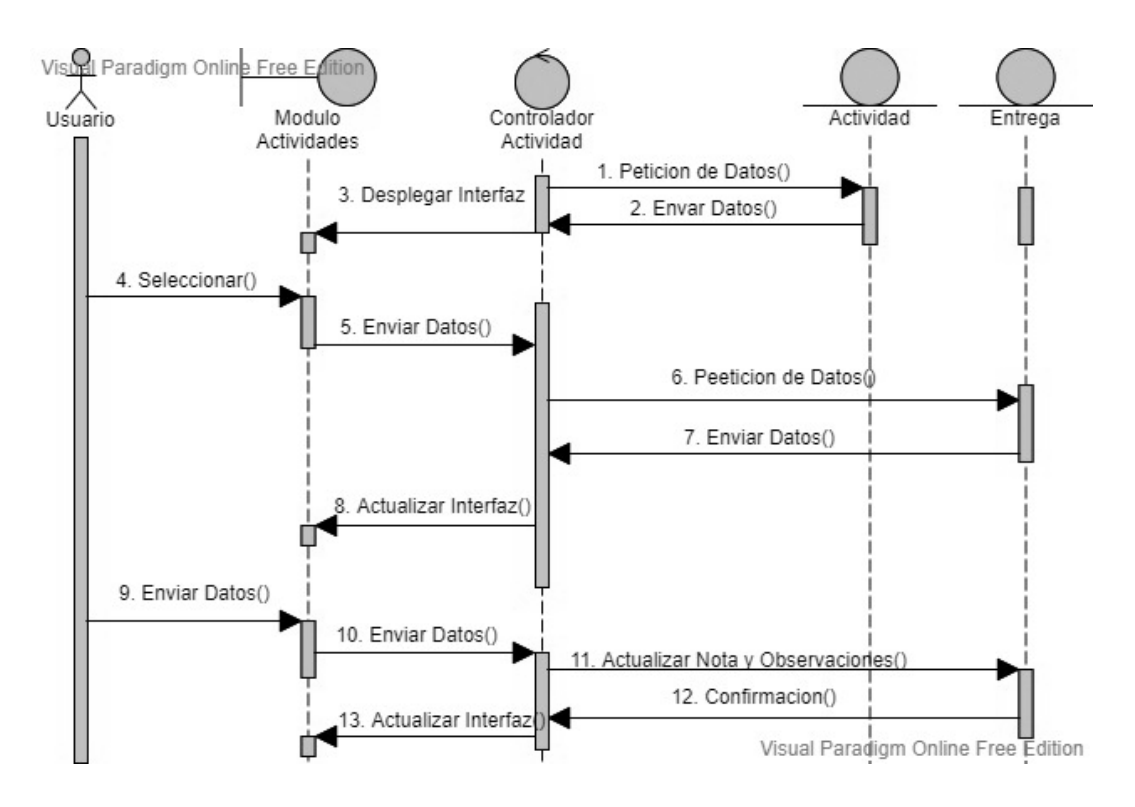

*Figura 39: DS Calificar*

#### **II.5.3.1.29 Gestionar Reportes**

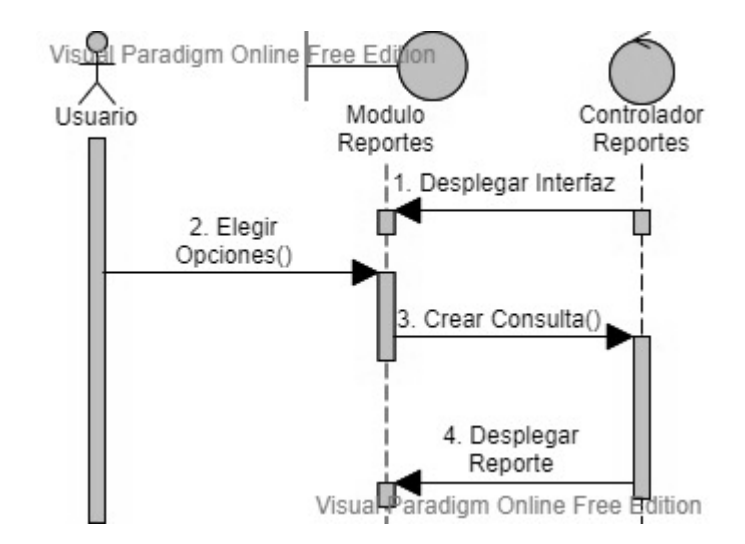

*Figura 40: DS Gestionar Reportes*

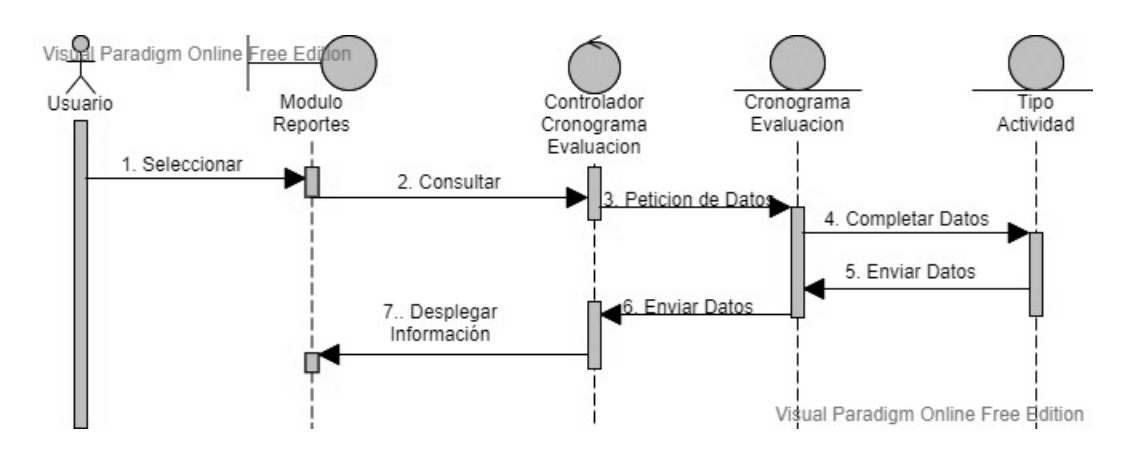

# **II.5.3.1.29.1 Gestionar Cronograma de evaluación**

*Figura 41: DS Gestionar Cronograma de evaluación*

#### **II.5.3.1.29.1.1 Crear Cronograma**

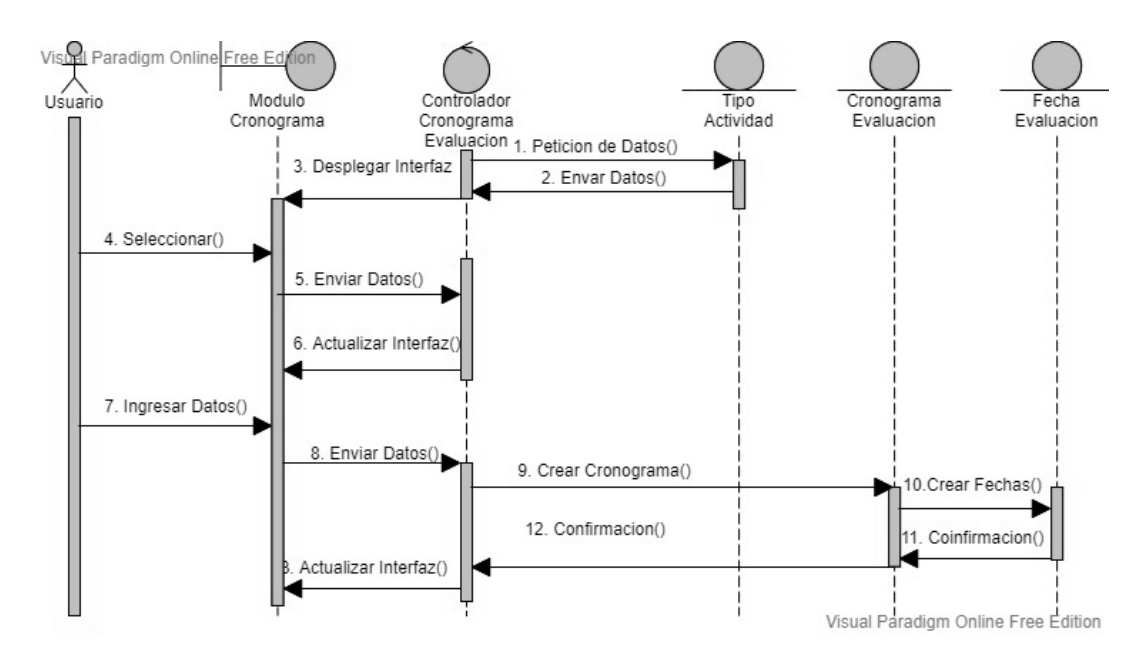

*Figura 42: DS Crear Cronograma*

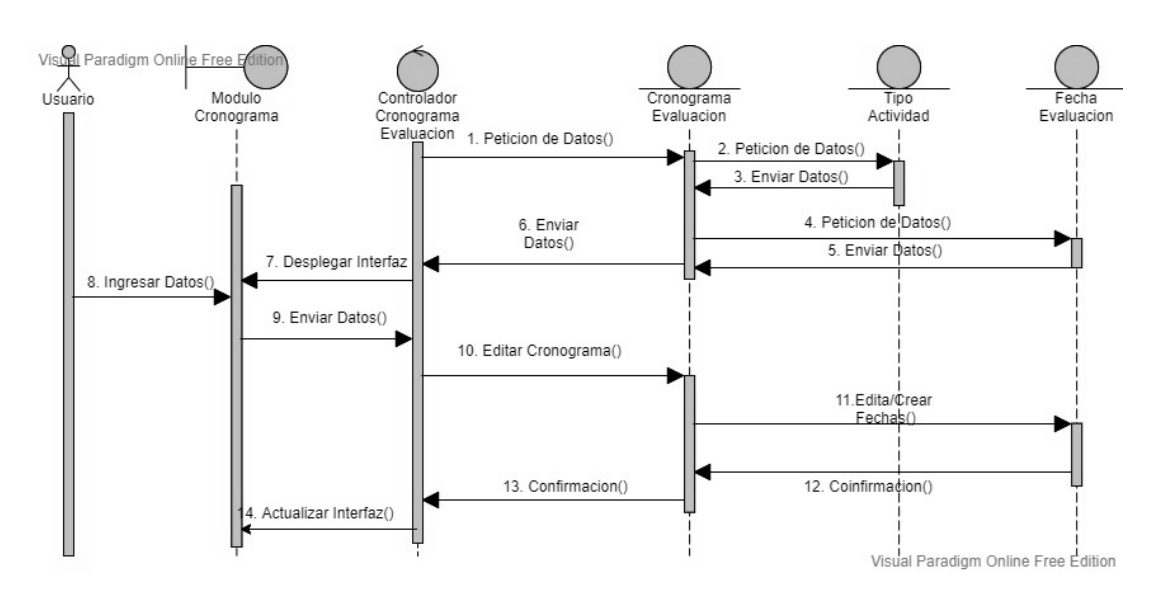

#### **II.5.3.1.29.1.2 Editar Cronograma**

*Figura 43: DS Editar Cronograma*

## **II.5.3.1.29.1.3 Dar de Baja Cronograma**

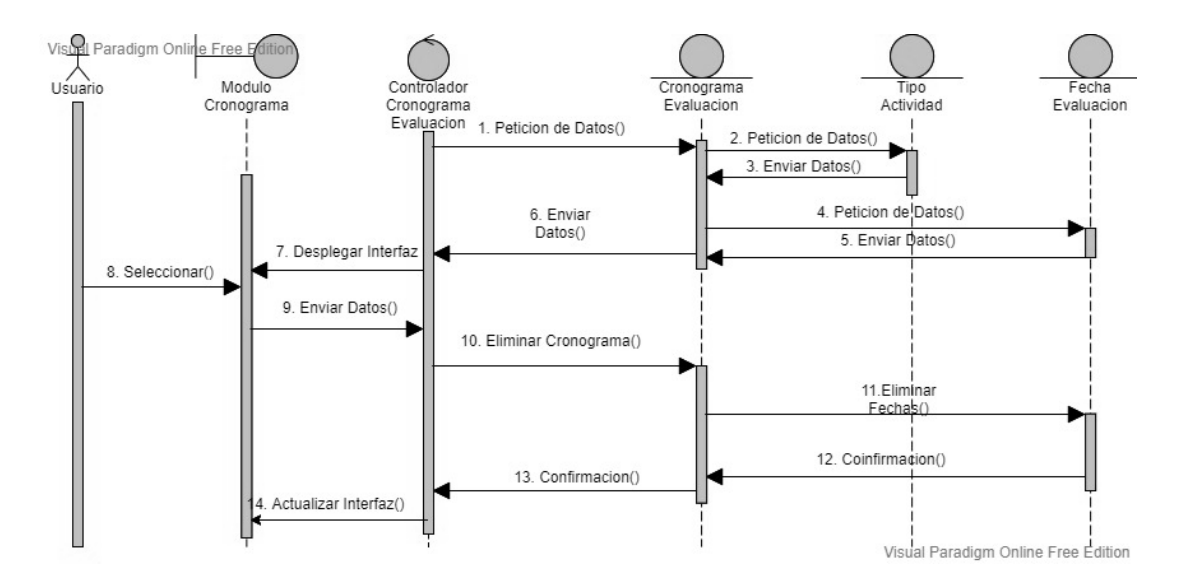

*Figura 44: DS Dar de baja Cronograma*

# **II.5.3.1.29.2 Gestionar Tipo de Actividad**

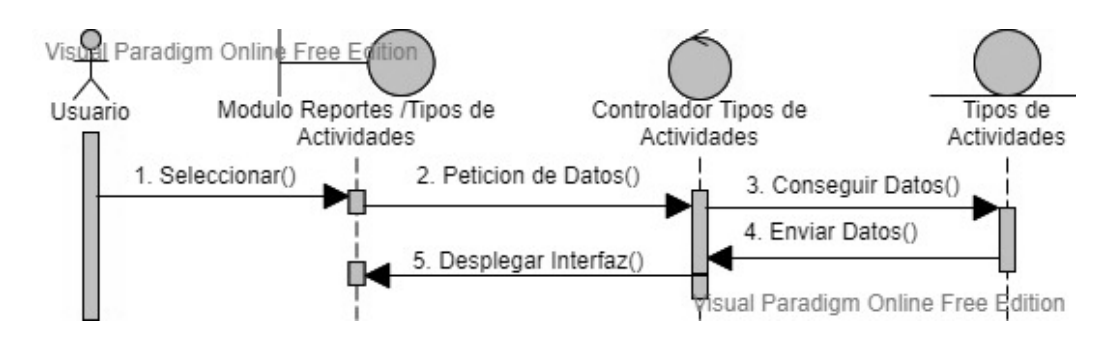

*Figura 45: DS Gestionar Tipo de Actividad*

## **II.5.3.1.29.2.1 Crear Tipo**

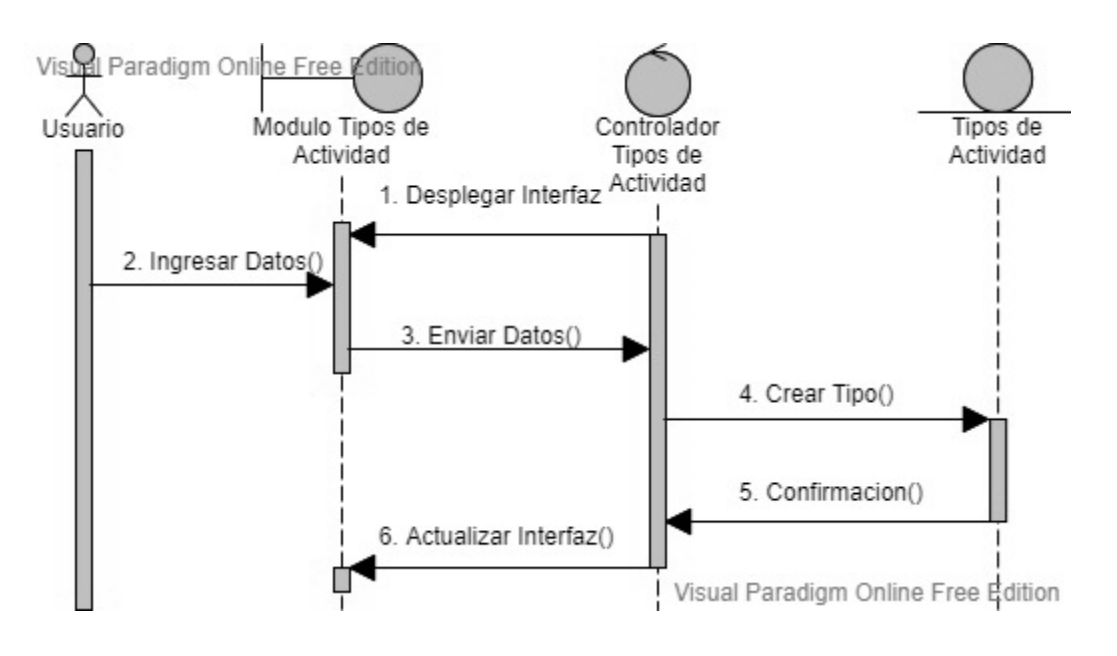

*Figura 46: DS Crear Tipo*

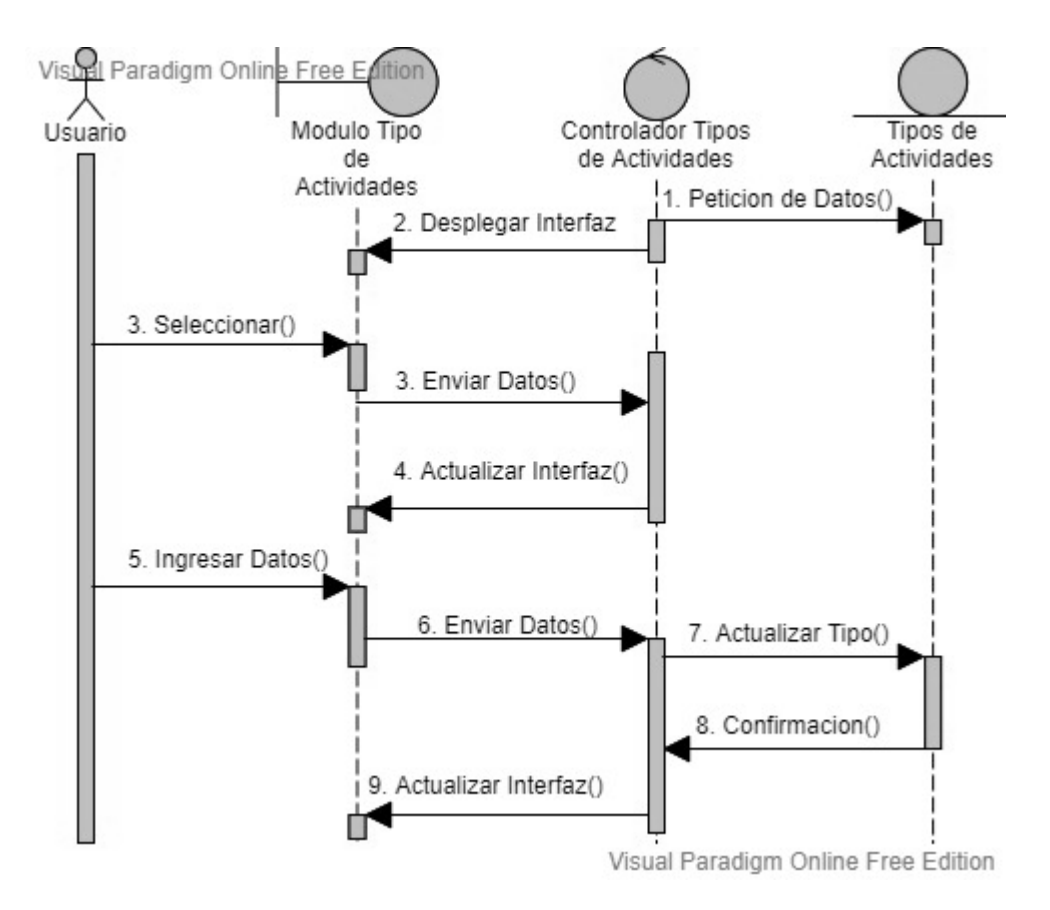

*Figura 47: DS Editar Tipo*

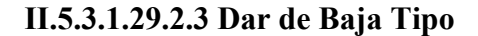

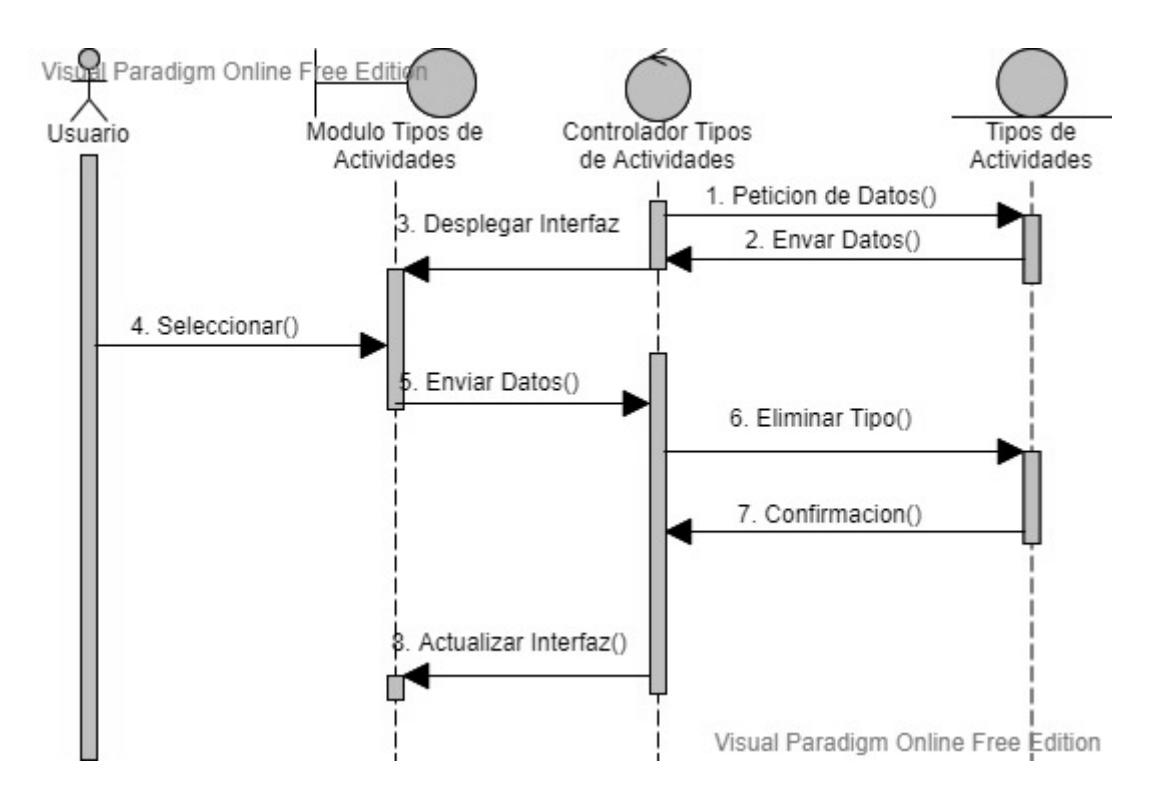

*Figura 48: DS Dar de baja Tipo*

## **II.5.3.1.29.3 Generar Reporte**

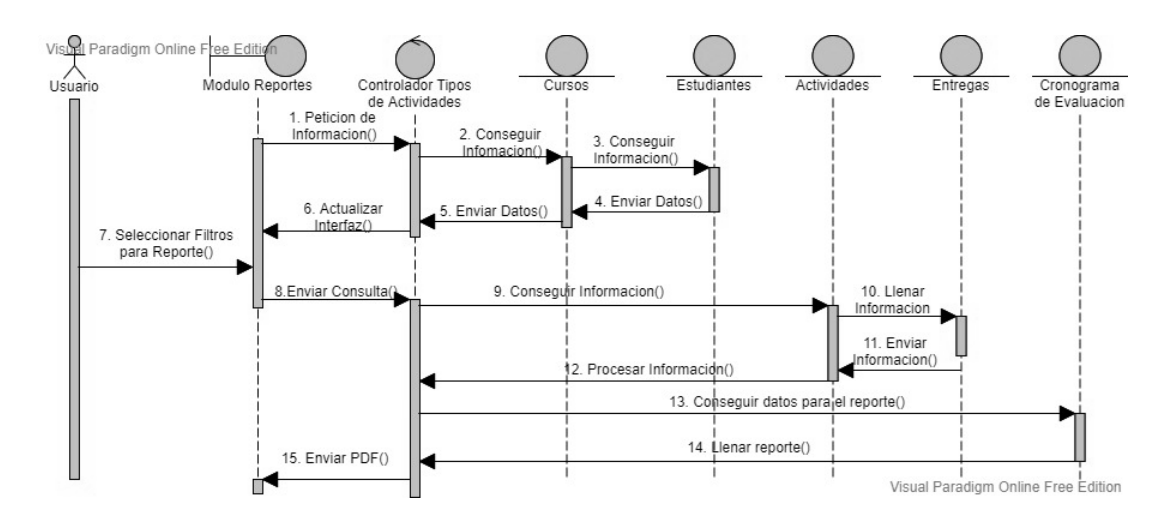

*Figura 49: DS Generar Reporte*

## **II.5.3.1.30 Gestionar Entregas**

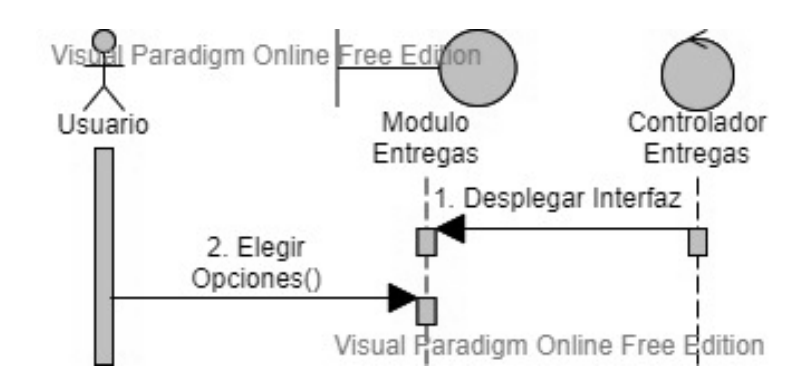

*Figura 50: DS Gestionar Entregas*

## **II.5.3.1.31 Editar Entrega**

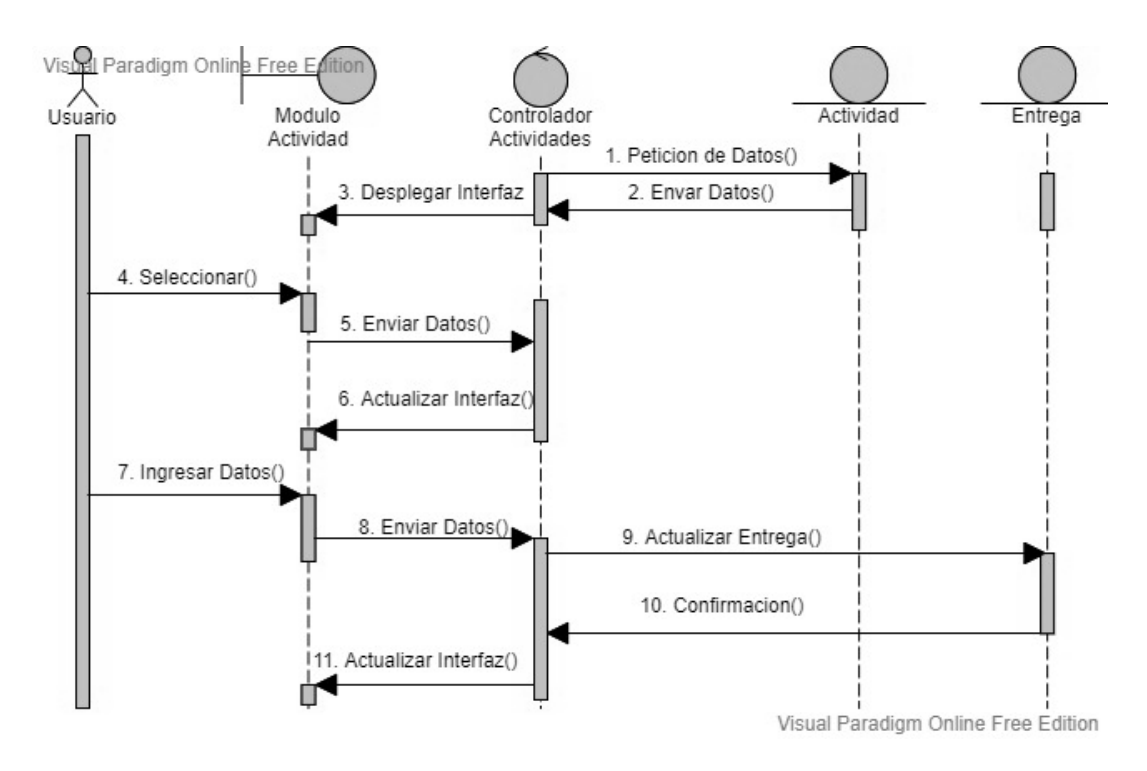

*Figura 51: DS Editar Entrega*
#### **II.5.3.1.32 Crear Entrega**

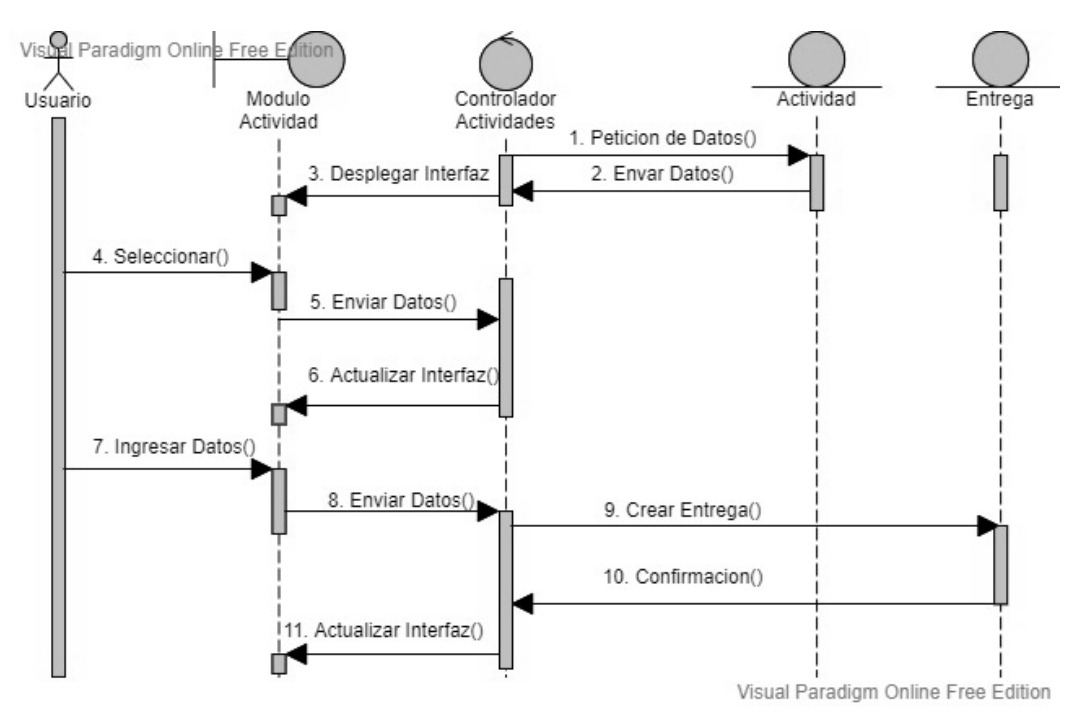

*Figura 52: DS Crear Entrega*

#### **II.5.3.1.32.1 Crear Entrega-Examen**

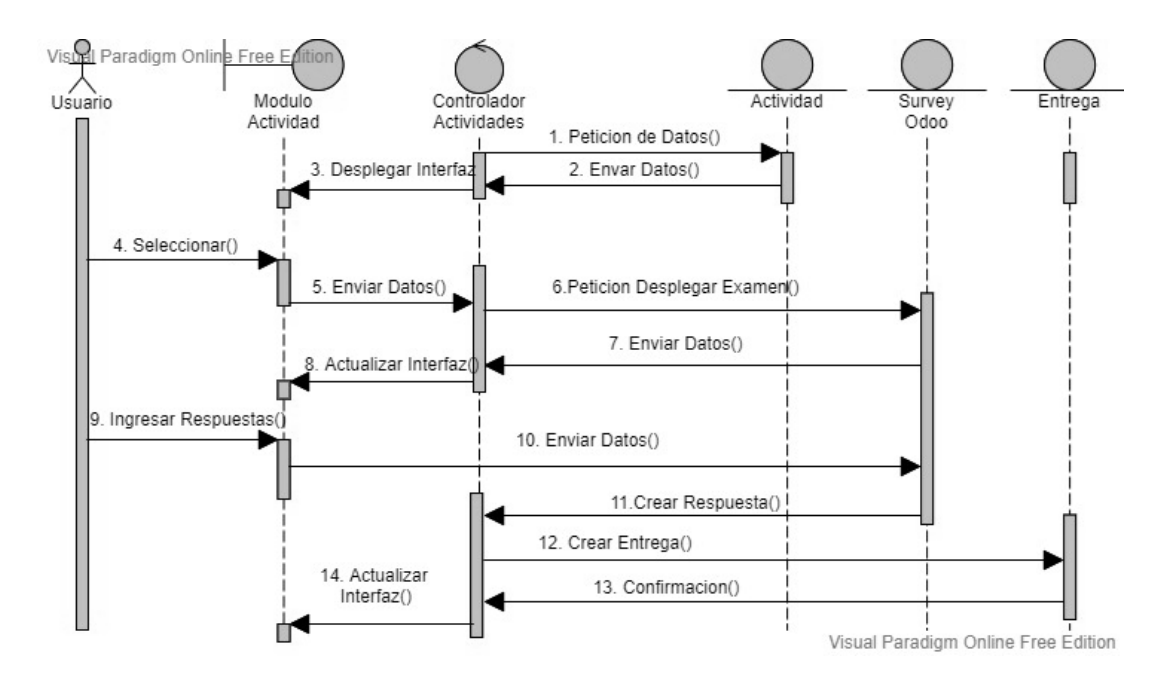

*Figura 53: DS Crear Entrega-Examen*

## **II.5.3.2 Diagrama de Despliegue**

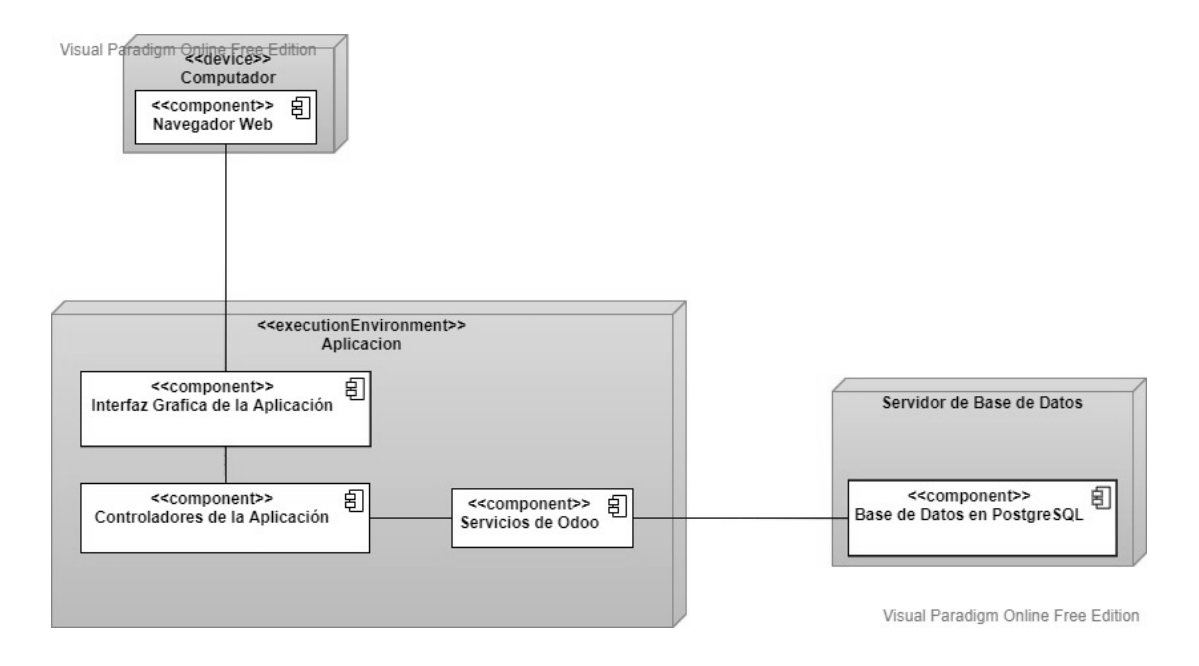

*Figura 54: Diagrama de Despliegue*

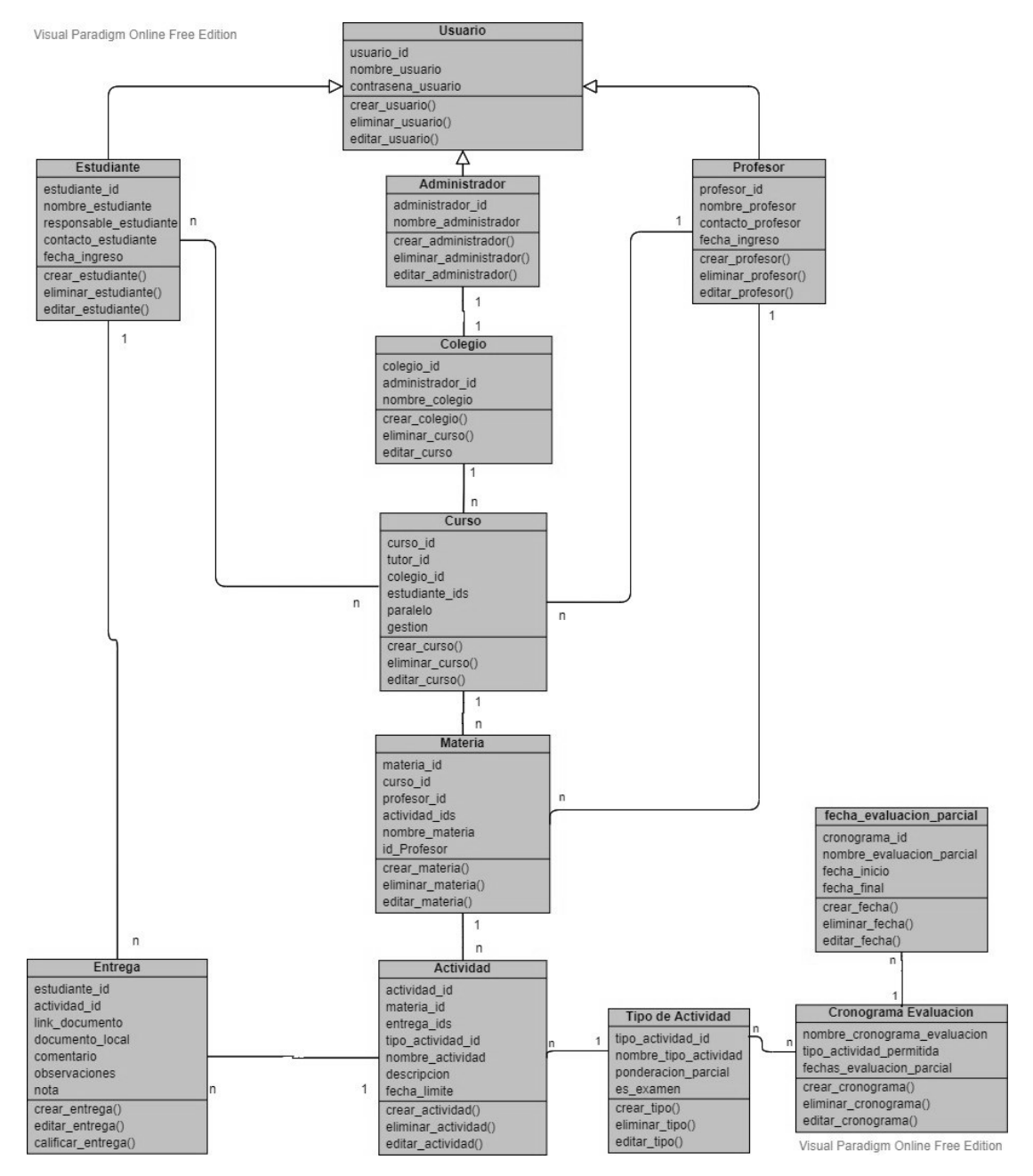

*Figura 55: Diagrama de Clases*

#### **II.5.3.4 Diagramas Relacionales**

#### **II.5.3.4.1 Diagrama Relacional del Modelado de la plataforma**

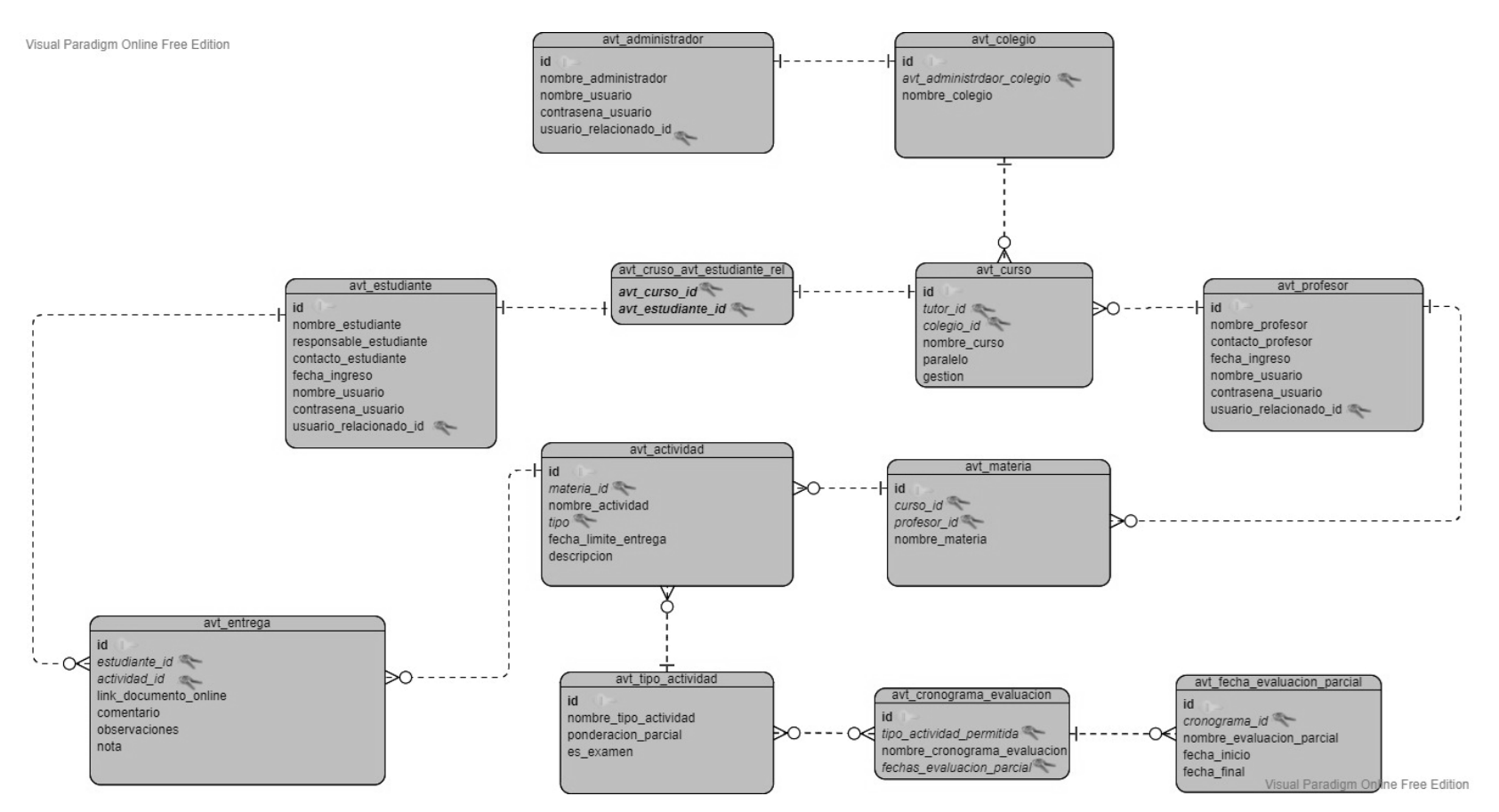

*Figura 56: Diagrama Relaciona*

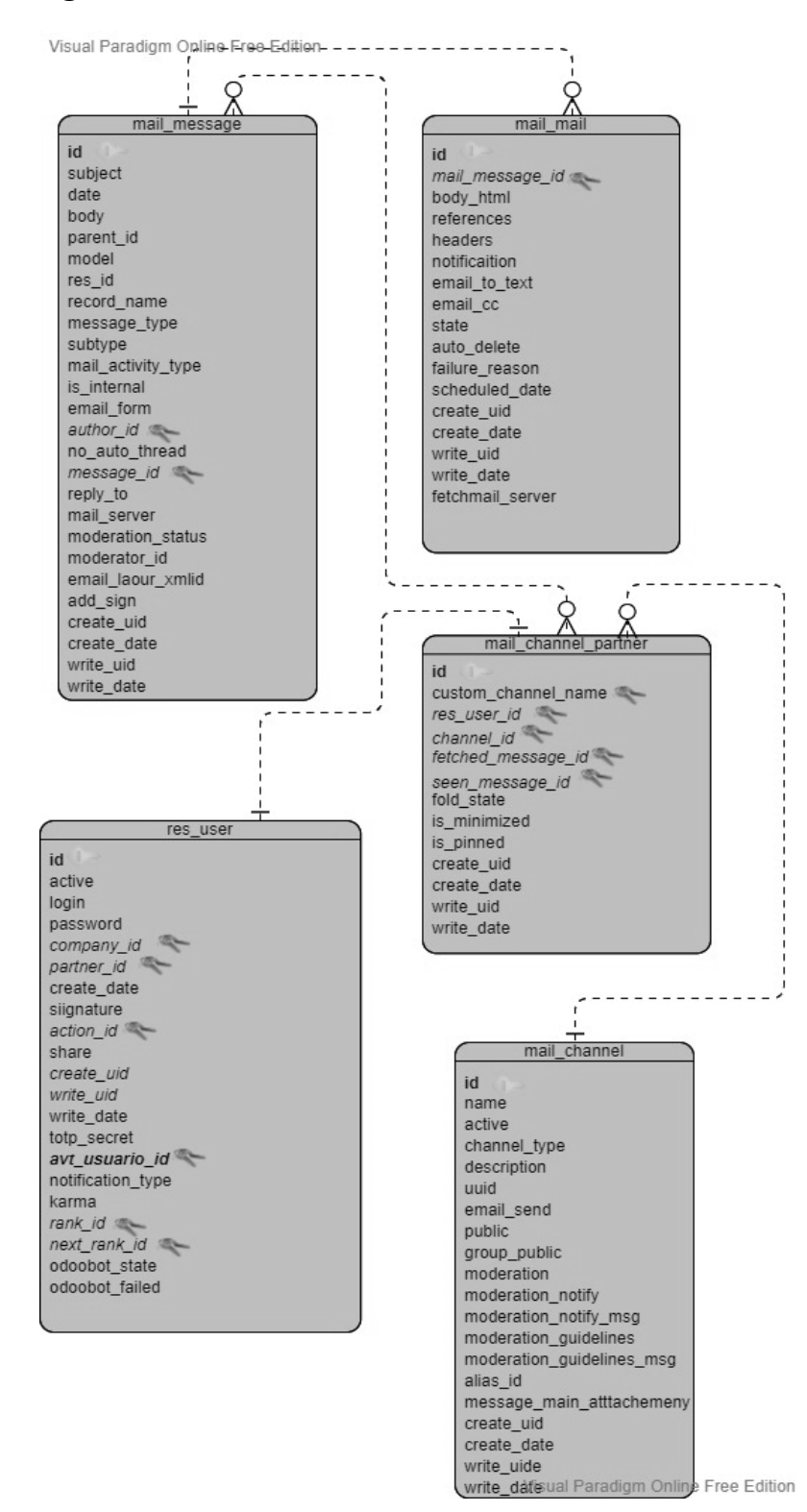

**II.5.3.4.2 Diagrama Relacional del Módulo Conversaciones nativo de Odoo**

*Figura 57: Diagrama Relacional Conversaciones*

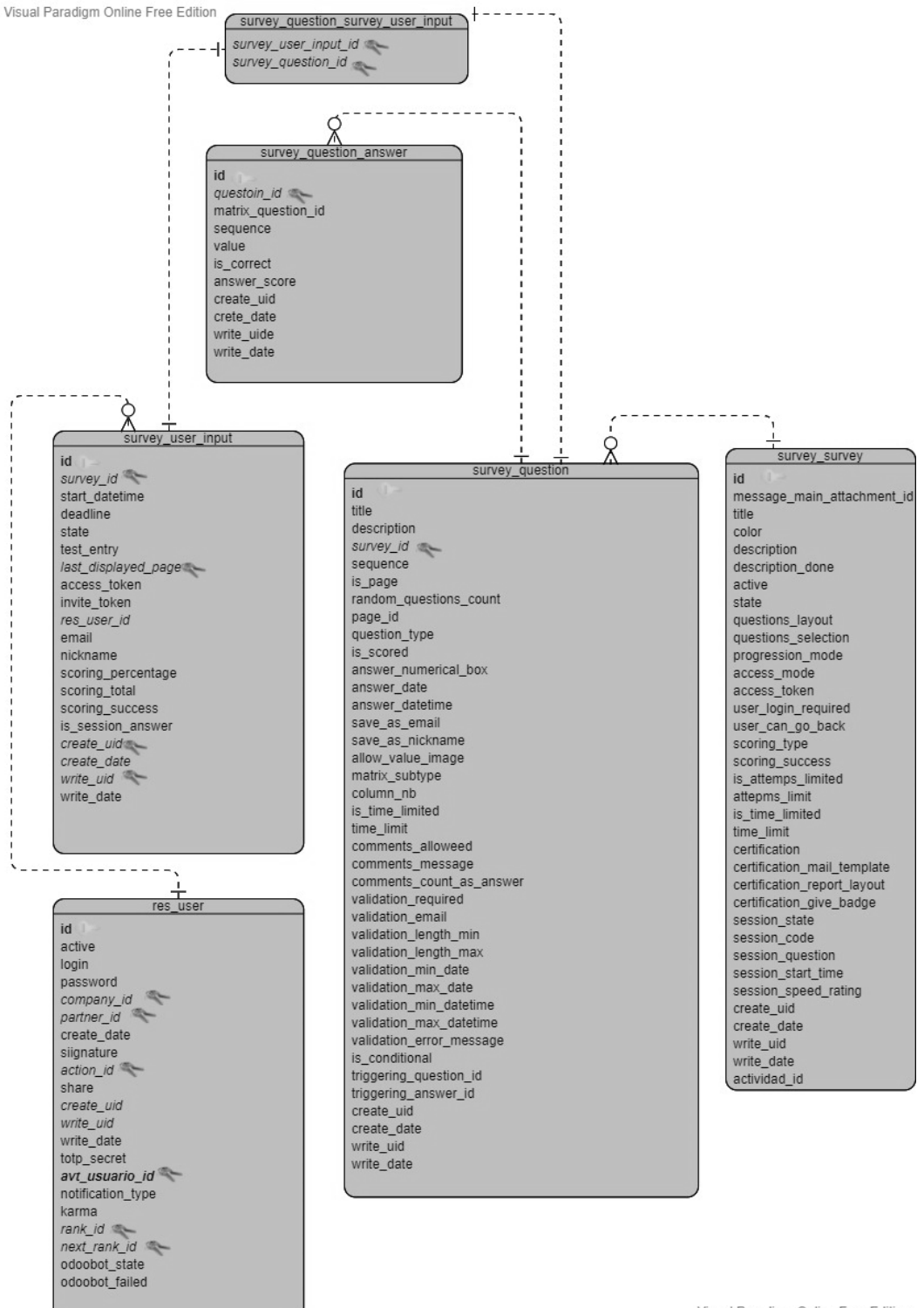

#### **II.5.3.4.3 Diagrama Relacional del Módulo** *Survey* **nativo de Odoo**

*Figura 58: Diagrama Relacional Survey*

Visual Paradigm Online Free Edition

## **II.5.3.5 Diccionario de Datos**

## **II.5.3.5.1 Datos del Administrador**

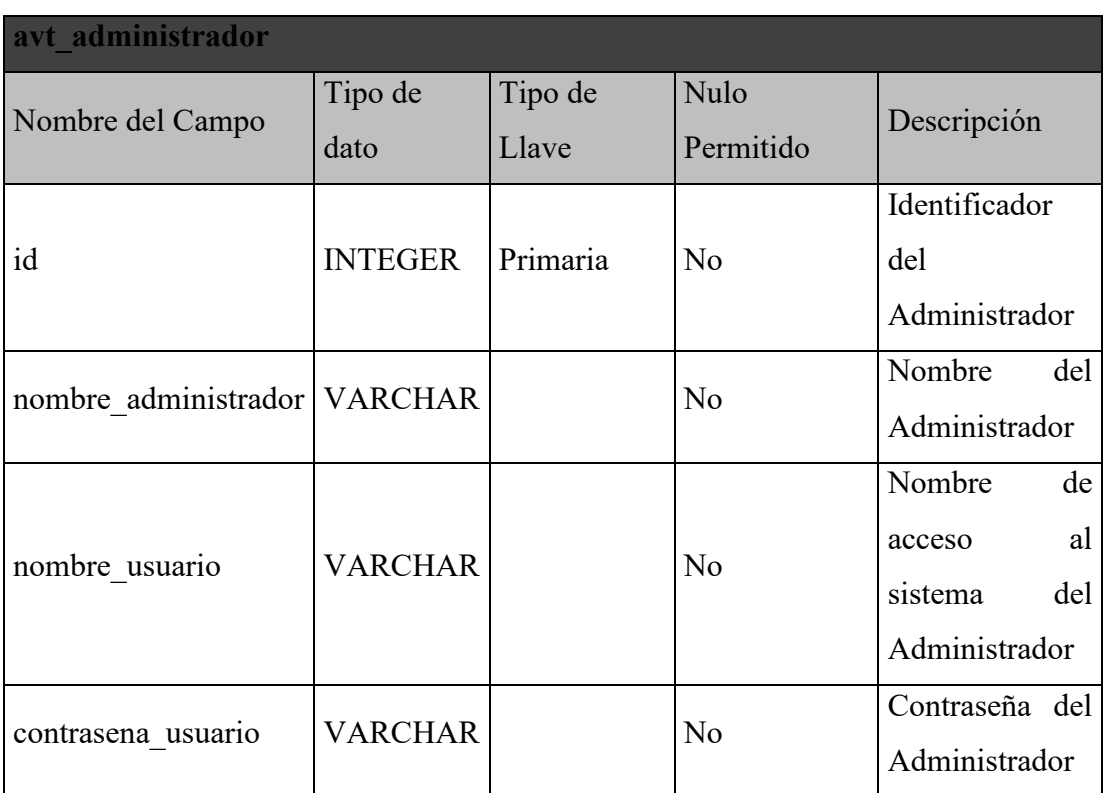

*Tabla 46: Diccionario de datos del Administrador*

# **II.5.3.5.2 Datos del Colegio**

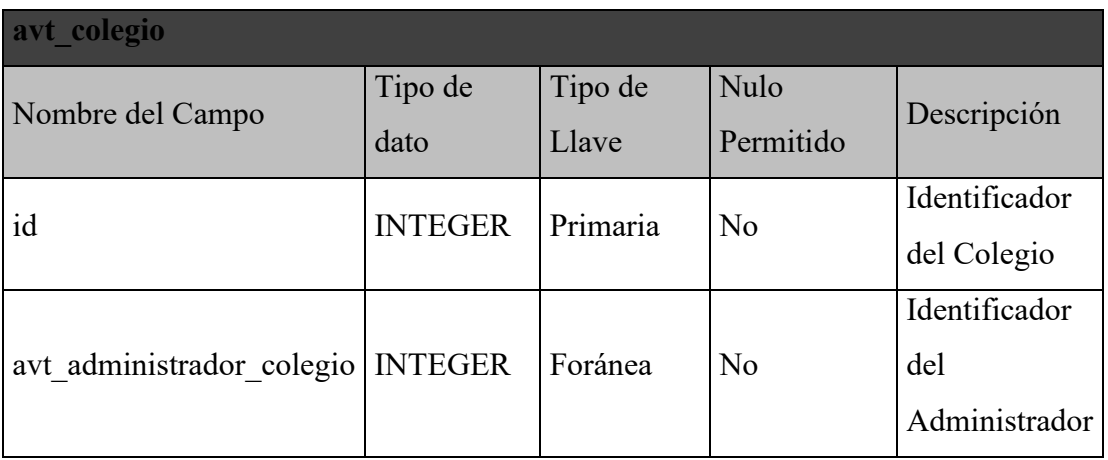

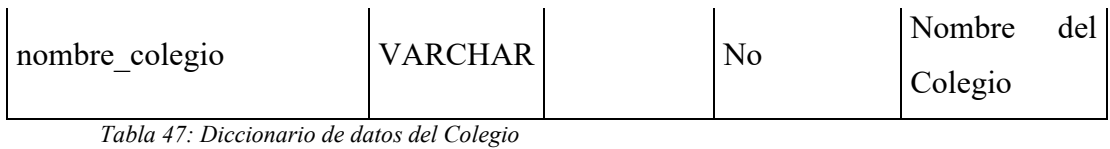

## **II.5.3.5.3 Datos del Curso**

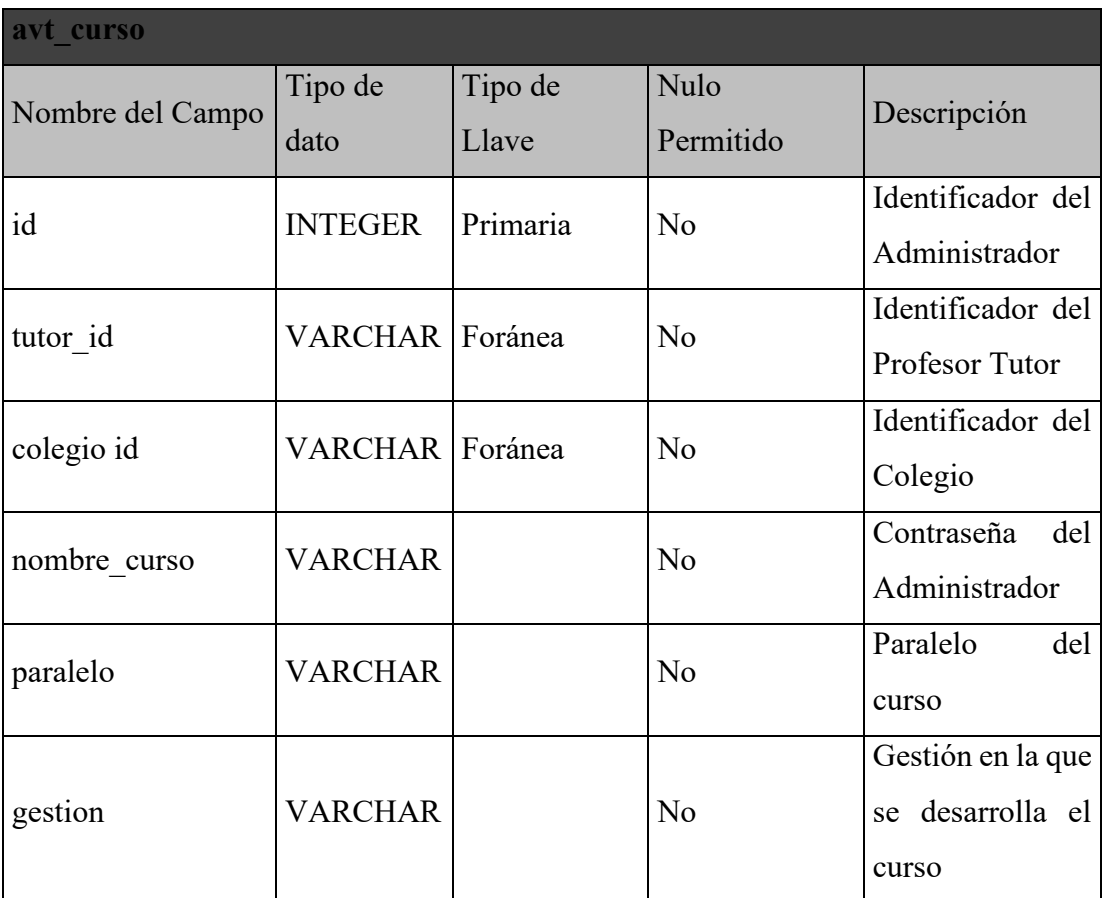

*Tabla 48: Diccionario de datos del Curso*

# **II.5.3.5.4 Datos del Profesor**

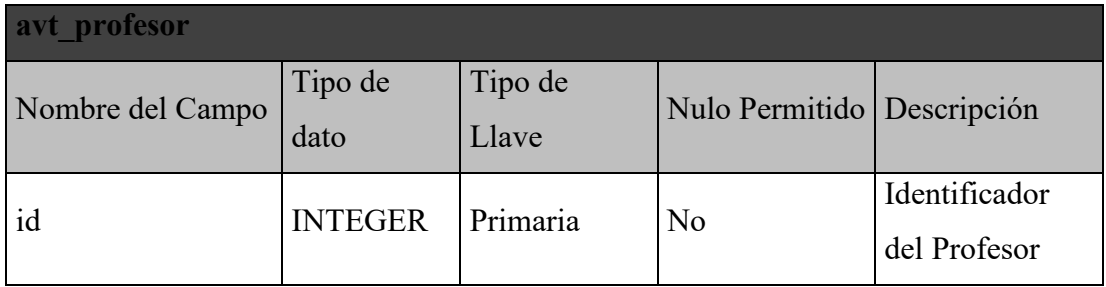

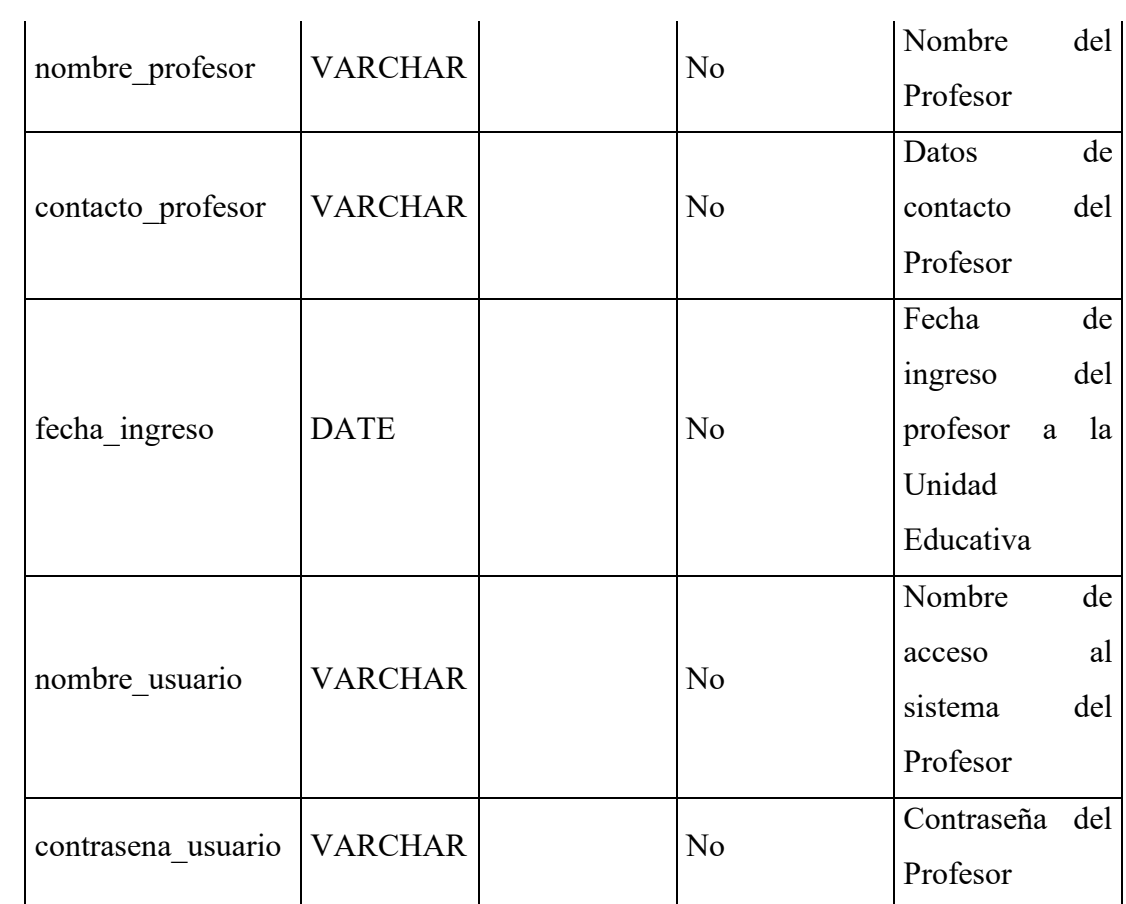

*Tabla 49: Diccionario de datos del Profesor*

## **II.5.3.5.5 Datos de la Relación Curso - Estudiante**

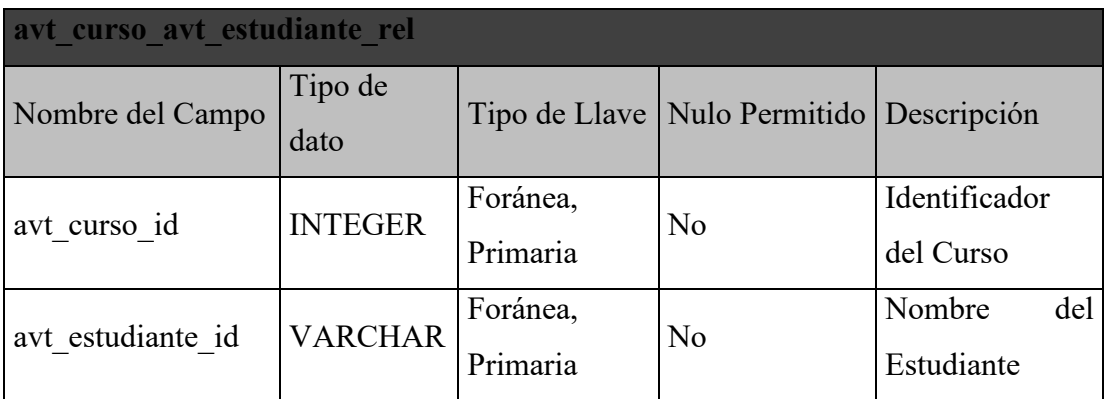

*Tabla 50: Diccionario de datos de la relación curso-estudiante*

# **II.5.3.5.6 Datos del Estudiante**

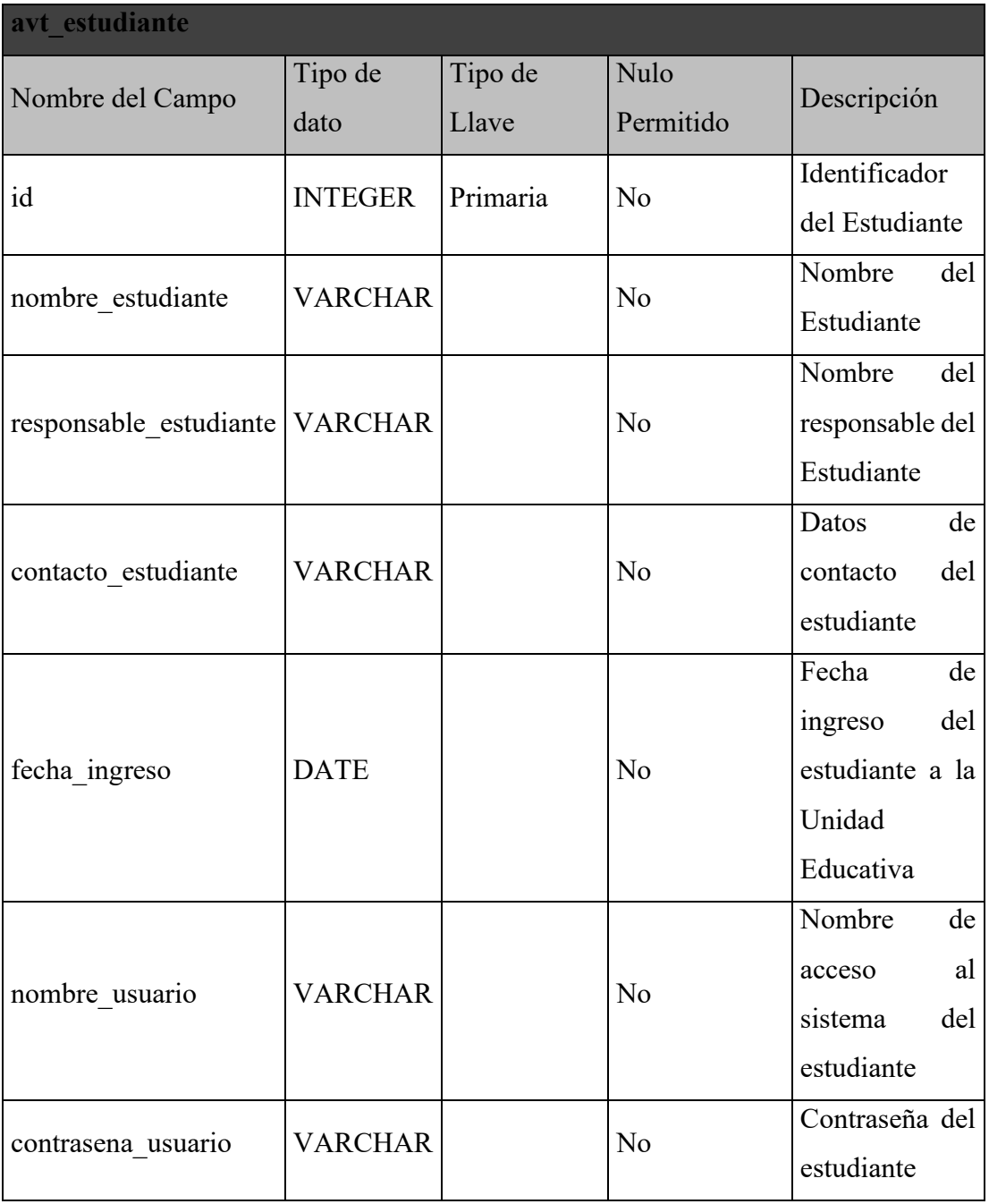

*Tabla 51: Diccionario de datos del estudiante*

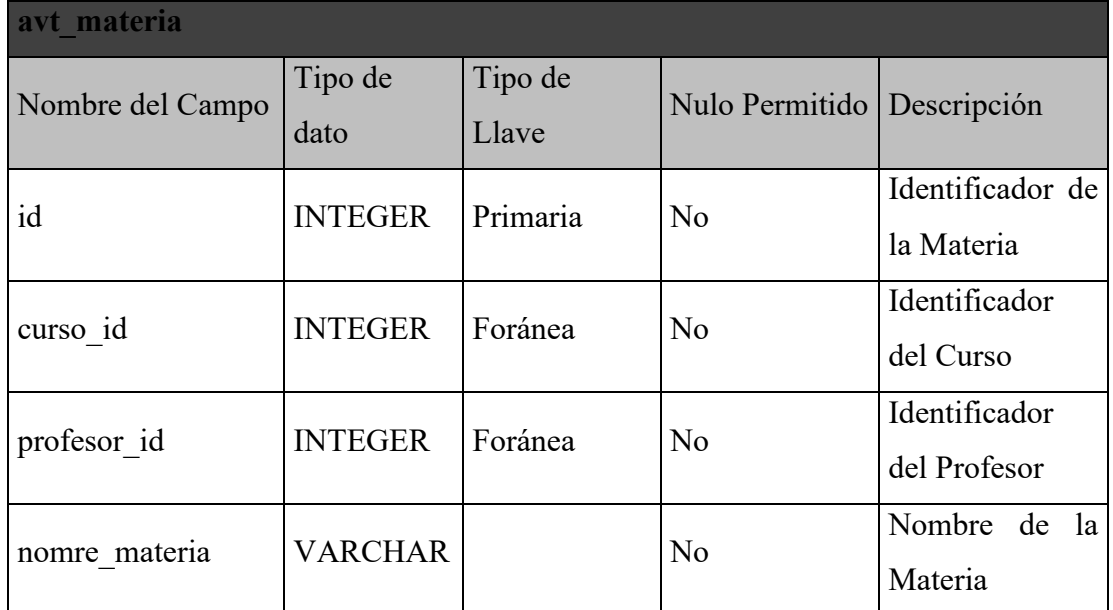

### **II.5.3.5.7 Datos de la Materia**

*Tabla 52: Diccionario de datos de la materia*

## **II.5.3.5.8 Datos de la Actividad**

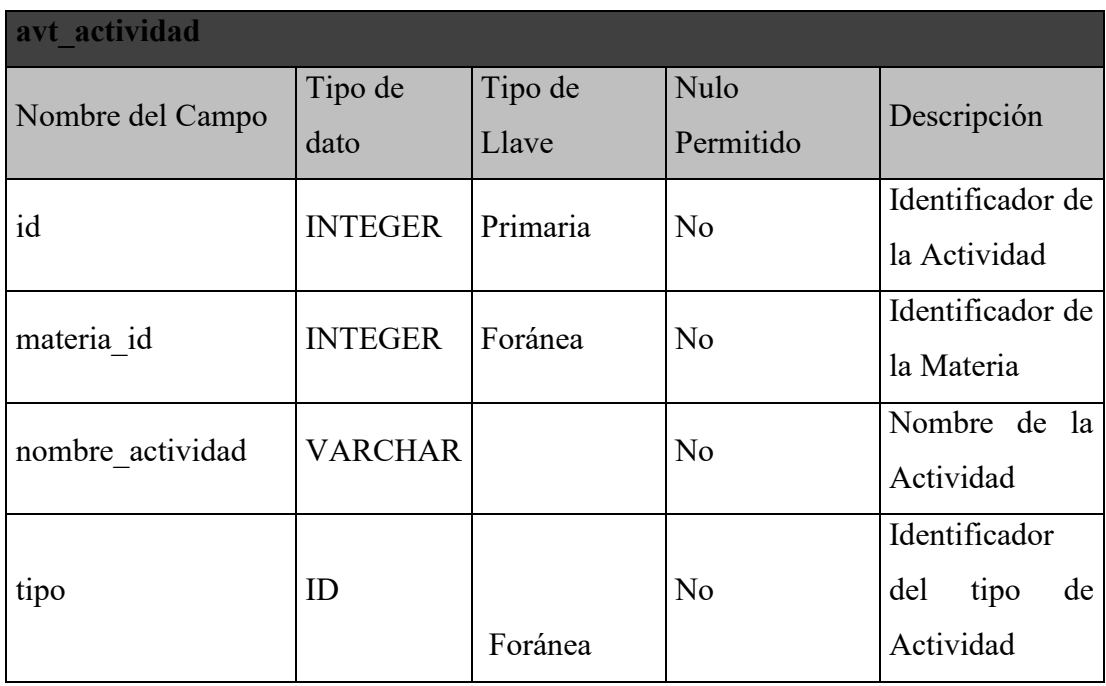

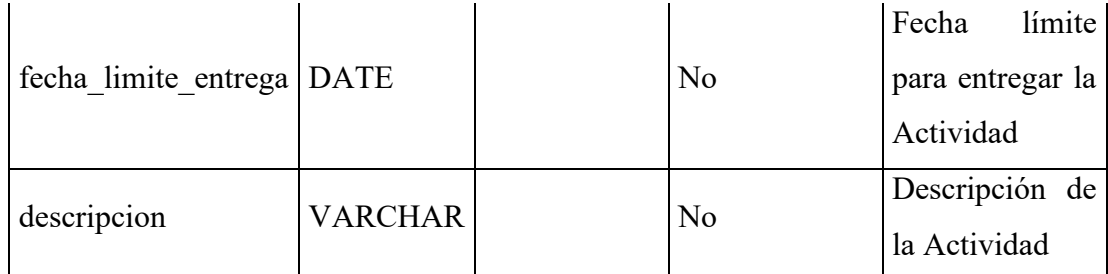

*Tabla 53: Diccionario de datos de la actividad*

# **II.5.3.5.9 Datos de la Entrega**

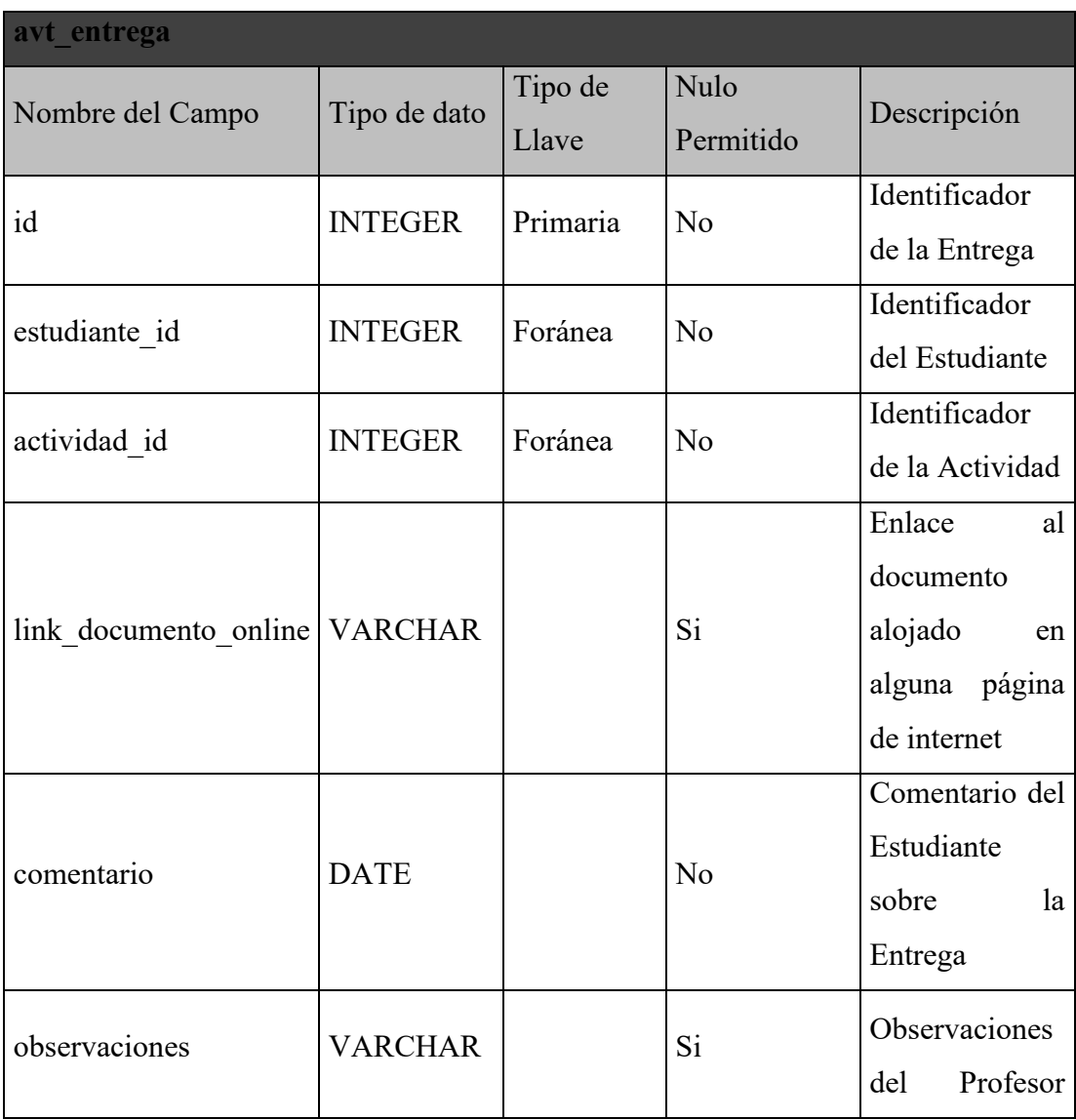

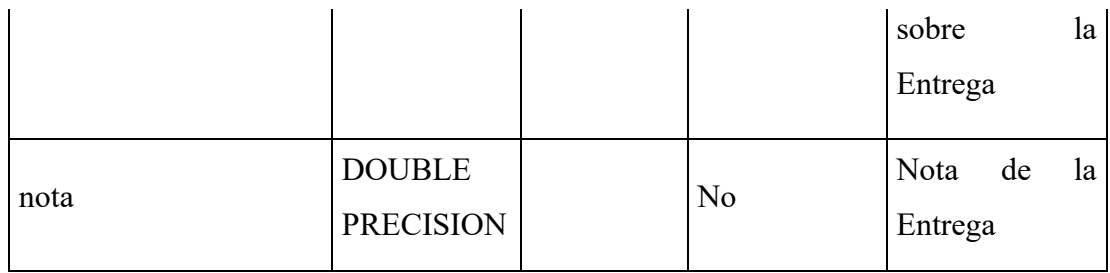

*Tabla 54: Diccionario de datos de la entrega*

# **II.5.3.5.10 Datos del tipo de actividad**

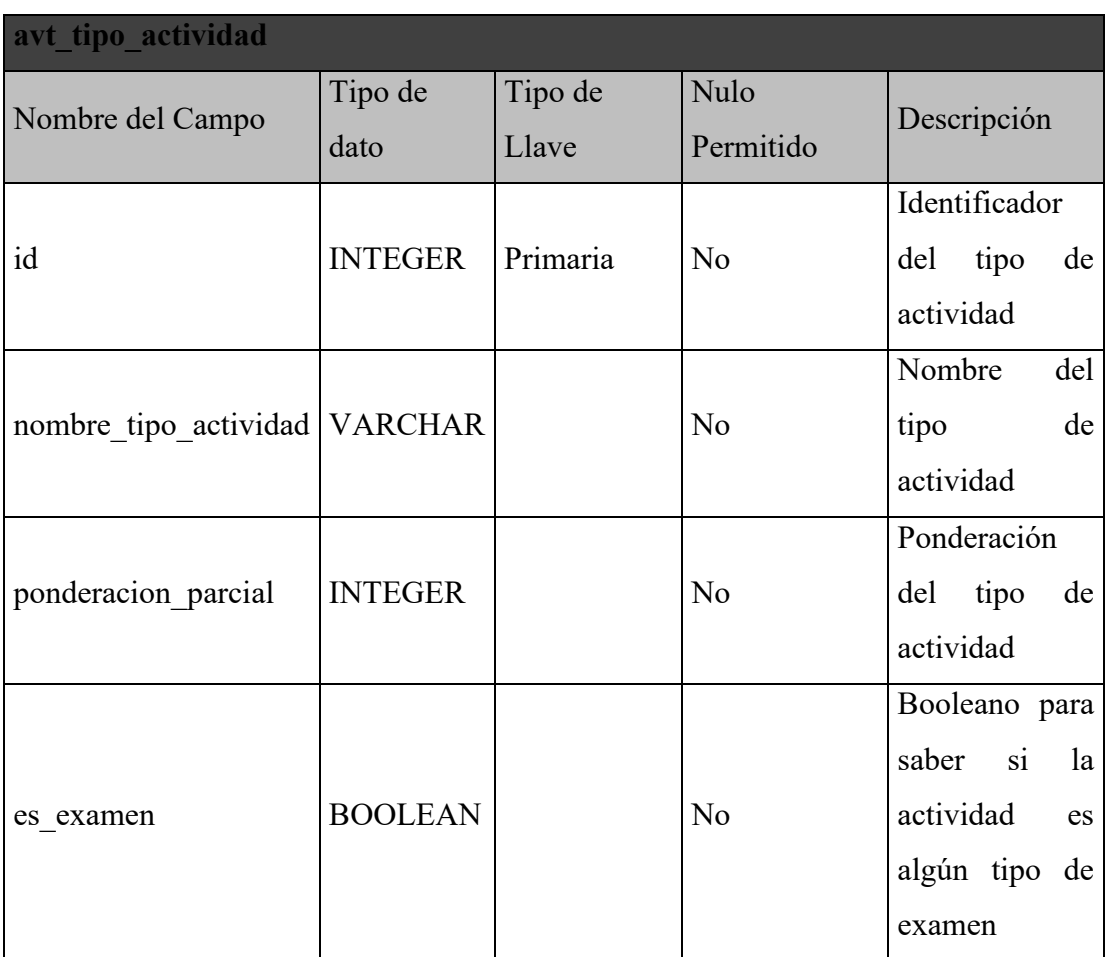

*Tabla 55: Diccionario de datos del tipo de actividad*

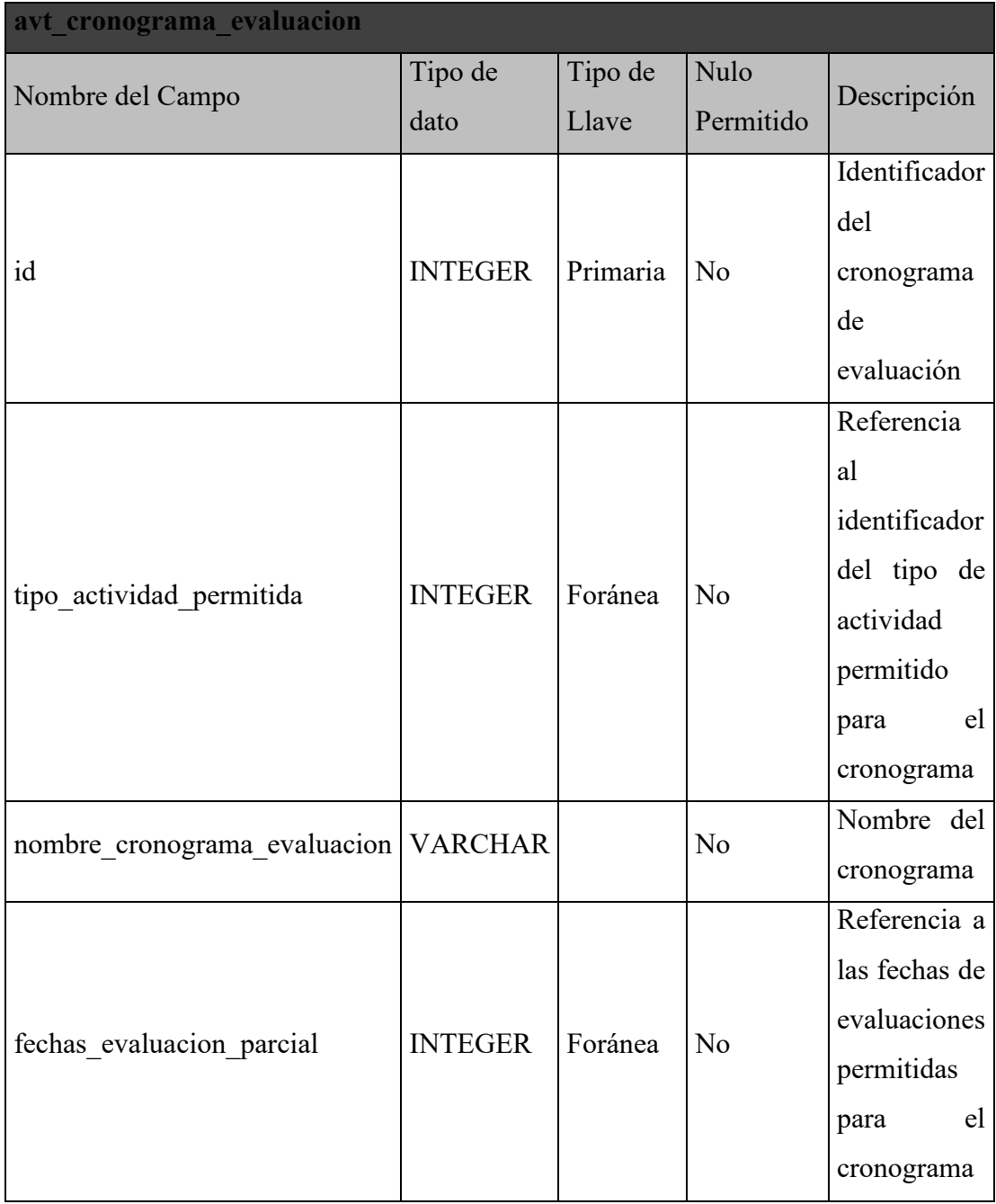

# **II.5.3.5.11 Datos del Cronograma de Evaluación**

*Tabla 56: Diccionario de datos del cronograma de evaluación*

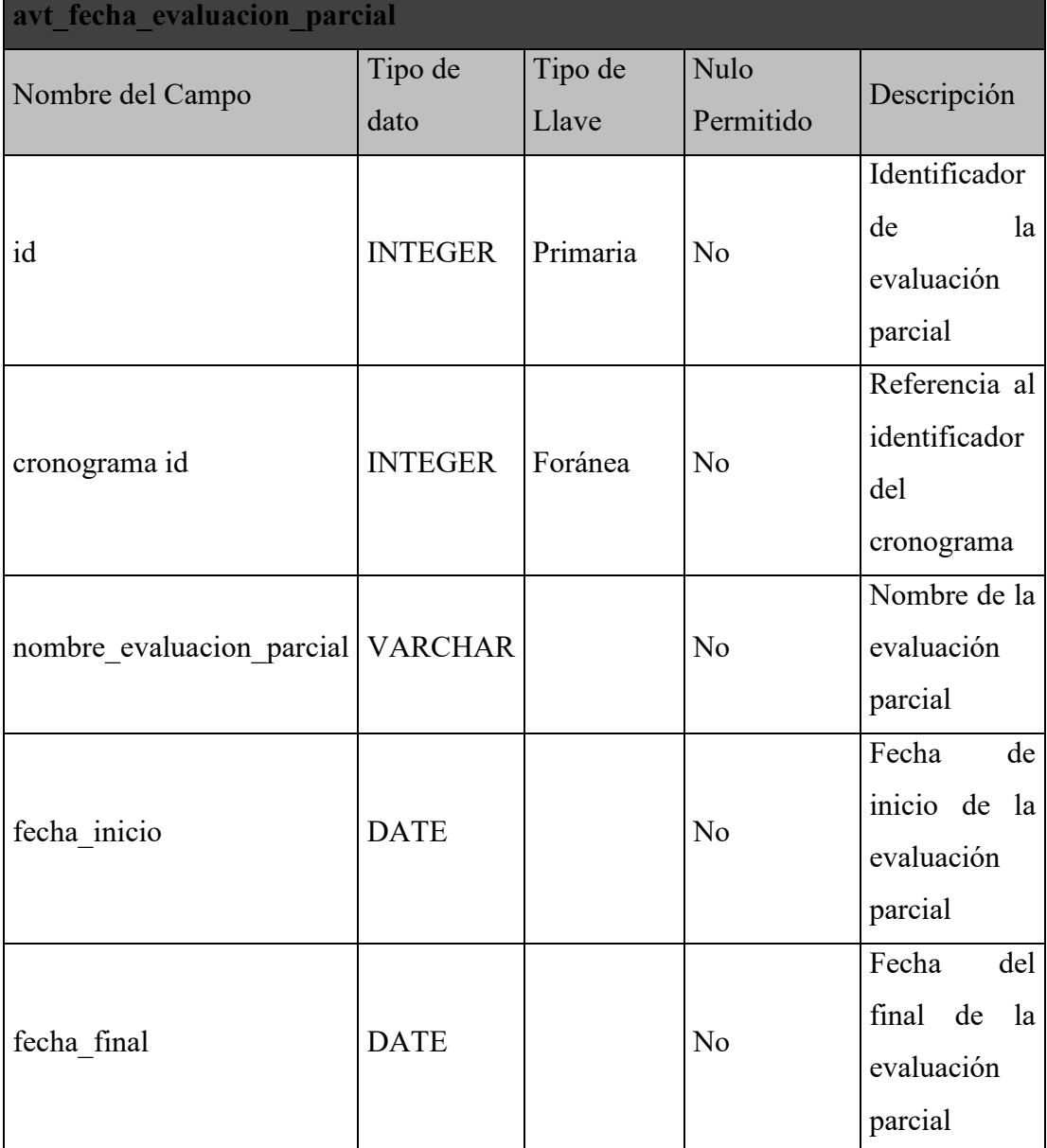

#### **II.5.3.5.12 Datos de la Evaluación Parcial**

*Tabla 57: Diccionario de datos de la evaluación parcial*

#### **II.5.4 Fase de Transición**

Esta es la fase final de RUP, durante la misma se creó el diagrama de componentes de la aplicación, de igual manera se diseñaron el manual de instalación con apartados para instalar la plataforma en Windows o Ubuntu, y el manual de usuario, para el cual se

capturaron todas las interfaces de la aplicación. Ambos manuales pueden encontrarse en los anexos del documento.

Antes de liberar la plataforma al público general también se realizaron pruebas de validación y verificación, para lo cual se utilizaron pruebas de caja negra.

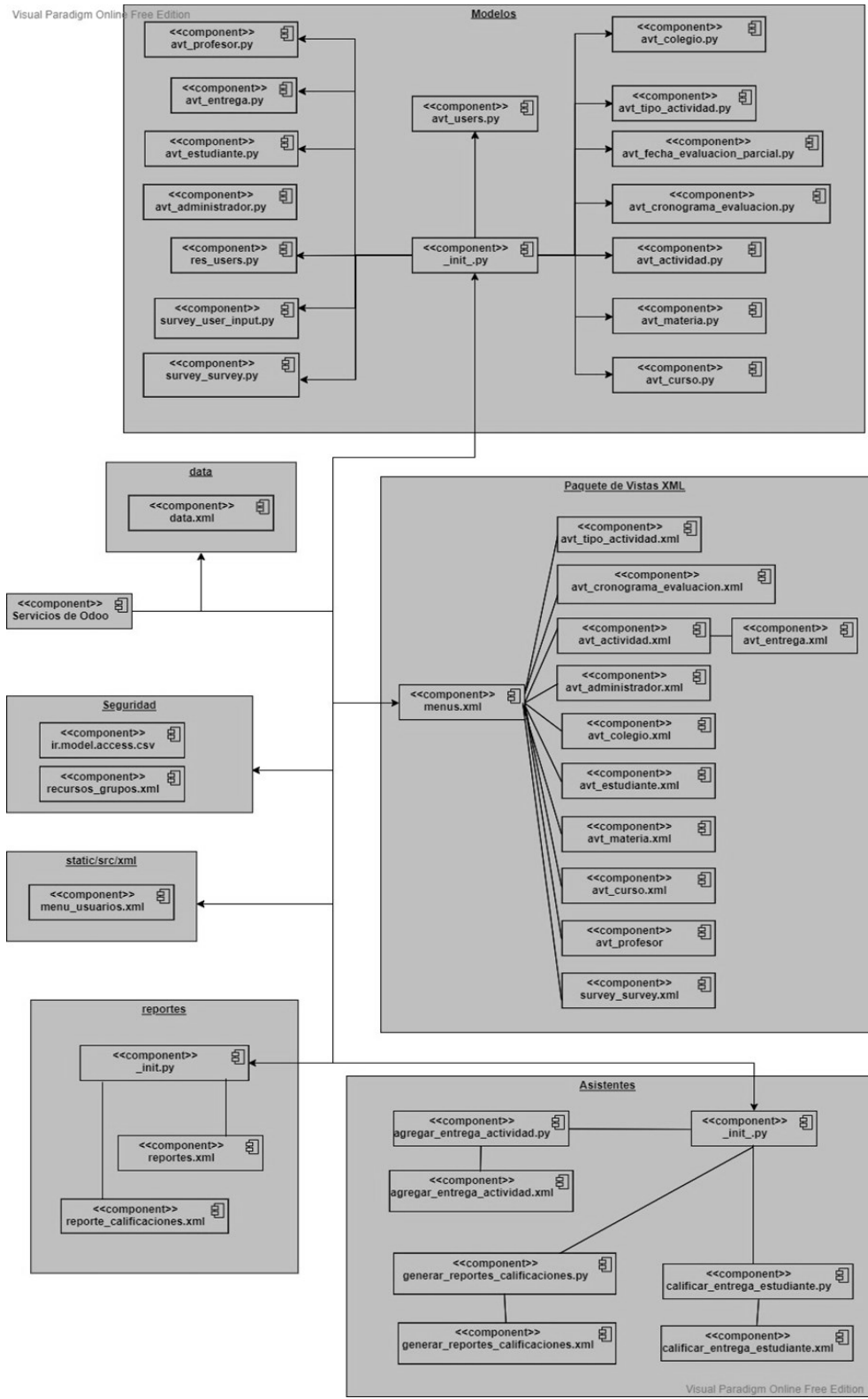

#### **II.5.4.1 Diagrama de Componentes**

*Figura 59: Diagrama de Componentes*

## **II.5.4.2 Interfaces de la Aplicación**

#### **II.5.4.2.1 Pantalla de Acceso al Sistema**

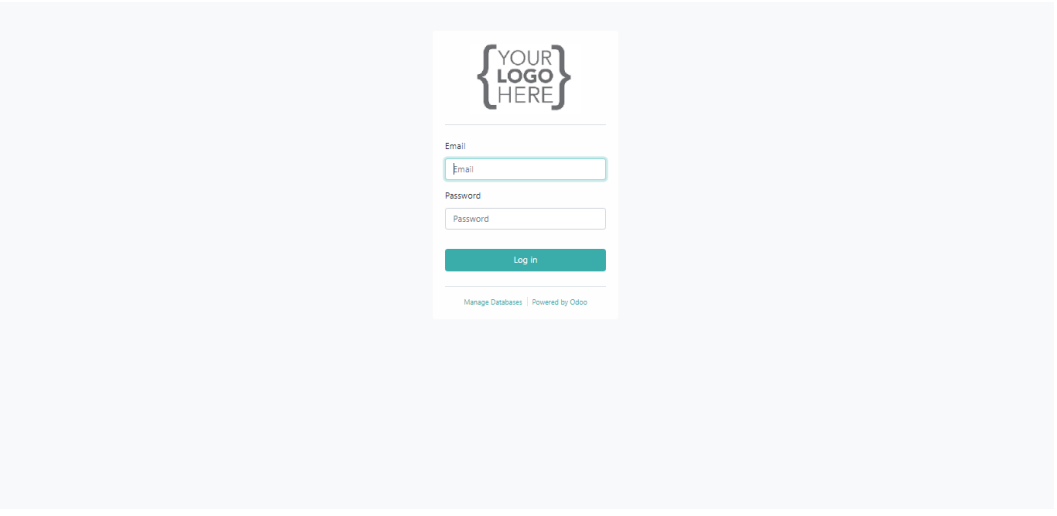

*Figura 60: Pantalla de Acceso al Sistema*

En esta pantalla el usuario debe introducir sus credenciales para ingresar al sistema.

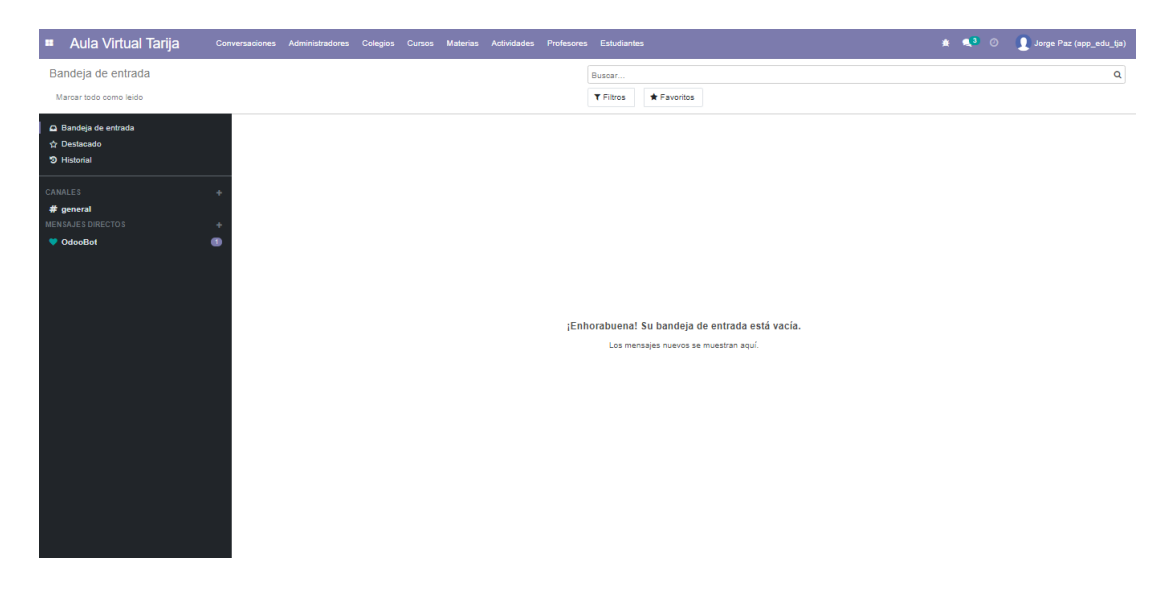

**II.5.4.2.2 Pantalla de Conversaciones**

*Figura 61: Pantalla de Conversaciones*

En esta pantalla se pueden ver los canales de conversacion y los mensajes directos que tiene el usuario.

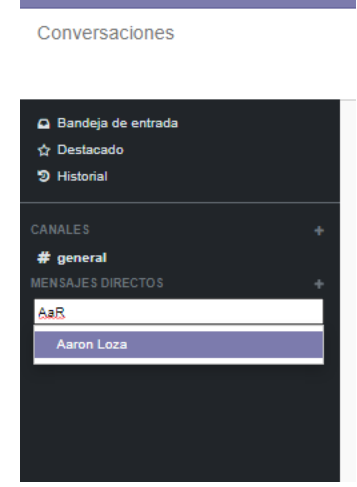

#### **II.5.4.2.3 Pantalla de Iniciar Nueva Conversación**

*Figura 62: Pantalla de Iniciar Nueva Conversación*

En este menú el usuario podrá elegir con quien iniciar una nueva conversación.

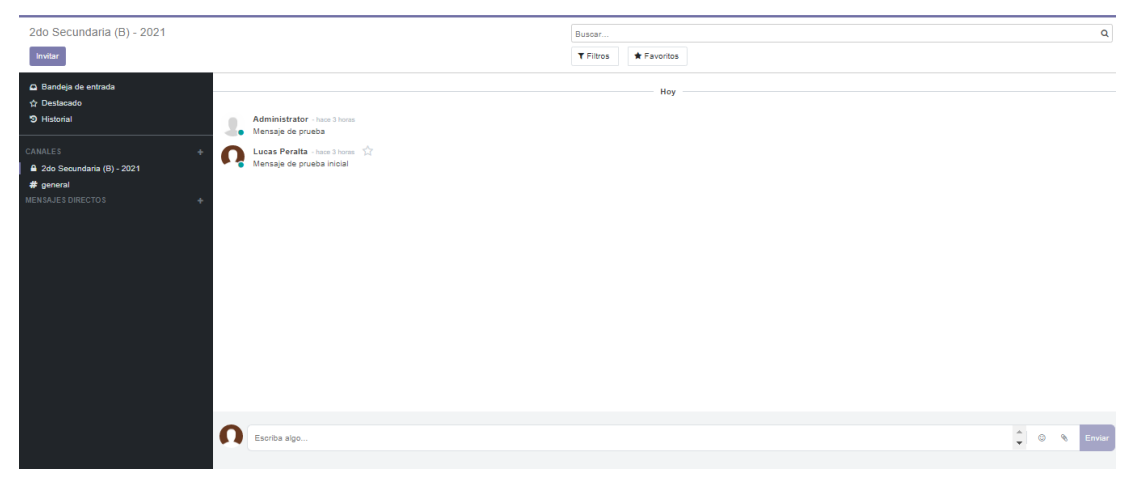

## **II.5.4.2.4 Pantalla de Conversación**

*Figura 63: Pantalla de Iniciar Nueva Conversación*

En esta pantalla el usuario podrá enviar y recibir mensajes.

# **II.5.4.2.5 Pantalla de "Gestión de Administradores"**

| Aula Virtual Tarija<br>$\mathbf{m}$ . | Conversaciones Administradores Colegios Cursos Materias Actividades Profesores Estudiantes |  |  |           |                      |             | ※ ● ◎ ● Jorge Paz (app_edu_tja) |
|---------------------------------------|--------------------------------------------------------------------------------------------|--|--|-----------|----------------------|-------------|---------------------------------|
| Administradores                       |                                                                                            |  |  | Buscar    |                      |             | $\mathbf{Q}$                    |
| Crear $\overline{\mathbf{a}}$         |                                                                                            |  |  | T Filtros | $\equiv$ Agrupar por | * Favoritos | $1-2/2$ < >                     |
| $\Box$ Nombre                         |                                                                                            |  |  |           |                      |             |                                 |
| O Jorge Paz                           |                                                                                            |  |  |           |                      |             |                                 |
| <b>C</b> Enrique Valdez               |                                                                                            |  |  |           |                      |             |                                 |
|                                       |                                                                                            |  |  |           |                      |             |                                 |
|                                       |                                                                                            |  |  |           |                      |             |                                 |
|                                       |                                                                                            |  |  |           |                      |             |                                 |
|                                       |                                                                                            |  |  |           |                      |             |                                 |
|                                       |                                                                                            |  |  |           |                      |             |                                 |
|                                       |                                                                                            |  |  |           |                      |             |                                 |
|                                       |                                                                                            |  |  |           |                      |             |                                 |
|                                       |                                                                                            |  |  |           |                      |             |                                 |
|                                       |                                                                                            |  |  |           |                      |             |                                 |
|                                       |                                                                                            |  |  |           |                      |             |                                 |
|                                       |                                                                                            |  |  |           |                      |             |                                 |
|                                       |                                                                                            |  |  |           |                      |             |                                 |
|                                       |                                                                                            |  |  |           |                      |             |                                 |
|                                       |                                                                                            |  |  |           |                      |             |                                 |
|                                       |                                                                                            |  |  |           |                      |             |                                 |
|                                       |                                                                                            |  |  |           |                      |             |                                 |
|                                       |                                                                                            |  |  |           |                      |             |                                 |
|                                       |                                                                                            |  |  |           |                      |             |                                 |
|                                       |                                                                                            |  |  |           |                      |             |                                 |
|                                       |                                                                                            |  |  |           |                      |             |                                 |
|                                       |                                                                                            |  |  |           |                      |             |                                 |

*Figura 64: Pantalla de "Gestión de Administradores"*

En esta pantalla el usuario que tenga los permisos podrá gestionar a los administradores del sistema.

| Administradores / Nuevo<br>Descartar<br>Guardar |               |                                 |  |  |
|-------------------------------------------------|---------------|---------------------------------|--|--|
|                                                 | <b>Nombre</b> | Nombre de Usuario<br>Contraseña |  |  |
|                                                 |               |                                 |  |  |
|                                                 |               |                                 |  |  |
|                                                 |               |                                 |  |  |
|                                                 |               |                                 |  |  |

**II.5.4.2.6 Formulario de "Agregar/Editar Administrador"**

*Figura 65: Formulario de "Agregar/Editar Administrador"*

En este formulario el usuario podrá agregar o editar los datos de un administrador.

| Nombre | Administrador Sistema | Nombre de Usuario<br>Contraseña | adminS<br> |
|--------|-----------------------|---------------------------------|------------|
|        |                       |                                 |            |
|        |                       |                                 |            |
|        |                       |                                 |            |

*Figura 66: Pantalla de "Ver Administrador"*

En esta pantalla el usuario podrá ver los datos de un administrador.

**II.5.4.2.8 Selección de "Dar de baja Administrador"**

| <b>Aula Virtual Tarija</b><br>Conversaciones Administradores Colegios Cursos Materias Actividades Profesores Estudiantes |                 |           |               |             | ★ <sup>4</sup> ◎ D Jorge Paz (app_edu_tja) |
|----------------------------------------------------------------------------------------------------|-----------------|-----------|---------------|-------------|--------------------------------------------|
| Administradores                                                                                                    |                 | Buscar    |               |             | $\mathbf{Q}$                               |
| 1 seleccionado<br>Crear                                                                                                  | <b>Q</b> Acción | T Filtros | E Agrupar por | * Favoritos | $1-2/2$ ( )                                |
| $\bigcirc$ Nombre                                                                                                    | Exportar        |           |               |             |                                            |
| O Jorge Paz                                                                                                    | Suprimir        |           |               |             |                                            |
| - Enrique Valdez                                                                                                    |                 |           |               |             |                                            |
|                                                                                                    |                 |           |               |             |                                            |
|                                                                                                    |                 |           |               |             |                                            |
|                                                                                                    |                 |           |               |             |                                            |
|                                                                                                    |                 |           |               |             |                                            |
|                                                                                                    |                 |           |               |             |                                            |
|                                                                                                    |                 |           |               |             |                                            |
|                                                                                                    |                 |           |               |             |                                            |
|                                                                                                    |                 |           |               |             |                                            |

*Figura 67: Selección de "Dar de baja Administrador"*

Apretando el botón "Acción" se despliega este menú donde el usuario podrá elegir suprimir a uno o varios administradores.

#### **II.5.4.2.9 Confirmación de "Dar de baja Administrador"**

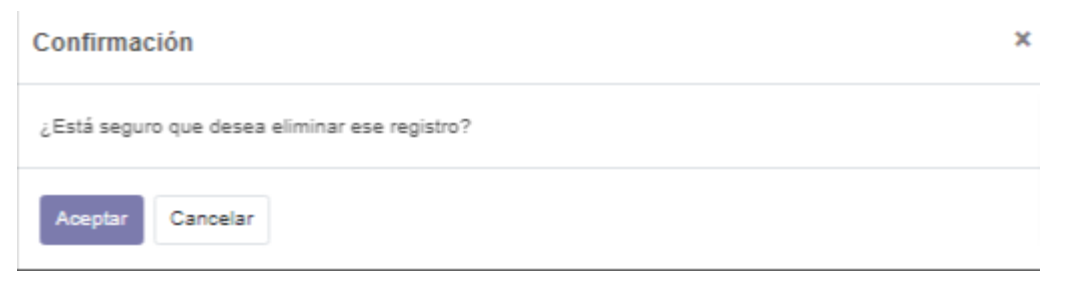

*Figura 68: Confirmación de "Dar de baja Administrador"*

En esta pantalla emergente el usuario deberá confirmar la eliminación de registro de administradores.

## **II.5.4.2.10 Pantalla de "Gestión de Colegios"**

| <b>n</b> Aula Virtual Tarija<br>Conversaciones Administradores Colegios Cursos Materias Actividades Profesores Estudiantes | $\mathbf{A} = \begin{bmatrix} 0 & \mathbf{0} & \mathbf{0} \end{bmatrix}$ Jorge Paz (app_edu_tja) |
|----------------------------------------------------------------------------------------------------|--------------------------------------------------------------------------------------------------|
| Colegios<br>Buscar                                                                                                    | Q                                                                                                |
| $\left  \right $ Crear $\left  \right $ $\left  \right $<br>T Filtros<br>Agrupar por<br>* Favoritos                        | $1-2/2$ ( )                                                                                      |
| O Nombre<br>Administrador                                                                                                  |                                                                                                  |
| C Colegio San Pedro<br>Enrique Valdez                                                                                      |                                                                                                  |
| Colegio Santa Lucia<br>Jorge Paz                                                                                           |                                                                                                  |
|                                                                                                    |                                                                                                  |
|                                                                                                    |                                                                                                  |
|                                                                                                    |                                                                                                  |
|                                                                                                    |                                                                                                  |
|                                                                                                    |                                                                                                  |
|                                                                                                    |                                                                                                  |
|                                                                                                    |                                                                                                  |
|                                                                                                    |                                                                                                  |
|                                                                                                    |                                                                                                  |
|                                                                                                    |                                                                                                  |
|                                                                                                    |                                                                                                  |
|                                                                                                    |                                                                                                  |

*Figura 69: Pantalla de "Gestión de Colegios"*

En esta pantalla el usuario que tenga los permisos podrá gestionar a los colegios del sistema.

# Colegios / Nuevo Guardar Descartar

#### **II.5.4.2.11 Formulario de "Agregar/Editar Colegios"**

*Figura 70: Formulario de "Agregar/Editar Colegios"*

En este formulario el usuario podrá agregar o editar los datos de un colegio.

#### **II.5.4.2.12 Pantalla de "Ver Colegio"**

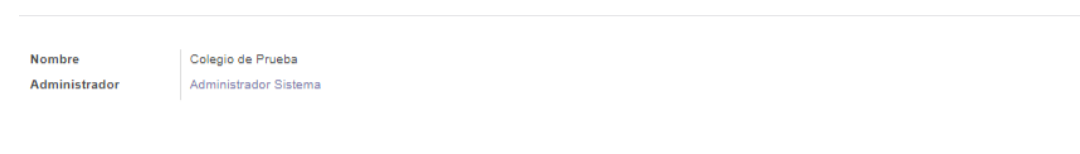

*Figura 71: Pantalla de "Ver Colegio"*

En esta pantalla el usuario podrá ver los datos de un colegio.

## **II.5.4.2.13 Selección de "Dar de baja Colegio"**

| Colegios                |                 | Buscar    |                      |             | $\alpha$    |
|-------------------------|-----------------|-----------|----------------------|-------------|-------------|
| 2 seleccionado<br>Crear | <b>O</b> Acción | T Filtros | $\equiv$ Agrupar por | * Favoritos | $1-2/2$ ( ) |
| $\checkmark$ Nombre     | Exportar        | ador      |                      |             |             |
| Colegio de Prueba       | Suprimir        |           | dor Sistema          |             |             |
| Colegio de Prueba 2     |                 | Jorge Paz |                      |             |             |
|                         |                 |           |                      |             |             |
|                         |                 |           |                      |             |             |
|                         |                 |           |                      |             |             |
|                         |                 |           |                      |             |             |
|                         |                 |           |                      |             |             |
|                         |                 |           |                      |             |             |
|                         |                 |           |                      |             |             |
|                         |                 |           |                      |             |             |
|                         |                 |           |                      |             |             |
|                         |                 |           |                      |             |             |
|                         |                 |           |                      |             |             |

*Figura 72: Selección de "Dar de baja Colegio"*

Apretando el botón "Acción" se despliega este menú donde el usuario podrá elegir suprimir a uno o varios colegios.

## **II.5.4.2.14 Confirmación de "Dar de baja Colegio"**

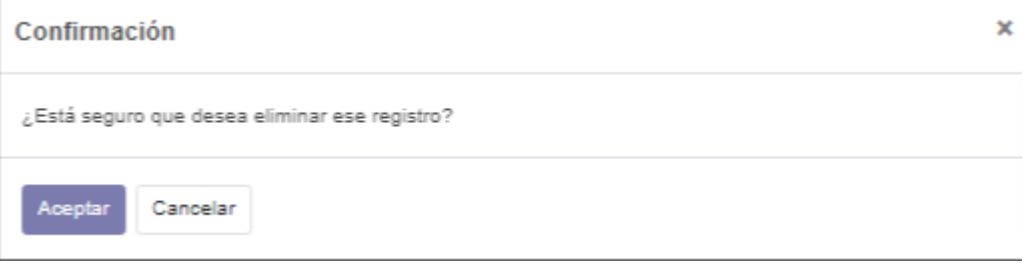

*Figura 73: Confirmación de "Dar de baja Colegio"*

En esta pantalla emergente el usuario deberá confirmar la eliminación de registro de colegios.

#### **II.5.4.2.15 Pantalla de "Gestión de Cursos"**

| <b>Aula Virtual Tarija</b> | Conversaciones Administradores Colegios Cursos Materias Actividades Profesores Estudiantes |  |              |                  |               |             |         | $\begin{picture}(160,10) \put(0,0){\line(1,0){10}} \put(15,0){\line(1,0){10}} \put(15,0){\line(1,0){10}} \put(15,0){\line(1,0){10}} \put(15,0){\line(1,0){10}} \put(15,0){\line(1,0){10}} \put(15,0){\line(1,0){10}} \put(15,0){\line(1,0){10}} \put(15,0){\line(1,0){10}} \put(15,0){\line(1,0){10}} \put(15,0){\line(1,0){10}} \put(15,0){\line($ |
|----------------------------|--------------------------------------------------------------------------------------------|--|--------------|------------------|---------------|-------------|---------|----------------------------------------------------------------------------------------------------|
| Cursos                     |                                                                                            |  |              | Buscar           |               |             |         | $\mathbf{Q}_i$                                                                                                    |
| Crear 2                    |                                                                                            |  |              | <b>T</b> Filtros | E Agrupar por | * Favoritos |         | $1-2/2$ ( )                                                                                                    |
| $\Box$ Nombre              |                                                                                            |  | Paralelo     |                  |               |             | Gestión |                                                                                                    |
| C 2do Secundaria           |                                                                                            |  | B            |                  |               |             | 2021    |                                                                                                    |
| 1ro Secundaria             |                                                                                            |  | $\mathbf{C}$ |                  |               |             | 2021    |                                                                                                    |
|                            |                                                                                            |  |              |                  |               |             |         |                                                                                                    |
|                            |                                                                                            |  |              |                  |               |             |         |                                                                                                    |
|                            |                                                                                            |  |              |                  |               |             |         |                                                                                                    |
|                            |                                                                                            |  |              |                  |               |             |         |                                                                                                    |
|                            |                                                                                            |  |              |                  |               |             |         |                                                                                                    |
|                            |                                                                                            |  |              |                  |               |             |         |                                                                                                    |
|                            |                                                                                            |  |              |                  |               |             |         |                                                                                                    |
|                            |                                                                                            |  |              |                  |               |             |         |                                                                                                    |
|                            |                                                                                            |  |              |                  |               |             |         |                                                                                                    |
|                            |                                                                                            |  |              |                  |               |             |         |                                                                                                    |
|                            |                                                                                            |  |              |                  |               |             |         |                                                                                                    |
|                            |                                                                                            |  |              |                  |               |             |         |                                                                                                    |
|                            |                                                                                            |  |              |                  |               |             |         |                                                                                                    |
|                            |                                                                                            |  |              |                  |               |             |         |                                                                                                    |
|                            |                                                                                            |  |              |                  |               |             |         |                                                                                                    |
|                            |                                                                                            |  |              |                  |               |             |         |                                                                                                    |
|                            |                                                                                            |  |              |                  |               |             |         |                                                                                                    |
|                            |                                                                                            |  |              |                  |               |             |         |                                                                                                    |
|                            |                                                                                            |  |              |                  |               |             |         |                                                                                                    |
|                            |                                                                                            |  |              |                  |               |             |         |                                                                                                    |
|                            |                                                                                            |  |              |                  |               |             |         |                                                                                                    |

*Figura 74: Pantalla de "Gestión de Cursos"*

En esta pantalla el usuario que tenga los permisos podrá gestionar a los colegios del sistema.

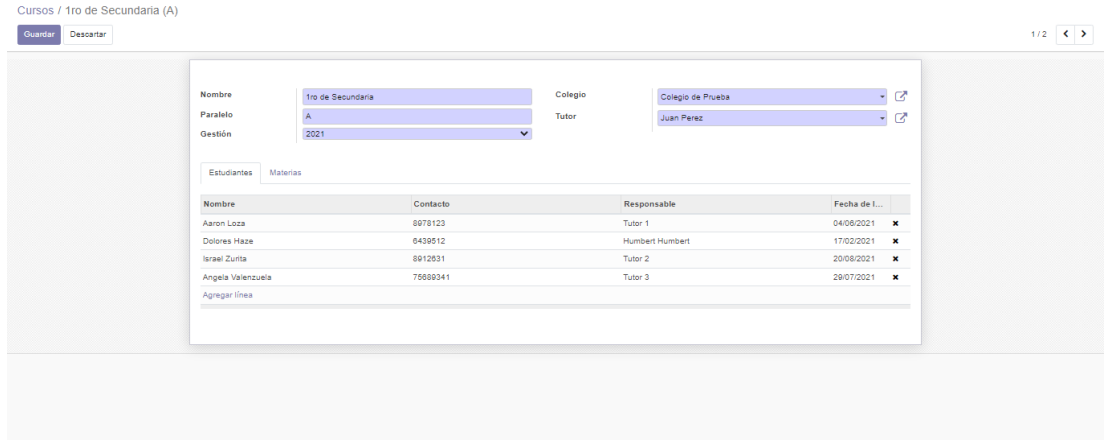

# **II.5.4.2.16 Formulario de "Agregar/Editar Cursos"**

*Figura 75: Formulario de "Agregar/Editar Cursos"*

En este formulario el usuario podrá agregar o editar los datos de un curso.

## **II.5.4.2.17 Formulario de "Agregar Estudiantes al Curso"**

|                            |          | Buscar      |                              | $\alpha$               |
|----------------------------|----------|-------------|------------------------------|------------------------|
|                            |          | T Filtros   | * Favoritos<br>≡ Agrupar por | $1-3/3$ $\leftarrow$ > |
| $\Box$<br>Nombre           | Contacto | Responsable | Fecha de Ingreso             |                        |
| $\circ$<br>Kevin Jurado    | 77664547 | Tutor 4     | 10/06/2021                   |                        |
| $\circ$<br>Mauricio Alcoba | 8764612  | Tutor X     | 17/08/2021                   |                        |
| asdasd<br>$\Box$           | asdasd   | asdasd      | 02/10/2021                   |                        |
|                            |          |             |                              |                        |

*Figura 76: Formulario de "Agregar Estudiantes al Curso"*

En este formulario el usuario podrá agregar estudiantes a un curso.

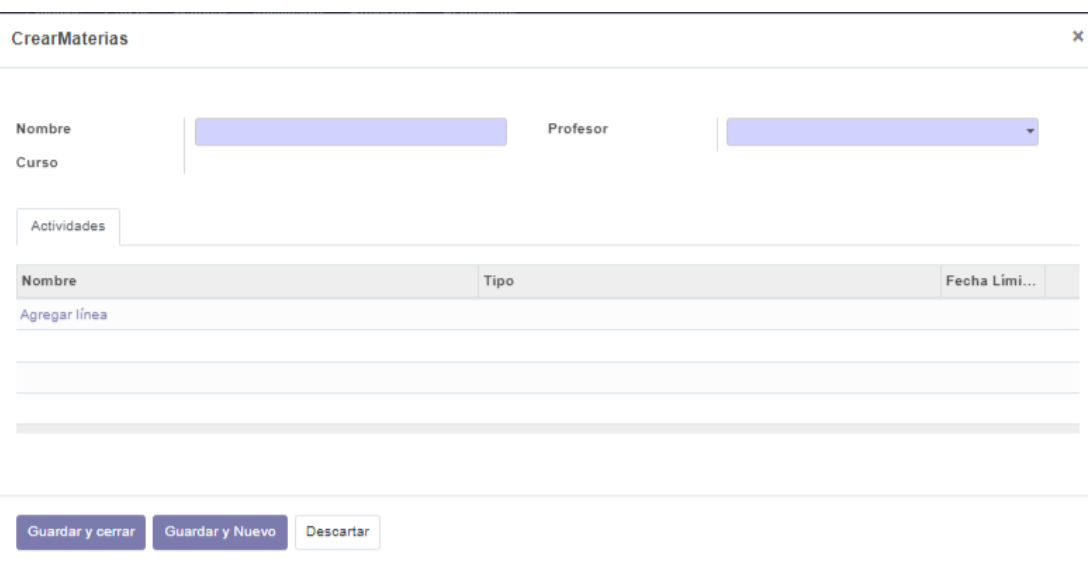

#### **II.5.4.2.18 Formulario de "Crear Materia del Curso"**

*Figura 77: Formulario de "Crear Materia del Curso"*

En este formulario el usuario podrá crear materias para a un curso.

**II.5.4.2.19 Ventana Emergente de "Usuarios ya Asignados"**

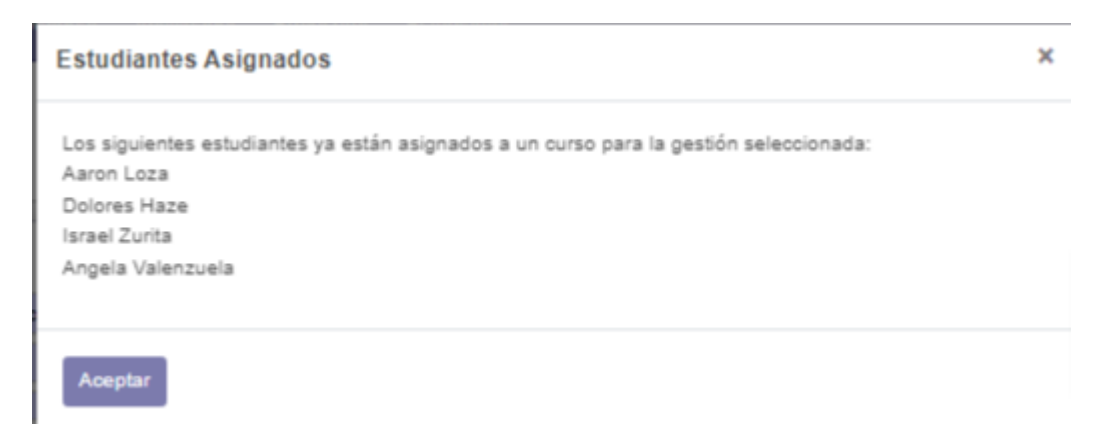

*Figura 78: Ventana Emergente de "Usuarios ya Asignados"*

En esta ventana se informa que los estudiantes que quiere asignar al curso ya están en otro curso para la gestión elegida.

#### **II.5.4.2.20 Pantalla de "Ver Curso"**

| Colegio de Prueba<br>1ro de Secundaria<br>Colegio<br>Nombre<br>Tutor<br>Juan Perez<br>Paralelo<br>A.<br>2021<br>Gestión<br><b>Materias</b><br>Estudiantes<br>Fecha de Ingreso<br>Contacto<br>Responsable<br>Nombre<br>8978123<br>04/08/2021<br>Tutor 1<br>Aaron Loza<br>6439512<br><b>Humbert Humbert</b><br>17/02/2021<br><b>Dolores Haze</b><br>8912631<br>20/08/2021<br><b>Israel Zurita</b><br>Tutor 2<br>75689341<br>Tutor 3<br>29/07/2021<br>Angela Valenzuela<br>Kevin Jurado<br>77664547<br>Tutor <sub>4</sub><br>10/08/2021<br>Tutor X<br>Mauricio Alcoba<br>8764612<br>17/08/2021 | Crear<br>Fditar |  | <b>O</b> Acción | $1/2$ $\left\langle \right\rangle$ |
|----------------------------------------------------------------------------------------------------|-----------------|--|-----------------|------------------------------------|
|                                                                                                    |                 |  |                 |                                    |
|                                                                                                    |                 |  |                 |                                    |
|                                                                                                    |                 |  |                 |                                    |
|                                                                                                    |                 |  |                 |                                    |
|                                                                                                    |                 |  |                 |                                    |
|                                                                                                    |                 |  |                 |                                    |
|                                                                                                    |                 |  |                 |                                    |
|                                                                                                    |                 |  |                 |                                    |
|                                                                                                    |                 |  |                 |                                    |

*Figura 79: Pantalla de "Ver Curso"*

En esta pantalla el usuario podrá ver los datos de un curso.

## **II.5.4.2.21 Selección de "Dar de baja Curso"**

| <b>Cursos</b>             |                 | Buscar    |                           |         | $\alpha$    |
|---------------------------|-----------------|-----------|---------------------------|---------|-------------|
| Crear<br>1 seleccionado   | <b>Q</b> Acción | T Filtros | E Agrupar por * Favoritos |         | $1-2/2$ < > |
| $\bigcirc$ Nombre $\star$ | Exportar        |           |                           | Gestión |             |
| - 1ro de Secundaria       | Suprimir        |           |                           | 2020    |             |
| 2do de Secundaria         | $\overline{R}$  |           |                           | 2021    |             |
|                           |                 |           |                           |         |             |
|                           |                 |           |                           |         |             |
|                           |                 |           |                           |         |             |
|                           |                 |           |                           |         |             |
|                           |                 |           |                           |         |             |

*Figura 80: Selección de "Dar de baja Curso"*

Apretando el botón "Acción" se despliega este menú donde el usuario podrá elegir suprimir a uno o varios cursos.

### **II.5.4.2.22 Confirmación de "Dar de baja Curso"**

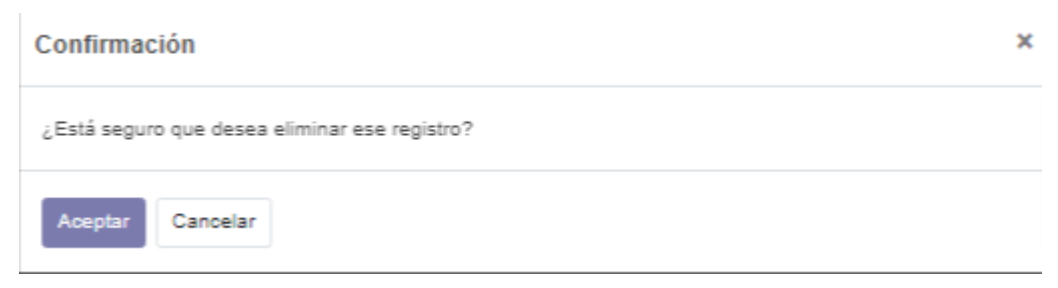

*Figura 81: Confirmación de "Dar de baja Curso"*

En esta pantalla emergente el usuario deberá confirmar la eliminación de registro de cursos.

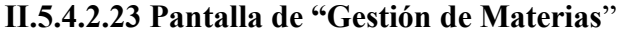

| <b>u</b> Aula Virtual Tarija | Conversaciones Administradores Colegios Cursos Materias Actividades Profesores Estudiantes |                                                       | ※ ■3 ① Dorge Paz (app_edu_tja) |
|------------------------------|--------------------------------------------------------------------------------------------|-------------------------------------------------------|--------------------------------|
| Materias                     |                                                                                            | Buscar                                                | Q                              |
| Crear $\frac{1}{2}$          |                                                                                            | Agrupar por<br><b>*</b> Favoritos<br><b>T</b> Filtros | $1-2/2$ ( )                    |
| O Nombre                     | Curso                                                                                      | Profesor                                              |                                |
| C Psicologia                 | 2do Secundaria (B)                                                                         | Lucas Peralta                                         |                                |
| O Musica                     | 1ro Secundaria (C)                                                                         | Orlando Gamarra                                       |                                |
|                              |                                                                                            |                                                       |                                |
|                              |                                                                                            |                                                       |                                |
|                              |                                                                                            |                                                       |                                |
|                              |                                                                                            |                                                       |                                |
|                              |                                                                                            |                                                       |                                |

*Figura 82: Pantalla de "Gestión de Materias"*

En esta pantalla el usuario que tenga los permisos podrá gestionar a las materias del sistema.

#### **II.5.4.2.24 Formulario de "Agregar/Editar Materias"**

| Materias / Nuevo<br>Descartar<br>Guardar |                                                                                                    |                                                                                                    |                          |
|------------------------------------------|----------------------------------------------------------------------------------------------------|----------------------------------------------------------------------------------------------------|--------------------------|
|                                          | <b>Nombre</b><br><b>Contract Contract Contract Contract Contract Contract Contract Contract Contract Contract Contract Contract Co</b><br>Curso<br>Actividades | Profesor<br>and the state of the state of the state of the state of the state of the state of the state of the state of th | $\overline{\phantom{a}}$ |
|                                          | Nombre<br>Agregar línea                                                                                                    | Tipo                                                                                                    | Fecha Limi               |
|                                          |                                                                                                    |                                                                                                    |                          |
|                                          |                                                                                                    |                                                                                                    |                          |

*Figura 83: Formulario de "Agregar/Editar Materias"*

En este formulario el usuario podrá agregar o editar los datos de una materia.

| Materias / Musica    |                                |                                 |          |                |              |               |                       |
|----------------------|--------------------------------|---------------------------------|----------|----------------|--------------|---------------|-----------------------|
| Descartar<br>Guardar |                                |                                 |          |                |              |               | $2/2$ ( $\rightarrow$ |
|                      | Nombre<br>Curso<br>Actividades | Musica<br>1ro de Secundaria (A) | Profesor | Maria Martinez |              | $ \mathbb{Z}$ |                       |
|                      | Nombre                         |                                 | Tipo     |                | Feeha Limi   |               |                       |
|                      | Primera Tarea                  |                                 | Tarea    |                | 30/10/2021 田 |               |                       |
|                      | Agregar línea                  |                                 |          |                |              |               |                       |
|                      |                                |                                 |          |                |              |               |                       |
|                      |                                |                                 |          |                |              |               |                       |
|                      |                                |                                 |          |                |              |               |                       |
|                      |                                |                                 |          |                |              |               |                       |
|                      |                                |                                 |          |                |              |               |                       |
|                      |                                |                                 |          |                |              |               |                       |
|                      |                                |                                 |          |                |              |               |                       |
|                      |                                |                                 |          |                |              |               |                       |
|                      |                                |                                 |          |                |              |               |                       |
|                      |                                |                                 |          |                |              |               |                       |

*Figura 84: Pantalla de "Ver Materia"*

En esta pantalla el usuario podrá ver los datos de una materia.

## **II.5.4.2.26 Selección de "Dar de baja Materia"**

| Materias                |                       |                 | Buscar    |                      |             |                |             |  |
|-------------------------|-----------------------|-----------------|-----------|----------------------|-------------|----------------|-------------|--|
| 1 seleccionado<br>Crear |                       | <b>Q</b> Acción | T Filtros | $\equiv$ Agrupar por | * Favoritos |                | $1-2/2$ ( ) |  |
| O Nombre                | Curso                 | Exportar        |           |                      |             | Profesor       |             |  |
| $\bigcap$ Fisica        | 1ro de Secundaria (A) | Suprimir        |           |                      |             | Maria Martinez |             |  |
| $~\vee$ Musica          | 1ro de Secundaria (A) |                 |           |                      |             | Maria Martinez |             |  |
|                         |                       |                 |           |                      |             |                |             |  |
|                         |                       |                 |           |                      |             |                |             |  |
|                         |                       |                 |           |                      |             |                |             |  |
|                         |                       |                 |           |                      |             |                |             |  |
|                         |                       |                 |           |                      |             |                |             |  |
|                         |                       |                 |           |                      |             |                |             |  |
|                         |                       |                 |           |                      |             |                |             |  |

*Figura 85: Selección de "Dar de baja Materia"*

Apretando el botón "Acción" se despliega este menú donde el usuario podrá elegir suprimir a una o varias materias.

## **II.5.4.2.27 Confirmación de "Dar de baja Materia"**

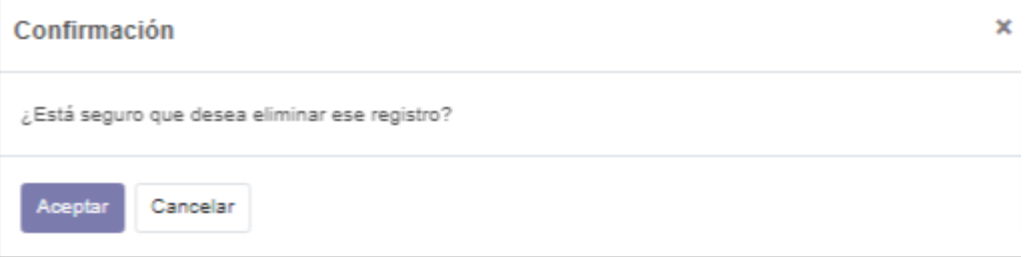

*Figura 86: Confirmación de "Dar de baja Materia"*

En esta pantalla emergente el usuario deberá confirmar la eliminación de registro de materias.

## **II.5.4.2.28 Pantalla de "Gestión de Actividades**"

| <b>E</b> Aula Virtual Tarija | Conversaciones Administradores Colegios Cursos Materias Actividades Profesores Estudiantes |                                 |                             | ※ 1 ① Jorge Paz (app_edu_tja) |
|------------------------------|--------------------------------------------------------------------------------------------|---------------------------------|-----------------------------|-------------------------------|
| Actividades                  |                                                                                            | Busear                          |                             | $\alpha$                      |
| Δ                            |                                                                                            | Agrupar por<br><b>T</b> Filtros | * Favoritos                 | $1-2/2$ ( )                   |
| $\Box$ Nombre                | <b>Materia</b>                                                                             | Tipo                            | <b>Fecha Limite Entrega</b> |                               |
| C Primera Tarea              | Psicologia                                                                                 | Tarea                           | 16/10/2021                  |                               |
| Primer Examen                | Psicologia                                                                                 | Examen                          | 06/10/2021                  |                               |
|                              |                                                                                            |                                 |                             |                               |
|                              |                                                                                            |                                 |                             |                               |
|                              |                                                                                            |                                 |                             |                               |
|                              |                                                                                            |                                 |                             |                               |

*Figura 87: Pantalla de "Gestión de Actividades"*

En esta pantalla el usuario que tenga los permisos podrá gestionar a las materias del sistema.

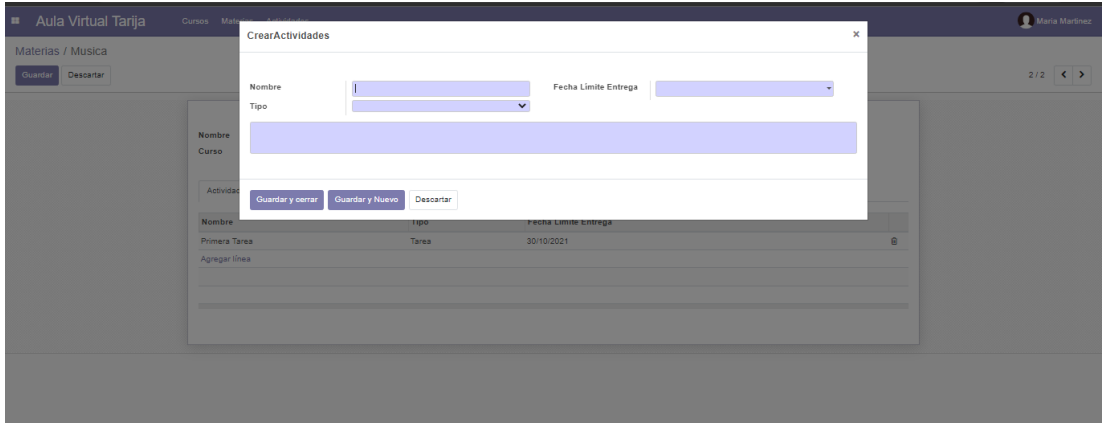

*Figura 88: Formulario de "Agregar/Editar Actividad"*

En este formulario el usuario podrá agregar o editar los datos de una actividad.

# **II.5.4.2.30 Pantalla de "Ver Actividad"**

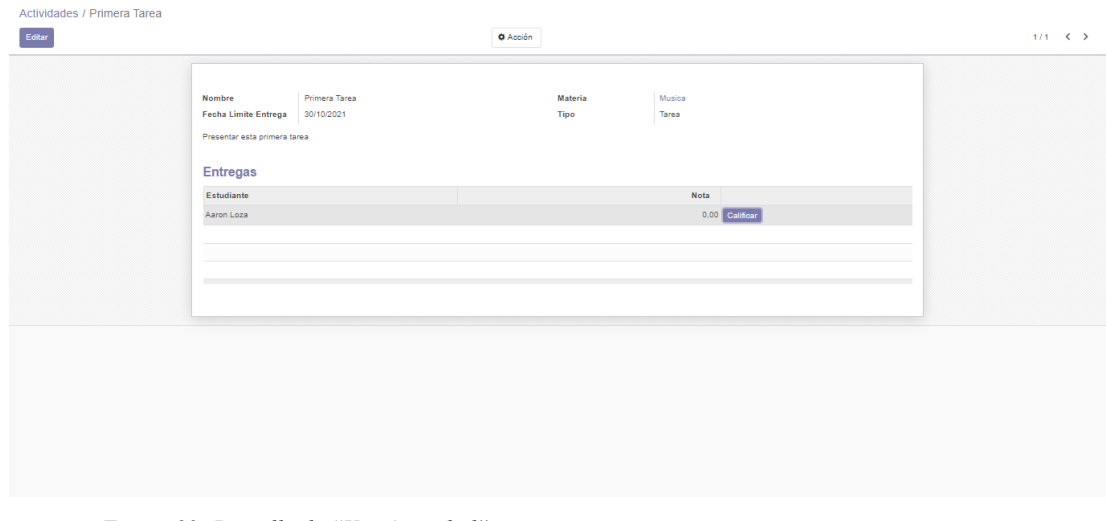

*Figura 89: Pantalla de "Ver Actividad"*

En esta pantalla el usuario podrá ver los datos de una actividad.

## **II.5.4.2.31 Pantalla de "Calificar Entrega"**

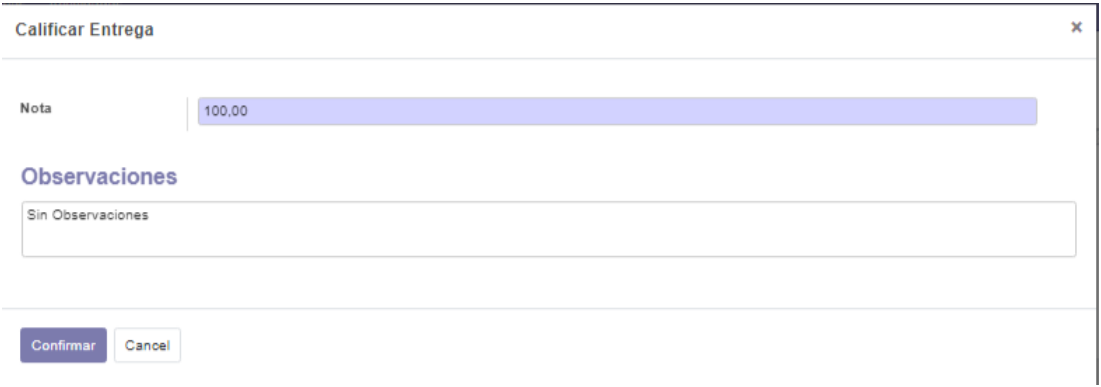

*Figura 90: Pantalla de "Calificar Entrega"*

En esta pantalla el usuario podrá calificar una entrega realizada sobre la actividad, así como agregar alguna observación de ser deseado.

## **II.5.4.2.32 Selección de "Dar de baja Actividad"**

| Actividades / Primera Tarea |                                                                                |                             |          |         |                |  |  |  |
|-----------------------------|--------------------------------------------------------------------------------|-----------------------------|----------|---------|----------------|--|--|--|
| Editar                      |                                                                                | <b>O</b> Acción             |          |         | $1/1 \leq 5$   |  |  |  |
|                             |                                                                                |                             | Suprimir |         |                |  |  |  |
|                             | Nombre                                                                         | Primera Tarea<br>30/10/2021 |          | Materia | Musica         |  |  |  |
|                             | <b>Fecha Limite Entrega</b><br>Presentar esta primera tarea<br><b>Entregas</b> |                             | Tipo     | Tarea   |                |  |  |  |
|                             | Estudiante                                                                     |                             |          |         | Nota           |  |  |  |
|                             | Aaron Loza                                                                     |                             |          |         | 0.00 Calificar |  |  |  |
|                             |                                                                                |                             |          |         |                |  |  |  |
|                             |                                                                                |                             |          |         |                |  |  |  |
|                             | $\sim$                                                                         |                             |          |         |                |  |  |  |

*Figura 91: Selección de "Dar de baja Actividad"*

Apretando el botón "Acción" se despliega este menú donde el usuario podrá elegir suprimir a una o varias actividades.

## **II.5.4.2.33 Confirmación de "Dar de baja Actividad"**

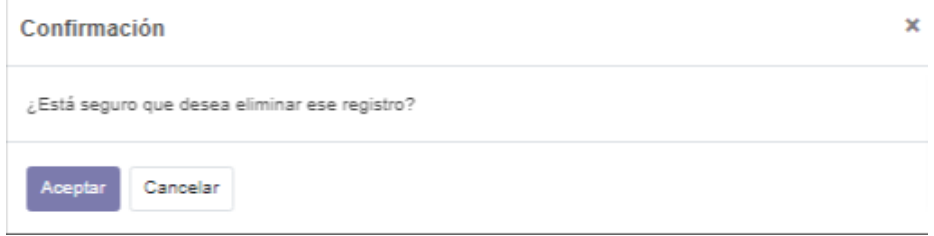

*Figura 92: Confirmación de "Dar de baja Actividad"*

En esta pantalla emergente el usuario deberá confirmar la eliminación de registro de actividades.

# **II.5.4.2.34 Formulario de "Agregar Entrega"**

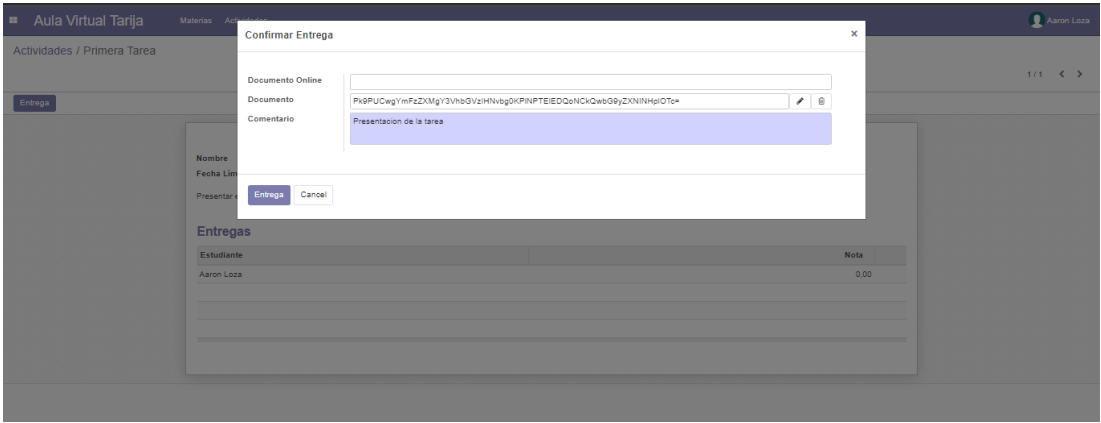

*Figura 93: Formulario de "Agregar Entrega"*

En este formulario el usuario podrá agregar entregas sobre alguna actividad que tenga asignada.

## **B** Aula Virtual Tarija  $\bullet$ <sup>2</sup>  $\circ$   $\bullet$  Jorge Paz Materias / Psicologia / Nuevo Guardar Descartar Borrador  $\overline{\mathcal{C}}$   $\frac{0}{\text{Respustas}}$  $\mathbf{G}$ p.ej. Encuesta de satisfacción ario Descripción Opcio Tipo de pregu .<br>Agrega una %0 Seguir & 0 Jorge Paz - ahora

*Figura 94: Formulario de "Crear/Editar Examen"*

En esta pantalla el usuario podrá crear y editar los datos de un examen.

# **II.5.4.2.36 Pantalla de "Ver Examen"**

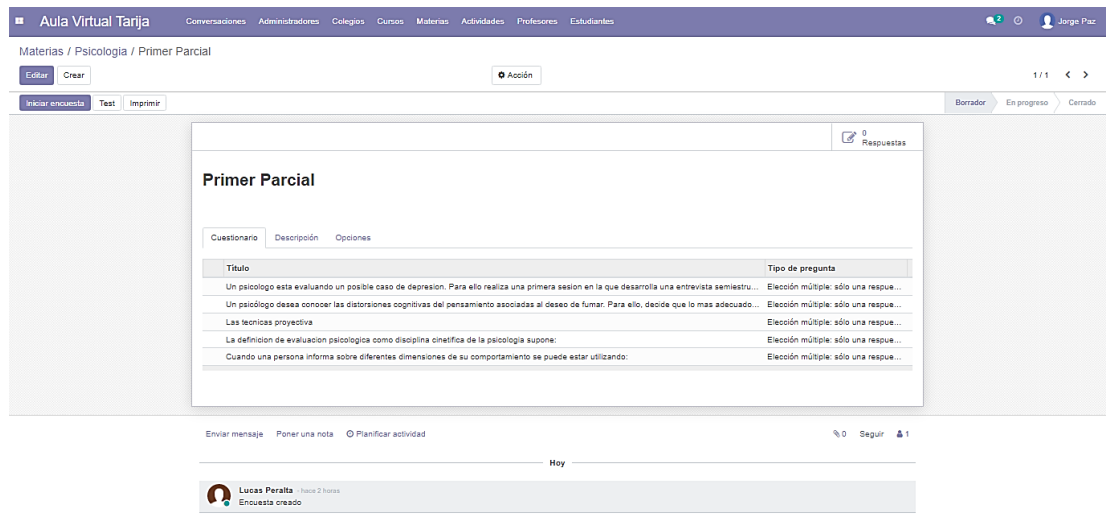

*Figura 95: Pantalla de "Ver Examen"*

En esta pantalla el usuario podrá ver los datos de un examen.

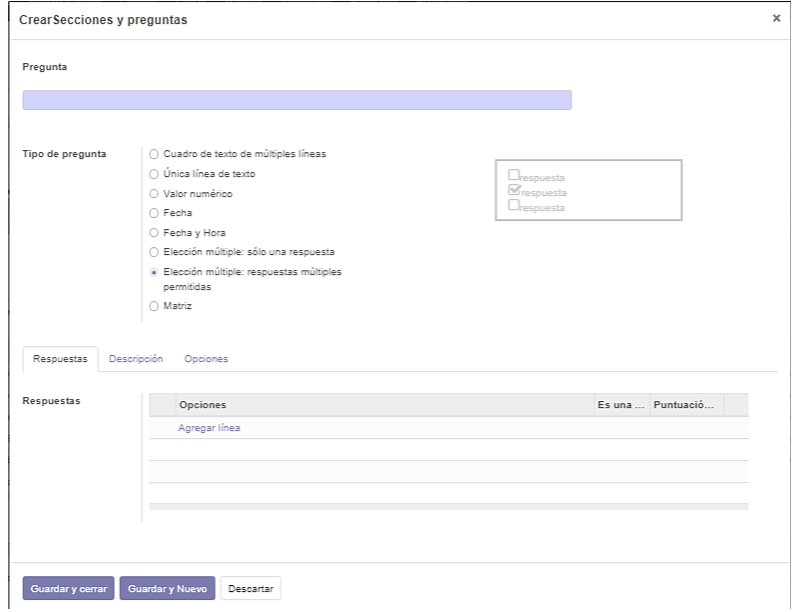

**II.5.4.2.37 Formulario de "Agregar Preguntas al Examen"**

*Figura 96: Formulario de "Agregar Preguntas al Examen"*

En este formulario el usuario podrá agregar preguntas a un examen.

# **II.5.4.2.38 Pantalla de "Respuestas al Examen"**

| $\mathbf{H}$ | Aula Virtual Tarija   | Conversaciones                                           | Administradores<br>Colegios<br>Cursos | Materias Actividades Profesores Estudiantes |                                   |                                                                                     |                 | $\mathbf{R}^2$ 0 | Jorge Paz                    |          |
|--------------|-----------------------|----------------------------------------------------------|---------------------------------------|---------------------------------------------|-----------------------------------|-------------------------------------------------------------------------------------|-----------------|------------------|------------------------------|----------|
|              |                       | Materias / Psicologia / Primer Parcial / Participaciones |                                       |                                             |                                   | Ensuersta Primer Parcial x   7 Completada x   7 Excepto entradas de prueba x Buscar |                 |                  |                              | $\alpha$ |
| Δ            |                       |                                                          |                                       |                                             | E Agrupar por<br><b>T</b> Filtros | * Favoritos                                                                         |                 | $1-3/3$ ( )      | $\equiv$ $\,$ $\,$ $\,$ $\,$ |          |
|              | C Encuesta            | Creado el                                                | Fecha limite                          | Contacto                                    | Correo electrónico                | Intento nº Estado                                                                   | Prueba aprobada |                  | Calificación (%)             |          |
|              | C Primer Parcial      | 09/10/2021 17:50:38                                      |                                       | Mauricio Vides                              | mvides@aula-virtual.com           | 1 Completada                                                                        | ×               |                  |                              | 80,00    |
|              | Primer Parcial        | 09/10/2021 17:52:46                                      |                                       | <b>Israel Zurita</b>                        | izurita@aula-virtual.com          | 1 Completada                                                                        | $\circ$         |                  |                              | 0,00     |
| O.           | <b>Primer Parcial</b> | 09/10/2021 17:53:49                                      |                                       | Gerardo Flores                              | gflores@aulas-virtual.com         | 1 Completada                                                                        | $\Box$          |                  |                              | 20,00    |
|              |                       |                                                          |                                       |                                             |                                   |                                                                                     |                 |                  |                              |          |

*Figura 97: Pantalla de "Respuestas al Examen"*

En esta pantalla el usuario puede ver las respuestas al examen.

| Actividades / Primer Examen |                          |                      |                |            |                    |                   |
|-----------------------------|--------------------------|----------------------|----------------|------------|--------------------|-------------------|
|                             |                          |                      |                |            | 2/2                | $\leftrightarrow$ |
| Dar Examen                  |                          |                      |                |            |                    |                   |
|                             |                          |                      |                |            | ,,,,,,,,,,,,,,,,,, |                   |
|                             | Nombre                   | <b>Primer Examen</b> | <b>Materia</b> | Psicologia |                    |                   |
|                             | Fecha Limite Entrega     | 06/10/2021           | Tipo           | Examen     |                    |                   |
|                             | Resolver el cuestionario |                      |                |            |                    |                   |
|                             |                          |                      |                |            |                    |                   |
|                             | <b>Entregas</b>          |                      |                |            |                    |                   |
|                             | Estudiante               |                      | <b>Nota</b>    |            |                    |                   |
|                             |                          |                      |                |            |                    |                   |
|                             |                          |                      |                |            |                    |                   |
|                             |                          |                      |                |            |                    |                   |
|                             |                          |                      |                |            |                    |                   |
|                             |                          |                      |                |            |                    |                   |
|                             |                          |                      |                |            |                    |                   |
|                             |                          |                      |                |            |                    |                   |

*Figura 98: Pantalla de "Dar Examen"*

En esta pantalla el usuario puede seleccionar "Dar Examen" para ser redirigido al examen.

# **II.5.4.2.40 Mensaje de "Examen no publicado"**

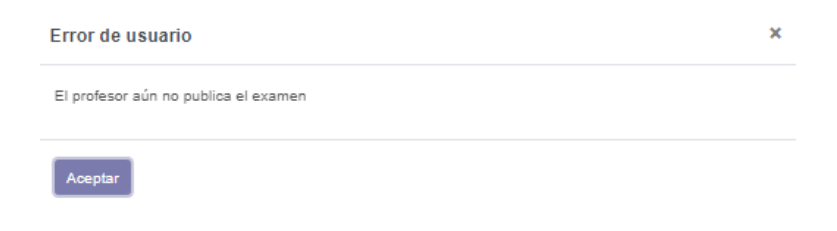

*Figura 99: Mensaje de "Examen no publicado"*

El usuario recibirá este mensaje si intenta dar un examen que no ha sido publicado.
#### **II.5.4.2.41 Pantalla de "Inicio de Examen"**

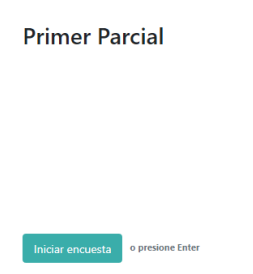

*Figura 100: Pantalla de "Inicio de Examen"*

Esta es la pantalla inicial luego de seleccionar "Dar Examen".

# **II.5.4.2.42 Pantalla de "Pregunta de Examen"**

| Un psicólogo desea conocer las distorsiones<br>cognitivas del pensamiento asociadas al deseo de<br>fumar. Para ello, decide que lo mas adecuado<br>sería:  |  |
|----------------------------------------------------------------------------------------------------|--|
| tilizar una técnica del pensamiento en voz alta porque esta exenta del sesgo<br>de deseabilidad socia                                                      |  |
| Utilizar una técnica de autobservación, porque si se realiza un entrenamiento<br>B<br>adecuado permite recoger esta información de manera valida y fiable. |  |
| Todas las anteriores                                                                                                    |  |
| Ninguna de las anteriores                                                                                                    |  |
| o presione Enter<br>Siquiente                                                                                                    |  |

*Figura 101: Pantalla de "Pregunta de Examen"*

En esta pantalla el usuario podrá responder a las preguntas de los exámenes.

#### **II.5.4.2.43 Pantalla de "Final de Examen"**

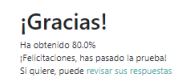

*Figura 102: Pantalla de "Final de Examen"*

Pantalla que se muestra al usuario al terminar un examen.

#### **II.5.4.2.44 Pantalla de "Gestión de Profesores"**

| <b>Aula Virtual Tarija</b>                       | Conversaciones Administradores Colegios Cursos Materias Actividades Profesores Estudiantes |                               |                  |               |             |                  | 0 <sup>3</sup> O Jorge Paz |
|--------------------------------------------------|--------------------------------------------------------------------------------------------|-------------------------------|------------------|---------------|-------------|------------------|----------------------------|
| Profesores                                       |                                                                                            |                               | Buscar           |               |             |                  | $\alpha$                   |
| $\left  \right $ Crear $\left  \right $ $\Delta$ |                                                                                            |                               | <b>T</b> Filtros | E Agrupar por | * Favoritos |                  | $1-3/3$ < >                |
| $\bigcirc$ Nombre                                |                                                                                            | Contacto                      |                  |               |             | Fecha de Ingreso |                            |
| O Orlando Gamarra                                |                                                                                            | gamarra@gmail.com             |                  |               |             | 11/10/2021       |                            |
| Mariana Vacaflores                               |                                                                                            | mvacaflores@jalafundation.org |                  |               |             | 01/10/2021       |                            |
| <b>C</b> Lucas Peralta                           |                                                                                            | Iperalta                      |                  |               |             | 05/10/2021       |                            |
|                                                  |                                                                                            |                               |                  |               |             |                  |                            |
|                                                  |                                                                                            |                               |                  |               |             |                  |                            |
|                                                  |                                                                                            |                               |                  |               |             |                  |                            |
|                                                  |                                                                                            |                               |                  |               |             |                  |                            |
|                                                  |                                                                                            |                               |                  |               |             |                  |                            |
|                                                  |                                                                                            |                               |                  |               |             |                  |                            |
|                                                  |                                                                                            |                               |                  |               |             |                  |                            |
|                                                  |                                                                                            |                               |                  |               |             |                  |                            |
|                                                  |                                                                                            |                               |                  |               |             |                  |                            |
|                                                  |                                                                                            |                               |                  |               |             |                  |                            |
|                                                  |                                                                                            |                               |                  |               |             |                  |                            |
|                                                  |                                                                                            |                               |                  |               |             |                  |                            |
|                                                  |                                                                                            |                               |                  |               |             |                  |                            |
|                                                  |                                                                                            |                               |                  |               |             |                  |                            |
|                                                  |                                                                                            |                               |                  |               |             |                  |                            |
|                                                  |                                                                                            |                               |                  |               |             |                  |                            |
|                                                  |                                                                                            |                               |                  |               |             |                  |                            |
|                                                  |                                                                                            |                               |                  |               |             |                  |                            |

*Figura 103: Pantalla de "Gestión de Profesores"*

En esta pantalla el usuario que tenga los permisos podrá gestionar a los profesores del sistema.

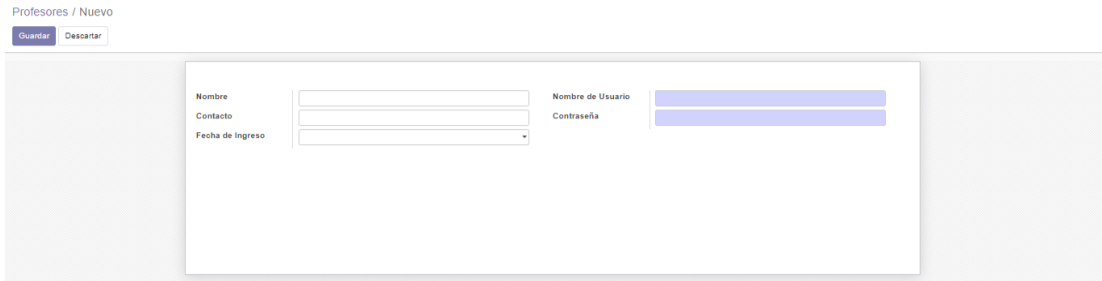

*Figura 104: Formulario de "Agregar/Editar Profesor"*

En este formulario el usuario podrá agregar o editar los datos de un profesor

#### **II.5.4.2.46 Pantalla de "Ver Profesor"**

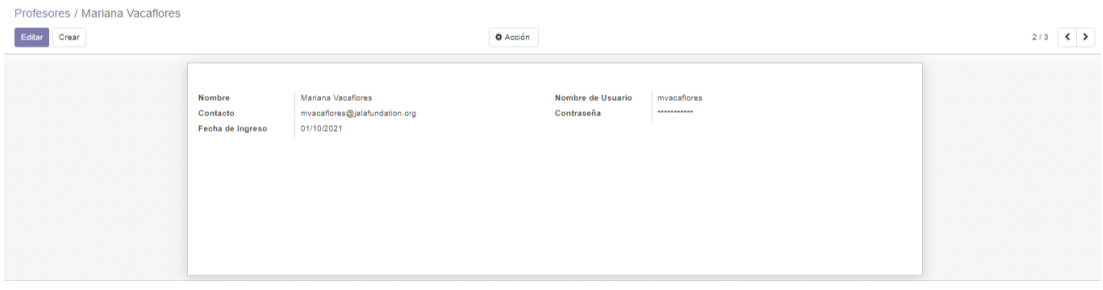

*Figura 105: Pantalla de "Ver Profesor"*

En esta pantalla el usuario podrá ver los datos de un profesor.

#### **II.5.4.2.47 Selección de "Dar de baja Profesor"**

| Profesores              | Buscar                        |                 |           |               |             |                  |             |
|-------------------------|-------------------------------|-----------------|-----------|---------------|-------------|------------------|-------------|
| Crear<br>2 seleccionado |                               | <b>Q</b> Acción | T Filtros | = Agrupar por | * Favoritos |                  | $1-3/3$ ( ) |
| O Nombre                | Contacto                      | Exportar        |           |               |             | Fecha de Ingreso |             |
| Criando Gamarra         | gamarra@gmail.com             | Suprimir        |           |               |             | 11/10/2021       |             |
| - Mariana Vacaflores    | mvacaflores@jalafundation.org | _____           |           |               |             | 01/10/2021       |             |
| C Lucas Peralta         | Iperalta                      |                 |           |               |             | 05/10/2021       |             |
|                         |                               |                 |           |               |             |                  |             |

*Figura 106: Selección de "Dar de baja Profesor"*

Apretando el botón "Acción" se despliega este menú donde el usuario podrá elegir suprimir a uno o varios administradores.

## **II.5.4.2.48 Confirmación de "Dar de baja Profesor"**

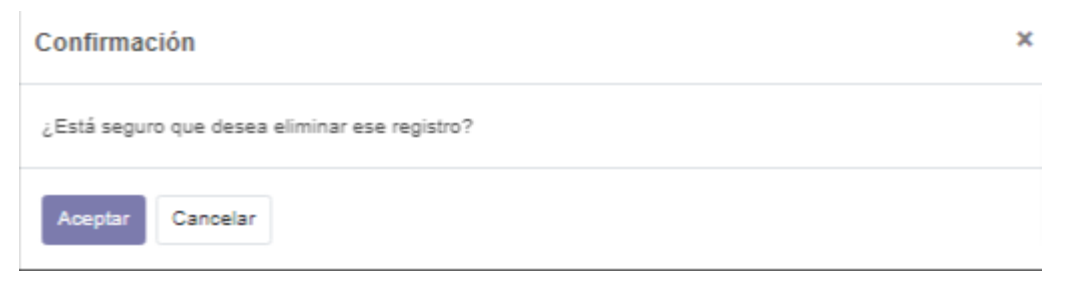

*Figura 107: Confirmación de "Dar de baja Profesor"*

En esta pantalla emergente el usuario deberá confirmar la eliminación de registro de profesores.

## **II.5.4.2.49 Pantalla de "Gestión de Estudiantes"**

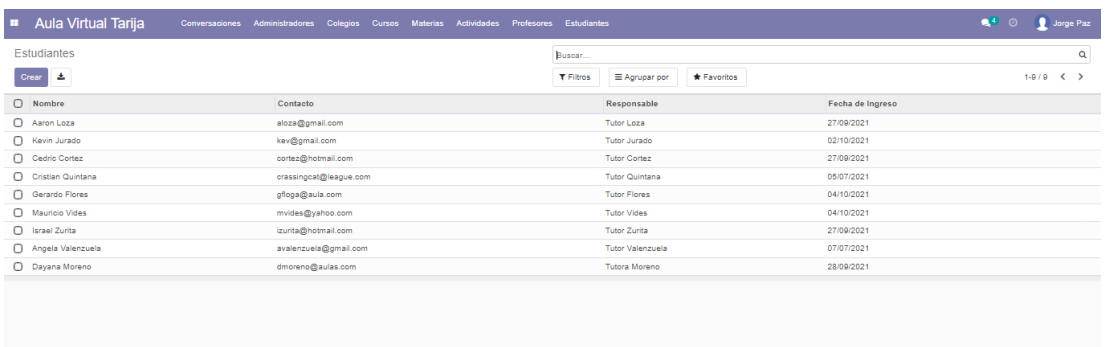

*Figura 108: Pantalla de "Gestión de Estudiantes"*

En esta pantalla el usuario que tenga los permisos podrá gestionar a los estudiantes del sistema.

# Estudiantes / Nuevo Guardar Descartar **Contact** Contraseña Responsabl

**II.5.4.2.50 Formulario de "Agregar/Editar Estudiante"**

*Figura 109: Formulario de "Agregar/Editar Estudiante"*

En este formulario el usuario podrá agregar o editar los datos de un estudiante.

#### **II.5.4.2.51 Pantalla de "Ver Estudiante"**

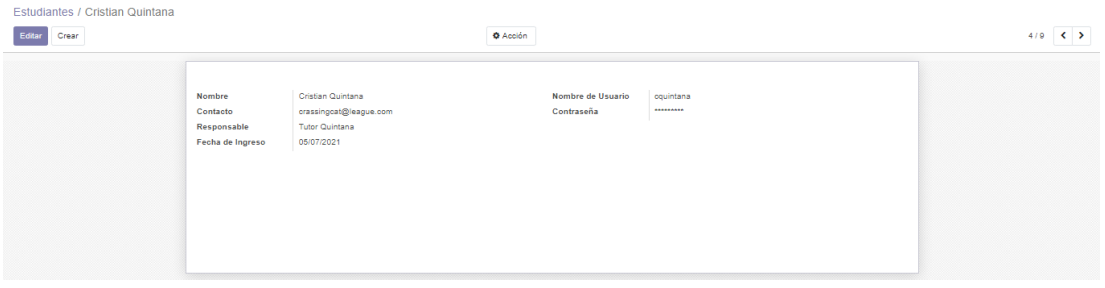

*Figura 110: Pantalla de "Ver Estudiante"*

En esta pantalla el usuario podrá ver los datos de un estudiante.

#### **II.5.4.2.52 Selección de "Dar de baja Estudiante"**

| Estudiantes             |                        |                 | Buscar           |                              |                  |                    | $\alpha$ |
|-------------------------|------------------------|-----------------|------------------|------------------------------|------------------|--------------------|----------|
| 7 seleccionado<br>Crear |                        | <b>O</b> Acción | <b>T</b> Filtros | E Agrupar por<br>* Favoritos |                  | $1 - 0 / 0 \leq 3$ |          |
| $\Box$ Nombre           | Contacto               | Exportar        |                  | Responsable                  | Fecha de Ingreso |                    |          |
| Aaron Loza              | aloza@gmail.com        | Suprimir        |                  | <b>Tutor Loza</b>            | 27/09/2021       |                    |          |
| v Kevin Jurado          | kev@gmail.com          |                 |                  | Tutor Jurado                 | 02/10/2021       |                    |          |
| Cedric Cortez           | cortez@hotmail.com     |                 |                  | <b>Tutor Cortez</b>          | 27/09/2021       |                    |          |
| Cristian Quintana       | crassingcat@league.com |                 |                  | <b>Tutor Quintana</b>        | 05/07/2021       |                    |          |
| Gerardo Flores          | gfloga@aula.com        |                 |                  | <b>Tutor Flores</b>          | 04/10/2021       |                    |          |
| Mauricio Vides          | mvides@vahoo.com       |                 |                  | <b>Tutor Vides</b>           | 04/10/2021       |                    |          |
| v Israel Zurita         | izurita@hotmail.com    |                 |                  | <b>Tutor Zurita</b>          | 27/09/2021       |                    |          |
| - Angela Valenzuela     | avalenzuela@gmail.com  |                 |                  | <b>Tutor Valenzuela</b>      | 07/07/2021       |                    |          |
| Dayana Moreno           | dmoreno@aulas.com      |                 |                  | Tutora Moreno                | 28/09/2021       |                    |          |
|                         |                        |                 |                  |                              |                  |                    |          |

*Figura 111: Selección de "Dar de baja Estudiante"*

Apretando el botón "Acción" se despliega este menú donde el usuario podrá elegir suprimir a uno o varios estudiantes.

#### **II.5.4.2.53 Confirmación de "Dar de baja Estudiante"**

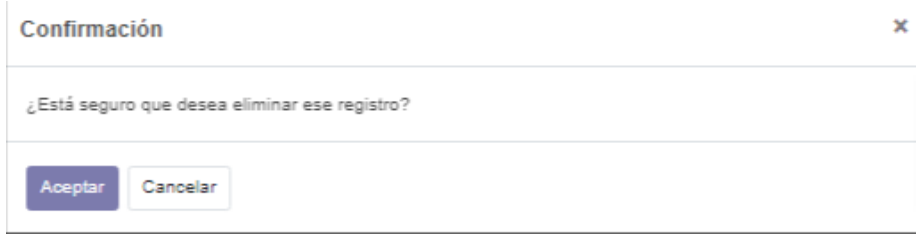

*Figura 112: Confirmación de "Dar de baja Estudiante"*

En esta pantalla emergente el usuario aceptara Dar de baja los registros de uno o varios estudiantes.

#### **II.5.4.2.54 Menú de "Mi Perfil / Cerrar Sesión"**

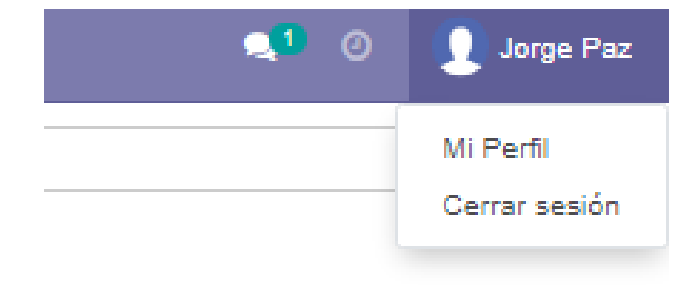

*Figura 113: Menú de "Mi Perfil / Cerrar Sesión"*

En este menú el usuario podrá cerrar sesión.

#### **II.5.4.2.55 Menú de "Mi Perfil"**

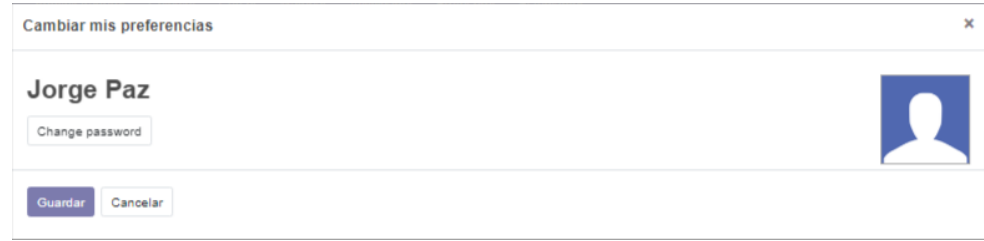

*Figura 114: Menú de "Mi Perfil"*

En este menú el usuario podrá elegir cambiar su contraseña o su foto de perfil.

#### **II.5.4.2.56 Menú de "Cambio de contraseña"**

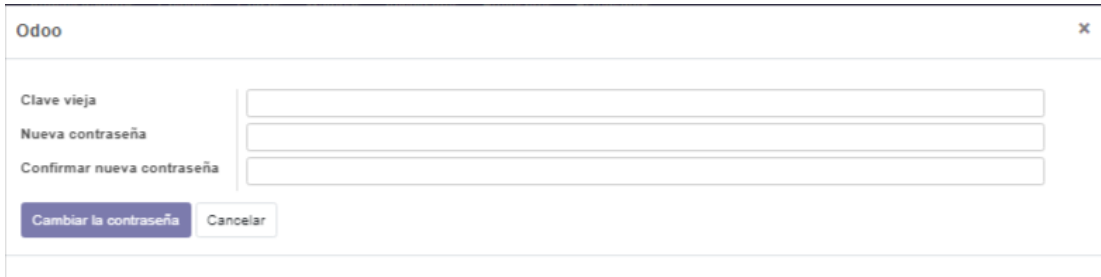

*Figura 115: Menú de "Cambio de contraseña"*

En este menú el usuario podrá elegir cambiar su contraseña.

## **II.5.4.2.57 Formulario de "Generar Reporte"**

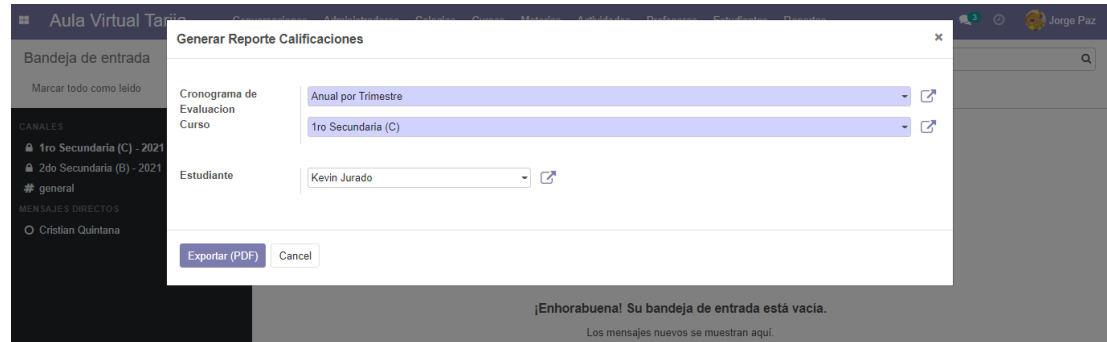

*Figura 116: Formulario de "Generar Reporte"*

En esta pantalla el usuario podrá elegir las opciones para generar un reporte

## **II.5.4.2.58 Pantalla de "Gestión de Cronograma de Evaluación"**

| <b>Aula Virtual Tarija</b><br><b>HE</b> | Conversaciones Administradores Colegios Cursos Materias Actividades Profesores Estudiantes Reportes |  |                  |                      |                    |  | 3 O Jorge Paz |             |          |
|-----------------------------------------|----------------------------------------------------------------------------------------------------|--|------------------|----------------------|--------------------|--|---------------|-------------|----------|
| Cronogramas de Evaluación               |                                                                                                    |  | Buscar           |                      |                    |  |               |             | $\alpha$ |
| Crear &                                 |                                                                                                    |  | <b>T</b> Filtros | $\equiv$ Agrupar por | <b>★ Favoritos</b> |  |               | $1-1/1$ ( ) |          |
| $\Box$ Nombre                           |                                                                                                    |  |                  |                      |                    |  |               |             |          |
| Anual por Trimestre                     |                                                                                                    |  |                  |                      |                    |  |               |             |          |
|                                         |                                                                                                    |  |                  |                      |                    |  |               |             |          |
|                                         |                                                                                                    |  |                  |                      |                    |  |               |             |          |
|                                         |                                                                                                    |  |                  |                      |                    |  |               |             |          |

*Figura 117: Pantalla de "Gestión de Cronograma de Evaluación"*

En esta pantalla el usuario que tenga los permisos podrá gestionar a los cronogramas del sistema.

## **II.5.4.2.59 Formulario de "Agregar/Editar Cronograma"**

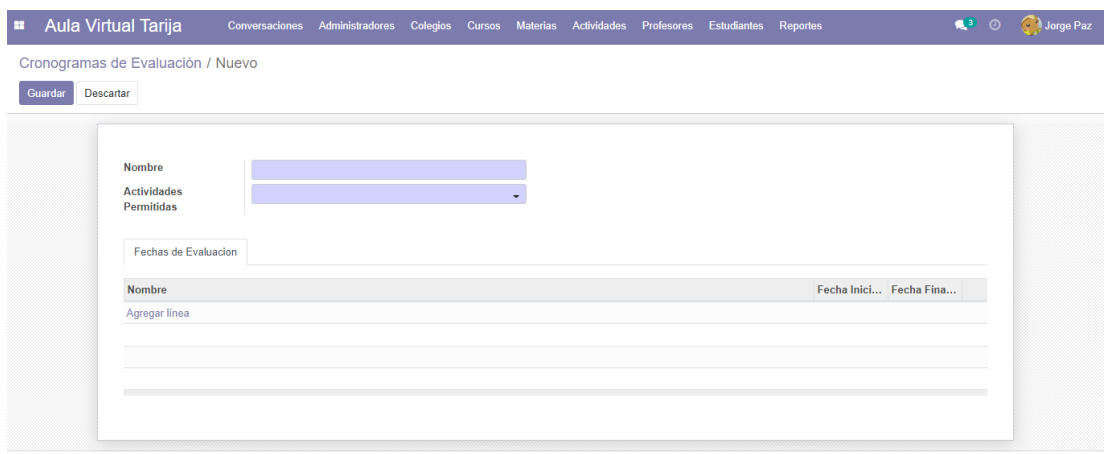

*Figura 118: Formulario de "Agregar/Editar Cronograma"*

En este formulario el usuario podrá agregar o editar los datos de un cronograma.

## **II.5.4.2.60 Pantalla de "Ver Cronograma"**

| × | <b>Aula Virtual Tarija</b>                      |                                                                           | Conversaciones             | Administradores                             | Colegios Cursos      |                 |  |  |  | Materias Actividades Profesores Estudiantes Reportes |  | $\mathbf{R}^{(3)}$<br>$\odot$ | Jorge Paz                |
|---|-------------------------------------------------|---------------------------------------------------------------------------|----------------------------|---------------------------------------------|----------------------|-----------------|--|--|--|------------------------------------------------------|--|-------------------------------|--------------------------|
|   | Cronogramas de Evaluación / Anual por Trimestre |                                                                           |                            |                                             |                      |                 |  |  |  |                                                      |  |                               |                          |
|   | Crear<br>Editar                                 |                                                                           |                            |                                             |                      | <b>O</b> Acción |  |  |  |                                                      |  |                               | 1/1<br>$\leftrightarrow$ |
|   |                                                 | <b>Nombre</b><br><b>Actividades</b><br>Permitidas<br>Fechas de Evaluacion | <b>Anual por Trimestre</b> | (Examen) (Tarea) (Trabajo de Investigación) |                      |                 |  |  |  |                                                      |  |                               |                          |
|   |                                                 | <b>Nombre</b>                                                             |                            |                                             | <b>Fecha Inicial</b> |                 |  |  |  | <b>Fecha Final</b>                                   |  |                               |                          |
|   |                                                 | 1er Trimestre                                                             |                            |                                             | 01/02/2021           |                 |  |  |  | 30/04/2021                                           |  |                               |                          |
|   |                                                 | 2do Trimestre                                                             |                            |                                             | 01/05/2021           |                 |  |  |  | 31/08/2021                                           |  |                               |                          |
|   |                                                 | <b>3er Trimestre</b>                                                      |                            |                                             | 01/09/2021           |                 |  |  |  | 31/12/2021                                           |  |                               |                          |
|   |                                                 |                                                                           |                            |                                             |                      |                 |  |  |  |                                                      |  |                               |                          |
|   |                                                 |                                                                           |                            |                                             |                      |                 |  |  |  |                                                      |  |                               |                          |

*Figura 119: Pantalla de "Ver Cronograma"*

En esta pantalla el usuario podrá ver los datos de un cronograma.

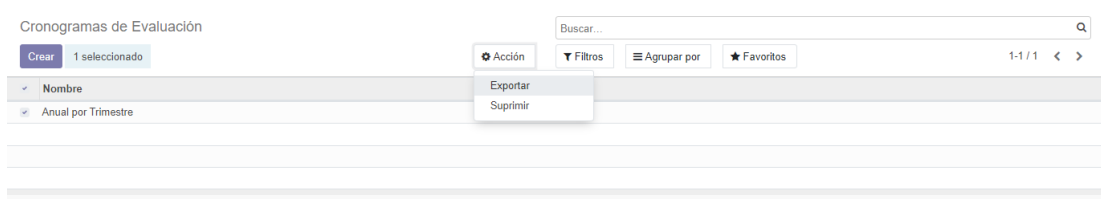

**II.5.4.2.61 Selección de "Dar de baja Cronograma"**

*Figura 120: Selección de "Dar de baja Cronograma"*

Apretando el botón "Acción" se despliega este menú donde el usuario podrá elegir suprimir a uno o varios cronogramas

#### **II.5.4.2.62 Pantalla de "Dar de baja Cronograma"**

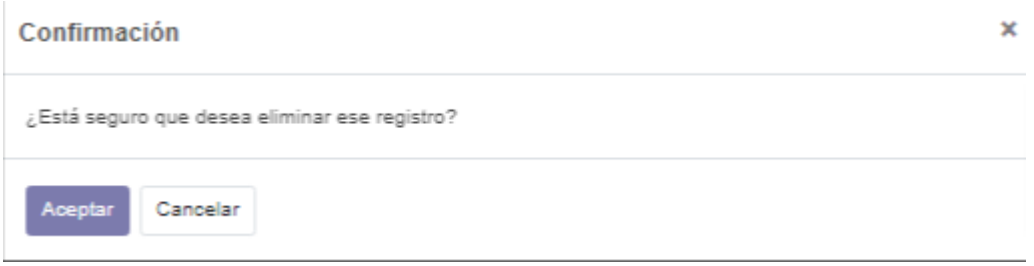

*Figura 121: Pantalla de "Dar de baja Cronograma"*

En esta pantalla emergente el usuario aceptará dswar de baja los registros de uno o varios cronogramas.

#### **II.5.4.2.63 Pantalla de "Gestión de Tipo de Actividad"**

| <b>Aula Virtual Tarija</b><br>E. |  | Conversaciones Administradores Colegios Cursos Materias Actividades Profesores Estudiantes Reportes | 3 O Colorge Paz |
|----------------------------------|--|----------------------------------------------------------------------------------------------------|-----------------|
| <b>Tipos deActividades</b>       |  | Buscar                                                                                              | Q               |
| Crear &                          |  | Favoritos<br><b>T</b> Filtros<br>≡ Agrupar por                                                      | $1-3/3$ ( )     |
| $\Box$ Nombre                    |  | Ponderación Es Examen                                                                               |                 |
| □ Examen                         |  | $50,00$ $\blacksquare$                                                                              |                 |
| $\bigcap$ Tarea                  |  | 25,00                                                                                               |                 |
| □ Trabajo de Investigación       |  | 25.00                                                                                               |                 |
|                                  |  |                                                                                                    |                 |

*Figura 122: Pantalla de "Gestión de Tipo de Actividad"*

En esta pantalla el usuario que tenga los permisos podrá gestionar a los Tipos de Actividad del sistema.

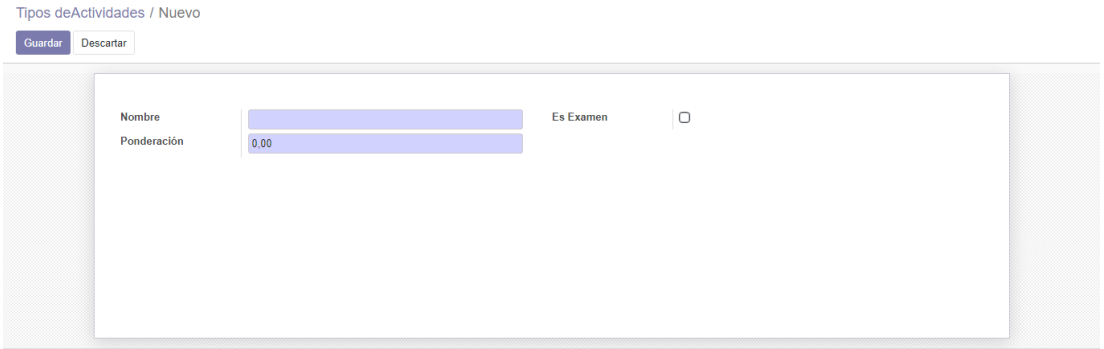

#### **II.5.4.2.64 Formulario de "Agregar/Editar Tipo de Actividad"**

*Figura 123: Formulario de "Agregar/Editar Tipo de Actividad"*

En este formulario el usuario podrá agregar o editar los datos de un Tipo de Actividad

#### **II.5.4.2.65 Pantalla de "Ver Tipo de Actividad"**

| <b>Aula Virtual Tarija</b><br><b>H</b>          |                 | Conversaciones Administradores Colegios Cursos Materias Actividades Profesores Estudiantes Reportes |                 |                  |        |  |  | <b>13</b> O Colorge Paz |
|-------------------------------------------------|-----------------|----------------------------------------------------------------------------------------------------|-----------------|------------------|--------|--|--|-------------------------|
| Tipos deActividades / Examen<br>Editar<br>Crear |                 |                                                                                                    | <b>O</b> Acción |                  |        |  |  | 1/3<br>$\sim$ $\sim$    |
| <b>Nombre</b><br>Ponderación                    | Examen<br>50,00 |                                                                                                    |                 | <b>Es Examen</b> | $\sim$ |  |  |                         |

*Figura 124: Pantalla de "Ver Tipo de Actividad"*

En esta pantalla el usuario podrá ver los datos de un Tipo de Actividad.

**II.5.4.2.66 Selección de "Dar de baja Tipo de Actividad"**

| <b>BB</b> | <b>Aula Virtual Tarija</b> | Conversaciones Administradores Colegios Cursos Materias Actividades Profesores Estudiantes Reportes |                 |                  |                      |             |                        |                       | $\mathbb{R}^3$ 0 | Jorge Paz   |   |
|-----------|----------------------------|----------------------------------------------------------------------------------------------------|-----------------|------------------|----------------------|-------------|------------------------|-----------------------|------------------|-------------|---|
|           | <b>Tipos deActividades</b> |                                                                                                    |                 | Buscar           |                      |             |                        |                       |                  |             | Q |
|           | Crear<br>3 seleccionado    |                                                                                                    | <b>O</b> Acción | <b>T</b> Filtros | $\equiv$ Agrupar por | * Favoritos |                        |                       |                  | $1-3/3$ ( ) |   |
|           | Nombre                     |                                                                                                    | Exportar        |                  |                      |             |                        | Ponderación Es Examen |                  |             |   |
| $\omega$  | Examen                     |                                                                                                    | Suprimir        |                  |                      |             | $50.00$ $\blacksquare$ |                       |                  |             |   |
|           | $\checkmark$ Tarea         |                                                                                                    |                 |                  |                      |             | $25.00$ $\Box$         |                       |                  |             |   |
|           | - Trabajo de Investigación |                                                                                                    |                 |                  |                      |             | 25,00                  |                       |                  |             |   |

*Figura 125: Selección de "Dar de baja Tipo de Actividad"*

Apretando el botón "Acción" se despliega este menú donde el usuario podrá elegir suprimir a uno o varios Tipos de Actividad

#### **II.5.4.2.67 Pantalla de "Dar de baja Tipo de Actividad"**

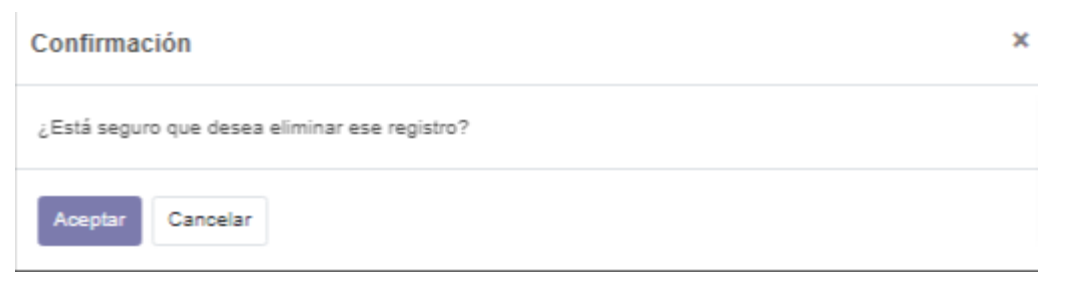

*Figura 126: Pantalla de "Dar de baja Tipo de Actividad"*

En esta pantalla emergente el usuario aceptara dar de baja los registros de uno o varios Tipos de Actividad

### **II.5.4.2.68 Pantalla de "Elegir Opciones de Reportes"**

| <b>E</b> Aula Virtual Tarija | Conversaciones Administradores Colegios Cursos Materias Actividades Profesores Estudiantes Reportes |  |                  |                    |  |                                                   | <b>3</b> O <b>Jorge Paz</b> |
|------------------------------|----------------------------------------------------------------------------------------------------|--|------------------|--------------------|--|---------------------------------------------------|-----------------------------|
| Bandeia de entrada           |                                                                                                    |  | Buscar           |                    |  | Generar Reporte Calificaciones                    |                             |
| Marcar todo como leido       |                                                                                                    |  | <b>T</b> Filtros | <b>★ Favoritos</b> |  | Cronogramas de Evaluacion<br>Tipos de Actividades |                             |

*Figura 127: Pantalla de "Elegir Opciones de Reportes"*

En esta pantalla el usuario podrá elegir que hacer respecto a los reportes

## **II.5.4.3 Pruebas de Validación y Verificación de la plataforma**

#### **II.5.4.3.1 Pruebas de caja negra**

#### **II.5.4.3.1.1 Pruebas para el requerimiento funcional: Gestionar Cuenta**

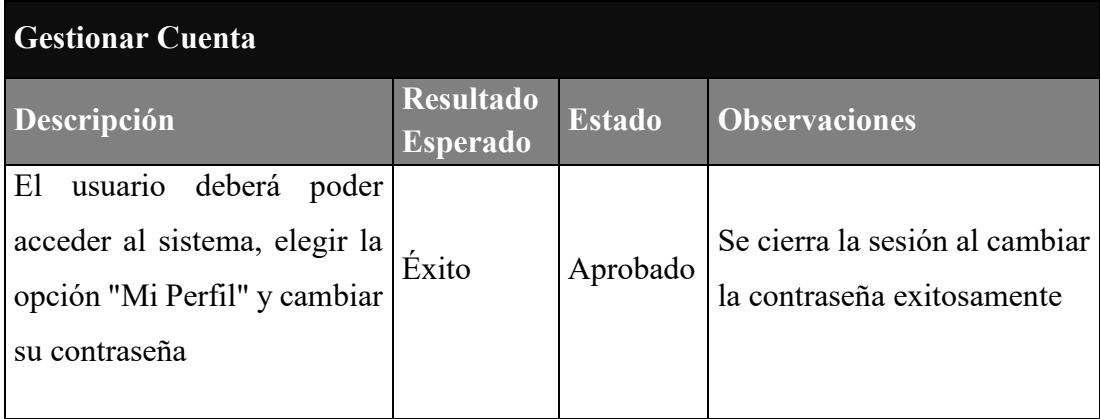

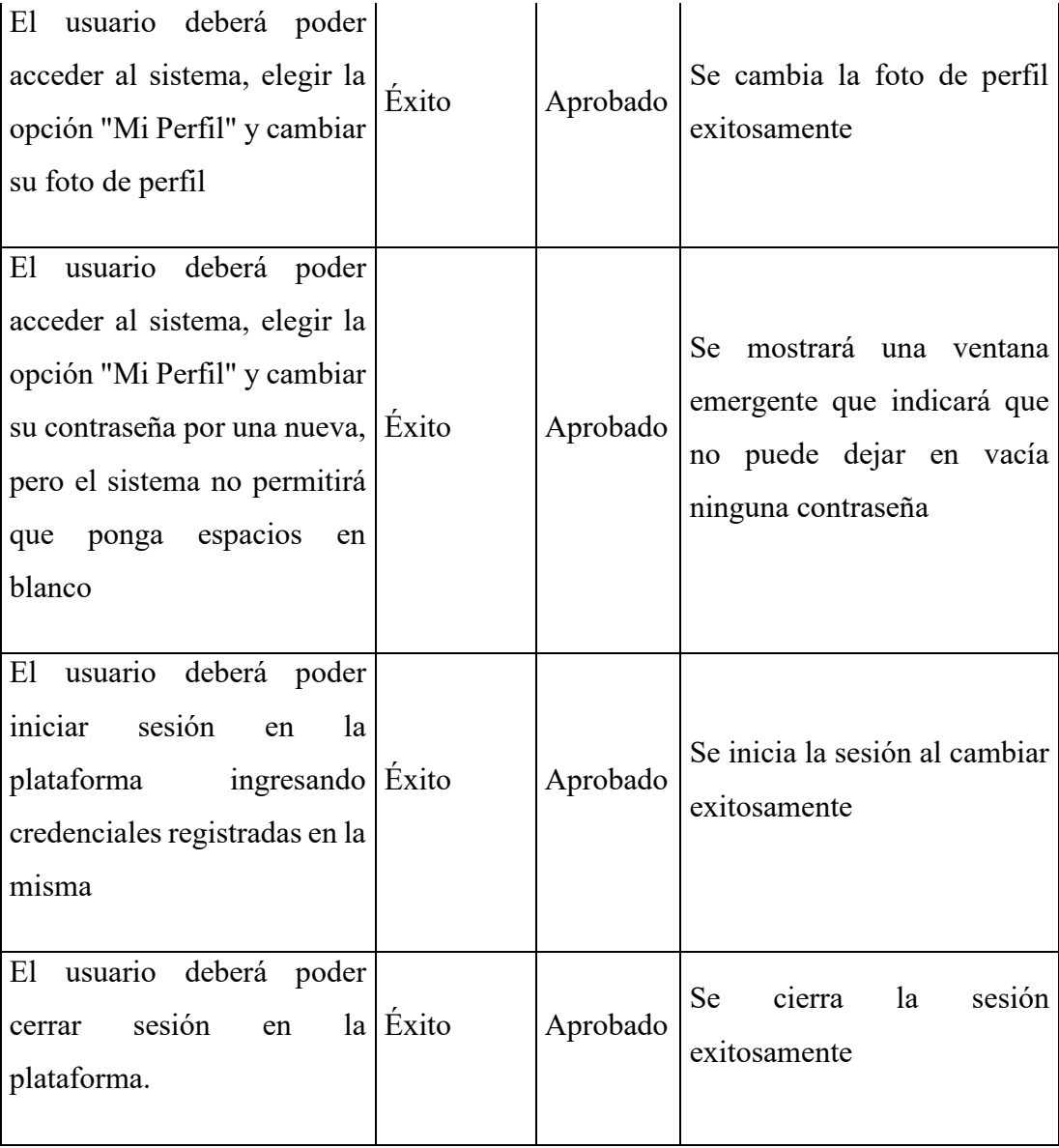

*Tabla 58: Pruebas para el requerimiento funcional: Gestionar Cuenta*

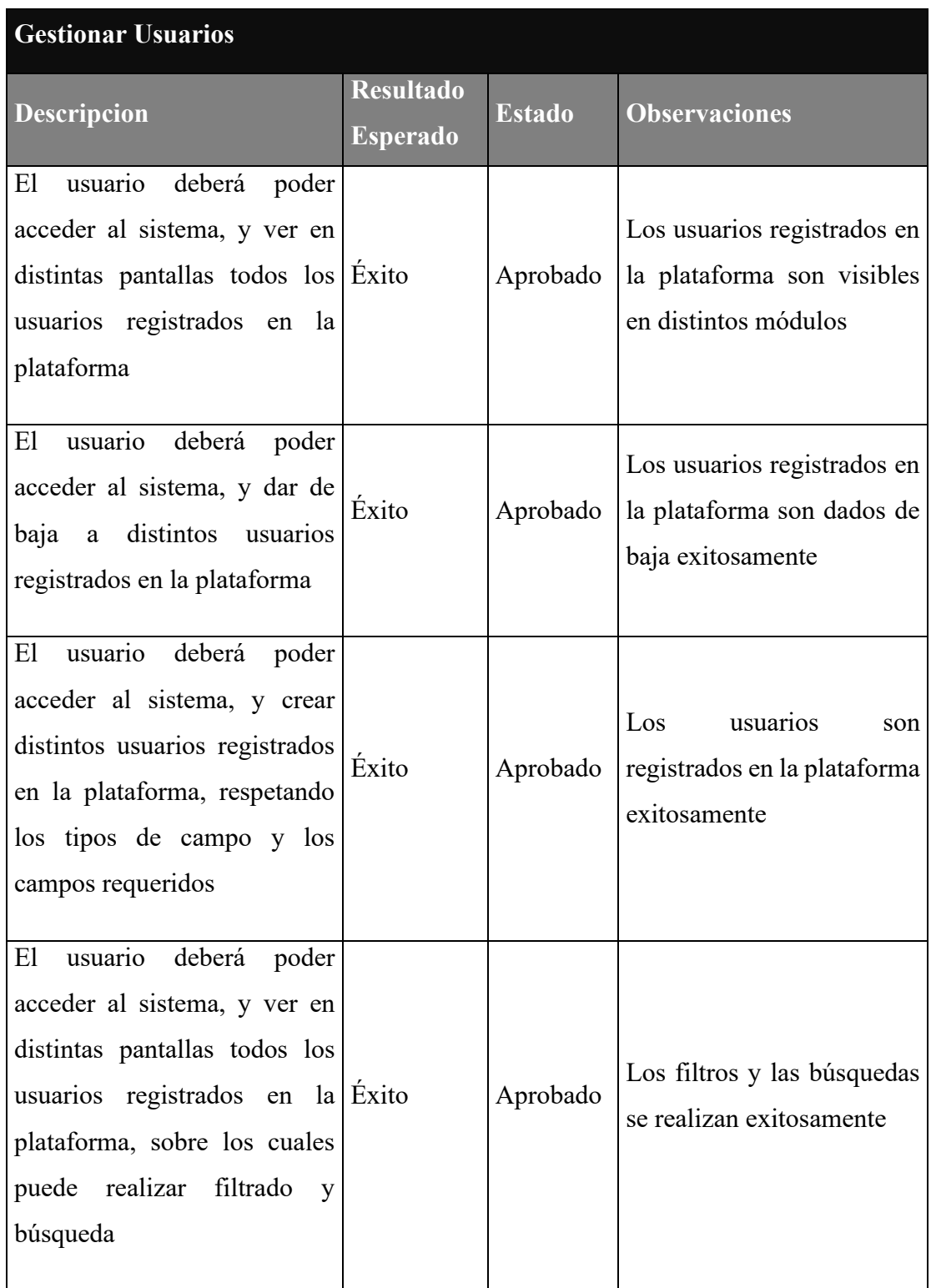

# **II.5.4.3.1.2 Pruebas para el requerimiento funcional: Gestionar Usuarios**

*Tabla 59: Pruebas para el requerimiento funcional: Gestionar Usuarios*

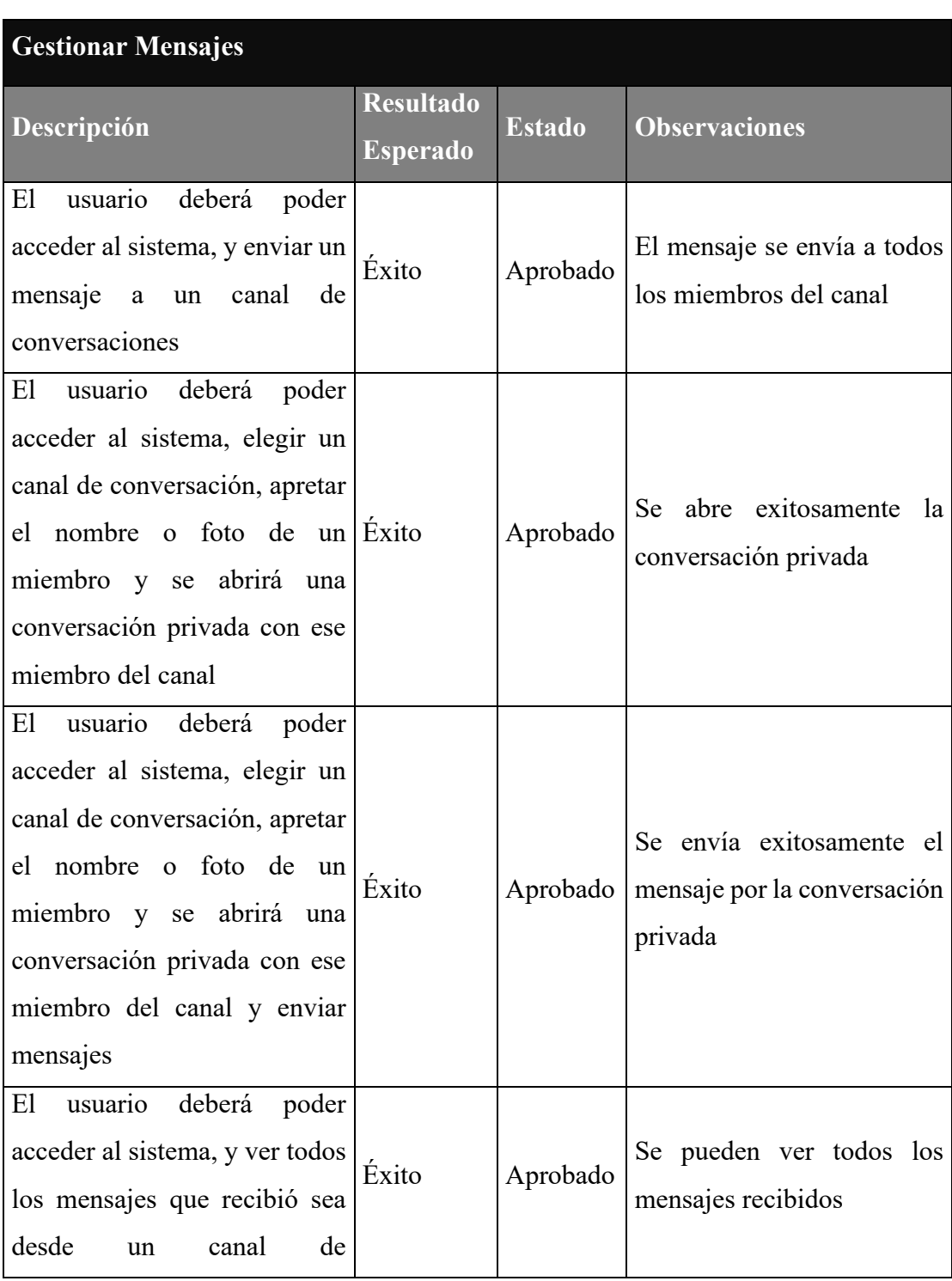

# **II.5.4.3.1.3 Pruebas para el requerimiento funcional: Gestionar Mensajes**

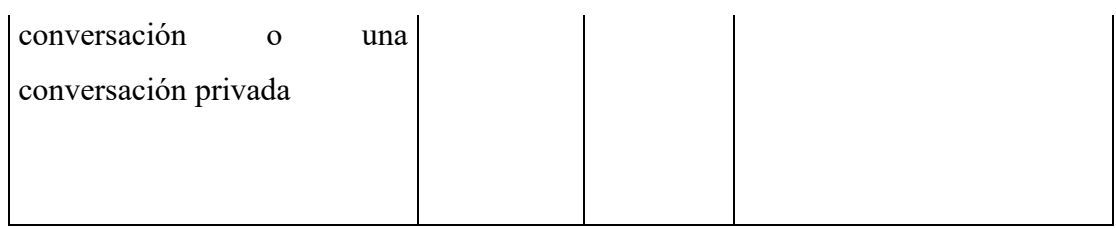

*Tabla 60: Pruebas para el requerimiento funcional: Gestionar Mensajes*

# **II.5.4.3.1.4 Pruebas para el requerimiento funcional: Gestionar Colegios**

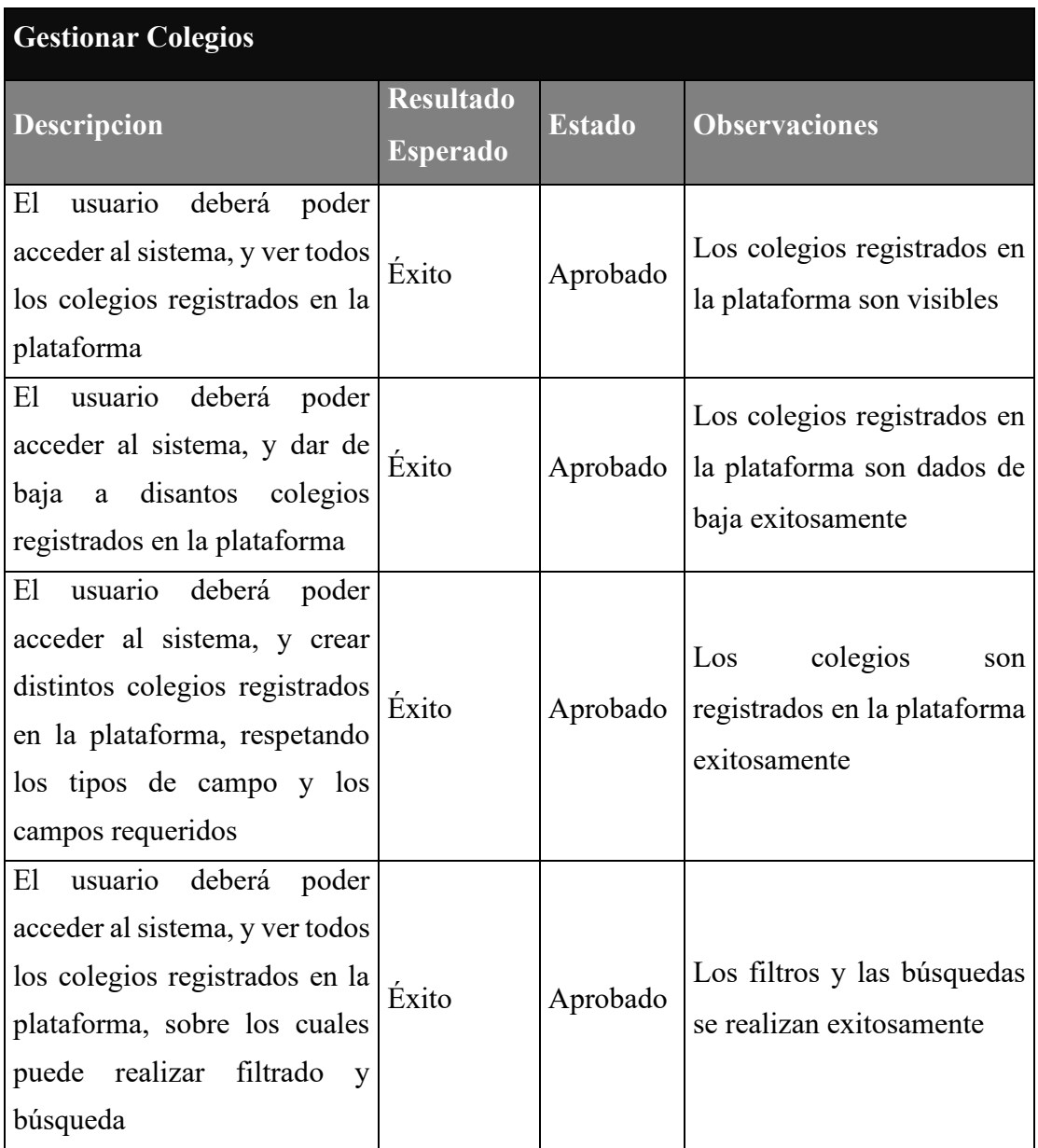

*Tabla 61: Pruebas para el requerimiento funcional: Gestionar Colegios*

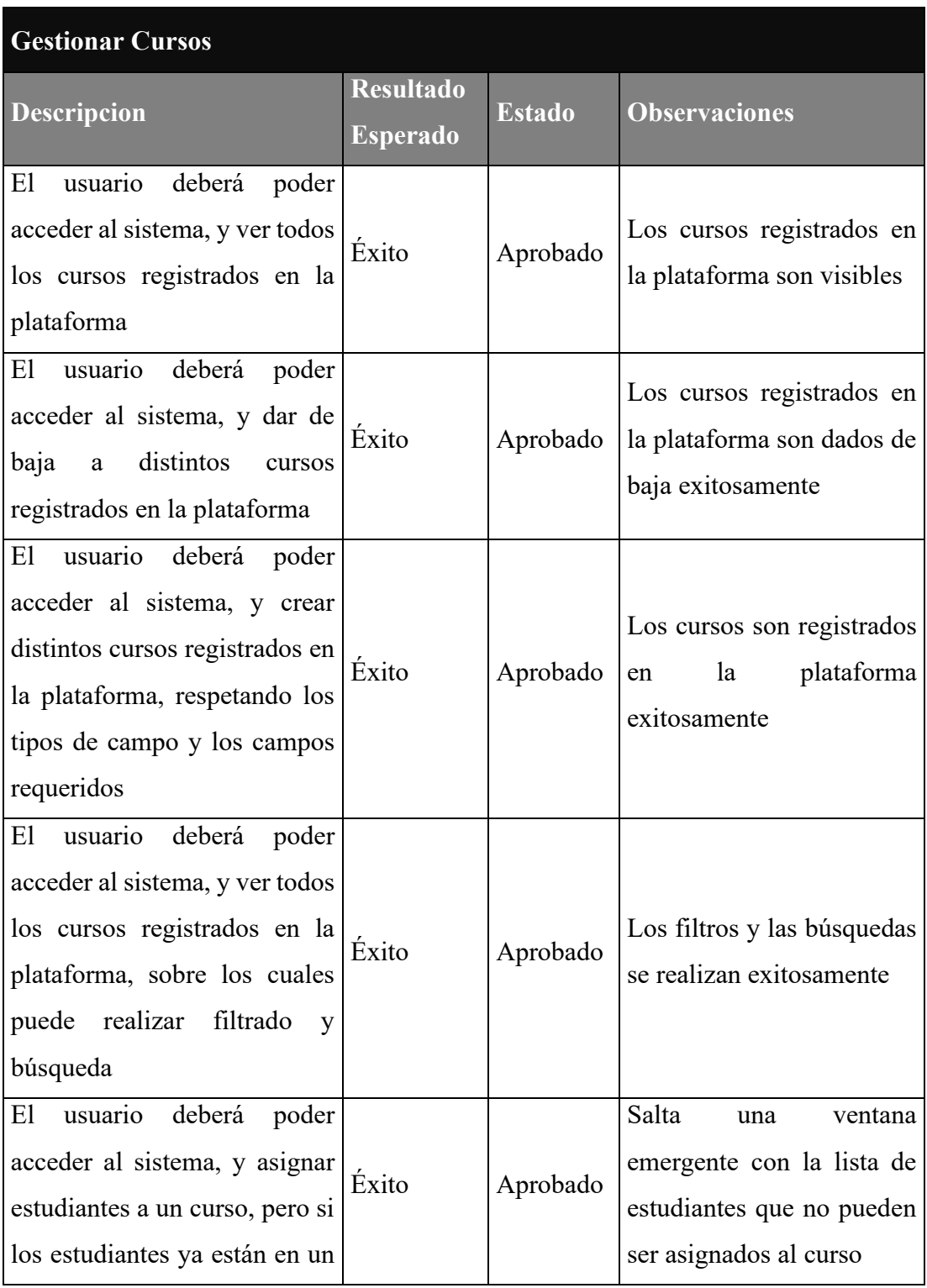

# **II.5.4.3.1.5 Pruebas para el requerimiento funcional: Gestionar Cursos**

| curso esta gestion no se    |  |
|-----------------------------|--|
| permitirá crear o editar el |  |
| curso                       |  |
|                             |  |

*Tabla 62: Pruebas para el requerimiento funcional: Gestionar Cursos*

# **II.5.4.3.1.6 Pruebas para el requerimiento funcional: Gestionar Materias**

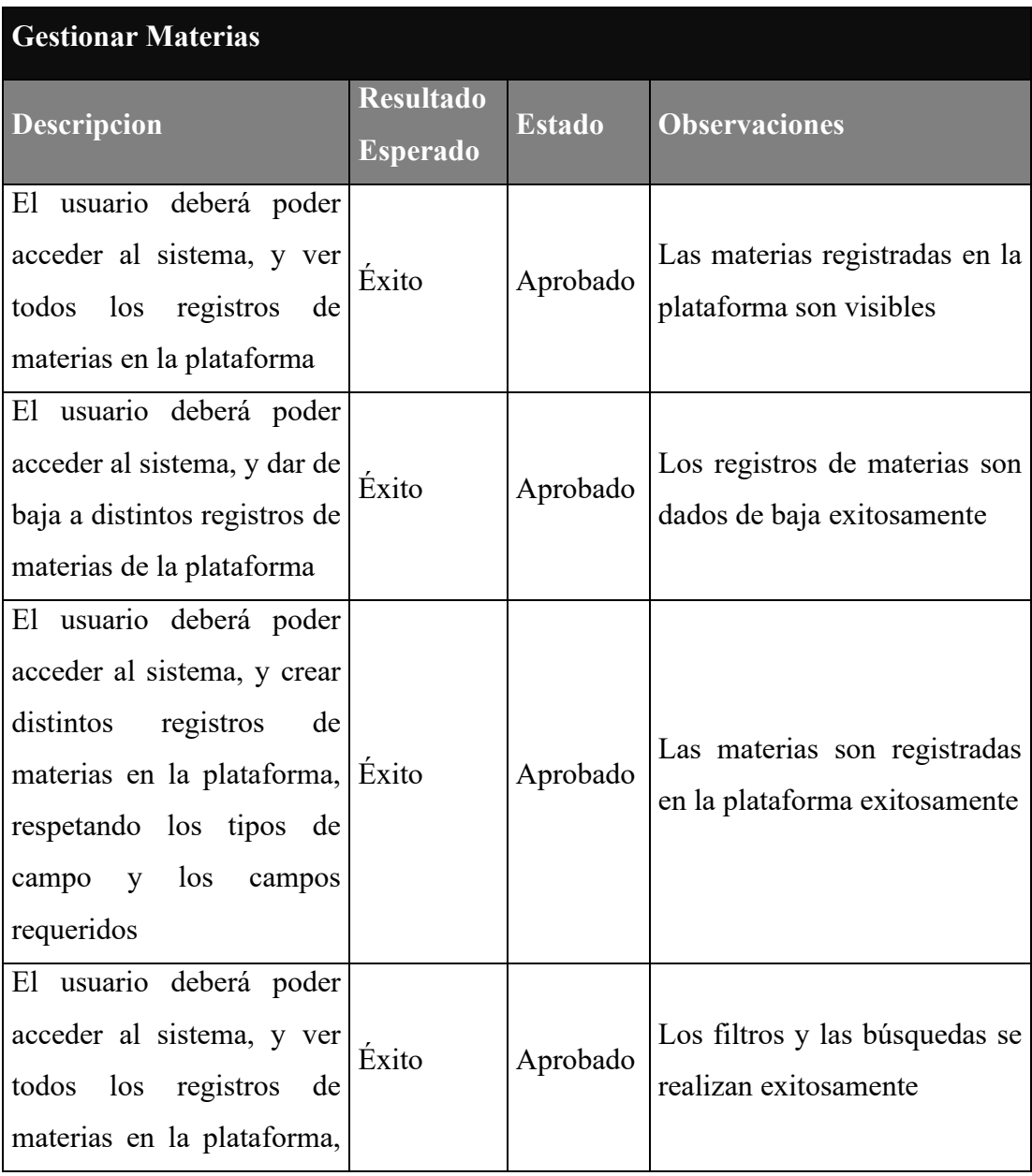

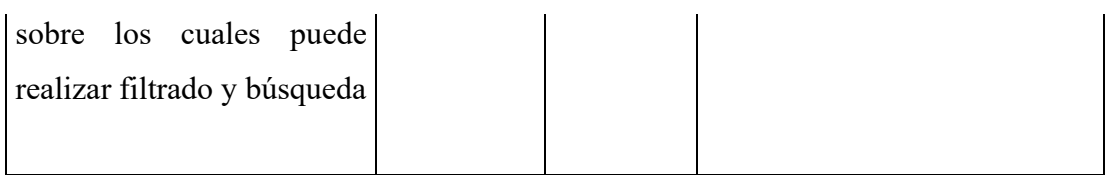

*Tabla 63: Pruebas para el requerimiento funcional: Gestionar Materias*

# **II.5.4.3.1.7 Pruebas para el requerimiento funcional: Gestionar Actividades**

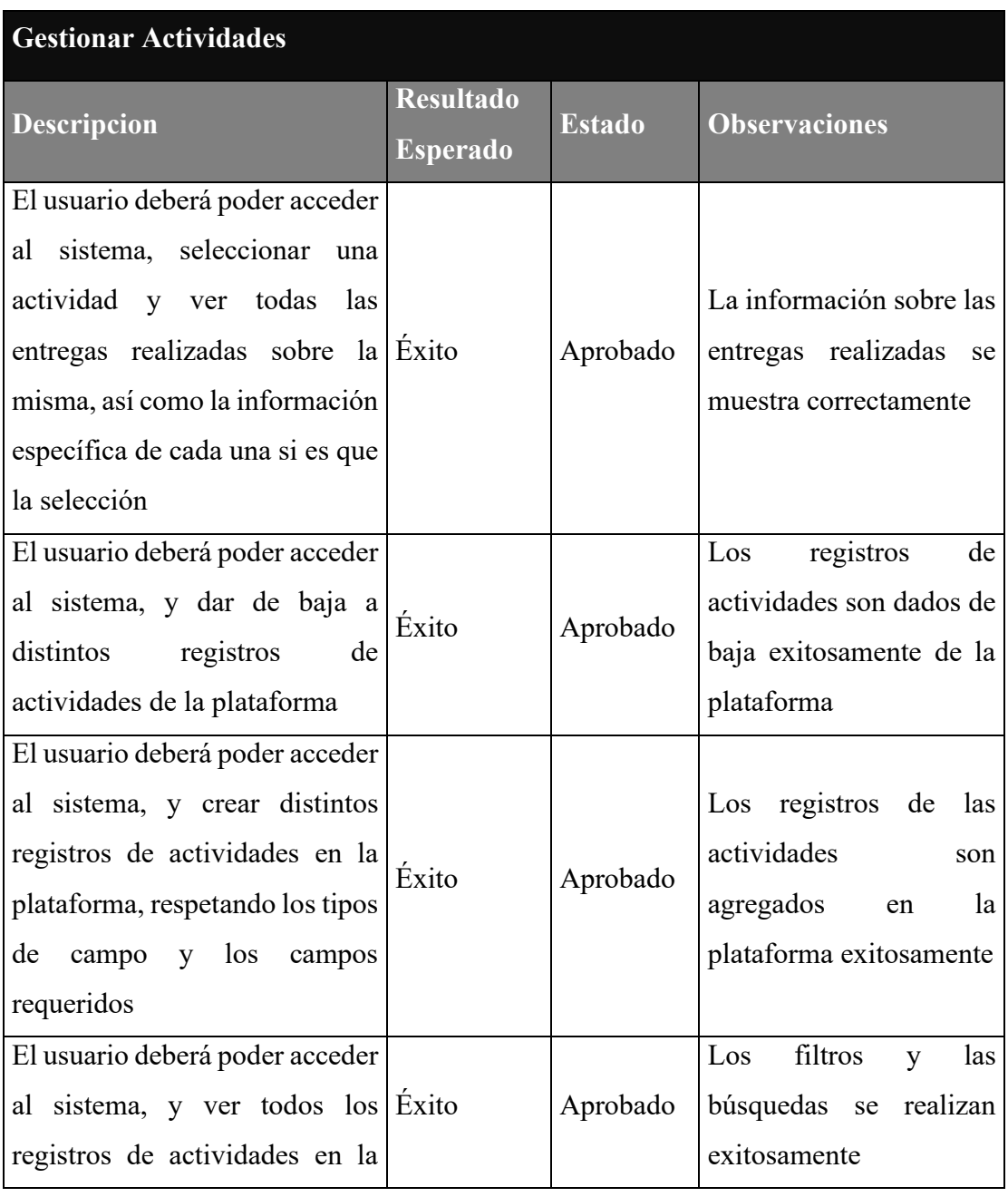

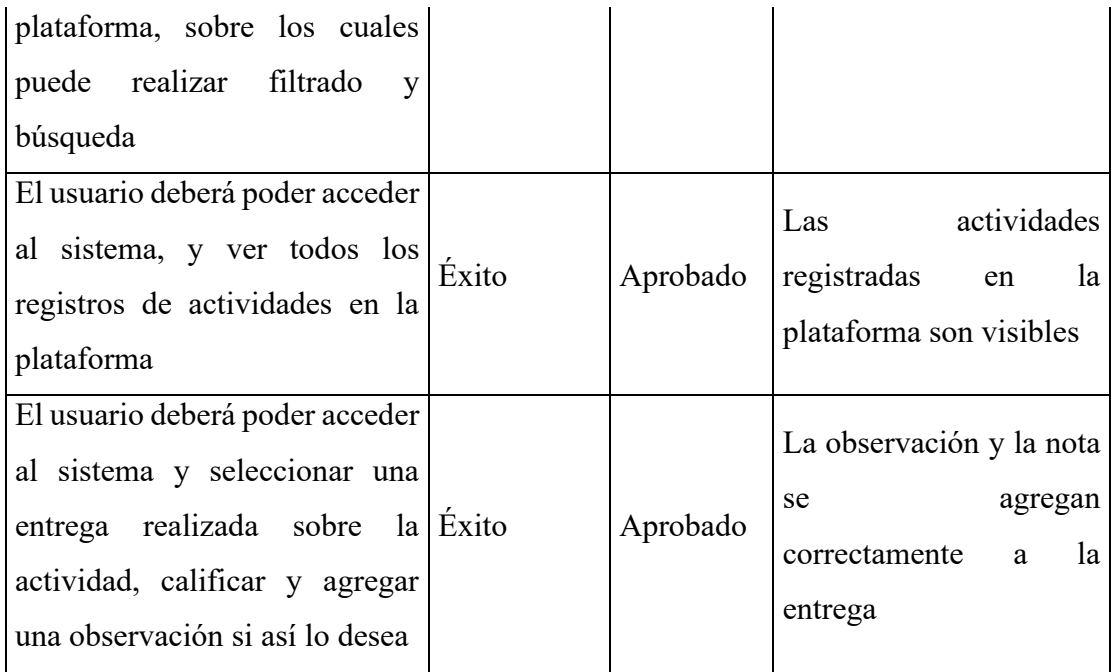

*Tabla 64: Pruebas para el requerimiento funcional: Gestionar Actividades*

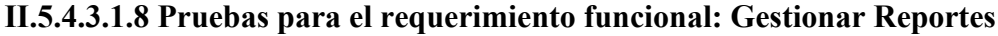

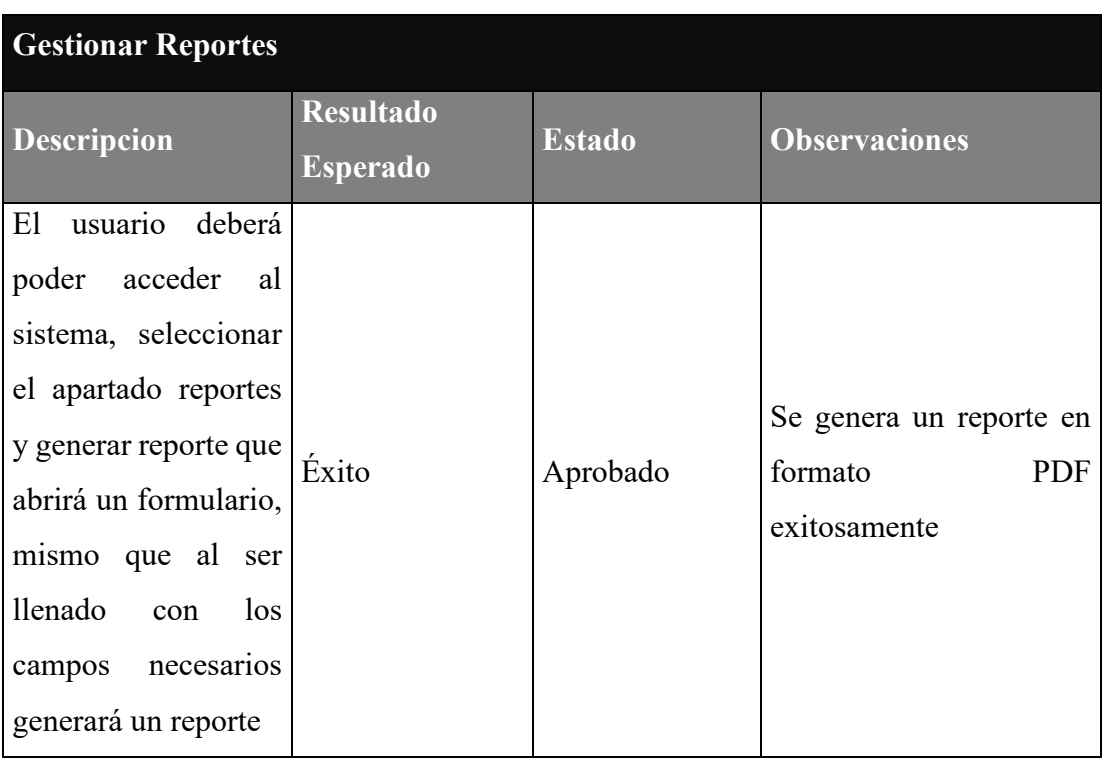

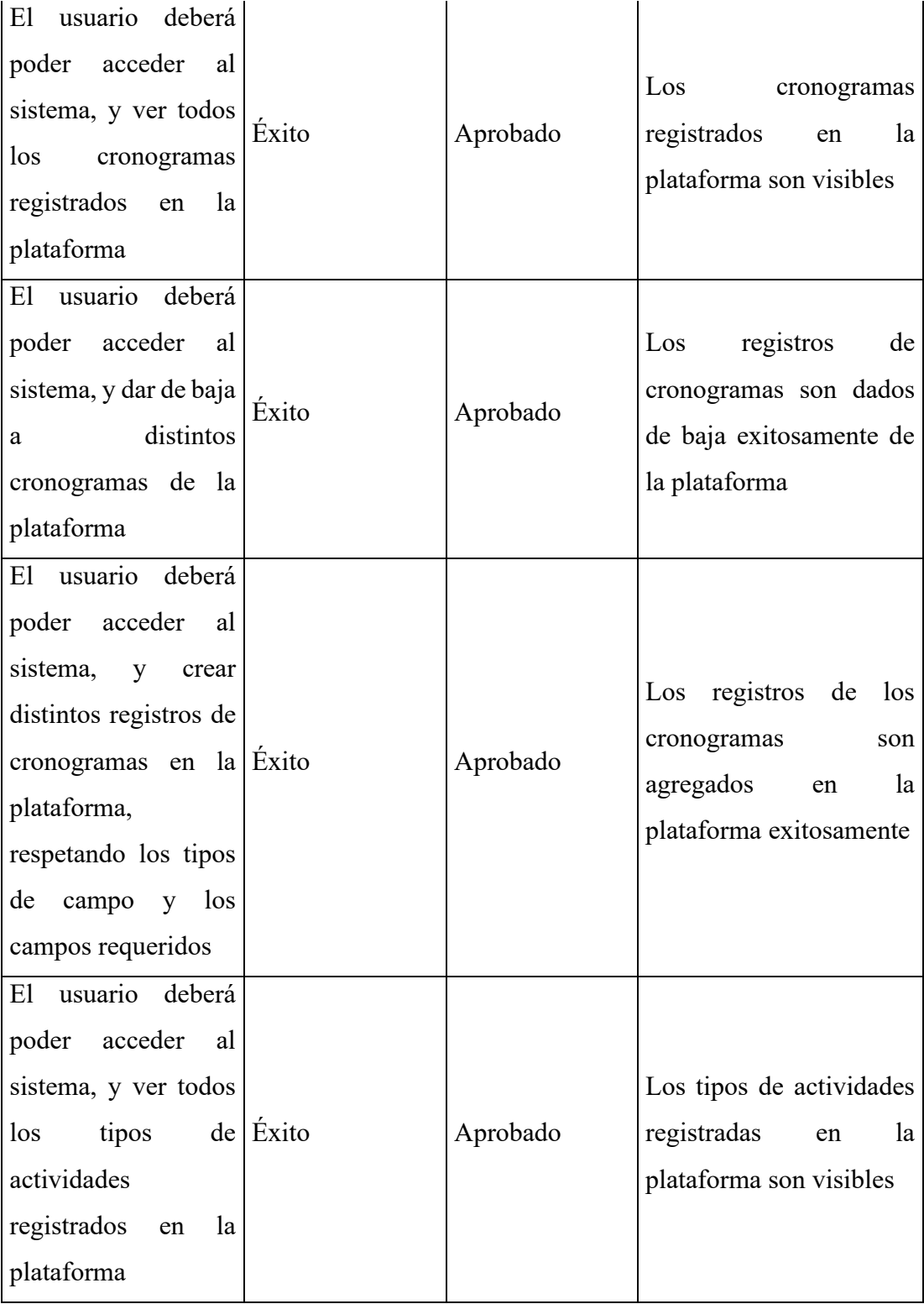

| E1<br>usuario deberá<br>poder acceder al<br>sistema, y dar de baja<br>a distintos tipos de<br>actividades de<br><sup>1</sup> a<br>plataforma                                                                   | Éxito | Aprobado | Los registros de tipos de<br>actividades son dados de<br>baja exitosamente de la<br>plataforma             |
|----------------------------------------------------------------------------------------------------|-------|----------|----------------------------------------------------------------------------------------------------|
| El usuario deberá<br>poder acceder al<br>sistema, y<br>crear<br>distintos tipos<br>de<br>$actividades$ en $la$ $ \nE$ xito<br>plataforma,<br>respetando los tipos<br>de<br>campo y<br>los<br>campos requeridos |       | Aprobado | Los registros de los tipos<br>actividades<br>de<br>son<br>agregados<br>la<br>en<br>plataforma exitosamente |

*Tabla 65: Pruebas para el requerimiento funcional: Gestionar Reportes*

## **II.5.4.3.2 Verificación de tipos de datos por formulario**

Todos los formularios mencionados en las tablas a continuación pueden ser encontrados en las interfaces del punto anterior.

Se espera que si se introduce un tipo de dato que no es permitido por el formulario este de un mensaje de alerta y no permita guardar el registro.

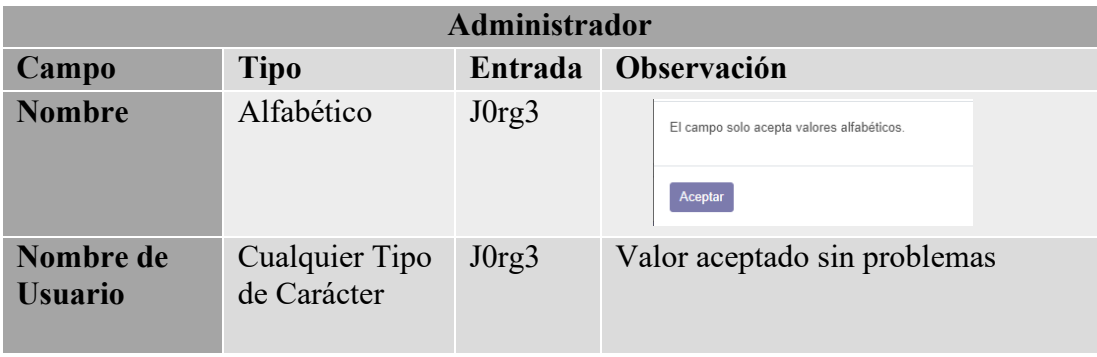

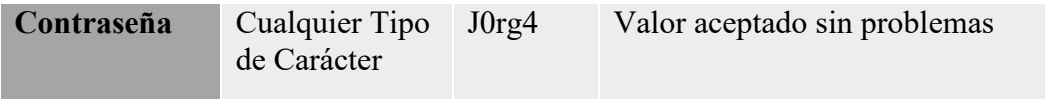

*Tabla 66: Verificación de tipo de datos para el formulario de Administrador*

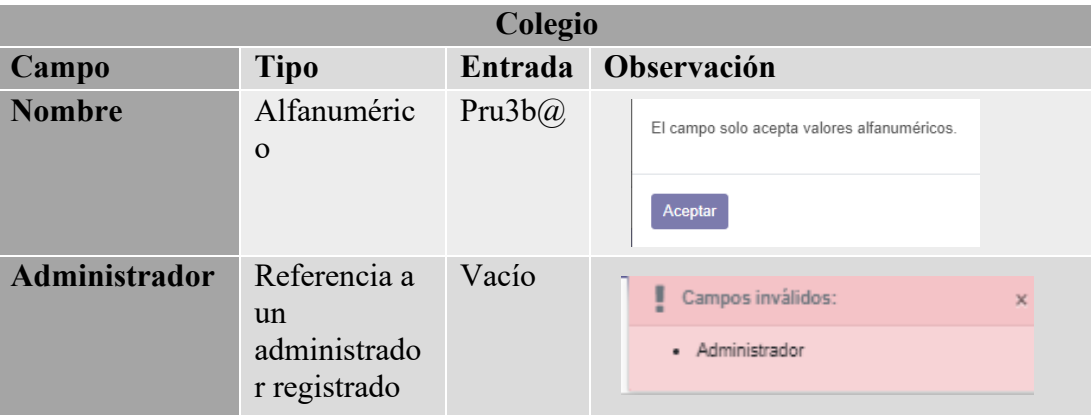

*Tabla 67: Verificación de tipo de datos para el formulario de Colegio*

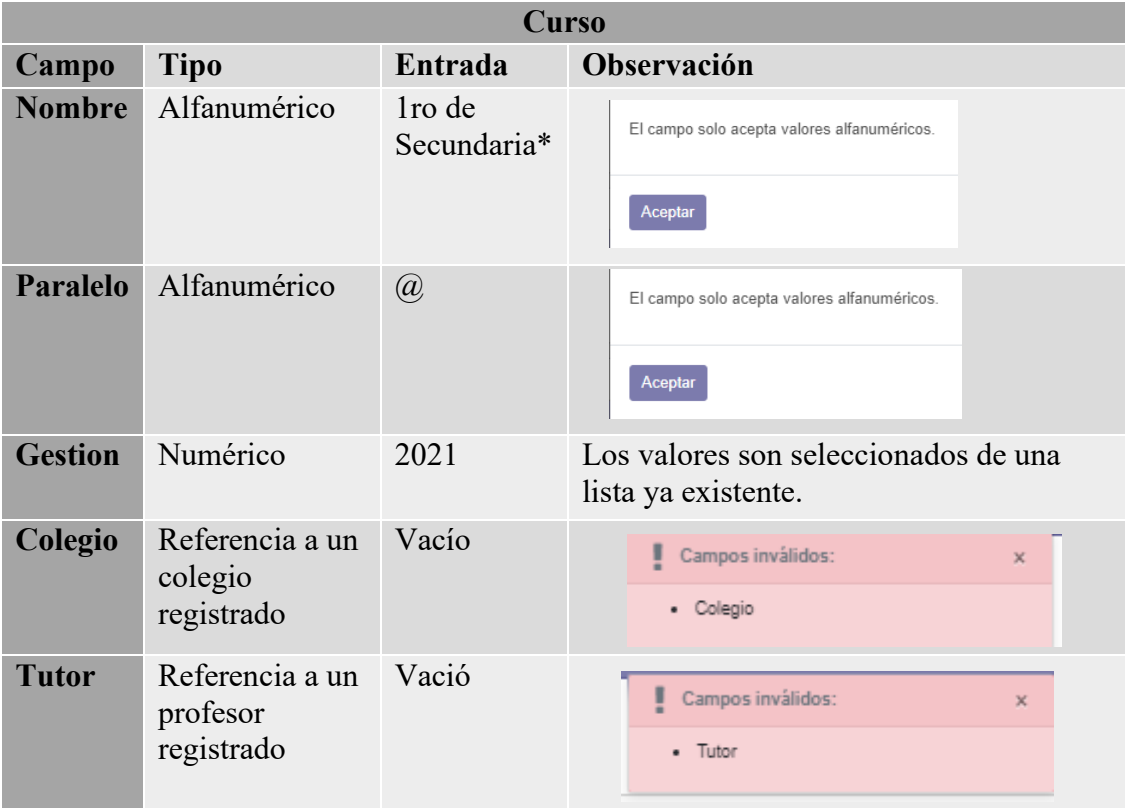

*Tabla 68: Verificación de tipo de datos para el formulario de Curso*

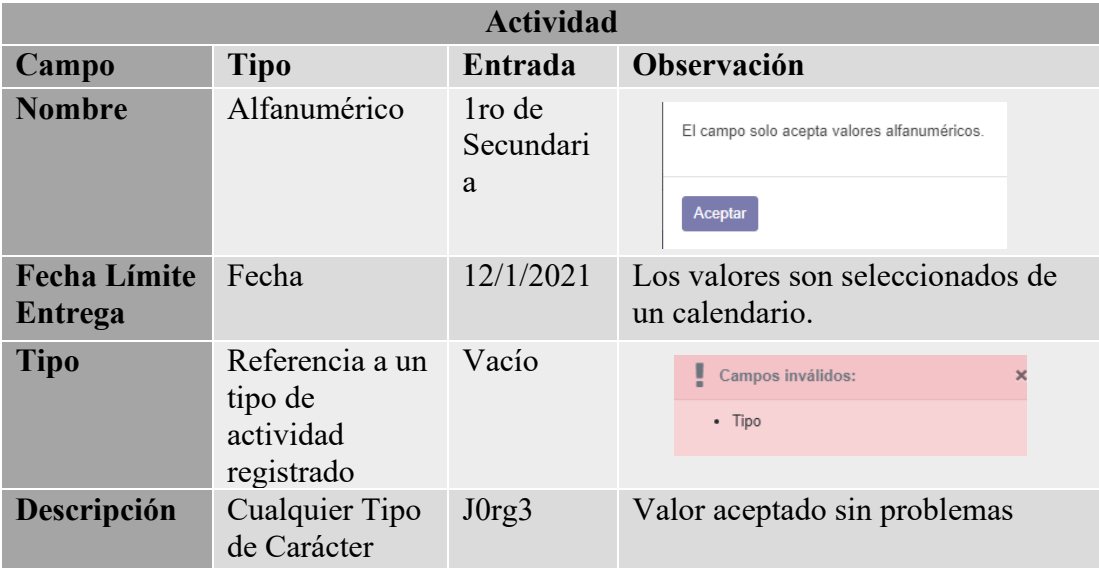

*Tabla 69: Verificación de tipo de datos para el formulario de Actividad*

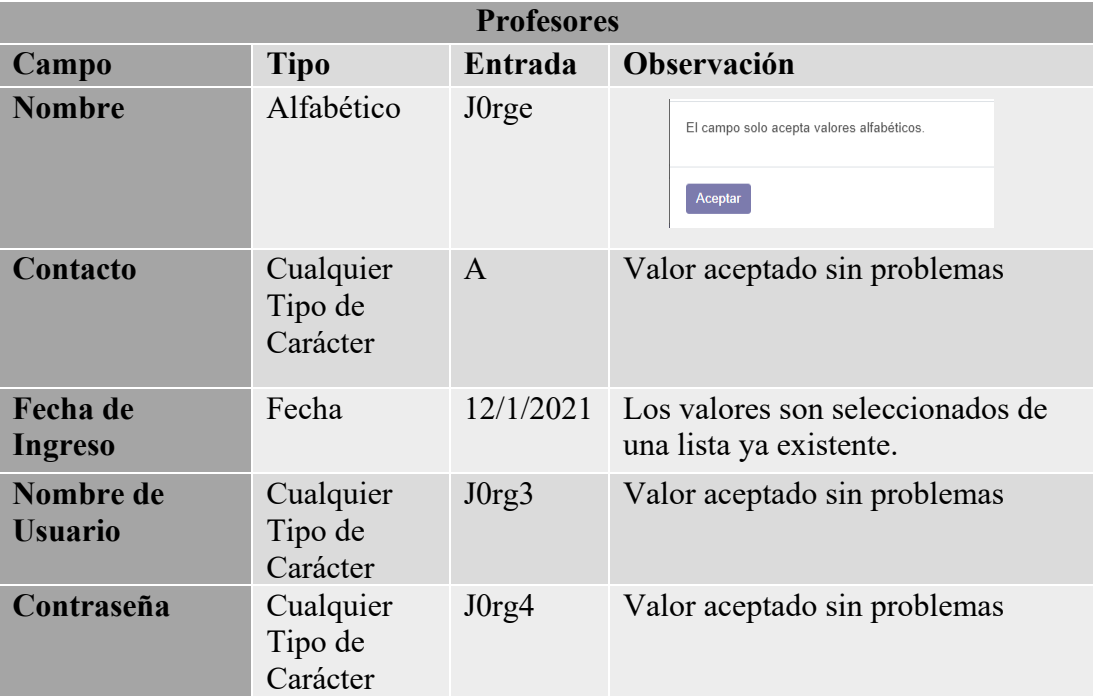

*Tabla 70:Verificación de tipo de datos para el formulario de Profesor*

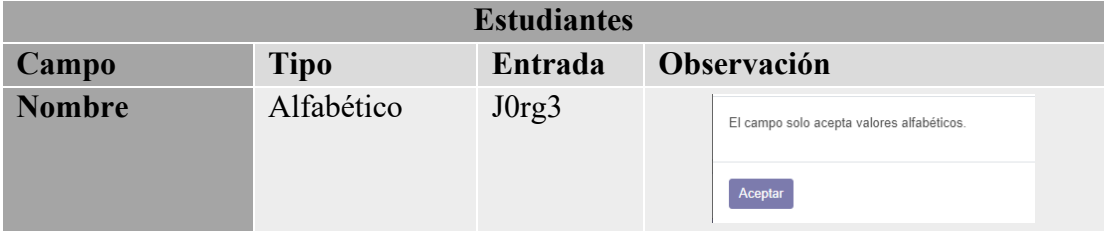

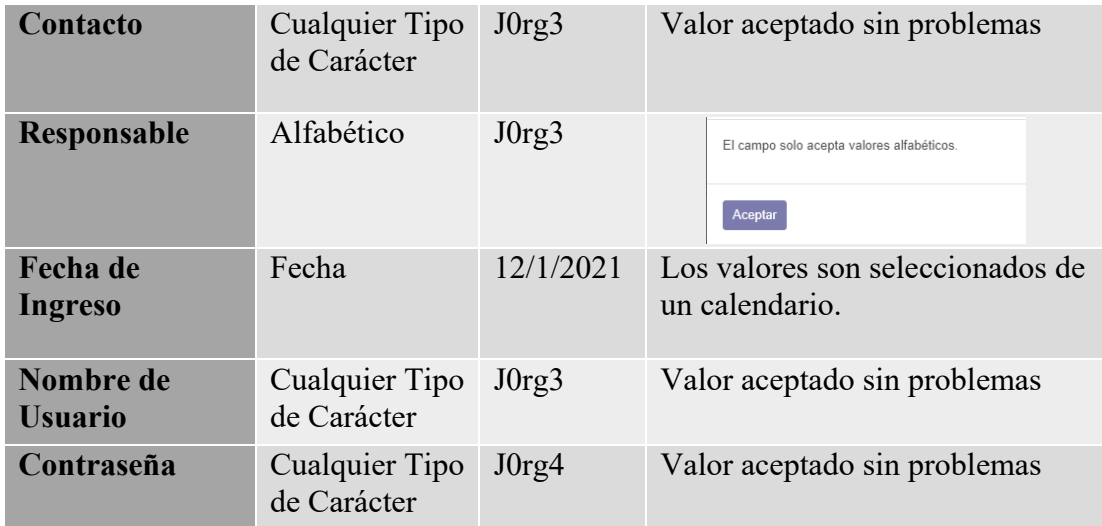

*Tabla 71:Verificación de tipo de datos para el formulario de Estudiante*

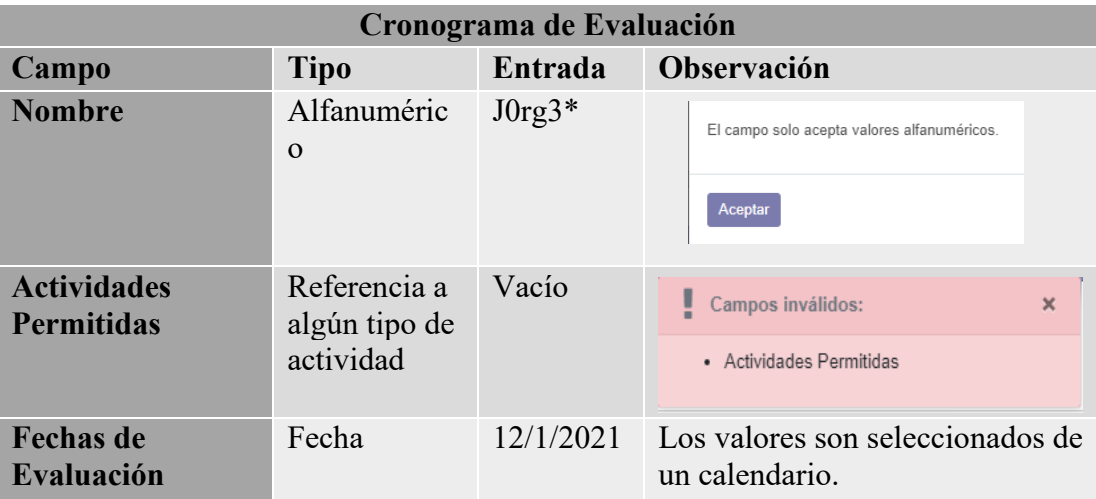

*Tabla 72:Verificación de tipo de datos para el formulario de Cronograma de Evaluación*

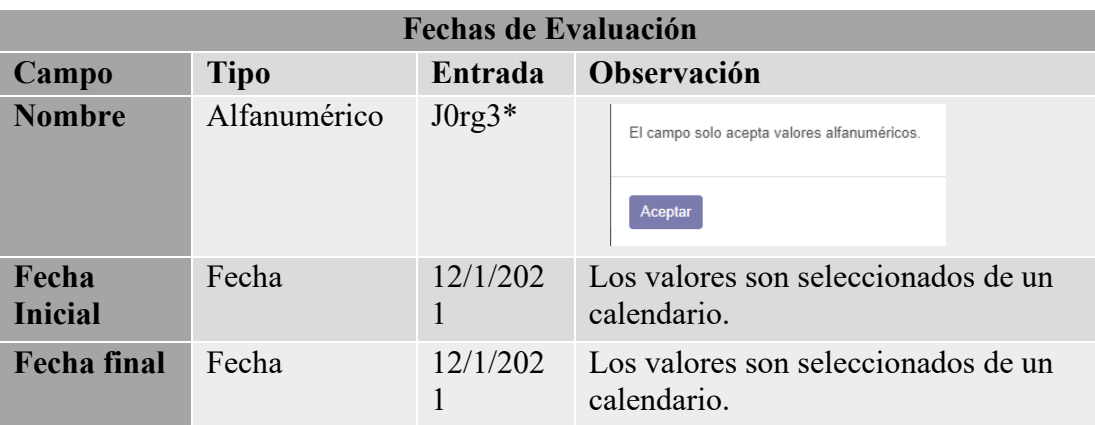

*Tabla 73: Verificación de tipo de datos para el formulario de Fechas de evaluación*

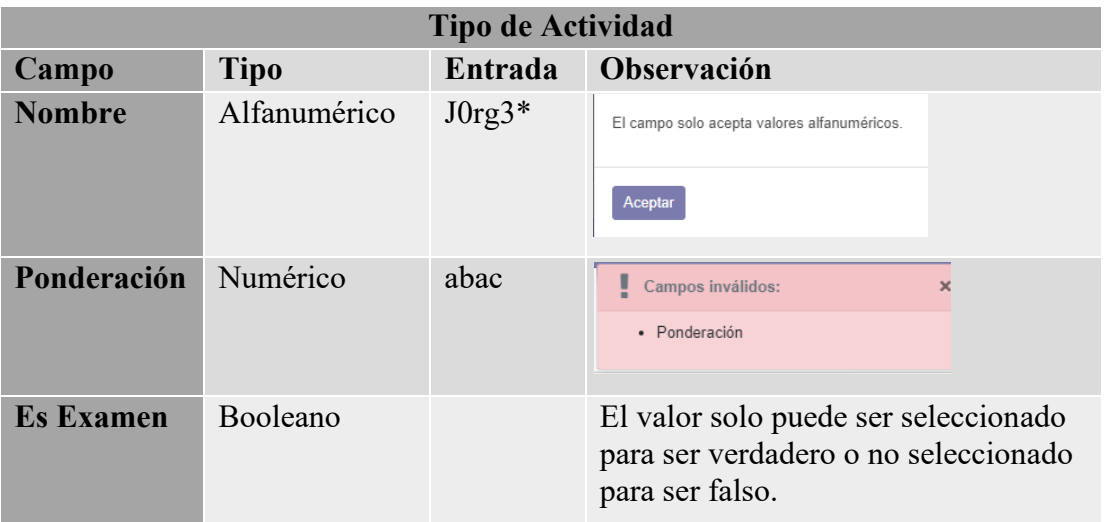

*Tabla 74: Verificación de tipo de datos para el formulario de Tipo de Actividad*

| <b>Materia</b>  |                                           |           |                                                          |  |  |  |  |  |  |  |  |
|-----------------|-------------------------------------------|-----------|----------------------------------------------------------|--|--|--|--|--|--|--|--|
| Campo           | <b>Tipo</b>                               | Entrada   | Observación                                              |  |  |  |  |  |  |  |  |
| <b>Nombre</b>   | Alfabético                                | filosofía | El campo solo acepta valores alfabéticos.                |  |  |  |  |  |  |  |  |
|                 |                                           |           | Aceptar                                                  |  |  |  |  |  |  |  |  |
| <b>Profesor</b> | Referencia a<br>un profesor<br>registrado | Vacío     | Campos inválidos:<br>$\boldsymbol{\times}$<br>• Profesor |  |  |  |  |  |  |  |  |
| <b>Curso</b>    | Referencia a<br>un curso<br>registrado    | Vacío     | El valor es autoasignado al crearse.                     |  |  |  |  |  |  |  |  |

*Tabla 75: Verificación de tipo de datos para el formulario de Materia*

# **CAPÍTULO III: Capacitación**

#### **III.1 Capacitación**

#### **III.1.1 Introducción**

Se conoce por capacitación a una serie de actividades pensadas para enseñar y reforzar conocimientos o habilidades. Este tipo de actividad es muy común en el ámbito laboral para mantener a los empleados actualizados en la actividad que desempeñan. Ya sea por los avances tecnológicos o nuevos conocimientos, las capacitaciones son necesarias para la actividad laboral.

Es necesaria la realización de este capítulo para que el personal de cualquier unidad educativa que decida implementar esta Plataforma de Aulas Virtuales en Código Abierto obtenga el conocimiento suficiente sobre las características que ofrece la plataforma para poder manejar de forma óptima la misma.

#### **III.1.2 Contexto**

La capacitación se desarrolló en una sola parte:

Se dictó una capacitación genérica sobre la plataforma mostrando al usuario lo que contiene la misma y el alcance que se puede lograr con cada sección de la plataforma. Esto para que el usuario vea el beneficio de la plataforma. Se tomo en cuenta el conocimiento que tienen los usuarios sobre las tecnologías de información para realizar la capacitación.

#### **III.1.3 Propuesta Pedagógica**

La capacitación se realizó a un total de 11 personas elegidas estratégicamente por la dirección de la unidad educativa, entre ellas miembros del personal docente y administrativo de la unidad educativa donde se implementó la plataforma.

Se uso el método demostrativo para realizar la capacitación, por lo cual se explicó la plataforma y se demostró su funcionamiento, preparando al personal capacitado sobre que abarcaría cada punto de la capacitación, explicando el funcionamiento de cada módulo de la plataforma y demostrando ese funcionamiento.

Debido a la naturaleza de la plataforma y a la situación actual de la enseñanza virtual, así como limitantes de espacio y tiempo se realizó la capacitación mediante la plataforma Zoom, en la cual se mostró a todos los participantes de la capacitación cómo funciona la plataforma presentada en este proyecto. Considerando el siguiente contenido:

- Introducción a la plataforma
- Gestionar Cuenta
- Gestionar Mensaje
- Gestionar Usuarios
- Gestionar Colegios
- Gestionar Cursos
- Gestionar Materias
- Gestionar Reportes
- Gestionar Actividades
- Gestionar Entregas

#### **III.1.4 Desarrollo de la capacitación**

Para iniciar con el desarrollo de la capacitación se organizó la reunión en Zoom para poder llevar a cabo la capacitación de manera virtual:

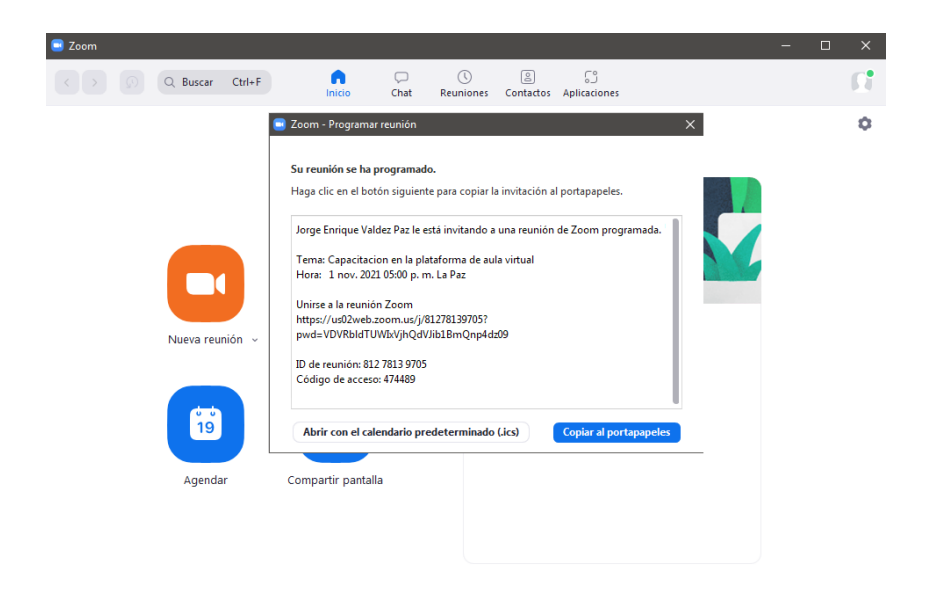

*Figura 128: Invitación a la capacitación de Zoom*

Seguido se realizó la reunión vía Zoom para proceder con la capacitación en la cual participaron distintos miembros del personal de la unidad educativa.

| Profesores / Nuevo          |                  |  |  |                   | $\left( \cdot \right)$ |                        | Jorge Enrique Valdez Paz (Anfitrión, yo) <b>D</b> $\frac{6}{5}$ |                                  |
|-----------------------------|------------------|--|--|-------------------|------------------------|------------------------|-----------------------------------------------------------------|----------------------------------|
| Descartar<br><b>Guardar</b> |                  |  |  |                   | JD                     | Jhonny Delgadillo Vaca |                                                                 | $9 \nabla$                       |
|                             |                  |  |  |                   | G                      | Emanuel Avila          |                                                                 | % %                              |
| Nombre                      |                  |  |  | Nombre de Usuario | <b>GS</b>              | Gerardo Suarez         |                                                                 | %                                |
|                             | Contacto         |  |  | Contraseña        |                        | Manuel Armella         |                                                                 | $\%$ $\%$                        |
|                             | Fecha de Ingreso |  |  |                   | <b>ME</b>              | Maria Elena Sanchez    |                                                                 | %                                |
|                             |                  |  |  |                   | A                      | Michelle Zurita        |                                                                 | $\mathcal{U} \subset \mathbb{R}$ |
|                             |                  |  |  |                   | <b>NM</b>              | Nelson Mamani          |                                                                 | 1€ 54                            |
|                             |                  |  |  |                   | $\lceil$ sc $\rceil$   | Sergio Castillo        |                                                                 | % Ø                              |
|                             |                  |  |  |                   | w                      | Vladimir Jurado        |                                                                 | %                                |
|                             |                  |  |  |                   |                        | Invitar                | Silenciar a todos                                               | $\ldots$                         |

*Figura 129: Captura de la capacitación 1*

La capacitación siguió el orden que se plantea en el programa de capacitación que se puede ver más a detalle en el siguiente punto.

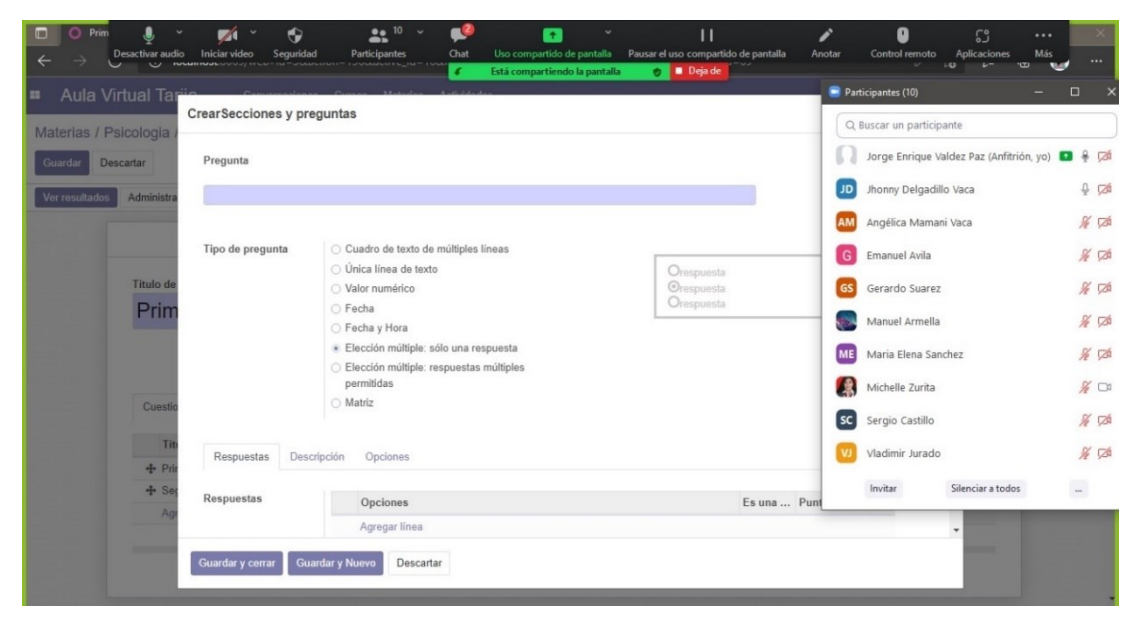

*Figura 130: Captura de la capacitación 2*

La capacitación se realizó el día *1 de noviembre del 2021*, los participantes en la misma fueron:

- Maria Elena Sánchez. (directora de la unidad educativa)
- Angelica Mamani.
- Emanuel Ávila.
- Gerardo Suarez.
- Jhonny Delgadillo.
- Manuel Armella.
- Michelle Zurita.
- Nicolas Mendoza.
- Nelson Mamani.
- Sergio Castillo.
- Vladimir Jurado.

# **III.1.5 Programa de Capacitación**

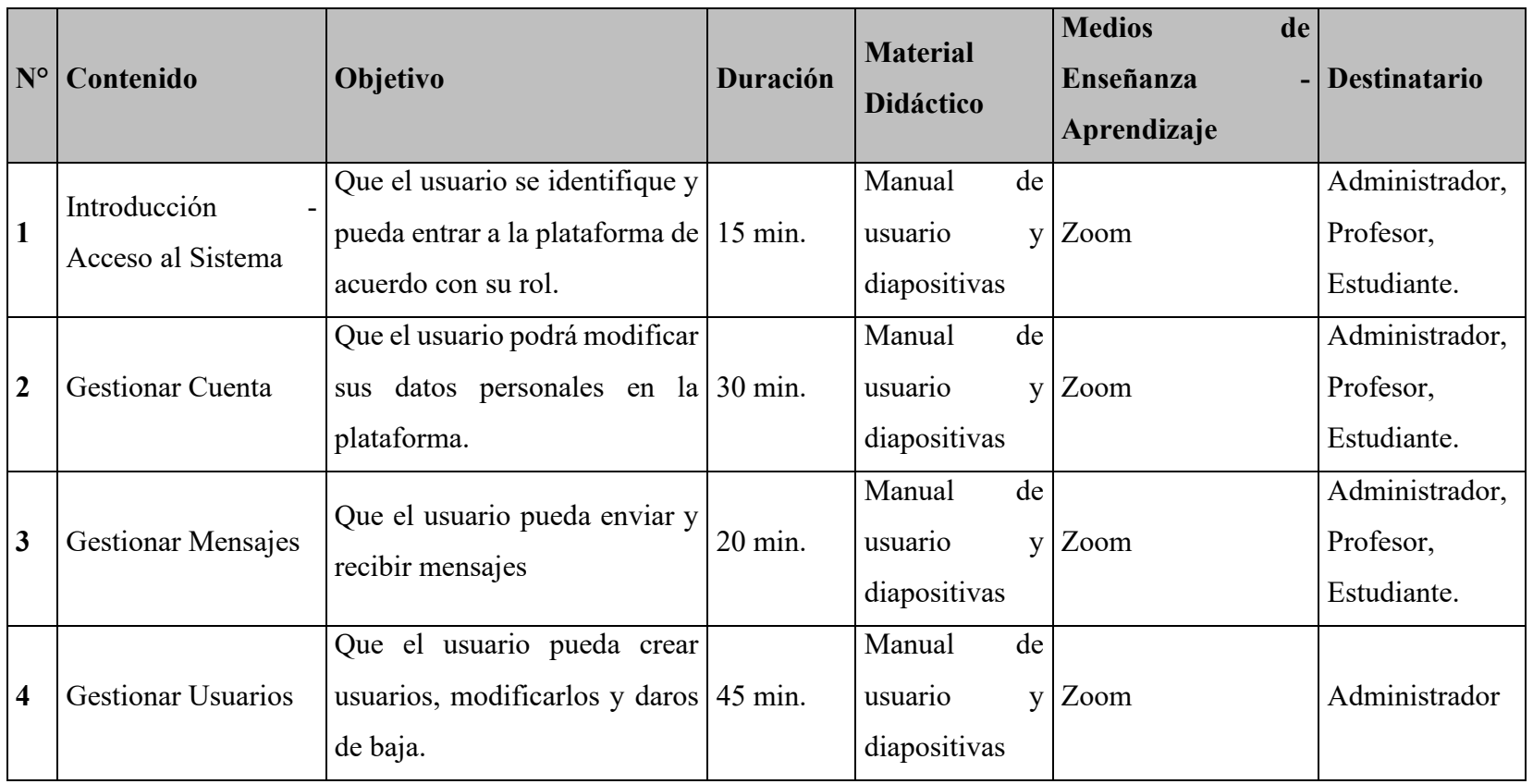

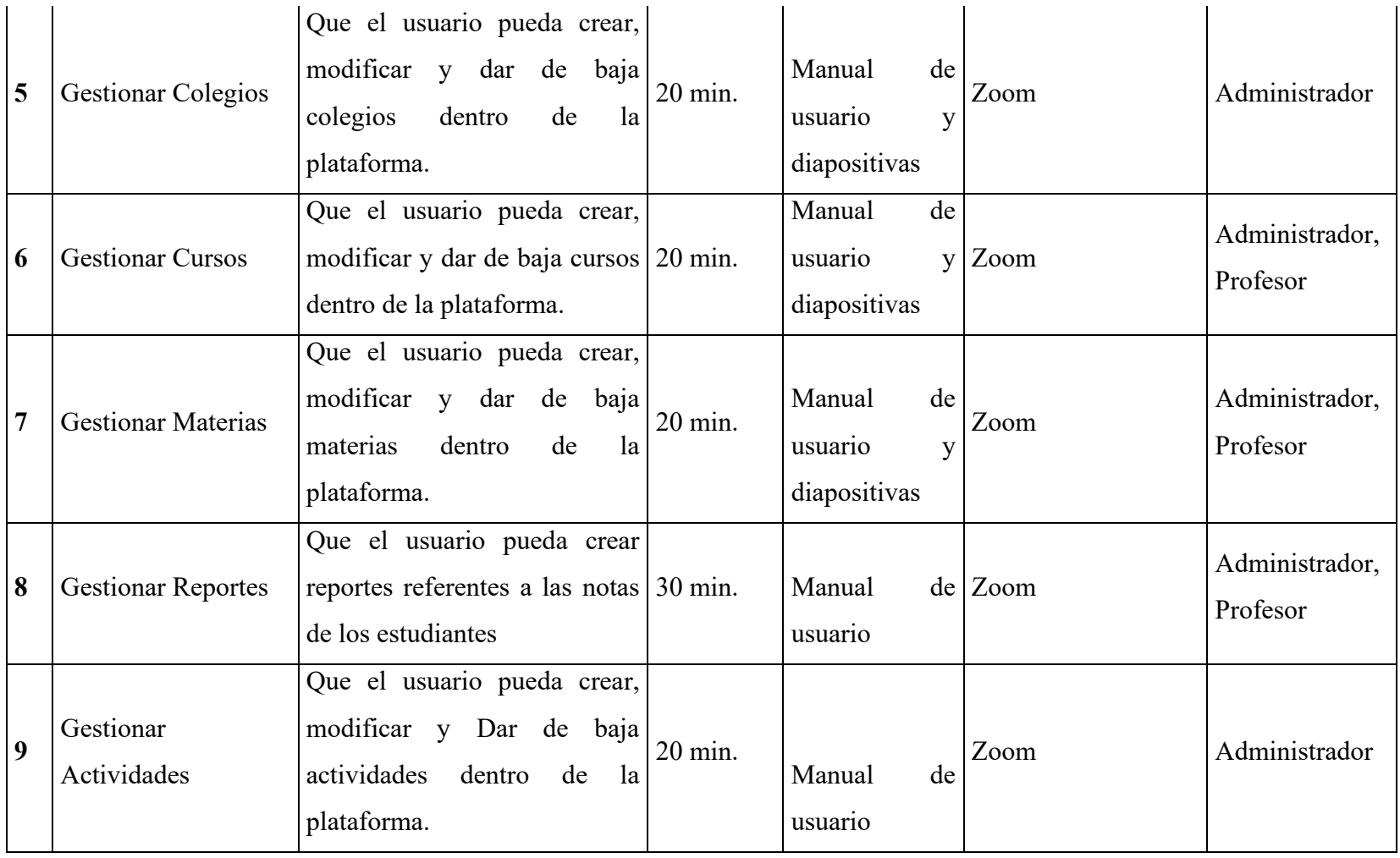

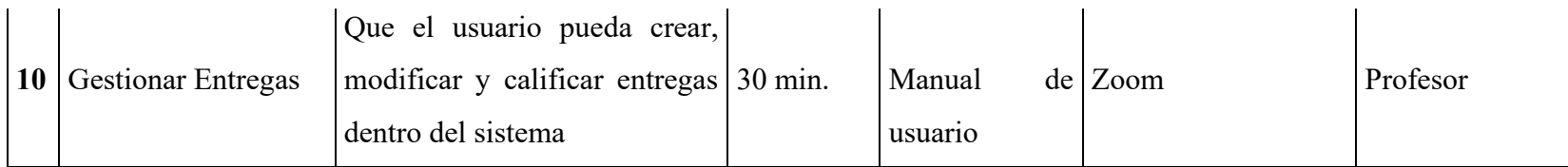

*Tabla 76: Programa de Capacitación*

# **CAPÍTULO IV: Conclusiones y Recomendaciones**

#### **IV.1 Conclusiones**

- Se concluyó que una plataforma de aulas virtuales alternativa a otras opciones populares fue bien aceptada por parte del personal docente de la unidad educativa donde se implementó.
- Se concluyó que la metodología RUP fue la más idónea para el desarrollo del presente proyecto, puesto que permite una documentación clara, concisa, mismo que es un punto clave para asegurar la escalabilidad y mantenibilidad de la plataforma.
- Se usó una gama amplia de herramientas libres (PyCharm Community, pgAdmin, Visual Paradigm Online) en el aspecto de herramientas case.
- Se utilizó Odoo como una estructura innovadora y práctica para la construcción de la interfaz y experiencia del usuario del proyecto.
- Se optó por Zoom para ser la herramienta con la cual se llevó a cabo la capacitación en forma remota respetando las restricciones por la pandemia Covid-19.
- Se utilizó lenguajes de programación como Python y Javascript
- Se utilizó cierto tipo de diagramas UML como ser, diagrama de casos de uso, diagramas de secuencia, diagrama de componentes, diagrama de clases y diagrama de despliegue.
- Se logró desarrollar e implementar la plataforma propuesta en el proyecto, alcanzando así el objetivo de este.

#### **IV.2 Recomendaciones**

- Se recomienda que a futuro se tome en cuenta el uso de la plataforma por parte de las unidades educativas de la ciudad de Santa Cruz para que los miembros de las unidades educativas puedan ver la información necesaria desde cualquier lugar a través de internet.
- Se recomienda la instalación del proyecto en servidores Linux para alinearse con las directrices de uso de soporte lógico libre del gobierno.
- Se recomienda a las unidades educativas la compra o el registro de un dominio propio.
- Se recomienda usar navegadores como: Mozilla Firefox, Google Chrome para la estabilidad del sistema.
- Se recomienda implementar la plataforma presentada en el proyecto en otras unidades educativas de Santa Cruz, Tarija o cualquier departamento de Bolivia.